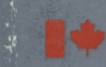

Energy, Mines and Resources Canada

#### **CANMET**

Canada Centre for Mineral and Energy **Technology** 

Énergie, Mines et Ressources Canada

Centre canadien de la technologie des minéraux et de l'énergie

# SPOC **Simulated Processing of Ore and Coal**

# **Chapter 6 Plant Simulators**

Resources Canada **CANMET**

Energy, Mines and

Canada Centre for Mineral and Energy **Technology** 

Centre canadien de la technologie des minéraux

et de l'énergie

**Énergie, Mines et** Ressources Canada

# **Th**e **SPOC** Manual Chapter **6 Plant Simulators**

# **Plant Simulators for Mineral Dressing**

F. Flament, D. Laguitton,

E. TerHeijden, P. Chassat

Editor: D. Laguitton

Contributor: R. Pilgrim

Mineral Processing Plant Simulation Minerals Research Program Mineral Sciences laboratories

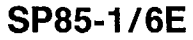

© Minister of Supply and Services Canada 1985

i.

 $\overline{a}$ 

 $\bar{z}$ 

Available in Canada through

Authorized Book Agents and other bookstores

or by mail from

Canadian Government Publishing Centre Supply and Services Canada Ottawa, Canada K1A 0S9

Catalogue No.: M38-16/6-1985E ISBN 0-660-11867-X

Canada: \$7.00 Other Countries: \$8.40

Price subject to change without notice Disponible en français

# **THE SPOC MANUAL**

The **SPOC\*** manual consists of eighteen chapters, published separately. Their numbers and short titles are as follows:

- 1. Summary
- 2. Sampling Methodology
- 2.1 SAMBA Computer Program
- 2.2 Grinding Circuit Sampling
- 3. Material Balance
- 3.1 BILMAT Computer Program
- 3.2 MATBAL Computer Program
- 4. Modelling and Simulation
- 4.1 Industrial Ball Mill Modelling
- 5. Unit Models: Part A
- 5.1 Unit Models: Part B
- 5.2 Unit Models: Part C
- 6. Flowsheet Simulators
- 7. Model Calibration
- 7.1 STAMP Computer Program
- 7.2 FINDBS Computer Program
- 7.3 RTD and MIXERS Computer Programs
- 8. Miscellaneous Computer Programs

These chapters are available from: CANMET, Energy, Mines and Resources Canada Technology Information Division 555 Booth Street Ottawa, Ontario

\*Simulated Processing of Ore and Coal

# **FOREWORD**

High energy costs and depleting ore reserves combine to make process evaluation and optimization a challenging goal in the 80's. The spectacular growth of computer technology in the same period has resulted in widely available computing power that can be distributed to the most remote mineral processing operations. The SPOC project, initiated at CANMET in 1980, has undertaken to provide Canadian industry with a coherent methodology for process evaluation and optimization assisted by computers. The SPOC Manual constitutes the written base of this methodology and covers most aspects of steady-state process evaluation and simulation. It is expected to facilitate industrial initiatives in data collection and model upgrading.

Creating a manual covering multidisciplinary topics and involving contributions from groups in universities, industry and government is a complex endeavour. The reader will undoubtedly notice some heterogeneities resulting from the necessary compromise between ideals and realistic objectives or, more simply, from oversight. Critiques to improve future editions are welcomed.

D. Laguitton SPOC Project Leader Canada Centre for Mineral and Energy Technology

# **AVANT-PROPOS**

La croissance des coûts de l'énergie et l'appauvrissement des gisements ont fait de l'évaluation et de l'optimisation des procédés un défi des années 80 au moment même où s'effectuait la dissémination de l'informatique jusqu'aux concentrateurs les plus isolés. Le projet SPOC, a été lancé en 1980 au CANMET, en vue de développer pour l'industrie canadienne, une méthodologie d'application de l'informatique à l'évaluation et à l'optimisation des procédés minéralurgiques. Le Manuel SPOC constitue la documentation écrite de cette méthodologie et en couvre les différents éléments. Les retombées devraient en être une vague nouvelle d'échantillonnages et d'amélioration de modèles.

La rédaction d'un ouvrage couvrant différentes disciplines et rassemblant des contributions de groupes aussi divers que les universités, l'industrie et le gouvernement est une tâche complexe. Le lecteur notera sans aucun doute des ambiguïtés ou contradictions qui ont pu résulter de la diversité des sources, de la traduction ou tout simplement d'erreurs. La critique constructive est encouragée afin de parvenir au format et au contenu de la meilleure qualité possible.

D. Laguitton Chef du projet SPOC, Centre canadien de la technologie des minéraux et de l'énergie - - $\label{eq:2.1} \frac{1}{\sqrt{2}}\int_{\mathbb{R}^3}\frac{1}{\sqrt{2}}\left(\frac{1}{\sqrt{2}}\right)^2\frac{1}{\sqrt{2}}\left(\frac{1}{\sqrt{2}}\right)^2\frac{1}{\sqrt{2}}\left(\frac{1}{\sqrt{2}}\right)^2\frac{1}{\sqrt{2}}\left(\frac{1}{\sqrt{2}}\right)^2\frac{1}{\sqrt{2}}\left(\frac{1}{\sqrt{2}}\right)^2\frac{1}{\sqrt{2}}\frac{1}{\sqrt{2}}\frac{1}{\sqrt{2}}\frac{1}{\sqrt{2}}\frac{1}{\sqrt{2}}\frac{1}{\sqrt{2}}$  $\label{eq:2.1} \frac{1}{\sqrt{2}}\int_{0}^{\infty}\frac{1}{\sqrt{2\pi}}\left(\frac{1}{\sqrt{2\pi}}\right)^{2\alpha} \frac{1}{\sqrt{2\pi}}\int_{0}^{\infty}\frac{1}{\sqrt{2\pi}}\left(\frac{1}{\sqrt{2\pi}}\right)^{\alpha} \frac{1}{\sqrt{2\pi}}\int_{0}^{\infty}\frac{1}{\sqrt{2\pi}}\frac{1}{\sqrt{2\pi}}\frac{1}{\sqrt{2\pi}}\frac{1}{\sqrt{2\pi}}\frac{1}{\sqrt{2\pi}}\frac{1}{\sqrt{2\pi}}\frac{1}{\sqrt{2\pi}}$  $\label{eq:2.1} \frac{1}{\sqrt{2}}\int_{\mathbb{R}^3}\frac{1}{\sqrt{2}}\left(\frac{1}{\sqrt{2}}\right)^2\frac{1}{\sqrt{2}}\left(\frac{1}{\sqrt{2}}\right)^2\frac{1}{\sqrt{2}}\left(\frac{1}{\sqrt{2}}\right)^2\frac{1}{\sqrt{2}}\left(\frac{1}{\sqrt{2}}\right)^2.$ 

# **ABSTRACT**

This chapter describes five process flowsheet simulators: SPLITX, CRSHEX, GRNDEX, HCONEX, and FLOTEX.

SPLITX is a general simulator based on a split-coefficient nnodel of two or three product separators and mixers. It features automatic flowsheet decomposition and tear-stream selection as well as a convergence acceleration method. CRSHEX is an interactive simulator for a crushing plant developed for an IBM-PC microcomputer. GRNDEX simulates grinding plants involving rod mill, ball mills, hydrocyclones, mixers, and extrapolation modules. HCONEX and FLOTEX simulate, respectively, multicycloning and flotation plants involving recycling and water addition.

# **RÉSUMÉ**

Ce chapitre décrit cinq simulateurs d'unités de traitement des minerais: SPLITX, CRSHEX, GRNDEX, HCONEX et FLOTEX.

Le SPLITX est un simulateur général conçu d'après le modèle du coefficient de partage de deux ou trois séparateurs et mélangeurs. Les caractéristiques de ce simulateur sont la décomposition automatique de l'organigramme, la sélection par flux séparé et une méthode de convergence. Le CRSHEX est un simulateur interactif d'une installation de broyage mis au point pour un micro-ordinateur IBM-PC. Le GRNDEX simule des installations de broyage comprenant des broyeurs à barres et à boulets, des hydrocyclones, des mélangeurs ainsi que des modules d'extrapolation. Le HCONEX et le FLOTEX simulent respectivement des installations de classification et de flottation comprenant la recirculation et l'addition d'eau.

# **ACKNOWLEDGEMENTS**

The SPOC project has benefited from such a wide range of contributions throughout the industry, the university, and the government sectors that a nominal acknowledgennent would be bound to make unfair omissions. The main groups that contributed are: the various contractors who completed project elements; the lndustrial Steering Committee members who met seven times to provide advice to the project leader; the various users of project documents and software who provided feedback on their experience; the CANMET Mineral Sciences Laboratories staff members who handled the considerable in-house task of software development, maintenance, and documentation; the EMR Computer Science Centre staff who were instrumental in some software development; and the CANMET Publications Section. Inasmuch as in a snow storm, every flake is responsible, their contributions are acknowledged.

 $\frac{1}{2} \sum_{i=1}^{n} \frac{1}{2} \sum_{j=1}^{n} \frac{1}{2} \sum_{j=1}^{n} \frac{1}{2} \sum_{j=1}^{n} \frac{1}{2} \sum_{j=1}^{n} \frac{1}{2} \sum_{j=1}^{n} \frac{1}{2} \sum_{j=1}^{n} \frac{1}{2} \sum_{j=1}^{n} \frac{1}{2} \sum_{j=1}^{n} \frac{1}{2} \sum_{j=1}^{n} \frac{1}{2} \sum_{j=1}^{n} \frac{1}{2} \sum_{j=1}^{n} \frac{1}{2} \sum_{j=1}^{n$  $\label{eq:2.1} \frac{1}{\sqrt{2}}\left(\frac{1}{\sqrt{2}}\right)^{2} \frac{1}{\sqrt{2}}\left(\frac{1}{\sqrt{2}}\right)^{2} \frac{1}{\sqrt{2}}\left(\frac{1}{\sqrt{2}}\right)^{2} \frac{1}{\sqrt{2}}\left(\frac{1}{\sqrt{2}}\right)^{2} \frac{1}{\sqrt{2}}\left(\frac{1}{\sqrt{2}}\right)^{2} \frac{1}{\sqrt{2}}\left(\frac{1}{\sqrt{2}}\right)^{2} \frac{1}{\sqrt{2}}\left(\frac{1}{\sqrt{2}}\right)^{2} \frac{1}{\sqrt{2}}\left(\frac{$ 

# **CONTENTS**

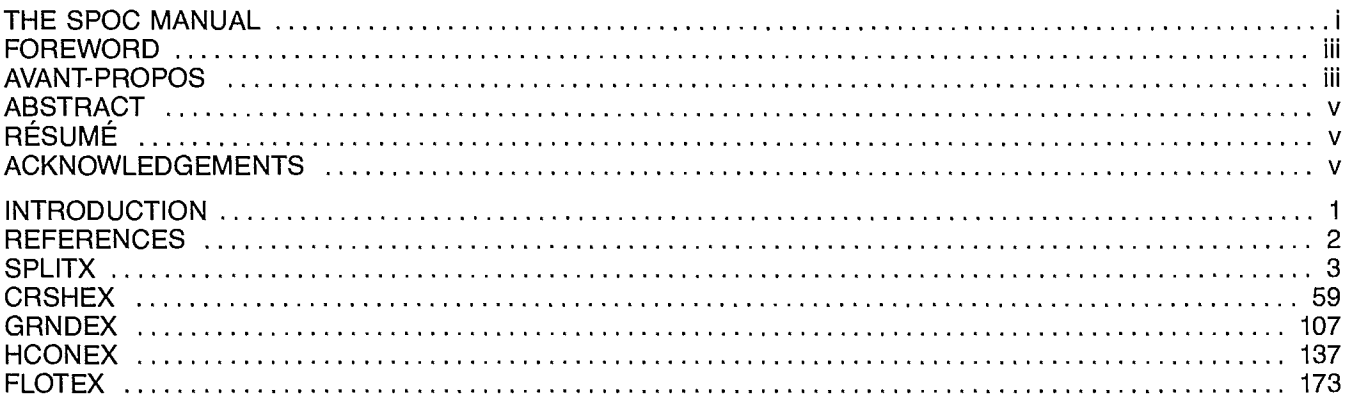

## **INTRODUCTION**

Computer simulation of industrial processes has been recognized as a powerful design tool for many years, especially in the petrochemical engineering industries (1). More recently, simulation packages have been developed for the mineral processing industries where they seem to be on the verge of achieving a high economic return in several concentrators (2,3).

Process simulation is often referred to as a material balance problem because estimating the mass distribution of materials in a given flowsheet for given model variables and parameters is the most frequent objective of the calculation. (Material balance computation differs from the computation of the predictive material balance: the computation of predictive material balance is performed routinely in most plants to assess circulating loads and calculate production tonnages from selected assays. Predictive material computation — unlike material balance computation — is not generally designed to question the circuit configuration or the set points of the individual process units.) Material balance computations are usually carried out by solving simultaneously the quadratic mass-assay relationships across all or selected process units (4). Process simulation can also be done by the simultaneous solution of all model equations. However, this method becomes increasingly rigid as models depart from linearity and the number of equations increases; it also requires costly and complex overhead costs for sparse-matrix computation.

The sequential modular method, in which computations are routed successively through the required unit simulators, is more analogous to the actual flow of materials through the plant and is therefore more accessible to most industrial users. This method has been the object of numerous investigations dealing mainly with optimizing the computation path of complex flowsheets and accelerating computation convergence (5,6). After seriously considering the acquisition of one of the major process simulation packages at the beginning of the SPOC project (7), project personnel decided that the modest computation power, either available or in the process of being acquired, in most Canadian concentrators requires a much smaller type of simulator. To avoid costly overhead features of a general program, a more specific type of approach had to be taken, where the applications would be strictly limited to mineral processing. It was further decided that a division of the simulator into smaller programs, each specific to an area of the concentrator, is sufficient until mineral liberation measurements can be done routinely and on a large scale. The SPOC executive programs are therefore divided into five groups:

- 1. A general mixer-splitter flowsheet simulator, SPLITX.
- 2. A crushing plant simulator, CRSHEX.
- 3. A grinding plant simulator, GRNDEX.
- 4. A multicyclone flowsheet simulator, HCONEX.
- 5. A flotation circuit simulator, FLOTEX.

These programs correspond to the process evaluation, sector by sector, which is currently applied in most concentrators.

This user's guide is therefore divided into five sections describing each of these five executive programs.

## **REFERENCES**

- 1. Henley, E.J., and Rosen, E.M. Material and Energy Balance Computations; J. Wiley and Sons Inc.; 1969.
- 2. Laguitton, D.; Sirois, L.; et Flament, F. "Le calcul par ordinateur dans l'industrie minéralurgique Canadienne en 1984"; XVe Congrès International de Minéralurgie, vol. 3, p. 62, Cannes; juin 1985.
- 3. King, R.P. "MODSIM, a modular method for the design balancing and simulation of ore-dressing plant flowsheets"; University of the Witwatersrand; Report No. G9; Revision 2; 1984.
- 4. Laguitton, D., and Hodouin, D. "SPOC Manual, Chapter 3: Material balance computation for process evaluation and modelling"; Report SP85-1/3;

CANMET, Energy, Mines and Resources Canada; 1985.

- 5. Gallier, R, and Evans, L. "ASPEN: Advanced system for process engineering"; Perspectives in Computing"; 1:1-43; February 1981.
- 6. Laguitton, D., and Ter Heijden, E. "Computation path optimization for process simulation by the sequential modular approach"; Proceedings of the 4th IFACS Symposium Helsinki; 1983.
- 7. Wood, R.K. "Review of the executive structure and software methodology of flowsheet simulation programs"; Report submitted to CANMET as Part B of Contract 2054.23440-9-9133/5; March 1981.

# **SPLITX**

# **PREDICTIVE MATERIAL BALANCE BY SPLIT COEFFICIENT SIMULATION EXECUTIVE**

**E. Ter Heijden** 

# **CONTENTS**

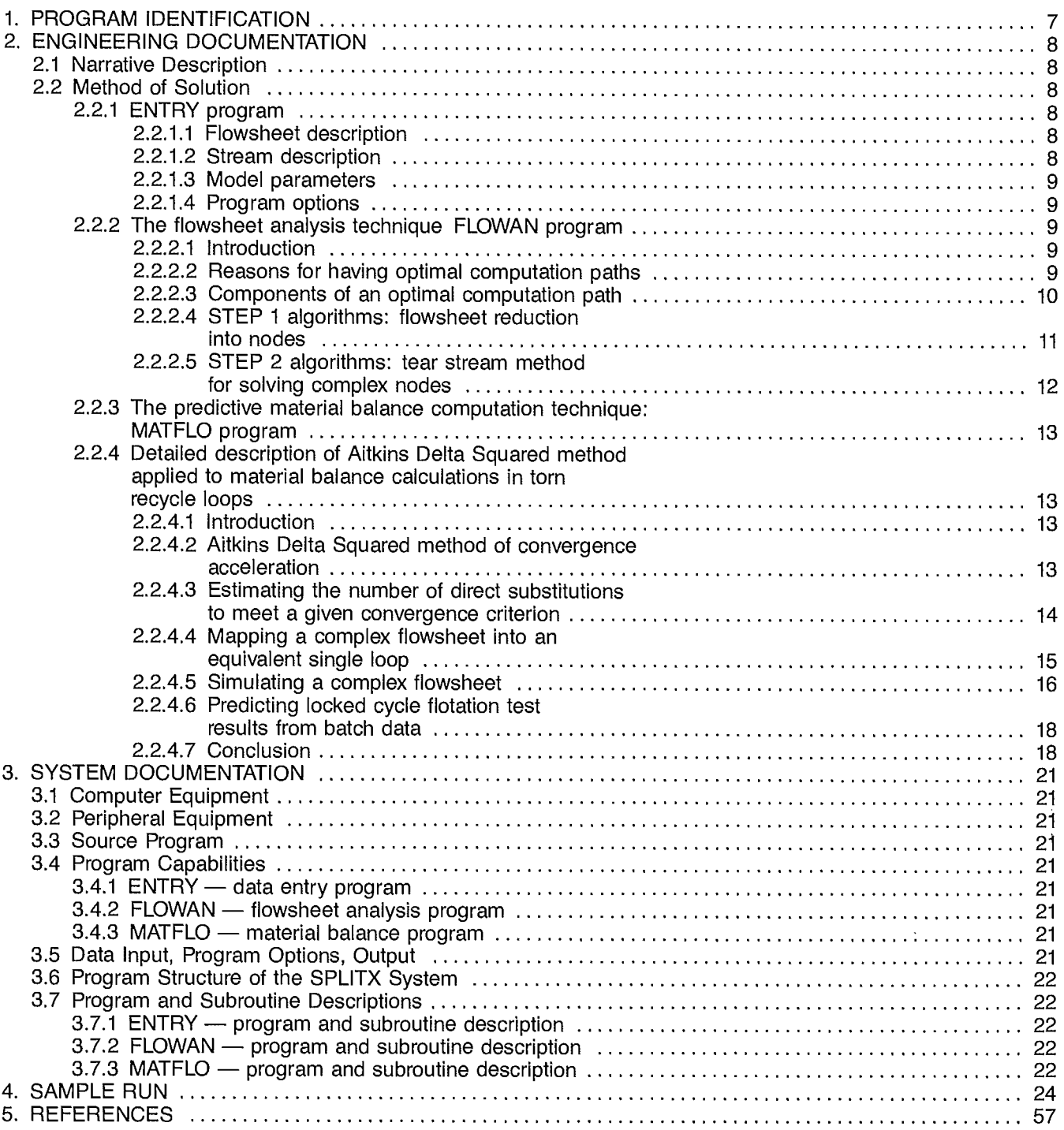

### **TABLES**

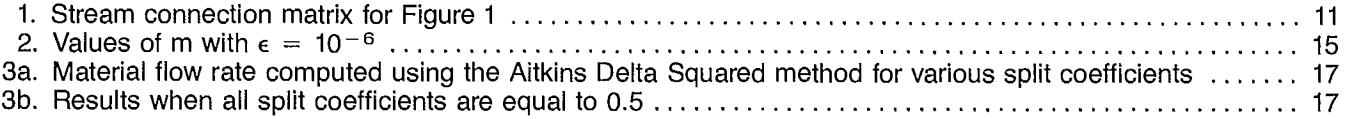

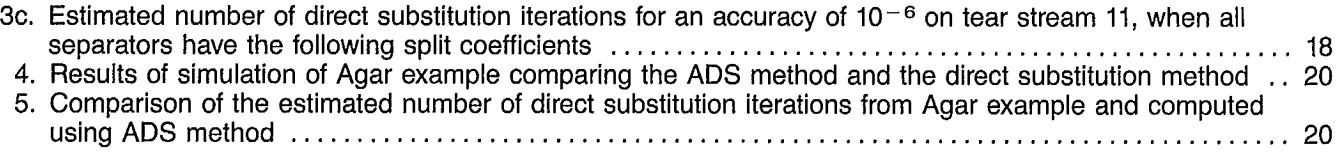

### **FIGURES**

 $\sim 10^{11}$ 

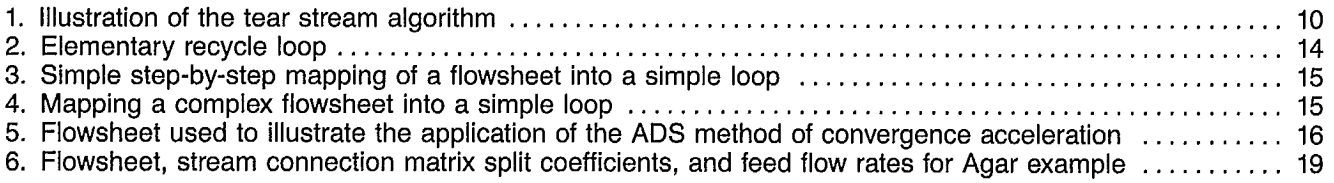

 $\bar{z}$ 

 $\mathcal{A}_{\mathcal{A}}$ 

# **1. PROGRAM IDENTIFICATION**

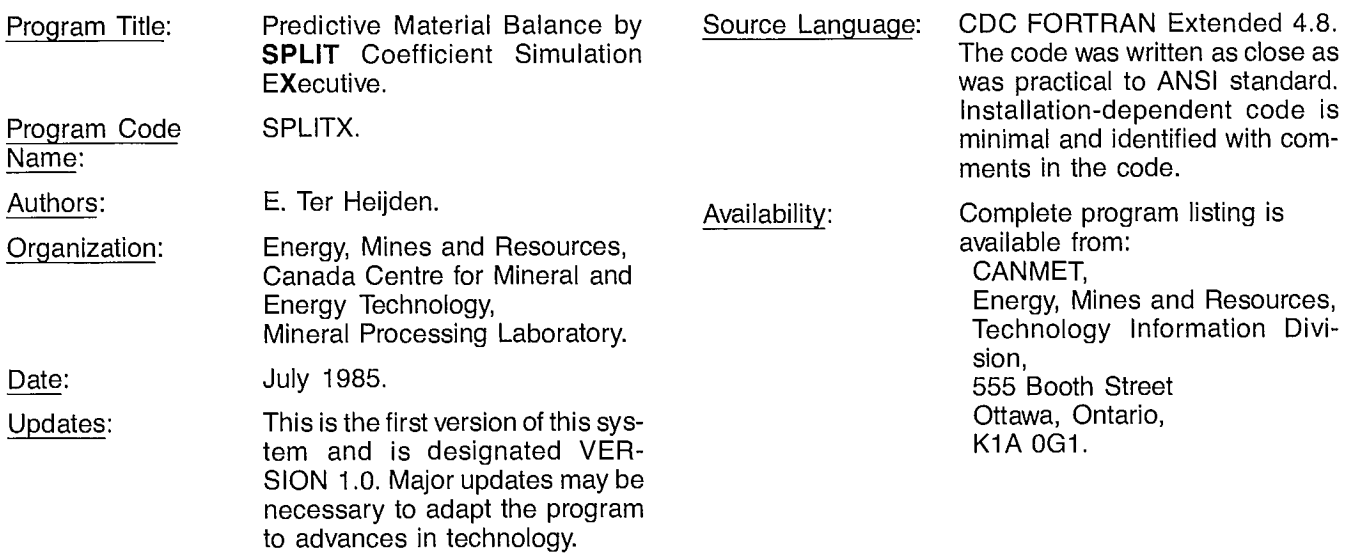

# **2. ENGINEERING DOCUMENTATION**

### **2.1 NARRATIVE DESCRIPTION**

The SPLITX program is a general interactive linear split coefficient simulation of flowsheet analysis. The program uses the sequential modular approach and convergence acceleration by the Aitkins Delta Squared (ADS) method. SPLITX is a system of three programs called ENTRY, FLOWAN, and MATFLO.

**ENTRY** performs interactive plant data entry and modification of the stream connection matrix (SCM), unit parameters, and feed description.

**FLOWAN** performs flowsheet analysis on the data provided by ENTRY and outputs the streams comprising recycle loops, the streams comprising complex nodes, the node SCM, the node calculation order, and each complex node decomposition. A complex node decomposition consists of the minimum cost tear set, the node calculation order, and all paths between tear streams.

The concepts of tear sets and complex nodes are discussed in SPLITX Section 2.2.2.

**MATFLO** performs predictive material balance calculations on the data provided by both ENTRY and FLOWAN. The program incorporates a linear split coefficient model and, for complex nodes, performs direct substitution iterations until the conditions for applying the ADS method to a given accuracy have been satisfied. This method is discussed further in SPLITX Section 2.2.4. The output for each node is an iteration report that shows for each tear stream the flow rate by direct substitution, the predicted flow rate by ADS acceleration, the variation in the predicted flow rate relative to the previous iteration, and the estimated number of iterations to convergence by direct substitution. For each iteration the median equivalent simple loop split factor for the complex node is output. Final output consists of the material balance in all streams of the plant. Units permitted by the simulator are separators and mixers. A separator can have up to three feeds and three products; a mixer or junction can have up to three feeds and one product.

### **2.2 METHOD OF SOLUTION**

A flowsheet simulation is performed in three steps involving three different programs: ENTRY, FLOWAN, and MATFLO. The algorithms of each program are discussed in detail in the following section.

### **2.2.1 ENTRY Program**

Four categories of data are required to perform a simulation:

- a flowsheet description
- a feed material description
- a unit model description
- unit model options (if necessary).

Each category must be clearly understood by the user to utilize the program successfully.

#### **2.2.1.1 Flowsheet description**

A flowsheet must be described by a stream connection matrix. This is a four-column table in which the rows correspond to the flowsheet streams and the columns correspond to the flowsheet units or nodes. Before defining the SCM, the user must represent a flowsheet in terms of nodes, i.e., separators and junctions.

Each node and stream is given a unique arbitrary number, but which must be a positive non-zero integer.

Column one of the SCM contains a stream number. Column two contains either the number of the node from which the stream originates, or zero for a feed stream. Column three contains either the number of the node to which the stream flows, or zero for a product stream. Column four contains the weight *or* cost of the stream. This concept of weight is discussed in more detail in SPLITX Section 2.2.2.5. It gives the user the option of influencing the selection of the tear streams, i.e., the streams that must be initialized in a recycle loop to initiate the iterative computation.

#### **2.2.1.2 Stream description**

Each stream is defined by a unique number. The material constituting a stream consists of solid particles or water, or both. The description of this material follows some conventions that must be understood. The solid is described as a collection of classes and subclasses for which a number of characteristics are given. The classes and subclasses allowed in the program pertain to size fractions and density fractions. Each size class can be divided into several density subclasses. For each subclass, the material is defined by some characteristics, the first of which is its weight or weight fraction. Other characteristics can be any mass conservative assay such as chemical or mineralogical assay. The following notation is used:

- number of classes in the size distribution NS:
- number of classes in the gravity distribution number of characteristics NG: NC:
- absolute value of the weight or flow FLOW
- rate of material in size interval I and gravity interval J (I,J,1):
- absolute value of characteristic K (beginning with 2) in FLOW
- size interval I and gravity interval J; e.g.: Cu, Ash, Btu, etc. (I,J,K):

Water is simply described by its flow rate in any given stream.

sample run. This stream description is quite general and is also used in most unit simulators described in Chapters 5, 5.1, and 5.2 of the SPOC Manual.

#### **2.2.1.3 Model parameters**

The SPLITX program does not use the unit simulators of Chapters 5, 5.1, and 5.2. It is limited to a general material splitter or mixer model in which each class of solid is handled separately and in parallel with others. There is no class transformation or interaction; the split coefficients must describe the individual distribution of each characteristic and of the water across the flowsheet separators. This restricts the simulator applications to predictive material balance with hypothetical split factors dictated by design set-points or constraints because few units separate solids and water in a linear fashion without interclass transformation. In addition, the determination of split coefficients would require large-scale experiments but would not provide any phenomenological description of the actual process. It is still, however, useful for design engineers and students.

The program requires NS\*NG\*NC split coefficients, one for each characteristic in each subclass, 1 for water. These parameters are stored in a vector in an order corresponding to nested variations of the three subscripts:  $I = 1$  to NS,  $J = 1$  to NG,  $K = 1$  to NC. For example, if  $NS = 3$ ,  $NG = 4$ , and  $NC = 2$ , the order of storage of the 25 split coefficients is as follows: SC(1,1,1), SC(2,1,1), SC(3,1,1), SC(1,2,1), SC(2,2,1), SC(3,2,1), SC(1,3,1),...,SC(3,4,1), SC(1,1,2), SC(2,1, 2),...,SC(3,4,2), SC(water).

An important convention is that the split factor of a separator is the fraction of the separator feed material that passes to the lowest numbered product stream. For a separator with three products, two split-factors are required. The first split-factor applies to the lowest numbered product stream, the second to the middle numbered product stream, and the complement of the two split-factors applies to the highest numbered product stream.

#### **2.2.1.4 Program options**

The ENTRY program does not ask the user to enter any program options. These are requested during the execution of the FLOWAN and MATFLO programs. The ENTRY program uses the name option during the unit data entry to allow selection of particular model options such as the type of classification model for a hydrocyclone. These unit model options are described in Chapters 5, 5.1 and 5.2. These should not be confused with the general program options referred to in this section, namely the amount of output printed by FLOWAN and MATFLO, the option of initializing the tear streams, the accuracy of the convergence method, and the frequency of iteration printouts.

The ENTRY program generates a data file which is read by the FLOWAN program. An example is given with the

#### **2.2.2 The Flowsheet Analysis Technique: FLOWAN Program**

The flowsheet analysis technique used in the FLOWAN program is presented here as a computation path optimization for sequential simulation. This description appears in the Proceedings of the 4th Symposium on Automation in Mining, Mineral and Metal Processing (IFAC), Helsinki, 1983.

#### **2.2.2.1 Introduction**

Process simulation by computer has been common practice in chemical engineering for the past 15 years. Applications of mineral and coal process simulation have been more limited in scope and number during the same period. The difference between the two disciplines can be explained by the availability of fundamental parameters in chemical process theory compared to the difficulty of characterizing these parameters in mineral and coal process theory. The remote location of mineral and coal plants from urban centers with large academic and specialized workforces has also delayed progress in computer applications in the mineral sector. This late start-up, however, has the advantage that several techniques, resulting from years of efforts in chemical plant simulation, can be readily applied to give the first generation of mineral plant simulator features that have appeared only recently in simulations of chemical processes. This is the case with computation path optimization, the science of arranging computations in the most efficient sequence for simulating a complex flowsheet. Publications on computation path optimization date from the early 1960s (1) and research is still being conducted. (See, for example, Pibouleau (2) on the subject.) This chapter illustrates how user-friendly computer programs can be developed by transferring stateof-the-art graph theory from its traditional chemical engineering context to that of mineral and coal engineering.

#### **2.2.2.2 Reasons for having optimal computation paths**

Two general approaches have prevailed in process simulation by computer. These are usually referred to as the global or simultaneous solution and the sequential modular solution.

In the global solution, all mathematical equations representing the unit models in the process flowsheet are solved simultaneously. The nonlinearity of most models requires iterations of large and often sparse systems to arrive at a solution. Upgrading a model in this type of system can be a delicate programming task.

The sequential modular approach is usually preferred because conceptually it approaches the actual processing of materials more closely: each process unit is simulated by a separate subroutine. The numeric data representing the material in the streams are processed through these subroutines in a sequence similar to that followed by a real particle or molecule in the plant. The replacement of one module by another is user-transparent if the data interface of the new module is compatible. However, the existence of recycling streams requires the initialization of some downstream variables before activating upstream modules. Furthermore, several routes between the circuit feed and products are usually possible. The simulation cost is a function of the execution cost of all unit simulators and the number of times they are called. The rate of convergence of the iterative simulation and the sequence of module calls therefore contribute to the simulation cost. The cost becomes an important factor if a simulator is used in an optimization mode, i.e., to search for the best model parameters or the best flowsheet configuration to achieve a given product from a given feed. Therefore an optimal computation path in process simulation is needed. An optimal path is one of the many facets of computation efticiency. Other facets include code efficiency and data-routing efficiency (3).

#### **2.2.2.3 Components of an optimal computation path**

In the sequential modular simulation of a complex plant, the optimal computation path is such that the flowsheet is divided into subplants between which there are no recycle paths. These subplants or nodes can be either complex, i.e., they include several process units connected by recycling streams, or simple, i.e., they include only one or several process units without recycle.

When a flowsheet is reduced to nodes (complex or simple), there is only a feed forward of material that determines the sequence of simulation. Within each complex node a feed forward of information can only be obtained if a number of recycling streams are given an approximation value that permits simulation of the output variables of the unit they enter.

This is illustrated on the simple flowsheet in Figure 1, which shows two complex nodes and one simple node. The first complex node includes model Nos. 1 and 2. The variables of stream 3 are required as input to unit model No. 1 to simulate stream 2. Since stream 3 is normally calculated by unit model No. 2, a suitable initialization value of stream 3 must be used and iteration continued until a convergence is obtained for stream 3 variables (Figure 1). This is equivalent to cutting or tearing stream 3 into two parts: 3' entering unit 1, and 3 exiting unit 2. In complex nodes, the choice of torn streams is not unique, and a tearing algorithm is needed that ensures the optimal simulation path is taken subsequently, i.e., the fastest convergence.

Since it is not always easy to group cycles into complex nodes by visual inspection, algorithms have been developed so that grouping can be done by computer. These will be referred to as STEP 1 algorithms. The complex nodes identified in STEP 1 can be decomposed into torn cycles by STEP 2 algorithms. An extensive review of the various algorithms proposed in the literature of the past 20 years is given by Pibouleau (2) and Ford (4).

Ford, after comparing the various algorithms in oredressing plant simulation, recommends Johnson's algorithm (5) for complex node identification, and Upadye and Grens (6) for tearing streams. Pibouleau's work (2) is more theoretical and aimed at finding algorithms that cannot be defeated by the most intricate networks. Pibouleau therefore resorts to hybrid

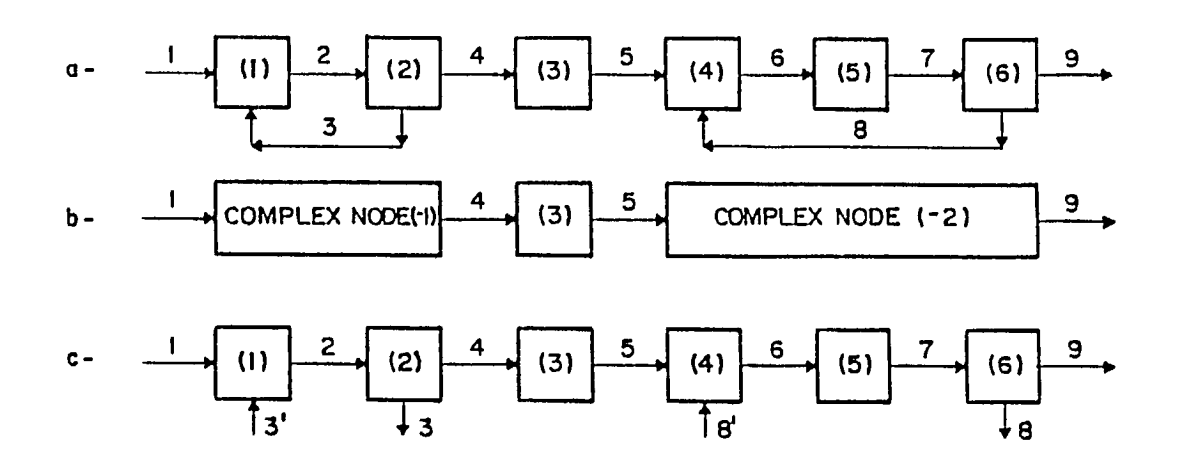

**Fig. 1 — Illustration of the tear stream algorithm** 

algorithms in which several back-up methods can be used if the previous ones fail. This requires a larger core but offers greater potential for identifying the best practical algorithms through experience on several real flowsheet simulations. For STEP 1 algorithms, Pibouleau prefers those of Christensen and Rudd (7), in sequence with those of Kehat and Shacham (8) and Sargent and Westerberg (9). His preliminary testing on seven very complex flowsheets showed that Christensen and Rudd's method gave better overall performance (7). For STEP 2 algorithms, Pibouleau prefers those of Pho and Lapidus (10) with minor modifications. Since the objective of this work was to develop a workable tool for flowsheet analysis in a mineral and coal process simulator, no effort was made to enter the debate on graph theory and prove or disprove the algorithms. Ford's test flowsheets (4) are based on realistic mineral plants whereas Pibouleau's (2) examples, although spectacular, are not. The Johnson (5) and Upadye (6) algorithms were therefore implemented with minor modifications that will be described in this section.

#### **2.2.2.4 STEP 1 algorithms: flowsheet reduction into nodes**

The objective of these methods is to describe the flowsheet as an acyclic set of nodes connected by streams. A node-stream connection matrix is produced as well as a node calculation order that follows a feed forward of material.

#### **Matrix Representation of a Flowsheet**

Of the many methods in which a network of units and streams (also referred to as nodes and arcs) can be represented in numerical form, the stream connection matrix (SCM) has the advantage of being dense, of fixed dimensions (NS by 3, where NS is the number of streams), and directly legible from the flowsheet. After an arbitrary but unique number has been assigned to each stream and to each unit, the SCM contains the stream number list in column one, the origin unit number of stream (i,1) in position (i,2) and the termination unit number of stream (i,1) in position (i,3). All subsequent flowsheet reduction proceeds from this matrix. Table 1 is the SCM of Figure 1. Zero indices represent origins and destinations outside the flowsheet.

#### **Table 1 — Stream connection matrix for Figure <sup>1</sup>**

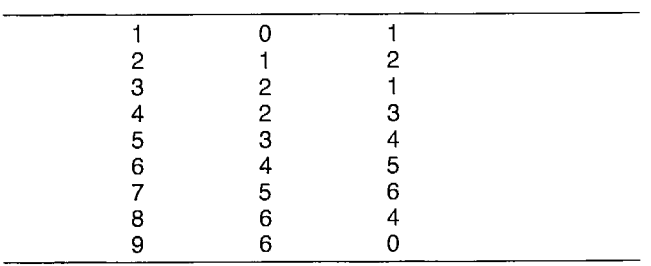

#### **Cycle Finding**

Johnson's method (5) is as follows:

- Pick the next stream in SCM as root stream "r" (start by first).
- Search for a stream k such as OU(k)  $= TU(r)$  in SCM, where  $OU = origin$ unit and  $TU =$  termination unit.
- $-$  Search for a stream k' such as  $OU(k')$  $=$  TU(k).
- Replace k by k' and repeat d until  $k' = r$ : a cycle has been found.
- Repeat until all SCM have been scanned.

This algorithm would generate all rotations of any existing cycle [e.g., (6,7,8), (7,8,6), (8,6,7)] and it is therefore necessary to reject paths meeting one of the following criteria:

- By convention, if the sequence number of a stream is larger than r, the path leading to that stream from the root stream is rejected. This means that all cycles have their highest numbered stream as a root.
- A stream with a destination unit of zero (output stream) cannot belong to a cyclic path.
- If a stream k already belongs to a path, or if TU(k) is already in the path, this path is rejected as a cycle.

In general, there is more than one output stream from any termination unit TU(k) reached by the path. To explore all possible routes, one at a time, all output streams from a unit, together with the unit position in the current path, are stored in a Branch Point Stack (BPS). The path is extended by always removing the top (last entered) stream in the BPS. This may lead to a new branch point of streams which are then added to the stack. The possible paths are thus explored in an orderly manner until the BPS is empty. The next root stream is then selected.

#### **Complex Nodes' identification**

A complex node is made up of a collection of cycles that are connected by streams or units. The objective is to group all the plant cycles into complex nodes that do not share streams or units. The algorithm is one of absorption. Initially, all cycles are considered as separate complex nodes. The streams and units in each cycle are compared with those of every other cycle for common elements. When cycle Na finds a common element in cycle Nb, then Na absorbs Nb to form a longer list of streams. The comparison is pursued between the elements of the new inflated Na and another Nb until the only remaining nodes or cycles are disjoint. These are called complex nodes and given sequential negative numbers to distinguish them from the original unit numbers (Fig. 1).

#### **Construction of the Reduced SCM and Order of Computation**

The objective is to redefine a stream connection matrix of the reduced flowsheet in which all material flows forward between the complex nodes and open-circuit units that do not belong to cycles. Each unit in the plant is first associated with the number of the complex node to which it belongs (zero, if it does not belong to a complex node). The reduced SCM is then filled with the origin and destination units of all streams that do not belong to a complex node. These origin and destination unit numbers are checked to see if they belong to a complex node. If they do, they are replaced by the negative number of the complex node. The resulting reduced SCM is acyclic, and its rows can be permuted so that all streams with a given destination node occur before those originating from that node. The list of origin nodes is a possible calculation order if repeated nodes and zeroes are ignored.

#### **2.2.2.5 STEP 2 algorithms: tear stream method for solving complex nodes**

The complex nodes are collections of intersecting cycles that can only be calculated by iterative techniques. The tear stream method breaks all cycles in a node by tearing a chosen set of streams so that the output segment of a torn stream can be computed from a given value of the input segment. When both segments become equivalent within a preset tolerance, the cycle is completely defined.

Even for the simple case shown in Figure 1, there are several ways of tearing cycles. For example, in node  $(-1)$  either stream 2 or 3 could be torn. If 2 is torn, 3 can be computed from 2', and 2 can in turn be calculated from 3 and 1. If 3 is torn, 2 can be computed from 3' and 1, then 3 from 2. For more complex nodes the number of possibilities can be high. A set of rules defining the best set must therefore be established. The ultimate objective is to achieve convergence in the shortest computation time. This is impossible to quantify exactly because it is not known if iterating on a path that contains costly modules, but converges fast, is preferable to iterating on a path that contains inexpensive modules, but converges slowly. If a weighting factor that represents the overall cost of computing a stream is associated with each stream of a node (the higher the factor, the higher the cost), the best tear set should have the lowest sum of weighting factors.

The major problem lies in selecting the weighting factors. Various methods have been proposed (2). For some methods, the weight is equal to the number of unknown parameters in a stream; for others, all weights are equal, and the best tear set contains the smallest number of torn streams. The authors think that a solution to this problem consists of associating with each stream a weight that is proportional to the costs of a single run of the simulator module required to compute that stream. The convergence behaviour observed as the flowsheet simulator applied to solve various configurations should be recorded, and the weighting factors updated periodically to reflect the contribution of the convergence speed. Streams that can be initialized with a good accuracy can be given the lowest weight to force them into the tear set, if they are eligible.

To explore all possible ways of opening the cycles of a complex node, it is necessary to keep track of each and its sum of weights. This is done by introducing the notion of state of a complex node (4). The state of a node is a binary number consisting of as many digits as there are cycles in the node. A zero digit in position i (from the right) means that cycle i is not open. A one means it is open. For example, in a three cycle complex node, a binary state of 101 (i.e.,  $2^0 + 2^2 = 5$ ) indicates in a single number that two cycles are cut. These are cycles 1 and 3. The minimum state would therefore be 0 (no open cycle) and the maximum state 7 (all cycles open). The tear stream algorithm aims at finding the lowest cost path to the maximum state of a complex node.

#### **Search of the Lowest Cost Tear-Set**

- 1. Initial state of the node is zero.
- 2. The next stream in the node is cut (starting by the first).
- 3. The cycle(s) to which this stream belongs is (are) identified.
- 4. The state and cost are computed.
- 5. By means of a binary number similar to the node state, i.e., in a four-stream cycle (1,2,3,4), a record is kept of which stream is cut in each cycle. If 1 and 3 of this four-stream cycle are cut, the binary representation of the state is 1010, the decimal value of which is 10.
- 6. Each state is immediately compared to previous states. If a previous state exists and the two costs are compared, only the state with the lower cost path is retained.
- 7. Steps 2 through 6 are repeated until each stream has been cut and a list of states with minimum cost has been obtained.
- 8. Each of the non-maximal states obtained in g contains uncut cycles which are considered in turn for cutting, starting from the lowest cycle (right-most in the binary state representation). To avoid redundant computations of equivalent permutations of the same tear sets, a stream is cut only if its number is larger than stream numbers already in the set (i.e., tear sets are built with ascending stream numbers).
- 9. After each cut, a state is computed with its cost and retained if it represents an improvement over the existing tear set leading to the same state.
- 10. Steps 8 and 9 are repeated until only one set of torn streams leading to the maximal state at the lowest cost remains.

#### **Ordering of Computations in a Torn Complex Node**

To solve a complex node by iteration, the sequence, in which the unit modules are to be accessed, must be arranged. This is done by modifying the SCM of the node to reflect the temporary division of the torn streams into two segments. The output segments (e.g., 3 in Figure 1) are added to the SCM with a termination unit number of zero. The SCM rows corresponding to the torn streams before this addition are also modified to set their origin unit numbers to zero to represent the input segments (e.g., 3' in Figure 1). This new SCM of the complex node is acyclic, and its rows can be arranged to ensure a feed-forward of material. This is done by moving all streams with a given destination unit before those originating from that unit. The sequence of computation is given by the originating unit list where repeats and zeroes are ignored.

#### **Remark on Stream Numbers**

All stream numbers used in the original flowsheet are arbitrary. The only requirement is that they be unique. As sequential searches in the various algorithms would be very slow and costly when the order of the SCM rows is arbitrary, the overall computations of STEP 1 and STEP 2 algorithms are performed on the index number of the rows, as if the streams had been entered in increasing numbers starting from one. At display time, indexing restores and prints the results with the original stream numbers entered in the SCM.

#### **2.2.3 The Predictive Material Balance Computation Technique: MATFLO Program**

The MATFLO program reads a data file created by the FLOWAN program that contains the stream connection matrix, the feed information, the unit information, the node connection matrix, the calculation order as determined by the FLOWAN algorithm, the tear-set corresponding to each complex node, and the calculation order inside a complex node. An example of this file is given with the sample run.

MATFLO uses the node connection matrix and calculation order to compute the flow rate through each node.

If the node is simple, then the appropriate unit model, determined by counting the number of input and output streams, is called for the flow rate calculation, and the program proceeds to the next node in the calculation order.

If the node is complex, the node decomposition information, containing its own stream connection matrix, unit calculation order, and tear set are read from the data file created by FLOWAN. There is an option of initializing the tear streams if they are known but they are usually left at the default value of zero. The relative accuracy required, the number of iterations until the next check point, and the number of iterations per report serve as controls to prevent an undesirable runaway iteration.

The iteration is initially by the direct substitution method to set up the conditions required for applying the Aitkins Delta Squared (ADS) method explained in detail in SPLITX Section 2.2.4. The iterations continue until the ADS method produces a final solution within the given tolerance, as determined by the modified Cauchy criterion described in SPLITX Section 2.2.4.2.

#### **2.2.4 Detailed Description of Aitkins Delta Squared Method Applied to Material Balance Calculations in Torn Recycle Loops**

#### **2.2.4.1 Introduction**

The Aitkins Delta Squared method permits rapid convergence when the separators can be described by linear split-coefficient models. The computational instability observed when some split-coefficients approach values of 0.9 is discussed here in relation to the interaction of recycle loops in a complex flowsheet. Also shown are the conditions under which the algorithm can be initiated safely to produce convergence. A formula is also given for computing the number of direct substitution iterations required to achieve the same convergence values. This may be of practical use when lock-cycle tests are being planned and their duration has to be assessed from limited splitcoefficient determinations in batch experiments (11).

#### **2.2.4.2 Aitkins Delta Squared method of convergence acceleration (12)**

The material flow rate (or any other calculated process variable) for class j at iteration i can be expressed as:

$$
x_j' = f(x_j - 1) = a_j x_j - 1 + b_j
$$
 Eq 1

$$
xj+1 - xj = a_j (xj - xj-1)
$$
 Eq 2

and

$$
a = \frac{x^{i+1} - x^{i}}{x^{i} - x^{i-1}}
$$
 Eq 3

(the j subscripts have been dropped for clarity).

Given iteration numbers m and i such that  $m = i + p$ , for  $p > 0$ , then:

$$
x^{m} - x^{i} = x^{i+p} - x^{i} = (x^{i+1} - x^{i})
$$
  
+ 
$$
(x^{i+2} - x^{i+1}) + ... + (x^{i+p} - x^{i+p-1})
$$
 Eq 4

Repeated application of Equation 1 yields  $x^i = a^k x^{i-k}$ or  $x^{k+1} = a^k x^k$  (k is an exponent in  $a^k$ ) and the following relation holds:

$$
x^{k+1} - x^{k+i-1} = a^k(x^i - x^{i-1})
$$
 Eq 5

Substituting Equation 5 in Equation 4 and letting k vary from 1 to p:

$$
x^{m} - x^{i} = a(1 + a + a^{2} + \dots + a^{p-1})(x^{i} - x^{i-1})
$$
 Eq 6 
$$
\frac{x^{m+1} - x^{m}}{x^{m+1} + x^{m}} < \epsilon
$$

For 
$$
0 < a < 1
$$
, this equation converges as

$$
\sum_{k=0}^{\infty} a^k = \frac{1}{1-a}
$$
 Eq 7

and  $x^m > x^i$  for  $m > i$ . The fixed point or convergence value is obtained when  $m \rightarrow \infty$ :

$$
x = x^{i} + \frac{a'}{1 - a}(x^{i} - x^{i-1})
$$
 Eq 8

Therefore, from Equation 3 and Equation 8, assuming that "a" is constant, the fixed point can be calculated directly from three consecutive values of x. This is known as the Aitkins Delta Squared method (12). For the recycle loop shown in Figure 2, the value of "a" is equivalent to a global split factor of the recycle loop or the derivative of the process variable on the recycle stream as, from Equation 1 and Equation 2:

$$
a = \frac{f(x^{i}) - f(x^{i-1})}{x^{i} - x^{i-1}}
$$
 Eq 9

This is also known as the asymptotic convergence factor (12). The Wegstein method of convergence acceleration (13) uses Equation 3 to approximate "a", and the bounded Wegstein method constrains the value of the ratio  $a/(1 - a)$  to the interval  $[0,5]$  or  $[0,10]$ . It will be shown later that the constraint arises from frequent

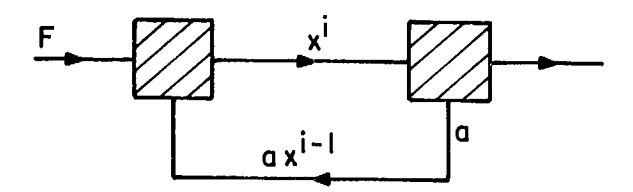

Fig. 2 — Elementary recycle loop

instability of the computation when "a" approaches a value of 1 in multiloop flowsheets.

The use of iterative methods requires a criterion for determining whether the computed answer is sufficiently close to the solution. The Cauchy criterion (14) could be used, but it has to be the relative Cauchy criterion to avoid obtaining the error in absolute terms, i.e.,

$$
\frac{x-x^m}{x} < \frac{x-x^m}{x^m} < \epsilon, \, x^m < x \qquad \qquad \text{Eq 10}
$$

For successive iterations Equation 10 leads to:

$$
\frac{x^{m+1} - x^m}{x^{m+1} + x^m} < \epsilon \tag{Eq 11}
$$

#### **2.2.4.3 Estimating the number of direct substitutions to meet a given convergence criterion**

In planning actual experiments such as lock-cycle tests, it is of interest to be able to discriminate, before starting, those tests that converge in a reasonable (i.e., economically acceptable) number of cycles from those that will not converge fast enough to be justified. Agar et al. (11) reported using direct substitution simulation to predict the number of iterations in locked-cycle flotation tests from batch experiments. The required number of iterations can be computed, without actually performing the simulation, by a formula derived from Equations 6, 8, and 10. By straight algebraic manipulation, the relationship

$$
\frac{x^{i} + \frac{a}{1-a}(x^{i} - x^{i-1}) - x^{i} - a(x^{i} - x^{i-1}) \sum_{k=0}^{m-i-1} a^{k}}{x} < \epsilon
$$

using  $x^{i}$  >  $x^{i-1}$ , which is true for a constant feed  $1 - 2$ 

to the plant, and 
$$
\frac{1}{1-a} = \sum_{k=0}^{\infty} ak
$$
, gives:  
 $am^{-i+1} < \frac{\epsilon(x^{i} - ax^{i-1})}{x^{i} - x^{i-1}}$ 

The logarithm yields:

$$
m > \frac{\log \frac{\epsilon(x^{i} - ax^{i-1})}{x^{i} - x^{i-1}}}{\log a} + 1 - 1
$$
 Eq 12

As "a" approaches a value of 1, the value of m approaches infinity, and Equation 12 can be approximated by:

$$
m > \frac{\log \varepsilon}{\log a} \text{ for } i = 1
$$

Table 2 lists the values of m corresponding to  $\epsilon = 10^{-6}$ . Convergence seems to be very slow as "a" becomes greater than 0.9. Note that this is also precisely when  $a/(1 - a)$  becomes greater than 9, i.e., when the limiting conditions of the bounded Wegstein method are met.

**Table 2 — Values of m with**  $\epsilon = 10^{-6}$ 

| Split factor<br>а | Number of iterations<br>m |  |  |  |  |
|-------------------|---------------------------|--|--|--|--|
| 0.85              | 85                        |  |  |  |  |
| 0.9               | 132                       |  |  |  |  |
| 0.99              | 1375                      |  |  |  |  |
| 0.999             | 13809                     |  |  |  |  |
| 0.9999            | 138149                    |  |  |  |  |
| 0.99999           | 1381566                   |  |  |  |  |

#### **2.2.4.4 Mapping a complex flowsheet into an equivalent single loop**

Figure 3 shows how a multi-loop flowsheet can be reduced to an equivalent single-loop circuit and how the tear sets are visible on the reduced representation. If [3] is chosen as the tear-stream, the following recursive relationship is true:

$$
x_3^i = x_1 + x_3^{i-1} (S_3 + (1 - S_3)S_4)
$$
  
\n
$$
A = S_3 + (1 - S_3)S_4
$$
  
\n
$$
x_3^0 = x_1; x_3^1 = x_1 + x_1 A; x_3^2 = x_1 (1 + A + A^2)
$$

and

$$
x_3^{\infty} = x_1 \frac{1}{1-A}
$$

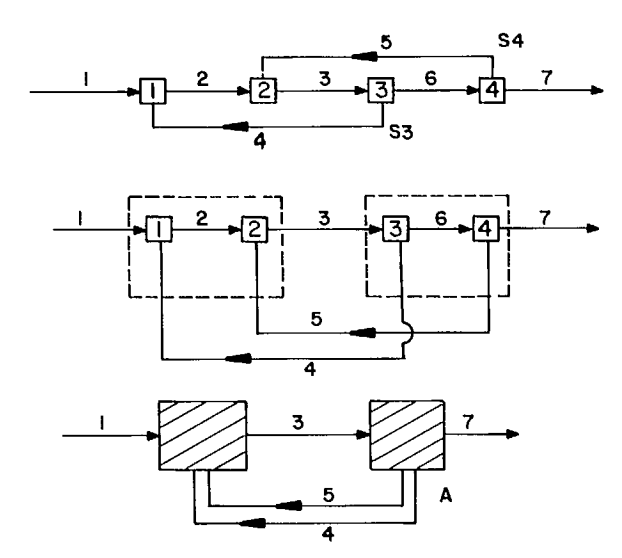

Fig. 3—Simple step-by-step mapping of a flowsheet into a simple loop **Fig. 4** - Mapping a complex flowsheet into a simple loop

A is the equivalent simple-loop split coefficient of the complex flowsheet. If A can be calculated from the individual unit split coefficients  $S_3$  and  $S_4$ , the ADS convergence acceleration can be applied to the simulation of this flowsheet after three iterations.

In Figure 3,  $x_3$  and  $x_5$  are all related by combinations of constants  $S_3$  and  $S_4$ . Because A is the derivative of a tear stream variable (Equation 9), the values of A obtained along any tear stream are identical. This is not the case in the flowsheet represented in Figure 4 with its equivalent single loop showing two tear-sets, (2,4) and (3,5,6,7). The equivalent split coefficient obtained along stream 2 is different from that obtained along streams during the first few iterations. The two values eventually converge quite rapidly to a common equivalent split coefficient, depending on the split coefficients. This is because of iterative delay between the tear streams so that they do not necessarily converge at the same rate at the beginning of the computation. Only after several iterations (typically 10 to 20) do the rates of convergence become similar, and a uniform convergence acceleration can be applied.

No method was found of determining whether there are starting values for the tear stream variables that compensate for these delays. It was observed that non-zero guesses for the initial values of the tear-streanns are often worse for convergence purpose than zero values.

The convergence acceleration algorithm is best initiated when the value of the median equivalent split coefficient of a tear set is smaller than one. The geometric median value defined as:

$$
a_{\text{med}}^i = \frac{a_{\text{max}}^{i-1} + a_{\text{min}}^{i-1}}{2}
$$

was found to converge faster to "a" than the average value. Convergence to a given accuracy is achieved

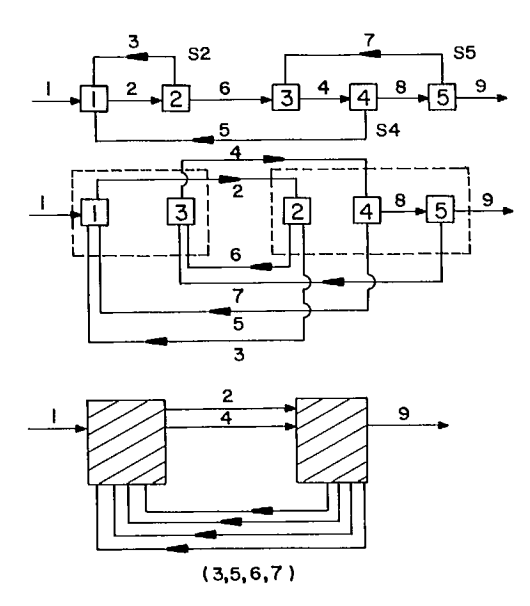

when the relative Cauchy criterion (Equation 11) is satisfied by the predicted final values.

#### **2.2.43 Simulating a complex flowsheet**

All the above observations and algorithms can be illustrated by simulating a complex flowsheet as shown in Figure 5a. The units are either mixers or separators described by a known split coefficient. The flowsheet has been designed to be nontrivial for tear-set selection, and to give rise to multiple interactions in the convergence because of long-range cycle loops such as streams 8 and 16.

#### **Decomposition into cycles and complex nodes**

The stream connection matrix for the flowsheet was read by the COD program (15) to compute a tear-set of lower weight (i.e., minimum number of streams when all streams carry equal weight) and a complex node. The results showed two possible sets: set (5,11) or set (6,9,10,14,16,18). Set (5,11) is the set with the lower weight. Figures 5b and 5c show a simple-loop representation of the same flowsheet.

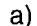

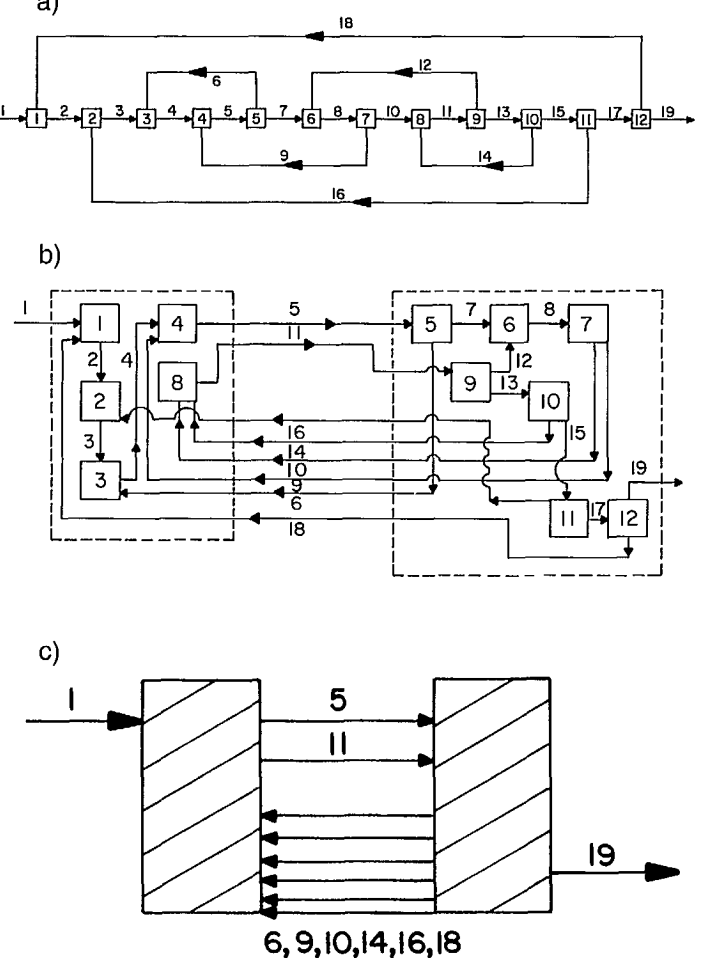

**Fig. 5 — Flowsheet used to illustrate the application of the ADS method of convergence acceleration** 

#### **Monitoring the convergence behaviour**

The simulation of this flowsheet was performed, starting with zero values for the two tear streams 5 and 11, and the convergence behaviour was studied for different values of the individual split coefficients of the separators. These coefficients were varied from 0.1 to 0.9 by increments of 0.1, for all separators, and four observations were recorded:

- 1. The material flow rates were calculated by the direct substitution method.
- 2. The prediction number of direct substitution iterations required to reach a convergence criterion of  $10^{-6}$ , according to Equation 12, was computed as soon as the median equivalent split coefficient dropped below a value of <sup>1</sup> and for each successive iteration.
- 3. The equivalent split coefficient of the circuit was recorded for both tear streams 5 and 11.
- 4. The ADS acceleration was activated as soon as the median equivalent split coefficient for both tear streams became smaller than 1 and the predicted fixed point was recorded.

These results are illustrated in Tables 3a, 3b, and 3c.

The first observation from Table 3c is that direct substitution methods would be prohibitively expensive. Even when all separators have a modest split coefficient of 0.5, 639 iterations are required. When all separators have a split coefficient of 0.9, then 11 466 847 iterations are required for an accuracy of  $10^{-6}$ .

The second observation is that, because of iteration delays involving material flow between recycle loops caused by the introduction of tears, the equivalent simple-loop split factors are initially different across tear streams 5 and 11 (Table 3b). These split factors can be seen to converge quite rapidly to a common value. The predicted flow rates are computed by the ADS method (Equation 8) using the median equivalent split factor of the last iteration when it becomes smaller than 1. The program continues iterating until the relative errors for each tear (Equation 11) meet the convergence criterion.

Finally, the estimated number of direct substitution iterations stabilizes relatively early, as shown in Table 3c. In practice this can be used to decide whether to perform actual tests, as discussed in the following section. Of interest is that the number of estimated direct substitution iterations is 637 for tear streams 5 and 639 for tear stream 11. This results from flow delays caused by the location of the tears in the computation sequence. The accuracy of the number of estimated direct substitution iterations was verified in the example by computing the solution by direct substitution, when practical, and by ADS convergence acceleration. Both answers match closely.

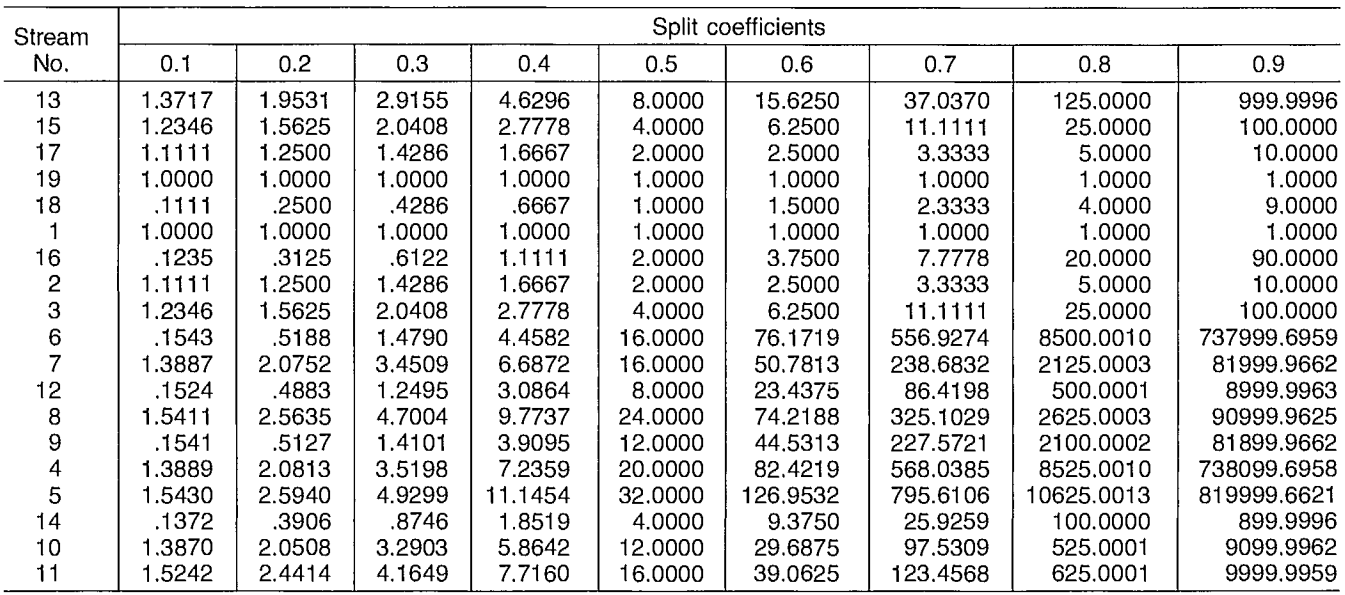

#### **Table 3a - Material flow rate computed using the Aitkins Delta Square method for various split coefficients and flowsheet of Figure 4**

**Table 3b - Results when all split coefficients are equal to 0.5** 

| Iterate | Direct<br>subst.<br>flow rate<br>Tear 5 | Equivalent<br>split factor<br>Tear 5 | Direct<br>subst.<br>flow rate<br>Tear 11 | Equivalent<br>split factor<br>Tear 11 | Median<br>equivalent<br>split factor<br>Tear 5 & 11 | Predicted<br>flow rate         | Relative<br>error<br>predicted<br>Tear 5 | Predicted<br>flow rate<br><b>ADS</b><br>method<br>Tear 11 | Relative<br>error<br>predicted<br>Tear 11 | No. of direct<br>substitution iterations |         |
|---------|-----------------------------------------|--------------------------------------|------------------------------------------|---------------------------------------|-----------------------------------------------------|--------------------------------|------------------------------------------|-----------------------------------------------------------|-------------------------------------------|------------------------------------------|---------|
|         |                                         |                                      |                                          |                                       |                                                     | <b>ADS</b><br>method<br>Tear 5 |                                          |                                                           |                                           | Tear 5                                   | Tear 11 |
|         | 1.0000                                  |                                      | 0.0000                                   |                                       |                                                     |                                |                                          |                                                           |                                           |                                          |         |
| 2       | 1.7500                                  | 10.75                                | 0.2500                                   |                                       | 0.75                                                |                                |                                          |                                                           |                                           |                                          |         |
| З       | 2.4219                                  | 10.895833333                         | 0.5625                                   | 1.25                                  | 1.072916667                                         |                                |                                          |                                                           |                                           |                                          |         |
| 4       | 3.0625                                  | 10.953488372                         | 0.8867                                   | 1.0375                                | 0.995494186                                         |                                |                                          |                                                           |                                           |                                          |         |
| 5       | 3.6848                                  | 0.971417683                          | 1.2090                                   |                                       | 10.99397590410.9826967931                           |                                |                                          |                                                           |                                           |                                          |         |
| 6       | 4.2925                                  | 0.976559435                          | 1.5257                                   |                                       | 10.98276515210.9796622931                           | 38,8070                        | 0.56877046                               | 19.5126                                                   | 0.57545060                                | 791                                      | 793     |
|         | 4.8869                                  | 0.977999146                          | 1.8360                                   |                                       | 0.97971670810.978857927                             | 33,5169                        | 0.07314494                               | 16.7825                                                   | 0.07522115                                | 672                                      | 674     |
| 8       | 5.4684                                  | 10.978399558                         | 2.1397                                   |                                       | 0.97887570710.9786376331                            | 32,3922                        | 0.01706516                               | 16.2023                                                   | 0.0175898                                 | 646                                      | 648     |
| 9       |                                         | 6.0374 10.978510711                  | 2.4370                                   |                                       | 0.97864277010.9785767411                            | 32.1051                        | 0.00445131                               | 16.0542                                                   | 0.00459059                                | 640                                      | 642     |
| 10      | 6.5942                                  | 0.978541551                          | 2.7278                                   |                                       | 10.97857818210.9785598661                           | 32.0284                        | 0.00119508                               | 16.0147                                                   | 0.00123264                                | 638                                      | 640     |
| 11      | 7.1391                                  | 0.978550106                          |                                          |                                       | 3.0125 0.978560267 0.978555187                      | 32.0077                        | 0.00032341                               | 16.0040                                                   | 0.00033358                                | 637                                      | 639     |
| 12      | 7.6723                                  | 0.978552480                          | 3.2910                                   |                                       | 10.97855529810.9785538891                           | 32.0021                        | 0.00008771                               | 16.0011                                                   | 0.00009047                                | 637                                      | 639     |
| 13      | 8.1940                                  | 0.978553138                          | 3.5636                                   |                                       | 10.97855392010.9785535291                           | 32.0006                        | 0.00002380                               | 16.0003                                                   | 0.00002455                                | 637                                      | 639     |
| 14      | 8.7046                                  | 0.978553320                          | 3.8303                                   |                                       | 0.978553537 0.978553429                             | 32,0002                        | 0.00000646                               | 16,0001                                                   | 0.00000666                                | 637                                      | 639     |
| 15      | 9.2042                                  | 0.978553371                          | 4.0913                                   |                                       | 0.978553431 0.978553401                             | 32,0000                        | 0.00000175                               | 16.0000                                                   | 0.00000181                                | 637                                      | 639     |
| 16      | 9.6931                                  | 0.978553385                          |                                          |                                       | 4.3467 0.97855340210.978553394 32.0000              |                                | 0.00000048                               | 16.0000                                                   | 0.00000049                                | 637                                      | 639     |

#### Table 3c - Estimated number of direct substitution iterations for an accuracy of  $10^{-6}$  on tear stream 11, when all separators have the following split coefficients

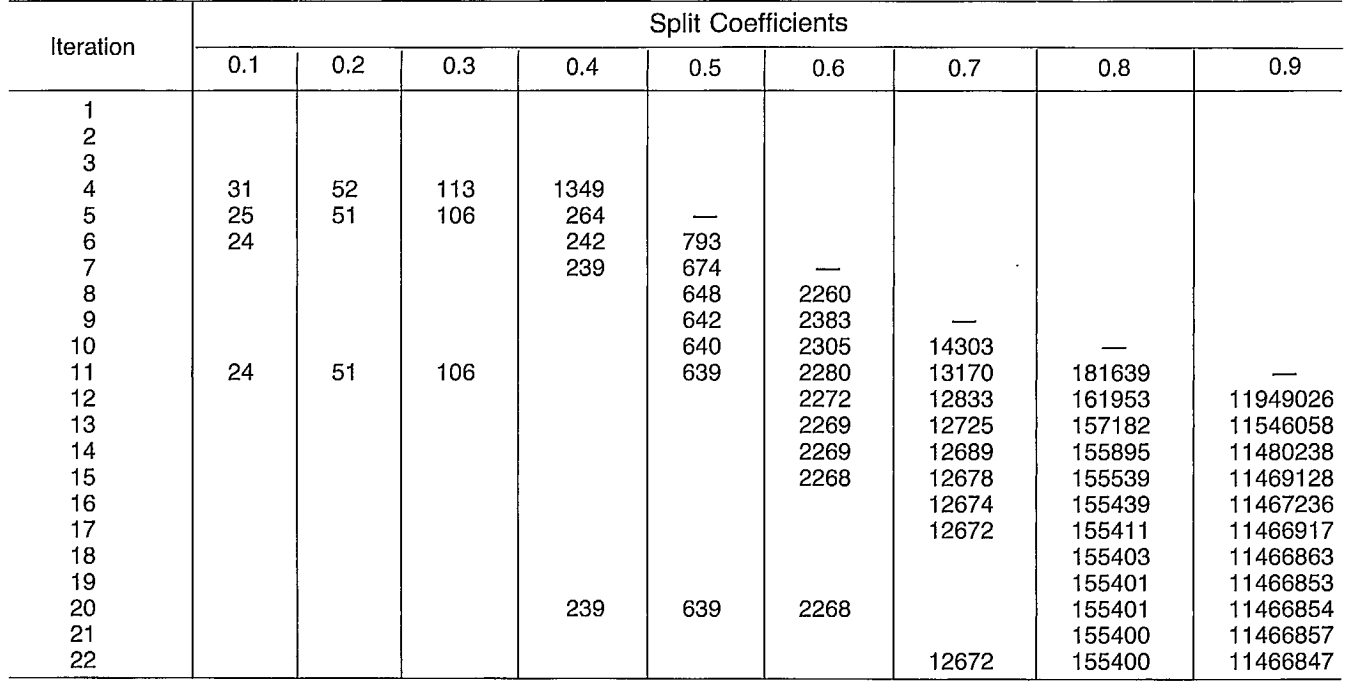

#### **2.2.4.6 Predicting locked cycle flotation test results from batch data**

To demonstrate the program, the complete single run of a flotation circuit simulation as published by Agar (11) is reproduced below. The flowsheet and corresponding data are shown in Figure 6. Tables 4 and 5 summarize the results and show that both the direct substitution and the Aitkins Delta Squared methods produce equivalent results. Furthermore, the number of direct substitution iterations predicted by Equation 12 agrees with the actual number of iterations found by Agar. The sample run is given in Section 4.

#### **2.2.4.7 Conclusion**

A FORTRAN program featuring automatic flowsheet decomposition, tear stream algorithm, and convergence acceleration by the Aitkins Delta Squared method has been presented. The prediction material balance of any complex flowsheet in which the unit models can be described by a linear split coefficient can be easily obtained, even when direct substitution would require thousands of iterations. Its applicability for predicting material balance flow rates has been demonstrated on hypothetical and real examples.

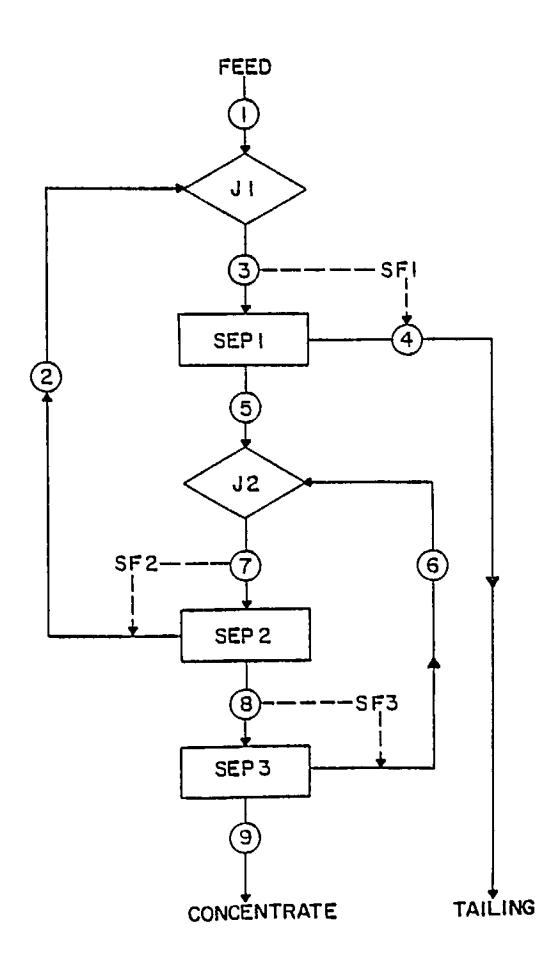

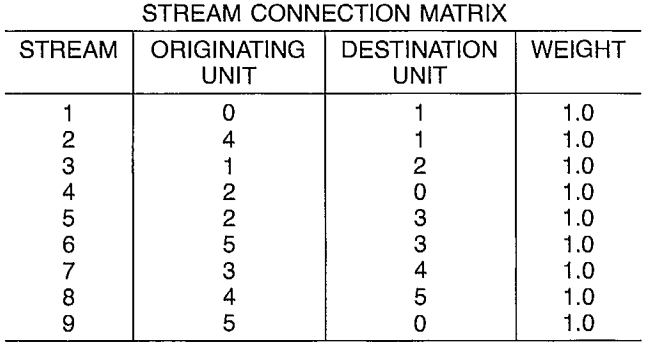

#### SPLIT COEFFICIENTS

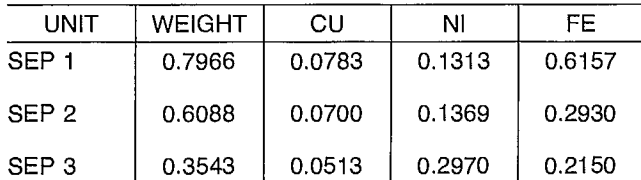

#### FEED FLOW RATES

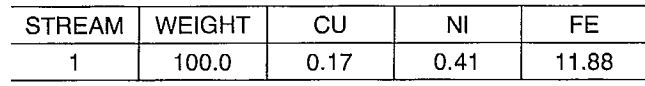

Fig. 6 — Flowsheet, stream connection matrix split coefficients, and feed flow rates for Agar example

#### **Table 4 - Results of simulation of Agar example comparing the ADS method and the direct substitution method**

#### **a) Calculated stream flow by ads method**

#### Stream 11 | Weight | Cu | Ni | Fe 1 | 100.0000 | 1700 | 11.8800<br>2 16.7890 10124 .0780 | 1.8190 16.7890 3 | 116.7890 | .1824 | .4880 | 13.6990 4 | 93.0341 | .0143 | .0641 | 8.4345 8 | 10.7882 | .1641 | .4921 | 4.3892<br>9 0.9659 | .1557 | .3459 | 3.4455 9 **6.9659** .1557 .3459 3.4455<br>1461 .9437 .0084 .1461  $\begin{array}{|c|c|c|c|c|c|}\n6 & & 3.8222 & & 0084 & .1461 & .9437 \\
5 & & 23.7549 & .1681 & .4240 & 5.2645\n\end{array}$  $\begin{array}{c|c} 5 & 23.7549 \\ 7 & 27.5771 \end{array}$ 7 27.5771 .1765 .5701 6.2082

#### **c) Calculated stream flow by direct substitution**

#### Stream 11 | Weight | Cu | Ni | Fe 1 | 100.0000 | .1700 | .4100 | 11.8800 16.7875 | 0124 | 0780 | 18188<br>1116.7875 | 1824 | 1880 | 13.6988 116.7875 .1824 .4880 13.6988<br>4 93.0329 .0143 .0641 8.4344 4 | 93.0329 | .0143 | .0641 | 8.4344<br>8 10.7872 | .1641 | .4915 | 4.3888 8 10.7872 .1641 .4915 4.3888 9 6.9653 1557 3.4452<br>6 3.8219 .0084 .1460 .9436  $\begin{array}{c|c} 6 & 3.8219 \\ 5 & 23.7546 \end{array}$ 5 23.7546 1681 .4239 5.2645<br>7 27.5765 .5699 6.2081 27.5765

#### **b) Calculated assay using ads method**

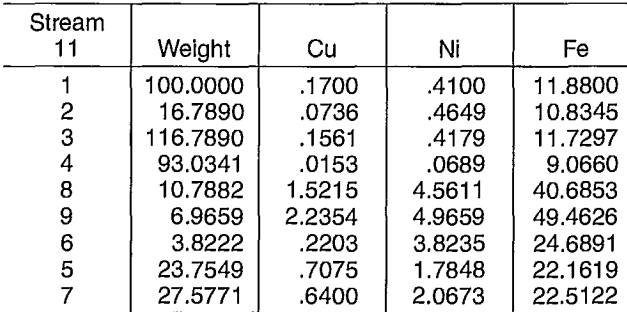

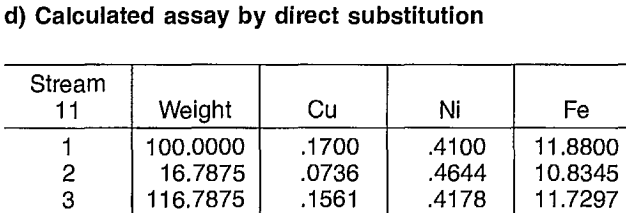

27.5765

4 | 93.0329 | .0153 | .0689 | 9.0660 8 | 10.7872 | 1.5216 | 4.5567 | 40.6851<br>9 | 6.9653 | 2.2356 | 4.9611 | 49.4623 9 6.9653 2.2356 4.9611 49.4623<br>6 3.8219 2203 3.8198 24.6890  $\begin{array}{|c|c|c|c|c|c|c|}\n6 & & 3.8219 & .2203 & 3.8198 & 24.6890 \\
5 & & 23.7546 & .7076 & 1.7845 & 22.1619\n\end{array}$ 5 23.7546 .7076 1.7845 22.1619<br>7 27.5765 .6400 2.0666 22.5121

#### **Table 5 - Comparison of the estimated number of direct substitution iterations from Agar example and computed using ADS method**

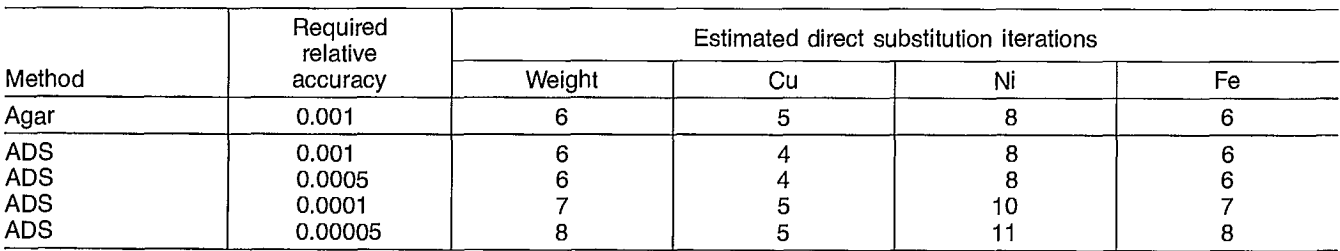

# **3. SYSTEM DOCUMENTATION**

### **3.1 COMPUTER EQUIPMENT**

SPLITX was developed and runs on a CYBER 730 computer with a maximum of 70K words (octal) of core memory available for time-sharing jobs. SPLITX has been converted to run on an IBM-PC.

### **3.2 PERIPHERAL EQUIPMENT**

SPLITX is normally run interactively and can save input data on disk files. A session record which can be routed to a line printer is kept.

### **3.3 SOURCE PROGRAM**

Figure 5a shows the SPLITX simulation system processing order and how the flow of data is transmitted between components.

The external file input and saving of data in ENTRY are optional. All information may be created in ENTRY or retrieved from a file. Program FLOWAN must be executed before MATFLO and after any change in the flowsheet via ENTRY. FLOWAN does not alter feed or unit data.

#### **3.4 PROGRAM CAPABILITIES**

Limitations on problem size are strictly dependent on array dimensions within the three programs. The default sizes are listed in Sections 3.4.1 and 3.4.2 which follow.

#### **3.4.1 ENTRY — Data Entry Program**

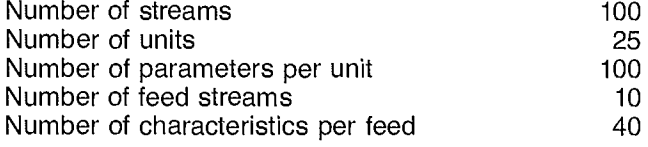

All dimensions in this program are set in labelled common, and maximum dimension overruns are controlled by constants in a data statement in the main line. Conversion to different problem sizes means that all common blocks must be found and changed.

#### **3.4.2 FLOWAN — Flowsheet Analysis Program**

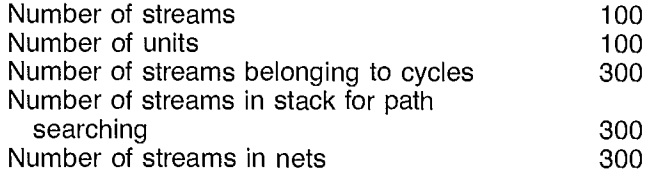

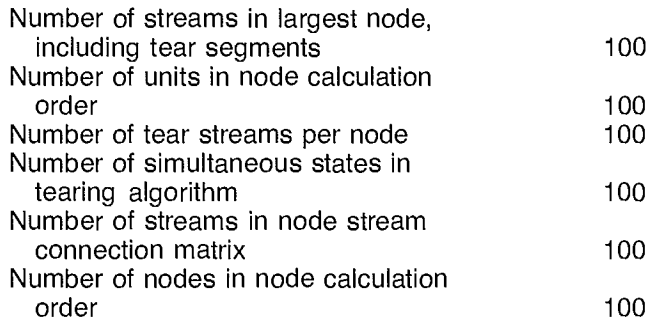

All arrays in this program are controlled with dimension statements in a short main line. Dimension sizes are set by two constants in a data statement. All arrays and dimensions are passed to subroutines as arguments. Therefore, only the main line has to be modified if a larger problem size is desired.

#### **3.4.3 MATFLO — Material Balance Program**

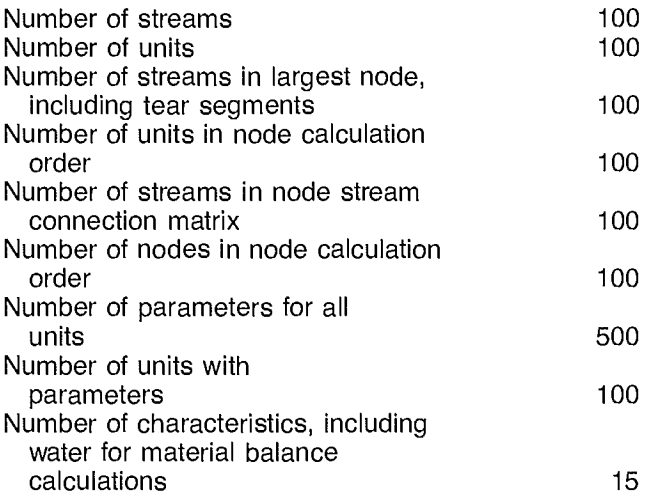

All arrays in this program are controlled with dimension statements and data statements in a short main line. All arrays and sizes are passed as arguments to subroutines. Thus, only the main line has to be modified to increase the capacity.

#### **3.5 DATA INPUT, PROGRAM OPTIONS, OUTPUT**

All data inputs are prompted by the interactive program and entered in free format, i.e., in sequence, using either blanks or commas as separators. Input data may be read to disk storage for re-entry if a problem will be subjected to extensive analysis over more than one session at the terminal.

#### **3.6 PROGRAM STRUCTURE OF THE SPLITX SYSTEM**

Program ENTRY consists of a main line and all subroutines and functions compiled into one load module.

Program FLOWAN consists of a stand-alone main line. All called subroutines reside in a binary program library. The CDC EDITLIB facility is used to create the binary subroutine library. This structure allows the absolute dimension sizes in FLOWAN to be altered to suit the problem size without recompiling the program, because all required dimension sizes are declared in the main line and passed to the subroutines as arguments.

Program MATFLO consists of a stand-alone main line and subroutine FINPRT, the final output print routine. All other subroutines are in the same binary program library. The reason for this structure has been discussed above. FINPRT is with the main line, because it allows easy changing of the final output format.

#### **3.7 PROGRAM AND SUBROUTINE DESCRIPTIONS**

#### **3.7.1 ENTRY — Program and Subroutine Description**

- INUNI: ENTRY: displays the main menu and processes the chosen option. inputs and/or updates unit information
- INCHAR: interactively. inputs and/or updates the flowsheet
- INFEED: stream connection matrix. inputs and/or updates the feeds to the
- plant.
- RDFILE: reads the existing data on file nine.
- VERIFY: checks the flowsheet for inconsistencies and produces a report.
- ADDUNI: adds new units and their parameters interactively.
- DELIST: produces an index list in decreasing order for the delete options.
- SAVEDA: saves the data that have been entered by the user (or retrieved from old input file) on file 9.
- HAVEAL: checks to ensure that all flowsheet, unit, and feed information exists.
- ISEARC: searches for a unit number in an array.
- IACCEP: checks if an interactively entered integer is between two given limits.

#### **3.7.2 FLOWAN — Program and Subroutine Description**

- dimensions all necessary arrays for passing as arguments to the control subroutine FLOSHT. **FLOWAN:**
- performs the flowsheet analysis and node decomposition control subroutine. FLOSHT:
- reads the stream connection matrix from file 7. RDSTRM:
- reads the unit information from file 7. RDUNFL:
- finds all the cycles as sequence of streams in the plant. CYCLE:
- groups all cycles found by subroutine cycle into maximal nets. MAXNET:
- forms the simple and complex nodes using the maximal nets. A node stream connection matrix and the node calculation order is determined. NODES:
- TEAR: finds the best tear set in each complex node such that the cost (weight) is a minimum.
- determines the unit calculation order within a node given a set of tear streams. TEAROR:
- finds all paths between the tear streams of a complex node. PATH:
- determines the unit calculation order from a stream connection matrix. RANK:
- determines if the n'th bit of a variable is a zero or a one. n is counted from the right side of the variable. BITOFF:

#### **3.7.3 MATFLO — Program and Subroutine Description**

- dimensions all necessary arrays for passing as arguments to the control subroutine FLOCAL. MATFLO:
- controls the flowrate computation through each node (simple or complex) as determined by program FLOWAN. FLOCAL:
- reads the number of size intervals NS, the number of density intervals NG, and the number of stream characteristics NC from file 7. RDNSGC:
- RDSTRM: reads the stream connection matrix from file 7.
- RDUNMA: reads the unit information from file 7.

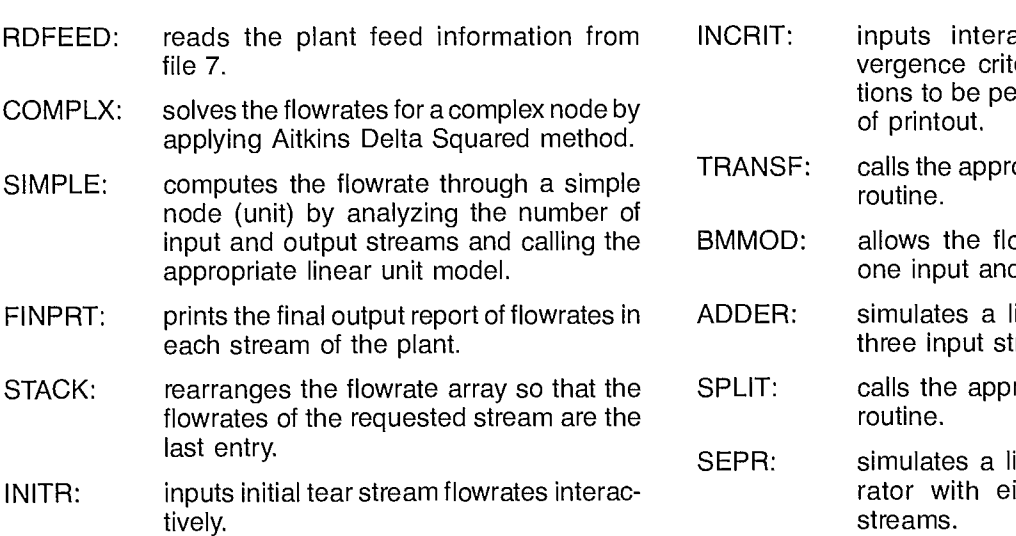

- INCRIT: inputs interactively the relative convergence criterion, the number of iterations to be performed, and the frequency
- opriate transformer unit sub-
- bwsheet to have units with d one output.
- inear mixing unit of two or reams.
- ropriate separator unit sub-

inear split coefficient sepaither two or three output streams.

### **4. SAMPLE RUN**

As shown in Section 2.2.4.6, the SPLITX simulator is demonstrated by using the Agar data (11). In this example,  $NS = 1$ , NG = 1, NC = 4, where NC = no. of characteristics (weight, copper, nickel, and iron). The five parameters required for the separator units are the split coefficients for the form characteristics followed by the water flow split factor  $( = 0)$ . All data are entered in free format.

The following notes explain various features of the sample run.

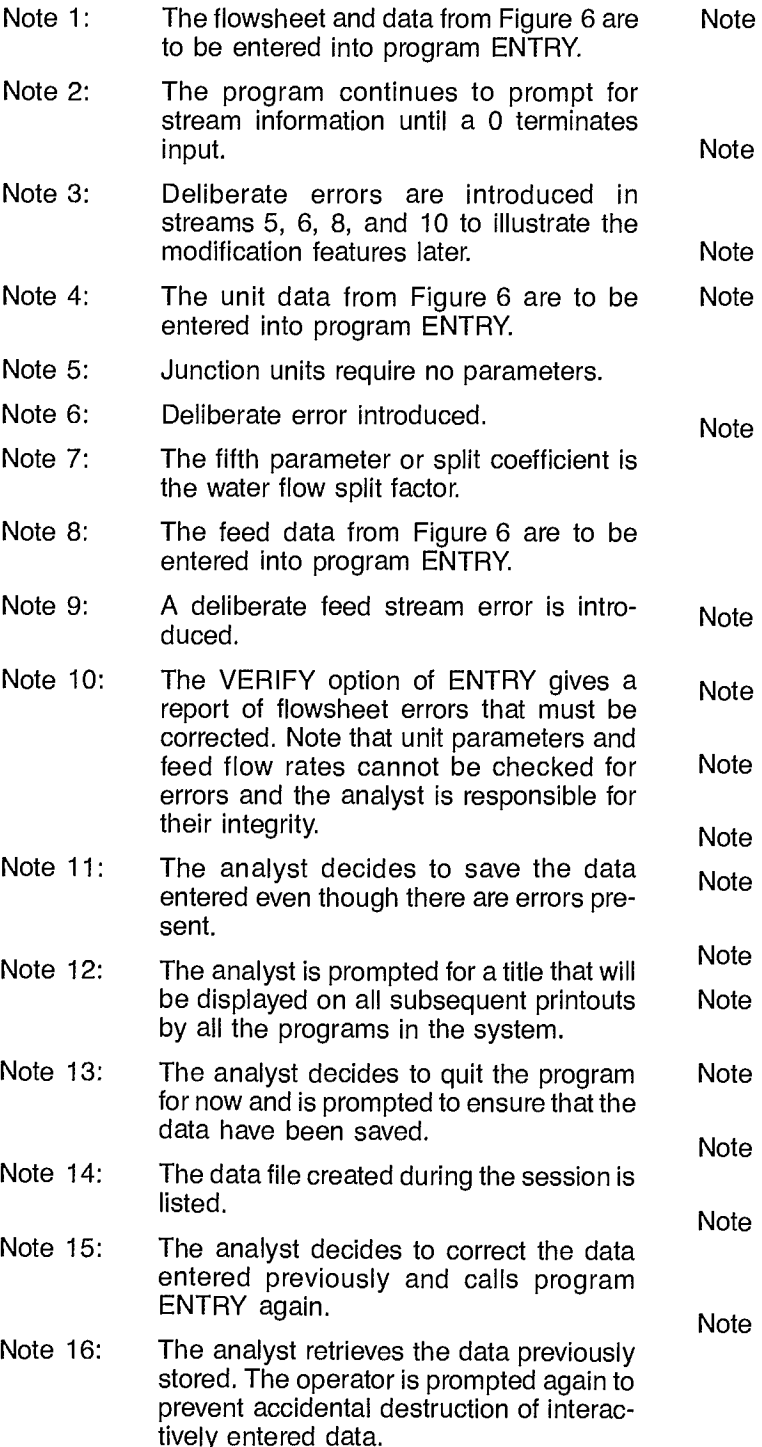

- 17: Stream 10, (index 9) is recognized as an error and is deleted. The analyst should be aware that every set of deletions alters the index structure of the SCM.
- e 18: Streams 5, 6 and 8 are modified. Modification does not alter the SCM index structure.
- le 19: The SCM is now correct.
- te 20: The unit data are being corrected. Unit 6 is not necessary and is deleted. The analyst must be aware that each set of deletions alters the index structure.
- $e$  21: Unit 2 is being corrected. The modify option consists of the delete option followed by the add option. The analyst should be aware of the change in index structure when the units are listed. Unit 2 moved from index 2 to index 5.
- $e$  22: The only way to modify feed information is to delete it and then re-enter it.
- e 23: The feed is added as a new stream. The stream number is corrected.
- $e 24$ : The analyst decides to inspect the separators in the unit data.
- e 25: The flowsheet appears to be consistent.
- e 26: The operator saves the data without changing the title.
- e 27: The corrected printout of file 9 is shown.
- e 28: The flowsheet analysis is performed by program FLOWAN.
- e 29: The analyst chooses the detailed printout of the flowsheet analysis.
- te 30: This plant contains two cycles. The streams comprising each cycle are listed.
- $le$  31: This plant comprises only one node. The streams that comprise this node (#1) are listed.
- $le$  32: A stream connection matrix of the nodes in the plant is shown. To differentiate between simple and complex nodes, complex nodes are designated with negative numbers and simple nodes retain

their original unit numbers. In this example, there are no independent simple nodes. Stream 1 is a feed to the node, and streams 4 and 9 are the outputs.

- Note 33: The order in which the flow rate in the nodes are calculated is given.
- Note 34: Each node is decomposed in turn following the calculation order. The set of minimum cost tear streams is stream 7. The flow rate unit calculation order is also determined.
- Note 35: All paths that exist between the tear streams are listed.
- Note 36: The printout of file 7 is presented.
- Note 37: This file is the same as file 9 except that the node SCM, the node calculation order, the SCM within each node, the tear set of each node, and the unit calculation within each node is added.
- Note 38: The material flow program MATFLO is executed.
- Note 39: The analyst chooses the detailed printout format.
- Note 40: The analyst chooses to leave the tear streams at the default stacking values of zero.
- Note 41: The analyst chooses a relative accuracy of .001 and wants to iterate five times receiving an iteration report at each iteration.
- Note 42: The first iteration can only show the direct substitution result. Calculation of the equivalent medium split factors starts on the second iteration.
- Note 43: Most of the calculations are working. The predicted flow rates for water are not functioning because it has a split factor of zero. The program detects this condition later and stops checking for acceleration conditions. For relative error, information about three previous iterations is needed. This is still unavailable.
- Note 44: The information required for estimating the number of direct substitution iterations is now available and shown. In general each tear may have slightly different values here as illustrated in Table 1c.
- Note 45: The zero split factor in the water recycle loops is detected and the input value of 35.00 is shown. The relative error for water is set to zero and is dropped out of the iteration.
- Note 46: The relative error for all characteristics is less than 0.001 and the Cauchy criterion is fulfilled.
- Note 47: The analyst's five iterations are connpleted and prompts begin again. Five more iterations are selected (see Note 41).
- Note 48: The program applies Aitkins Delta Squared acceleration.
- Note 49: The final solution is shown for all streams.
- Note 50: The analyst chooses to execute MATFLO again.
- Note 51: A shorter, less detailed printout is selected.
- Note 52: The analyst chooses to initialize the tear streams. Entry of a negative number will initialize all characteristics.
- Note 53: The analyst chooses the relative accuracy, and 10 iterations, receiving an iteration report every second iteration.
- Note 54: The maximum estimated direct substitution iterations are different from the previous number because of the initialization of tear streams.
- Note 55: This is an example of the less detailed report.
- Note 56: The final report shows the same solution as before.

#### CHOOSE OPTION (0 TO 6)<br> $=$ > 1  $\epsilon$  => 1 \$\$\$NOTE 1 THERE ARE 0 STREAMS IN THE PLANT MAIN MENU **========** O. QUIT 1. ENTER OR MODIFY FLOWSHEET INFORMATION 2. ENTER OR MODIFY UNIT INFORMATION 3. ENTER OR MODIFY FEED DATA 4. RETRIEVE DATA FROM PREVIOUS FILE 5. DATA CONSISTENCY CHECK 6. SAVE DATA ENTERED FLOWSHEET INFORMATION MENU . ■ <sup>=</sup> ■■■■■■■■■■■■ <sup>=</sup> O. RETURN TO MAIN MENU 1. LIST STREAMS 2. ADD NEW STREAM(S) 3. MODIFY STREAMS 4. DELETE STREAM 5. SAVE DATA ENTERED ENTER OPTION (0 TO 5)  $\sqrt{2}$ ENTER NEW RECORD(S) (4 VALUES PER RECORD) - STREAM NUMBER - ORIGINATING UNIT - DESTINATION UNIT - WEIGHT SEPARATE EACH FIELD BY A COMMA OR A BLANK ENTER '0' FOR END OF INPUT ? 1 0 1 1.000  $\begin{array}{ccccccccc} ? & & & 2 & & & 4 & & & 1 & & 1.000 \\ ? & & & 3 & & & 1 & & 2 & & 1.000 \end{array}$  $\begin{array}{ccccc} \text{?} & \text{?} & \text$ ? 4 2 0 1.000 ? 5 5 3 1.000 ? 6 2 3 1.000 \$\$\$NOTE 2 \$\$\$NOTE 3

 $\ddot{\phantom{a}}$ 

 $\ddot{\phantom{a}}$ 

? 7 3 4 1.000
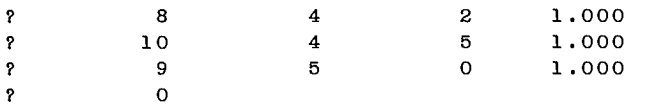

### THERE ARE 10 STREAMS IN THE PLANT

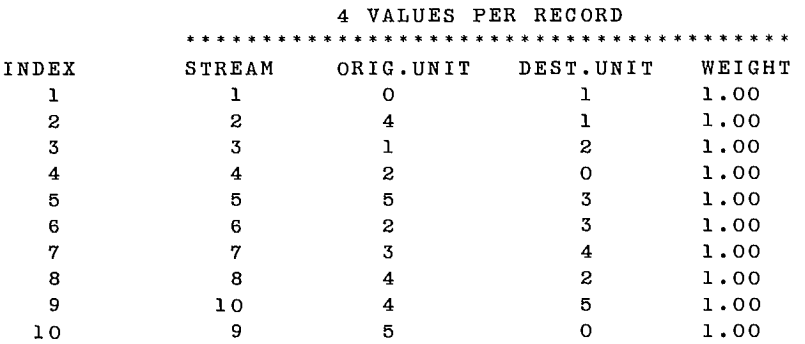

## FLOWSHEET INFORMATION MENU

- 0. RETURN TO MAIN MENU 1. LIST STREAMS 2. ADD NEW STREAM(S) 3. MODIFY STREAMS 4. DELETE STREAM 5. SAVE DATA ENTERED
- 

ENTER OPTION (0 TO 5) O

 $E_E$ 

 $\mathbf{I}$ 

## MAIN MENU

O. QUIT 1. ENTER OR MODIFY FLOWSHEET INFORMATION 2. ENTER OR MODIFY UNIT INFORMATION 3. ENTER OR MODIFY FEED DATA 4. RETRIEVE DATA FROM PREVIOUS FILE 5. DATA CONSISTENCY CHECK 6. SAVE DATA ENTERED

CHOOSE OPTION (0 TO 6)<br> $==$ > 2  $\frac{1}{2}$  SSSNOTE 4

ENTER  $- - -$ THERE ARE 0 UNITS IN THIS PLANT UNIT INFORMATION MENU<br>===================== O. RETURN TO THE MAIN MENU 1. LIST SPECIFIC UNIT INFO. (PARAMS, OPTION) 2. ADD NEW UNIT(S) 3. MODIFY UNIT 4. DELETE UNIT 5. SAVE DATA ENTERED ENTER OPTION (0 TO 5)  $\Rightarrow$  2 ENTER FLOW SHEET NUMBER OF THE UNIT TO BE ADDED  $($  0 TO TERMINATE INPUT SEQUENCE) ==> 1 ENTER NAME OF UNIT (UP TO 6 CHARACTERS)==>J1 ENTER - NUMBER OF INPUT - NUMBER OF OUTPUT - NUMBER OF PARAMETERS SEPARATE EACH BY A COMMA OR A BLANK  $\Rightarrow$  2 1 0 ENTER THE 10 OPTIONS FOR THIS UNIT 1 2 3 4 5 6 7 8 9 10 OPTION ==> 0.0 0.0 0.0 0.0 0.0 0.0 0.0 0.0 0.0 0.0 ENTER FLOW SHEET NUMBER OF THE UNIT TO BE ADDED  $($  0 TO TERMINATE INPUT SEQUENCE) ==> ENTER NAME OF UNIT (UP TO 6 CHARACTERS)==>SEF1 \$\$\$NOTE 5 - NUMBER OF INPUT - NUMBER OF OUTPUT - NUMBER OF PARAMETERS SEPARATE EACH BY A COMMA OR A BLANK<br>1 2 0  $1$  2 o 2 o 2 c 2 and 2 o 3\$\$NOTE 6 ENTER THE 10 OPTIONS FOR THIS UNIT 1 2 3 4 5 6 7 8 9 10 OPTION ==> 0.0 0.0 0.0 0.0 0.0 0.0 0.0 0.0 0.0 0.0 ENTER FLOW SHEET NUMBER OF THE UNIT TO BE ADDED  $($  0 TO TERMINATE INPUT SEQUENCE) ==> ENTER NAME OF UNIT (UP TO 6 CHARACTERS)==>J2 ENTER - NUMBER OF INPUT - NUMBER OF OUTPUT - NUMBER OF PARAMETERS SEPARATE EACH BY A COMMA OR A BLANK  $\Rightarrow$  2 1 0 ENTER THE 10 OPTIONS FOR THIS UNIT 1 2 3 4 5 6 7 8 9 10 OPTION ==> 0.0 0.0 0.0 0.0 0.0 0.0 0.0 0.0 0.0 0.0

ENTER FLOW SHEET NUMBER OF THE UNIT TO BE ADDED  $($  O TO TERMINATE INPUT SEQUENCE) ==> ENTER NAME OF UNIT (UP TO 6 CHARACTERS) == > SEP2 ENTER - NUMBER OF INPUT - NUMBER OF OUTPUT - NUMBER OF PARAMETERS SEPARATE EACH BY A COMMA OR A BLANK  $\Rightarrow$  1 2 5 ENTER THE 10 OPTIONS FOR THIS UNIT 1 2 3 4 5 6 7 8 9 10 OPTION ==> 0.0 0.0 0.0 0.0 0.0 0.0 0.0 0.0 0.0 0.0 ENTER THE 5 PARAMETERS FOR THIS UNIT 10 BY 10 AS QUERIED BY THE PROGRAM SEPARATE EACH OF THEM BY A COMMA OR A BLANK PARMS 1 2 3 4 5 6 7 8 9 10 I TO 5==> .6088 .0700 .1369 .2930 0.0 ENTER FLOW SHEET NUMBER OF THE UNIT TO BE ADDED ( 0 TO TERMINATE INPUT SEQUENCE) ==> 5 ENTER NAME OF UNIT (UP TO 6 CHARACTERS)==>SEP3 ENTER - NUMBER OF INPUT - NUMBER OF OUTPUT - NUMBER OF PARAMETERS SEPARATE EACH BY A COMMA OR A BLANK  $\Rightarrow$  1 2 5 ENTER THE 10 OPTIONS FOR THIS UNIT 1 2 3 4 5 6 7 8 9 10 OPTION ==> 0.0 0.0 0.0 0.0 0.0 0.0 0.0 0.0 0.0 0.0 ENTER THE 5 PARAMETERS FOR THIS UNIT 10 BY 10 AS QUERIED BY THE PROGRAM SEPARATE EACH OF THEM BY A COMMA OR A BLANK \$\$\$NOTE 7 FARMS <sup>1</sup>2 3 4 5 6 7 8 9 10  $1$  TO  $5 == 3543.0513.2970.2150.0.0$ ENTER FLOW SHEET NUMBER OF THE UNIT TO BE ADDED ( 0 TO TERMINATE INPUT SEQUENCE) ==> 6 ENTER NAME OF UNIT (UP TO 6 CHARACTERS)==>J3 ENTER - NUMBER OF INPUT - NUMBER OF OUTPUT - NUMBER OF PARAMETERS SEPARATE EACH BY A COMMA OR A BLANK ==> 2 2 0 ENTER THE 10 OPTIONS FOR THIS UNIT 1 2 3 4 5 6 7 8 9 10 OPTION ==> 0.0 0.0 0.0 0.0 0.0 0.0 0.0 0.0 0.0 0.0 ENTER FLOW SHEET NUMBER OF THE UNIT TO BE ADDED ( 0 TO TERMINATE INPUT SEQUENCE) ==> 0

### THERE ARE 6 UNITS IN THIS PLANT

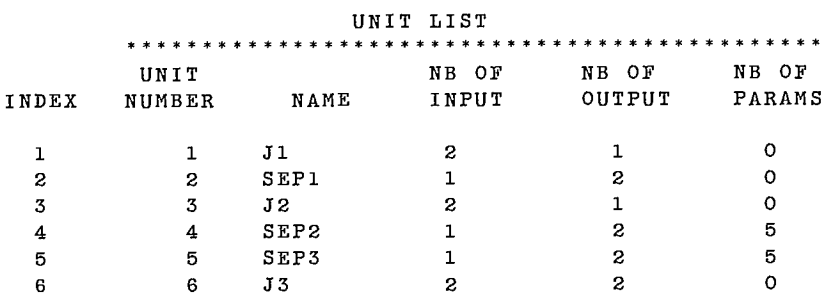

### UNIT INFORMATION MENU

O. RETURN TO THE MAIN MENU I. LIST SPECIFIC UNIT INFO. (PARAMS, OPTION) 2. ADD NEW UNIT(S) 3. MODIFY UNIT 4. DELETE UNIT 5. SAVE DATA ENTERED

ENTER OPTION (0 TO 5) O  $=$   $=$   $>$ 

### MAIN MENU

O. QUIT I. ENTER OR MODIFY FLOWSHEET INFORMATION 2. ENTER OR MODIFY UNIT INFORMATION 3. ENTER OR MODIFY FEED DATA 4. RETRIEVE DATA FROM PREVIOUS FILE 5. DATA CONSISTENCY CHECK 6. SAVE DATA ENTERED

\$\$\$NOTE 8

CHOOSE OPTION (0 TO 6)  $\approx$   $\approx$  3

THERE ARE 0 FEEDS IN THIS PLANT

FEED INFORMATION MENU

O. RETURN TO THE MAIN MENU I. LIST FEED FLOW RATES 2. ADD NEW FEED(S)

- 3. DELETE FEED(S)
- 4. SAVE DATA ENTERED

```
ENTER OPTION (0 TO 4) 
\epsilon => 2 \epsilon 2
ENTER - FEED STREAM INDEX 
            - NUMBER OF SIZE INTERVALS, PAN INCLUDED (NS) 
            - NUMBER OF DENSITY INTERVALS (NG)
            - NUMBER OF STREAM CHARACTERISTICS (NC) 
   SEPARATE EACH BY A COMMA OR A BLANK 
  ENTER '0' TO END<br>
2 1 1
\Rightarrow 2 1 1 4
ENTER FEED FLOW RATES: 
WATER==> 35.00 
CHARACTERISTIC # 1 
        DENSITY INTERVALS (NG) 
         1<sup>1</sup>
NS= 1==>100.00 
CHARACTERISTIC # 2 
       DENSITY INTERVALS (NG) 
          1 
NS = 1 = 2 .17
CHARACTERISTIC # 3 
        DENSITY INTERVALS (MG) 
          \mathbf{1}NS= 1==> .41 
CHARACTERISTIC # 4 
       DENSITY INTERVALS(MG) 
           1 
NS= 1==> 11.88 
ENTER - FEED STREAM INDEX
            - NUMBER OF SIZE INTERVALS, PAN INCLUDED (NS) 
            - NUMBER OF DENSITY INTERVALS (NG) 
            - NUMBER OF STREAM CHARACTERISTICS (NC) 
   SEPARATE EACH BY A COMMA OR A BLANK 
   ENTER '0' TO END 
= \geq 0
THERE ARE 1 FEEDS IN THIS PLANT 
                        FEED FLOW RATE 
         *********************************************** 
INDEX FEED STREAM NS MG NC WATER 
 1 2 1 1 4 35.000
```
 $=$  $\geq$ FEED INFORMATION MENU =================== O. RETURN TO THE MAIN MENU 1. LIST FEED FLOW RATES 2. ADD NEW FEED(S) 3. DELETE FEED(S) 4. SAVE DATA ENTERED ENTER OPTION (0 TO 4) O MAIN MENU ======== O. QUIT 1. ENTER OR MODIFY FLOWSHEET INFORMATION 2. ENTER OR MODIFY UNIT INFORMATION 3. ENTER OR MODIFY FEED DATA 4. RETRIEVE DATA FROM PREVIOUS FILE 5. DATA CONSISTENCY CHECK 6. SAVE DATA ENTERED CHOOSE OPTION (0 TO 6)  $=$   $\geq$  5 FEED NOT DEFINED ON STREAM # 1 NUMBER OF INPUT MISMATCH FOR UNIT # 2 NUMBER OF OUTPUT MISMATCH FOR UNIT # 4 NUMBER OF OUTPUT MISMATCH FOR UNIT # 6<br>NUMBER OF INPUT MISMATCH FOR UNIT # 6 NUMBER OF INPUT MISMATCH FOR UNIT # THERE'S NO FEED IN THIS FLOWCHART<br>NO PATH TO UNIT # 1 FROM FEED NO PATH TO UNIT # 1 FROM FEED<br>NO PATH TO UNIT # 2 FROM FEED NO PATH TO UNIT # 2 FROM FEED<br>NO PATH TO UNIT # 3 FROM FEED NO PATH TO UNIT # 3 FROM FEED<br>NO PATH TO UNIT # 4 FROM FEED NO PATH TO UNIT # NO PATH TO UNIT # 5 FROM FEED NO PATH TO UNIT # 6 FROM FEED

**\$\$\$NOTE 10** 

NO CONTINUOUS PATH BETWEEN FEED AND PRODUCTS STREAM

MAIN MENU ========

O. QUIT 1. ENTER OR MODIFY FLOWSHEET INFORMATION 2. ENTER OR MODIFY UNIT INFORMATION 3. ENTER OR MODIFY FEED DATA 4. RETRIEVE DATA FROM PREVIOUS FILE 5. DATA CONSISTENCY CHECK 6. SAVE DATA ENTERED

32

CHOOSE OPTION (0 TO 6)  $\equiv \equiv \gt$  6 DO YOU WISH A NEW TITLE? ANSWER (Y/N) ? Y ENTER NEW TITLE, MAXIMUM 80 CHARACTERS. AGAR PAPER COMPARISON RUN \*\*\* DATA SAVED ON UNIT #9 \*\*\* AGAR PAPER COMPARISON RUN MAIN MENU O. QUIT 1. ENTER OR MODIFY FLOWSHEET INFORMATION 2. ENTER OR MODIFY UNIT INFORMATION 3. ENTER OR MODIFY FEED DATA 4. RETRIEVE DATA FROM PREVIOUS FILE 5. DATA CONSISTENCY CHECK 6. SAVE DATA ENTERED CHOOSE OPTION (O TO 6)  $=$   $>$ **\$\$\$NOTE 11 \$\$\$NOTE 12 \$\$\$NOTE 13** 

> QUIT OPTION **=========**

• PLEASE ENSURE THAT THE ENTERED DATA HAS BEEN SAVED USING THE 'SAVE' OPTION! FAILURE TO DO SO WILL RESULT IN LOSS OF ENTERED DATA. DO YOU REALLY WANT TO QUIT (Y/N) ?Y DO YOU WISH A NEW TITLE? ANSWER (Y/N) ? Y ENTER NEW TITLE, MAXIMUM 80 CHARACTERS. AGAR PAPER COMPARISON RUN

\*\*\* DATA SAVED ON UNIT #9 \*\*\*

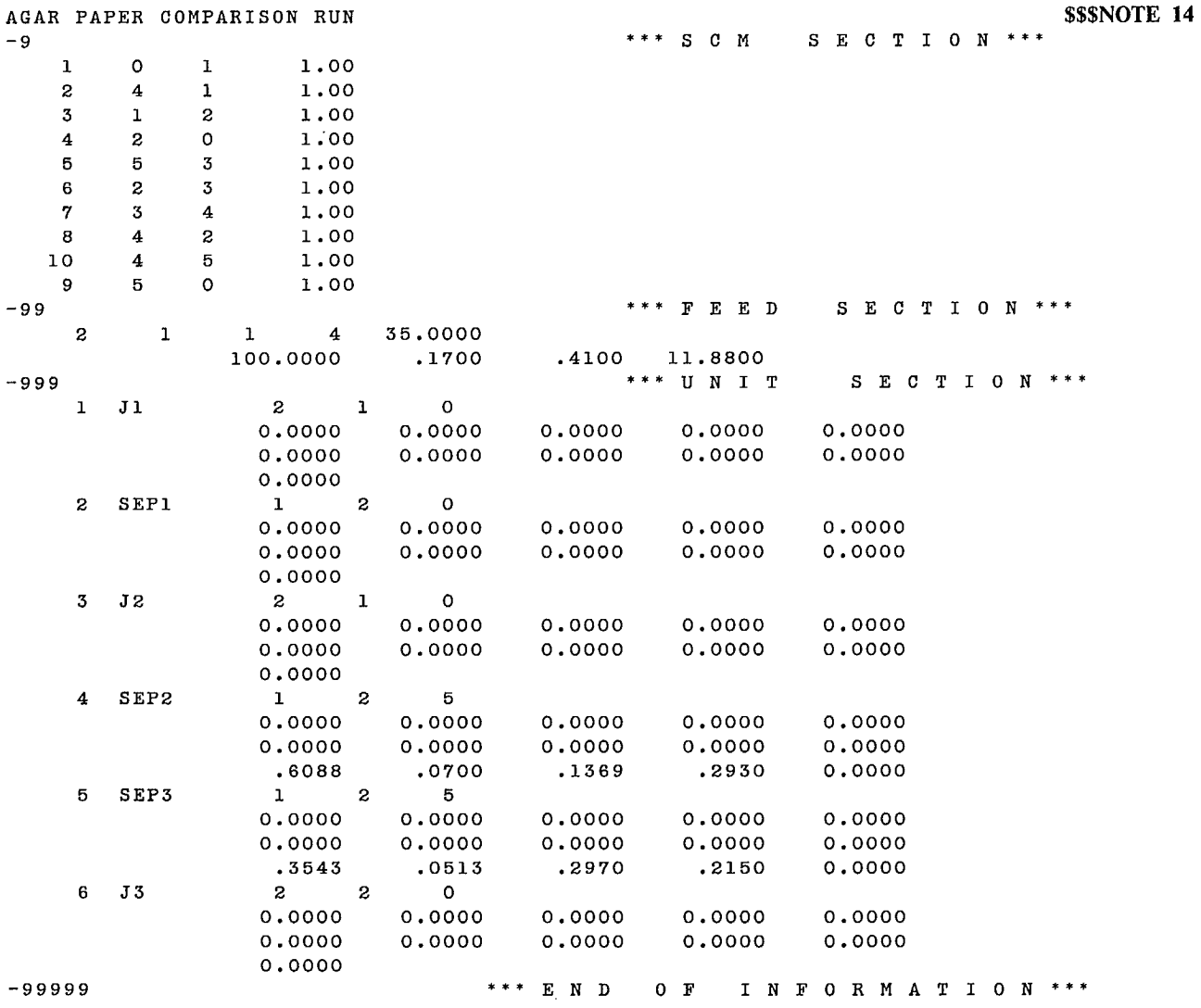

MAIN MENU<br>========

**\$\$\$NOTE 15** 

0. QUIT 1. ENTER OR MODIFY FLOWSHEET INFORMATION 2. ENTER OR MODIFY UNIT INFORMATION 3. ENTER OR MODIFY FEED DATA 4. RETRIEVE DATA FROM PREVIOUS FILE 5. DATA CONSISTENCY CHECK 6. SAVE DATA ENTERED

**CHOOSE OPTION (0 TO 6)**  $\overline{4}$ 

 $\sim 10$ 

 $\bar{z}$ 

\$\$\$NOTE 16

RETRIEVE DATA FROM FILE **\*\*==================** WHEN THIS OPTION IS USED, ALL DATA ENTERED INTERACTIVELY UNTIL NOW IS LOST AND REPLACED BY DATA FROM FILE DO YOU WISH TO CONTINUE THE PROCESS OF THIS OPTION (Y/N) ? Y

AGAR PAPER COMPARISON RUN

#### MAIN MENU ---=

O. QUIT 1. ENTER OR MODIFY FLOWSHEET INFORMATION 2. ENTER OR MODIFY UNIT INFORMATION 3. ENTER OR MODIFY FEED DATA 4. RETRIEVE DATA FROM PREVIOUS FILE 5. DATA CONSISTENCY CHECK 6. SAVE DATA ENTERED

CHOOSE OPTION (0 TO 6)  $\Rightarrow$  1

THERE ARE 10 STREAMS IN THE PLANT

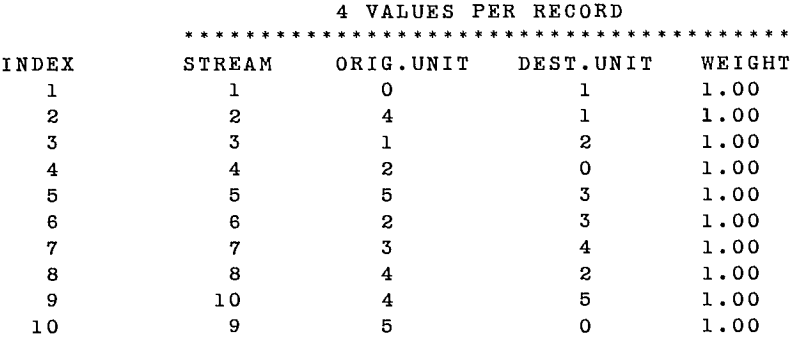

#### ========================== FLOWSHEET INFORMATION MENU

- O. RETURN TO MAIN MENU
- 1. LIST STREAMS
- 2. ADD NEW STREAM(S)
- 3. MODIFY STREAMS
- 4. DELETE STREAM
- 5. SAVE DATA ENTERED

ENTER OPTION (0 TO 5)

4

 $=$  $=$  $>$ 

O

ENTER THE INDICES TO BE DELETED,ZERO TO STOP

 $=$   $\ge$  $\frac{9}{17}$   $\frac{17}{17}$ 

 $m >$ 

\*\*\* RECORD # 9 DELETED \*\*\*

THERE ARE 9 STREAMS IN THE PLANT

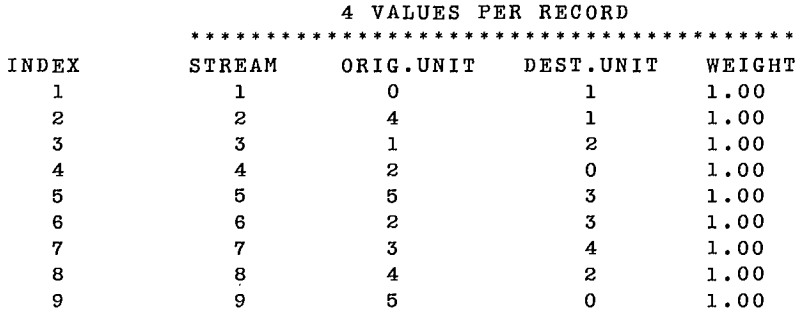

#### FLOWSHEET INFORMATION MENU ==========================

- O. RETURN TO MAIN MENU
- 1. LIST STREAMS
- 2. ADD NEW STREAM(S)
- 3. MODIFY STREAMS
- 4. DELETE STREAM

ENTER '0' TO RETURN TO THE MENU  $==$ > 6

5. SAVE DATA ENTERED

ENTER OPTION (0 TO 5)  $m > 3$ ENTER INDEX OF RECORD TO CHANGE (1 TO 9) ENTER '0' TO RETURN TO THE MENU 5 SSSNOTE 18 ENTER NEW RECORD # 5 STREAM, ORIG.UNIT, DEST.UNIT, WEIGHT SEPARATE EACH BY A COMMA OR A BLANK ■■ >. 5 2 3 1.000 RECORD # 5 REPLACED ENTER INDEX OF RECORD TO CHANGE (1 TO 9)  $=$  $=$  $>$ 

 $\sim$   $\sim$ 

 $\mathcal{L}$ 

 $m =$ 

1.000 ENTER INDEX OF RECORD TO CHANGE (1 TO 9) ENTER NEW RECORD # 6 STREAM, ORIG.UNIT, DEST.UNIT, WEIGHT SEPARATE EACH BY A COMMA OR A BLANK<br> $==$ > 6 5 3 ==> 6 5 3 1.000 RECORD # 6 REPLACED ENTER INDEX OF RECORD TO CHANGE (1 TO 9) ENTER '0' TO RETURN TO THE MENU  $=$   $\equiv$   $\geq$  8 ENTER NEW RECORD # 8 STREAM, ORIG.UNIT, DEST.UNIT, WEIGHT SEPARATE EACH BY A COMMA OR A BLANK m.n.  $\geq$  8 4 5 RECORD # 8 REPLACED ENTER '0' TO RETURN TO THE MENU  $=$   $>$  0 THERE ARE 9 STREAMS IN THE PLANT 4 VALUES PER RECORD \*\*\* \* \*\*\*\*\*\*\*\*\*\*\*\*\*\*\*\*\*\*\*\* \* \* \* \* \* \*\*\*\*\*\*\* \*\* \*\* INDEX STREAM ORIG.UNIT DEST.UNIT WEIGHT  $\begin{array}{cccccccc} 1 & & & & 1 & & & 0 & & & 1 & & 1\, .00 \\ 2 & & & 2 & & 4 & & & 1 & & 1\, .00 \\ 3 & & 3 & & 3 & & 1 & & 2 & & 1\, .00 \\ 4 & & 4 & & 2 & & & 0 & & 1\, .00 \\ 5 & & 5 & & 2 & & 3 & & 1\, .00 \\ 6 & & & 6 & & 5 & & 3 & & 1\, .00 \\ \end{array}$  $1.00$ <br> $1.00$ <br> $1.00$ 3 3 1 2 1.00 4 4 2 o 1.00 5 5 2 3 1.00 6 6 5 3 1.00 7 7 3 4 1.00 <sup>8</sup>8 4 5 1.00 9 9 5 o 1.00 FLOWSHEET INFORMATION MENU

---------------------------

O. RETURN TO MAIN MENU 1. LIST STREAMS 2. ADD NEW STREAM(S) 3. MODIFY STREAMS 4. DELETE STREAM 5. SAVE DATA ENTERED

ENTER OPTION (0 TO 5)  $\equiv$   $\equiv$   $\geq$  0

**\$\$\$NOTE 19** 

MAIN MENU<br>=========

O. QUIT 1. ENTER OR MODIFY FLOWSHEET INFORMATION 2. ENTER OR MODIFY UNIT INFORMATION 3. ENTER OR MODIFY FEED DATA 4. RETRIEVE DATA FROM PREVIOUS FILE 5. DATA CONSISTENCY CHECK 6. SAVE DATA ENTERED CHOOSE OPTION (0 TO 6)  $=$   $=$   $>$  2 THERE ARE 6 UNITS IN THIS PLANT UNIT LIST \*\*\*\*\*\*\*\*\*\*\*\*\*\*\*\*\*\*\*\*\*\*\*\*\*\*\*\*\*\*\*\*\*\*\*\*\*\*\*\*\*\*\*\*\*\* UNIT NB OF NB OF NB OF INDEX NUMBER NAME INPUT OUTPUT PARAMS 1 1 J1 2 1 0  $\begin{array}{ccccccccccc} 1 & & & 1 & & & 1 & & 2 & & 1 & & 0 \ 2 & & & 2 & & \text{SEPI} & & 1 & & 2 & & 0 \ 3 & & & 3 & & 3 & & 2 & & 2 & & 1 & & 0 \end{array}$ 3 3 J2 2 1 o  $\begin{array}{ccccccccccc}\n4 & 4 & 5EP2 & 1 & 2 & 5 \\
5 & 5 & 5EP3 & 1 & 2 & 5\n\end{array}$ 5 5 SEP3 1 2 5 6 J 3 UNIT INFORMATION MENU O. RETURN TO THE MAIN MENU 1. LIST SPECIFIC UNIT INFO. (PARAMS, OPTION) 2. ADD NEW UNIT(S) 3. MODIFY UNIT 4. DELETE UNIT 5. SAVE DATA ENTERED ENTER OPTION (0 TO 5) **4**  ==> ENTER THE INDICES TO BE DELETED,ZERO TO STOP  $\bullet$  SSSNOTE 20  $\equiv$   $\equiv$   $>$  0  $=$   $>$  6

\*\*\* RECORD # 6 DELETED \*\*\*

 $\sim 10^7$ 

 $\sim 10^6$ 

### THERE ARE 5 UNITS IN THIS PLANT

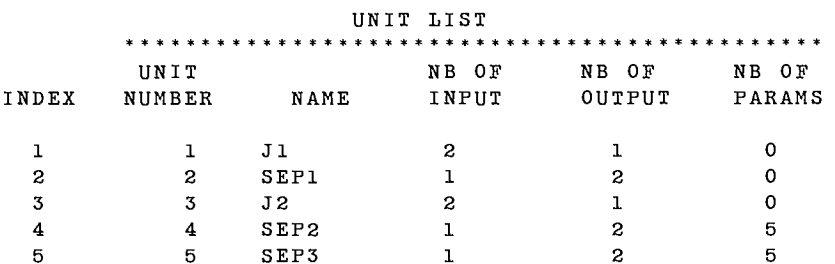

#### UNIT INFORMATION MENU =====================

O. RETURN TO THE MAIN MENU 1. LIST SPECIFIC UNIT INFO. (PARAMS, OPTION) 2. ADD NEW UNIT(S) 3. MODIFY UNIT 4. DELETE UNIT 5. SAVE DATA ENTERED

ENTER OPTION (0 TO 5)  $=$  $\geq$ 

TO MODIFY UNIT INFORMATION: - FIRST DELETE THE UNIT (OPTION 4) - THEN RE-ENTER THE UNIT (OPTION 2)

#### ENTER THE INDICES TO BE DELETED,ZERO TO STOP

 $\equiv$   $\qquad$  2

 $\Rightarrow$  0

 $\sim 10$ 

\*\*\* RECORD # 2 DELETED \*\*\*

ENTER FLOW SHEET NUMBER OF THE UNIT TO BE ADDED<br>(  $\alpha$  to the intermate in the sequence ) ==> 2  $($  0 TO TERMINATE INPUT SEQUENCE) ==>

ENTER NAME OF UNIT (UP TO 6 CHARACTERS)==>SEP1

ENTER  $=$   $\geq$ - NUMBER OF INPUT - NUMBER OF OUTPUT - NUMBER OF PARAMETERS SEPARATE EACH BY A COMMA OR A BLANK<br>1<br>2<br>5 1 2

ENTER THE 10 OPTIONS FOR THIS UNIT  $1$  2 3 4 <sup>1</sup>2 3 4 5 6 7 8 9 10 OPTION ==> 0.0 0.0 0.0 0.0 0.0 0.0 0.0 0.0 0.0 0.0

**\$\$\$NOTE 21** 

ENTER THE 5 PARAMETERS FOR THIS UNIT 10 BY 10 AS QUERIED BY THE PROGRAM SEPARATE EACH OF THEM BY A COMMA OR A BLANK

PARMS 1 2 3 4 5 6 7 8 9 10

<sup>1</sup>TO 5==> .7966 .0783 .1313 .6157 0.0

ENTER FLOW SHEET NUMBER OF THE UNIT TO BE ADDED ( 0 TO TERMINATE INPUT SEQUENCE) ==> 0

THERE ARE 5 UNITS IN THIS PLANT

#### UNIT LIST \*\*\*\*\*\*\* \* \* \* \* \* \*\*\*\*\*\*\*\*\*\*\*\*\*\*\*\*\*\*\*\*\*\*\*\* \*\*\*\*\*\* \*\*\*\*

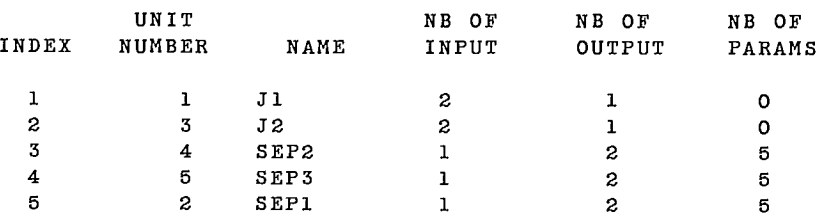

## UNIT INFORMATION MENU

O. RETURN TO THE MAIN MENU 1. LIST SPECIFIC UNIT INFO. (PARAMS, OPTION) 2. ADD NEW UNIT(S) 3. MODIFY UNIT 4. DELETE UNIT

- 
- 5. SAVE DATA ENTERED

ENTER OPTION (0 TO 5)  $\overline{\mathbf{0}}$ 

 $x \ge$ 

AGAR PAPER COMPARISON RUN

### MAIN MENU

O. QUIT 1. ENTER OR MODIFY FLOWSHEET INFORMATION 2. ENTER OR MODIFY UNIT INFORMATION 3. ENTER OR MODIFY FEED DATA 4. RETRIEVE DATA FROM PREVIOUS FILE 5. DATA CONSISTENCY CHECK 6. SAVE DATA ENTERED

 $\cdot$ 

CHOOSE OPTION (0 TO 6)  $=$  $\infty$  3 THERE ARE 1 FEEDS IN THIS PLANT FEED FLOW RATE \* \* \* \* \* \* \* \* \* \* \* \* \* \* \* \* \* \* \* \* \* \* \* \* \* \* \* \* \* \* \* \* \* \* \* \* \* \* \* \* \* \* \* \* \* \* \* INDEX FEED STREAM NS NG NC WATER 1 2 1 1 4 35.000 FEED INFORMATION MENU ==================== O. RETURN TO THE MAIN MENU 1. LIST FEED FLOW RATES 2. ADD NEW FEED(S) 3. DELETE FEED(S) 4. SAVE DATA ENTERED ENTER OPTION (0 TO 4)  $=$   $\ge$ 3 ENTER THE INDICES TO BE DELETED,ZERO TO STOP  $\Rightarrow$  1 **\$\$\$NOTE 22 :am> 0**  \*\*\* RECORD # 1 DELETED \*\*\*  $\sim 100$ THERE ARE 0 FEEDS IN THIS PLANT FEED INFORMATION MENU =================== O. RETURN TO THE MAIN MENU 1. LIST FEED FLOW RATES 2. ADD NEW FEED(S) 3. DELETE FEED(S) 4. SAVE DATA ENTERED ENTER OPTION (O TO 4)<br>2  $\text{ssmore } 2$ 

 $\mathcal{L}$ 

ENTER - FEED STREAM INDEX - NUMBER OF SIZE INTERVALS, PAN INCLUDED (NS) - NUMBER OF DENSITY INTERVALS (NG) - NUMBER OF STREAM CHARACTERISTICS (NC) SEPARATE EACH BY A COMMA OR A BLANK ENTER '0' TO END  $\longrightarrow$  1 1 1 4  $\sim 10$ ENTER FEED FLOW RATES:  $WATER==$  35.00 CHARACTERISTIC # 1 DENSITY INTERVALS (NG)  $1<sup>1</sup>$ **NS= 1==>100.00** CHARACTERISTIC # 2 DENSITY INTERVALS (NG)  $\mathbf{1}$ NS= 1==> .17 **CHARACTERISTIC # 3 DENSITY INTERVALS (NG)** 1 **NS= 1==> .41 CHARACTERISTIC # 4 DENSITY INTERVALS (NG)**  $\mathbf{1}$ **NS= 1==> 11.88** ENTER - FEED STREAM INDEX - NUMBER OF SIZE INTERVALS, PAN INCLUDED (NS) - NUMBER OF DENSITY INTERVALS (NG) - NUMBER OF STREAM CHARACTERISTICS (NC) SEPARATE EACH BY A COMMA OR A BLANK ENTER '0' TO END  $= 2$ THERE ARE 1 FEEDS IN THIS PLANT FEED FLOW RATE **i i # k M 1^ Y# M# i i## Y Y 1^ ^k ^k X f= t##** <sup>i</sup>**^ F F^k \* k** « **t t# i^ \* t M k M Y i Y##^k** INDEX FEED STREAM NS NG NC WATER <sup>1</sup> <sup>1</sup> <sup>1</sup> <sup>1</sup> **4 35.000** FEED INFORMATION MENU **\*\*\*\*\*\*\*\*\*\*\*\*\*\*\*\*\*\*\*\*** 0. RETURN TO THE MAIN MENU 1. LIST FEED FLOW RATES 2. ADD NEW FEED(S) 3. DELETE FEED(S) 4. SAVE DATA ENTERED

**1**  2 3 4 5 **ass.>**   $\equiv$   $\equiv$   $\ge$   $\qquad$  3 ENTER OPTION (0 TO 4) **O** AGAR PAPER COMPARISON RUN MAIN MENU<br>========= O. QUIT 1. ENTER OR MODIFY FLOWSHEET INFORMATION 2. ENTER OR MODIFY UNIT INFORMATION 3. ENTER OR MODIFY FEED DATA 4. RETRIEVE DATA FROM PREVIOUS FILE 5. DATA CONSISTENCY CHECK 6. SAVE DATA ENTERED CHOOSE OPTION (0 TO 6)  $m \geq 2$ THERE ARE 5 UNITS IN THIS PLANT UNIT LIST \*\*\*\* \* \*\*\*\*\*\*\*\*\*\*\* \*\*\*\*\*\*\*\*\*\*\*\* \*\*\*\*\*\*\*\*\*\*\*\*\*\*\*\*\*\* UNIT NB OF NB OF NB OF INDEX NUMBER NAME INPUT OUTPUT PARAMS  $=$  $\Rightarrow$ 1 J1 2 1 0 SSSNOTE 24 3 J2 2 1 0 4 SEP2 1 2 5 5 SEP3 1 2 5 2 SEP1 1 2 5 UNIT INFORMATION MENU O. RETURN TO THE MAIN MENU I. LIST SPECIFIC UNIT INFO. (PARAMS, OPTION) 2. ADD NEW UNIT(S) 3. MODIFY UNIT 4. DELETE UNIT 5. SAVE DATA ENTERED ENTER OPTION (0 TO 5)  $\mathbf{1}$ ENTER UNIT INDEX  $(1 - 5)$ , o to quit

UNIT REFERENCE NUMBER 4<br>NAME OF UNIT 5EP2 NAME OF UNIT<br>NUMBER OF INPUT STREAM<br>1 NUMBER OF INPUT STREAM NUMBER OF OUTPUT STREAM 2 NUMBER OF PARAMETERS 5 **0.000 0.000**  OPTIONS : **0.000**  0.000 0.000 **0.000**  0.000 0.000 0.000 PARAMETERS : .60880 .07000 .13690 .29300 0.00000 ENTER UNIT INDEX  $(1 - 5)$ , 0 TO QUIT  $\equiv$   $\qquad$   $\qquad$  UNIT REFERENCE NUMBER 5<br>NAME OF UNIT 5EP3 NAME OF UNIT NUMBER OF INPUT STREAM 1<br>NUMBER OF OUTPUT STREAM 2 NUMBER OF OUTPUT STREAM NUMBER OF PARAMETERS 5 OPTIONS: 0.000 0.000 0.000 0.000 0.000 0.000 0.000 0.000 0.000 0.000 PARAMETERS: .35430 .05130 .29700 .21500 0.00000 ENTER UNIT INDEX  $(1 - 5)$ , o TO QUIT  $m = 5$ UNIT REFERENCE NUMBER 2<br>NAME OF UNIT 2 NAME OF UNIT NUMBER OF INPUT STREAM 1 NUMBER OF OUTPUT STREAM 2<br>NUMBER OF PARAMETERS 5 NUMBER OF PARAMETERS OPTIONS : 0.000 0.000 0.000 0.000 0.000 0.000 0.000 0.000 0.000 0.000 PARAMETERS: .79660 .07830 .13130 .61570 0.00000 ENTER UNIT INDEX  $(1 - 5)$ , o to QUIT ■■ > 0 THERE ARE 5 UNITS IN THIS PLANT UNIT LIST \*\*\*\*\*\*\*\*\*\*\*\*\*\*\*\*\*\*\*\*\*\*\*\*\*\*\*\*\*\*\*\*\*\*\*\*\*\*\*\*\*\*\*\*\*\* UNIT NB OF NB OF NB OF INDEX NUMBER NAME INPUT OUTPUT ?ARAMS 1 1 J1 2 1 0  $\sim$   $\sim$ 2 3 J2 2 1 0 3 4 SEP2 1 2 5<br>4 5 SEP3 1 2 5 4 5 SEP3 1 2 5

5 2 SEP1 1 2 5

UNIT INFORMATION MENU ===================== O. RETURN TO THE MAIN MENU I. LIST SPECIFIC UNIT INFO. (PARAMS, OPTION) 2. ADD NEW UNIT(S) 3. MODIFY UNIT 4. DELETE UNIT 5. SAVE DATA ENTERED ENTER OPTION (0 TO 5)  $=$  $\Rightarrow$ O AGAR PAPER COMPARISON RUN MAIN MENU<br>========= O. QUIT I. ENTER OR MODIFY FLOWSHEET INFORMATION 2. ENTER OR MODIFY UNIT INFORMATION 3. ENTER OR MODIFY FEED DATA 4. RETRIEVE DATA FROM PREVIOUS FILE 5. DATA CONSISTENCY CHECK 6. SAVE DATA ENTERED CHOOSE OPTION (0 TO 6) SSSNOTE 25  $m =$  5 \*\*\* DATA APPEARS TO BE CONSISTENT \*\*\* AGAR PAPER COMPARISON RUN MAIN MENU **<u>..........</u>** O. QUIT I. ENTER OR MODIFY FLOWSHEET INFORMATION 2. ENTER OR MODIFY UNIT INFORMATION 3. ENTER OR MODIFY FEED DATA 4. RETRIEVE DATA FROM PREVIOUS FILE 5. DATA CONSISTENCY CHECK 6. SAVE DATA ENTERED CHOOSE OPTION (0 TO 6) **\$\$\$NOTE 26**  $\Rightarrow$  6 DO YOU WISH A NEW TITLE? ANSWER (Y/N) ? N

\*\*\* DATA SAVED ON UNIT #9 \*\*

AGAR PAPER COMPARISON RUN

```
MAIN MENU<br>=========
```
O. QUIT 1. ENTER OR MODIFY FLOWSHEET INFORMATION 2. ENTER OR MODIFY UNIT INFORMATION 3. ENTER OR MODIFY FEED DATA 4. RETRIEVE DATA FROM PREVIOUS FILE 5. DATA CONSISTENCY CHECK 6. SAVE DATA ENTERED

CHOOSE OPTION (O TO 6)<br>=> 0  $=$   $\ge$ 

QUIT OPTION

PLEASE ENSURE THAT THE ENTERED DATA HAS BEEN SAVED USING THE 'SAVE' OPTION! FAILURE TO DO SO WILL RESULT IN LOSS OF ENTERED DATA. DO YOU REALLY WANT TO QUIT (Y/N) ?Y

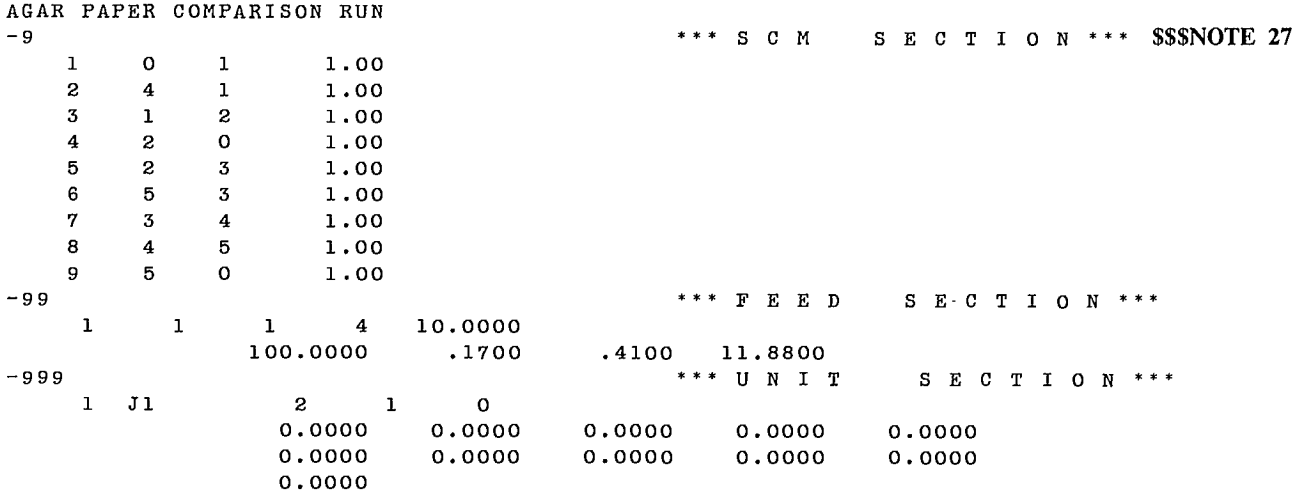

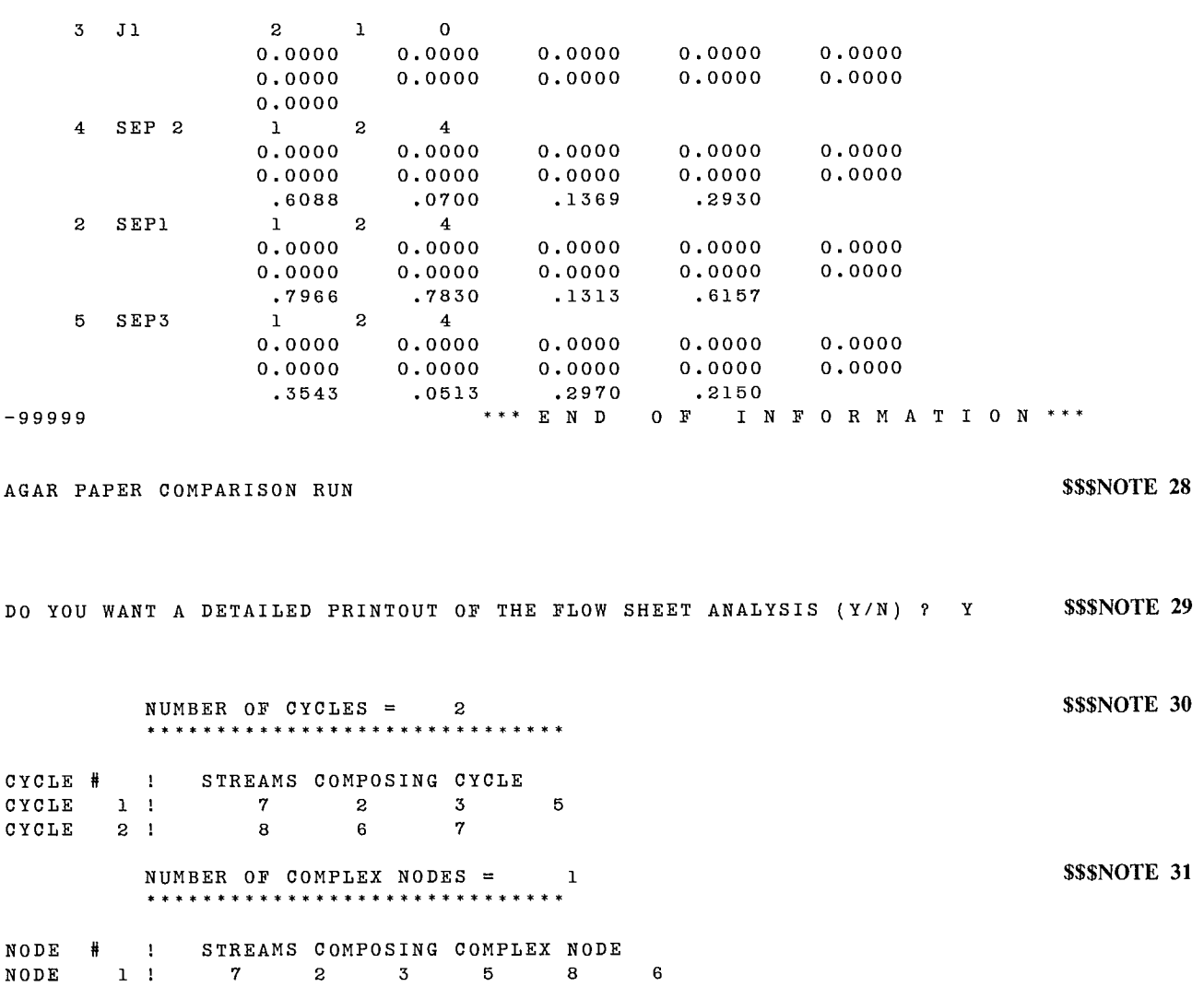

 $\label{eq:2.1} \frac{1}{\sqrt{2}}\int_{\mathbb{R}^3}\frac{1}{\sqrt{2}}\left(\frac{1}{\sqrt{2}}\right)^2\frac{1}{\sqrt{2}}\left(\frac{1}{\sqrt{2}}\right)^2\frac{1}{\sqrt{2}}\left(\frac{1}{\sqrt{2}}\right)^2\frac{1}{\sqrt{2}}\left(\frac{1}{\sqrt{2}}\right)^2.$ 

 $\label{eq:2.1} \frac{1}{\sqrt{2}}\int_{\mathbb{R}^3}\frac{1}{\sqrt{2}}\left(\frac{1}{\sqrt{2}}\right)^2\frac{1}{\sqrt{2}}\left(\frac{1}{\sqrt{2}}\right)^2\frac{1}{\sqrt{2}}\left(\frac{1}{\sqrt{2}}\right)^2\frac{1}{\sqrt{2}}\left(\frac{1}{\sqrt{2}}\right)^2.$ 

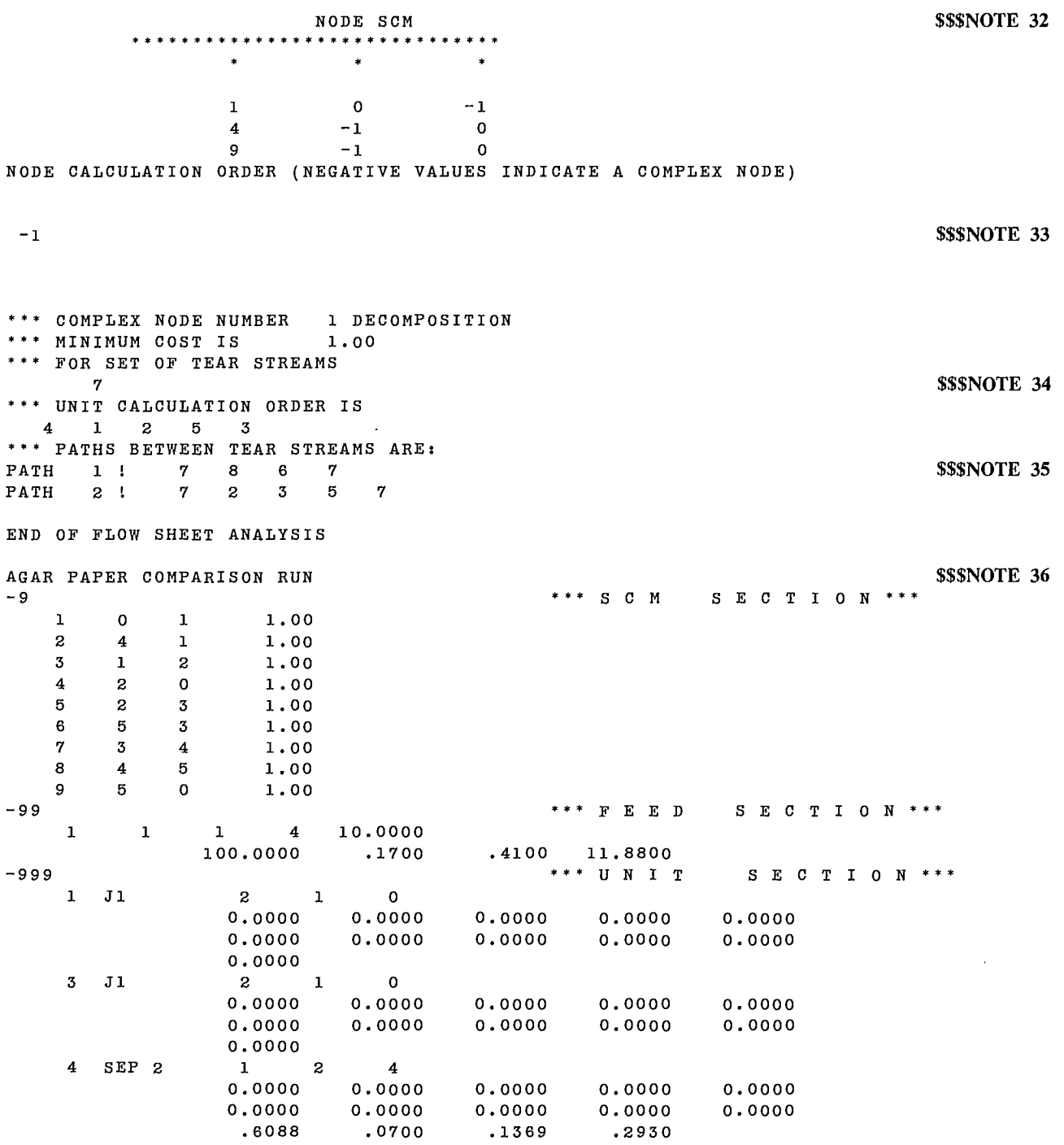

 $\overline{a}$ 

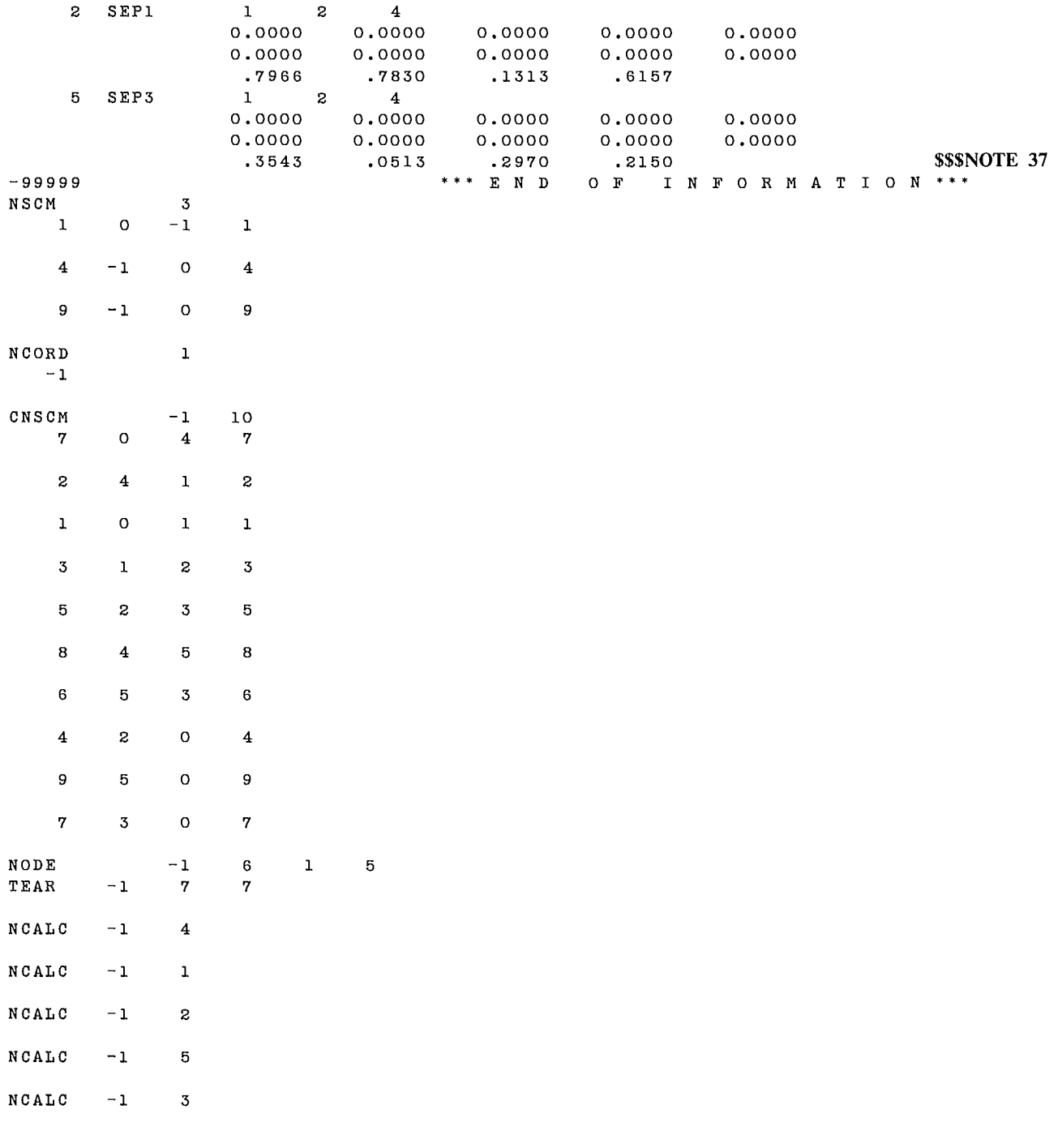

```
AGAR PAPER COMPARISON RUN $$$NOTE 38
```
DO YOU WANT A DETAILED PRINTOUT OF THE FLOW RATE CALCULATION (Y/N) ? Y **\$\$\$NOTE 39** 

49

25.6779 .1743 .4898 .487735 35.0000 FLOW RATES BY DIRECT SUBSTITUTION FLOW RATE ITERATION FOR COMPLEX NODE 1 DO YOU WISH TO INITIALIZE TEAR STREAMS (Y/N) ? **N**  ENTER THE FOLLOWING 3 VALUES IN ORDER TO CONTINUE THE ITERATION ( 0 TO STOP ) 1)- CONVERGENCE CRITERION(RELATIVE ACCURACY) 2)- NUMBER OF ITERATIONS TO NEXT CHECKPOINT 3)- NUMBER OF ITERATIONS PER REPORT .001 5 1 ITERATION NUMBER 1 COMPLEX NODE 1 TEAR STREAM <sup>7</sup> FLOW RATES BY DIRECT SUBSTITUTION 20.3400 .1567 .3562 4.5655 35.0000 **\$\$\$NOTE 40 \$\$\$NOTE 41 SSSNOTE 42** PREDICTED FLOW RATES USING AITKINS D2 ACCELERATION \*\* \*\*\* \* \* \* \*\*\*\*\*\*\* \* \*\*\*\* \*\*\*\*\* \*\*\*\*\* \* \* \* \* \* \*\*\*\*\*\*\*\*\*\*\*\*\*\*\*\*\*\*\*\*\*\*\*\*\*\*\*\*\*\*\*\* \*\*\*\*\*\*\*\*\*\*\*\*\* RELATIVE ERROR IN PREDICTED FLOW RATE .1000000000+100 .1000000000+100 .1000000000+100 .1000000000+100 .1000000000+100 EQUIVALENT MEDIAN SPLIT FACTORS FOR COMPLEX NODE ARE 0.0000000000000 0.0000000000000 0.0000000000000 0.0000000000000 0.0000000000000 ITERATION NUMBER 2 COMPLEX NODE 1 TEAR STREAM 7 PREDICTED FLOW RATES USING AITKINS D2 ACCELERATION \* \* \* \* \* \* \* \* \* \* \* \* \* \*\*\*\*\*\*\*\*\*\*\*\*\*\*\*\*\*\*\*\*\*\*\*\*\*\*\*\*\*\*\*\*\*\*\*\*\*\*\*\*\*\*\*\*\*\*\*\*\*\*\*\*\*\*\*\*\*\*\*\* \* \* \* \* \* \* \*

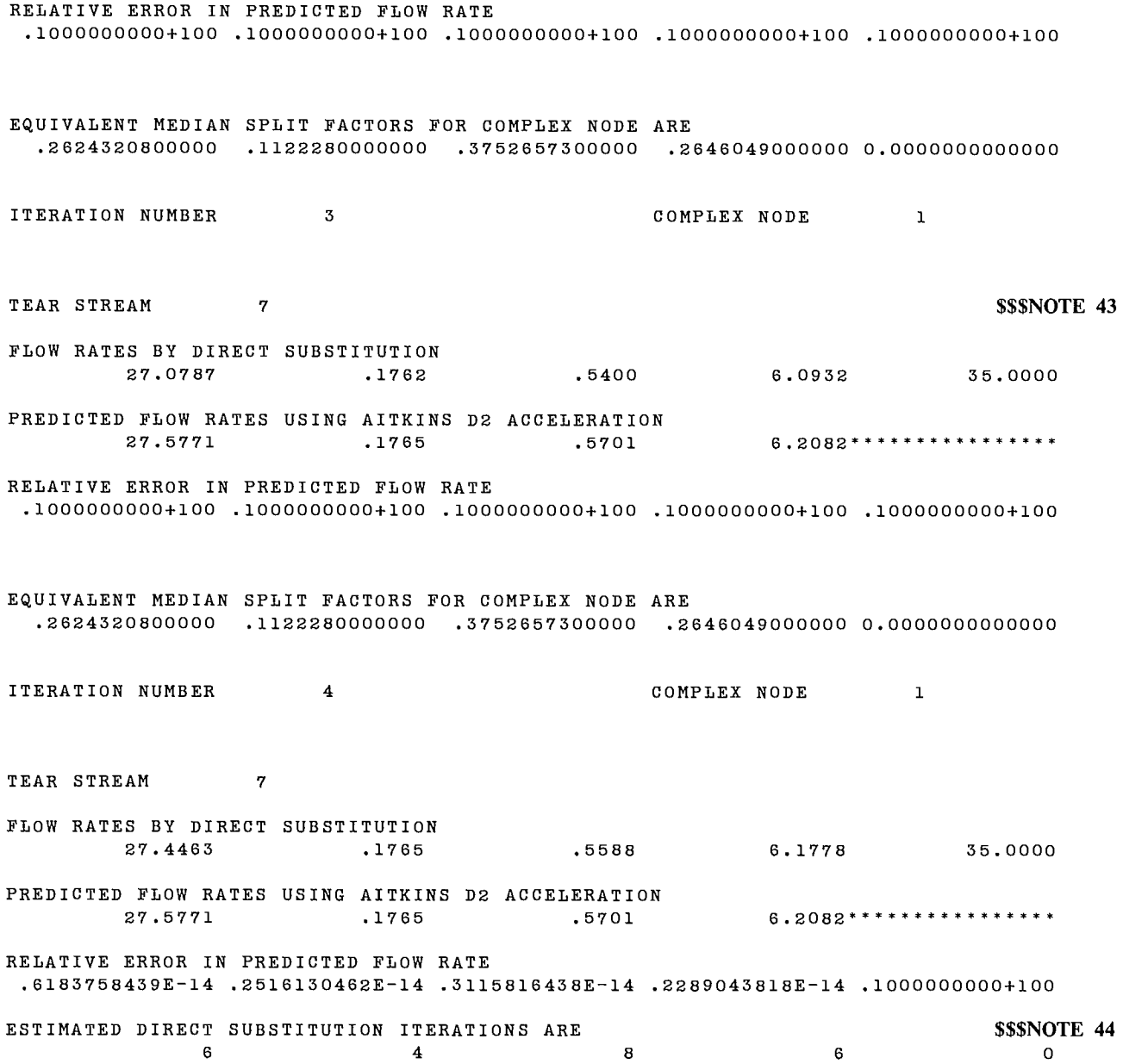

51

 $\ddot{\phantom{a}}$ 

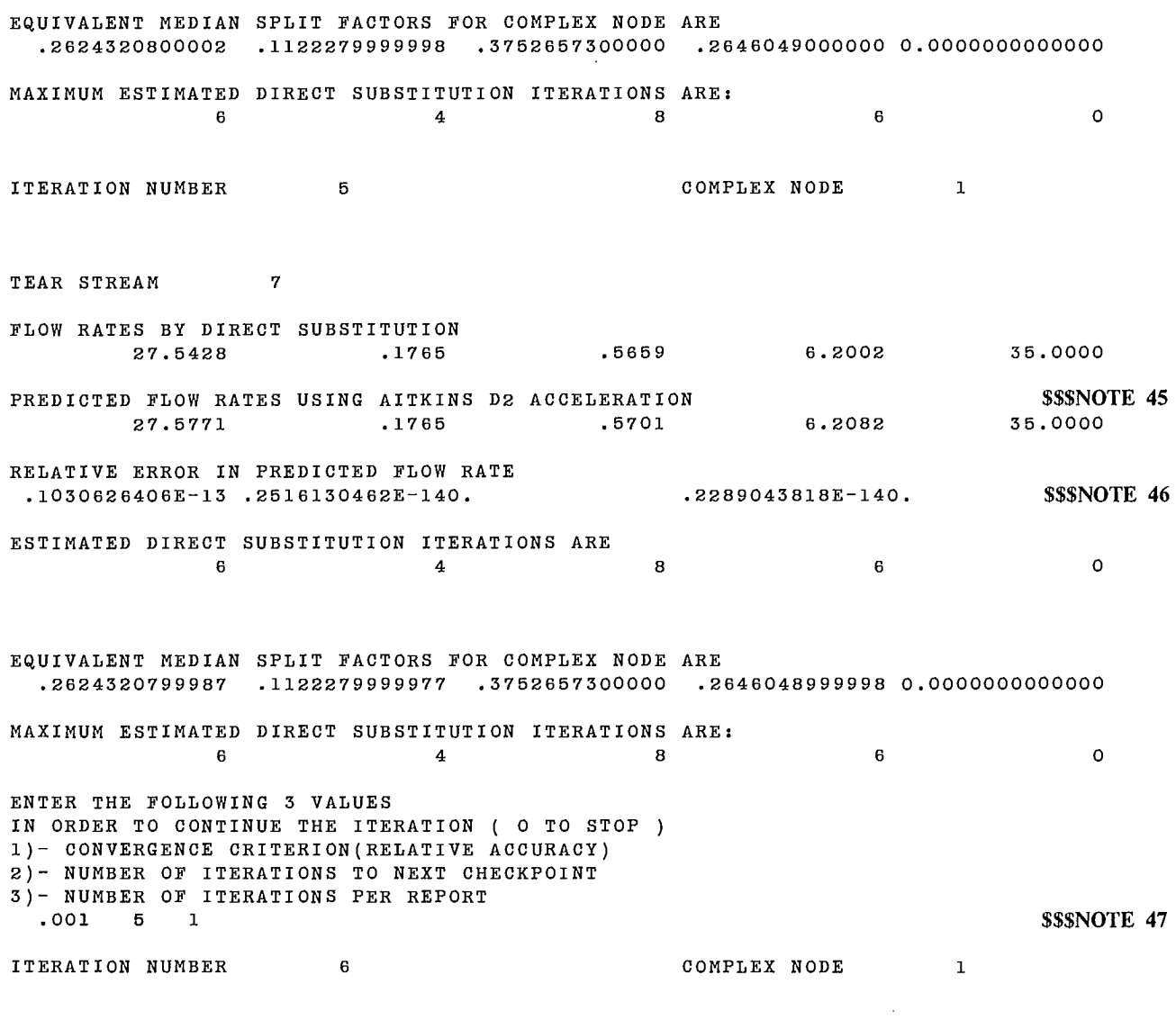

TEAR STREAM 7

 $\mathcal{L}^{\text{max}}_{\text{max}}$  ,  $\mathcal{L}^{\text{max}}_{\text{max}}$ 

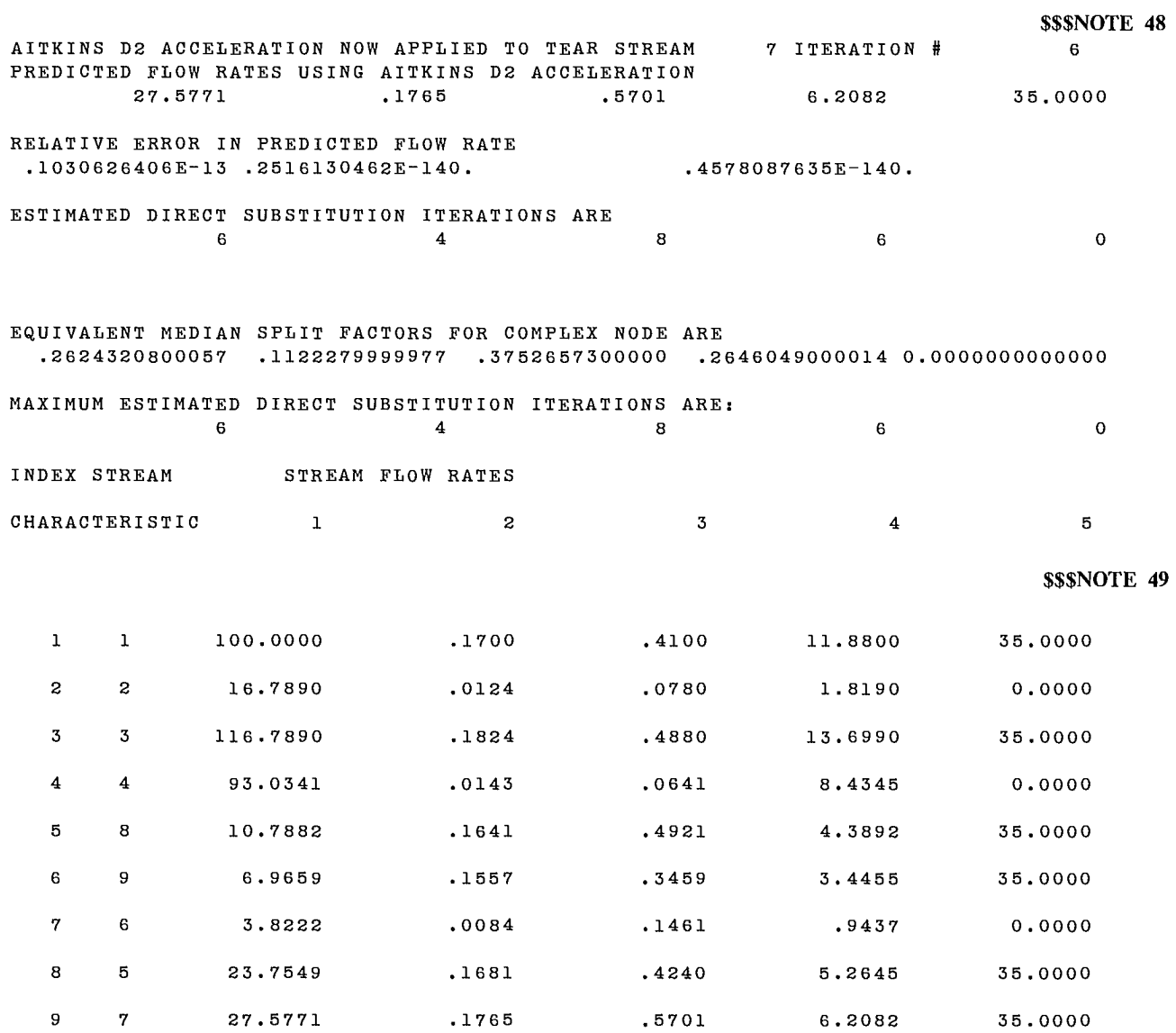

END OF FLOW RATE SIMULATION

AGAR PAPER COMPARISON RUN **\$\$\$NOTE 50** 

```
DO YOU WANT A DETAILED PRINTOUT OF THE FLOW RATE CALCULATION (Y/N) ? N SSSNOTE 51
FLOW RATE ITERATION FOR COMPLEX NODE 1
DO YOU WISH TO INITIALIZE TEAR STREAMS (Y/N) ?
Y 
    FOR TEAR STREAM 7
ENTER -ESTIMATED FLOW RATES: (NEGATIVE FOR ALL ZEROES) 
    WATER==> 0.00
    CHARACTERISTIC # 1 
             DENSITY INTERVALS (NG) 
               1 
   NS = 1 = 20.00CHARACTERISTIC # 2 
             DENSITY INTERVALS (NG) 
               1 
   NS= 1==> 1.00 
    CHARACTERISTIC # 3 
             DENSITY INTERVALS (NG) 
               1 
   NS= 1==> .50 
    CHARACTERISTIC # 4 
            DENSITY INTERVALS (NG) 
               1 
   NS= 1==> 8.00 
ENTER THE FOLLOWING 3 VALUES 
IN ORDER TO CONTINUE THE ITERATION ( 0 TO STOP ) 
1)- CONVERGENCE CRITERION(RELATIVE ACCURACY) 
2)- NUMBER OF ITERATIONS TO NEXT CHECKPOINT 
3)- NUMBER OF ITERATIONS PER REPORT 
 .001 10 2 
ITERATION NUMBER 2 COMPLEX NODE 1
                                                                        $$$NOTE 52 
                                                                        $$$NOTE 53
TEAR STREAM 7 
PREDICTED FLOW RATES USING AITKINS D2 ACCELERATION 
******************************************************************************** 
RELATIVE ERROR IN PREDICTED FLOW RATE 
 .1000000000+100 .1000000000+100 .1000000000+100 .1000000000+100 .1000000000+100
```
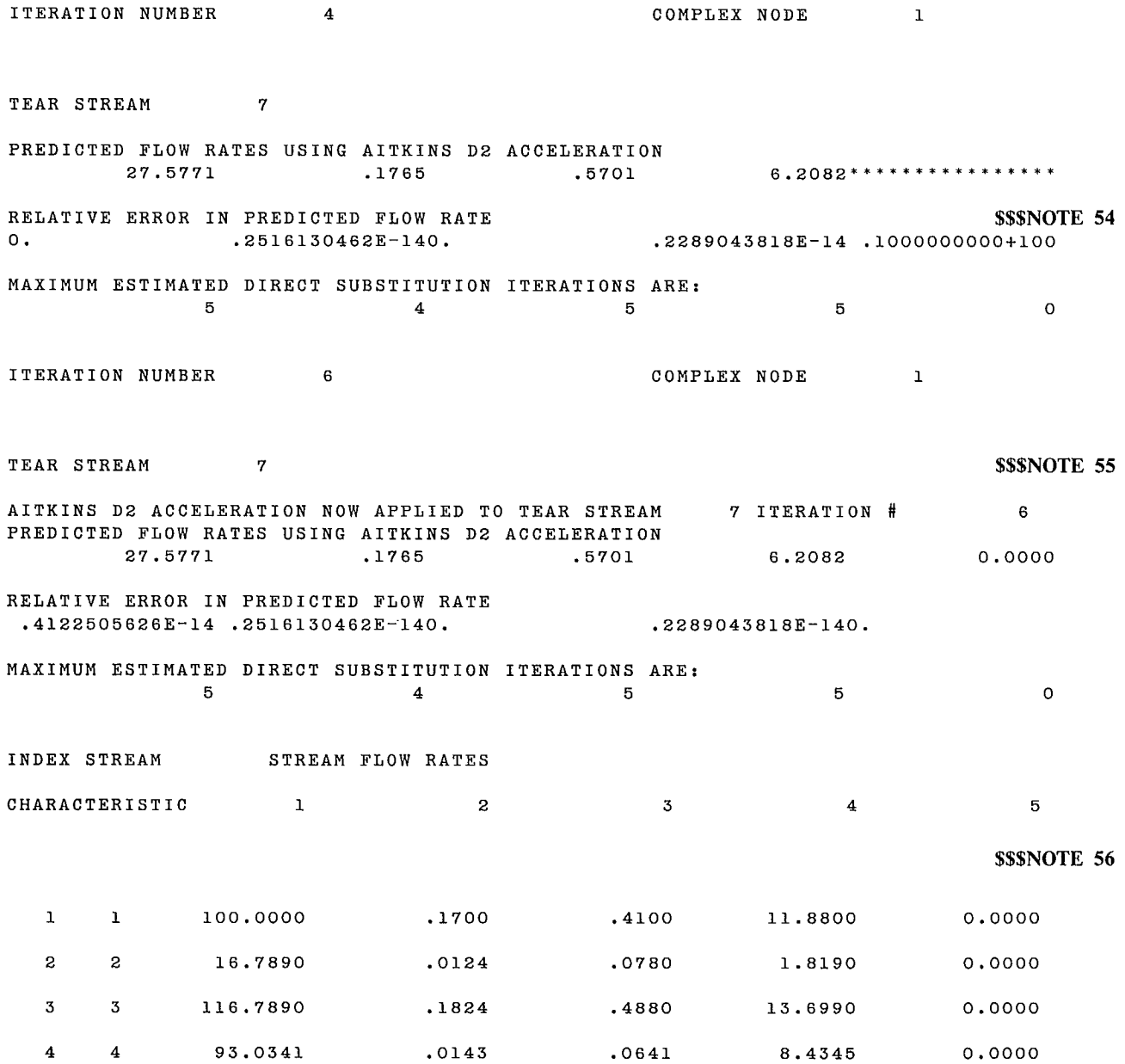

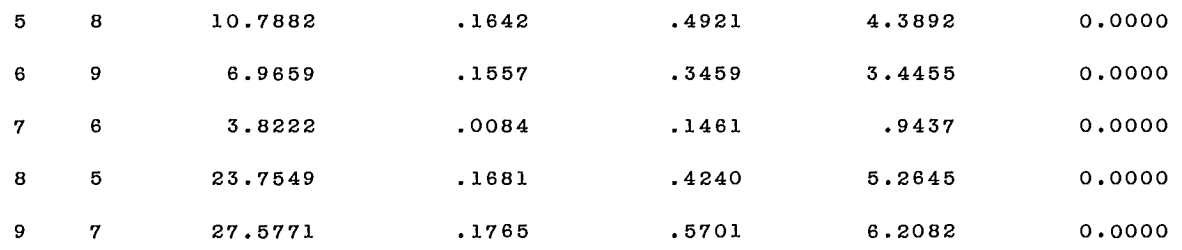

END OF FLOW RATE SIMULATION

- 1. Rubin, D.I. "Generalized material balance"; Chem Eng Progress Symposium Series; 58:37:54-61; 1962.
- 2. Pibouleau, L. "Analyse et résolution des schémas de représentation d'installations chimiques complexes"; thèse présentée à l'Institut National Polytechnique de Toulouse pour obtenir le grade de Docteur Ingénieur; 1980.
- 3. Seider, W.D.; Evans, L.; Baba, J.; Wong, E. and Jirapongphan, S. "Routing of calculations in process simulation"; I and EC Process Design and Development; 18:292-297; 1979.
- 4. Ford, M.A. "Simulation of ore dressing plants"; Thesis submitted to the Faculty of Engineering, University of the Witwatersrand for the degree of Doctor of Philosophy; 1979.
- 5. Johnson, D.B. "Finding all the elementary circuits of a directed graph"; SIAM J Comput; 4:1:77-84; 1975.
- 6. Upadye, R.S., and Grens, E.A. "An efficient algorithm for optimum decomposition of recycle streams"; AlChE Journal; 18:3:533-539; 1972.
- 7. Christensen, J.H., and Rudd, D.F. "Structuring design computations"; AlChE Journal; 15:1:94-105; 1969.
- 8. Kehat, E., and Shacham, M. "Chemical process simulation programs"; Parts 1, 2 and 3, Process

Technology International; 18:1/2:35-37; 3:115-118; 4/5:181-184; 1973.

- 9. Sargent, R.W.H., and Westerberg, A.W. "Speed up in chemical engineering design"; Trans Inst Chem Engrs; 42:T190-T197; 1964.
- 10. Pho, T.K., and Lapidus, L. "Topics in computer<br>aided design an optimum tearing algorithm for<br>results aided and the discussion of the second second team of the second team of the second team of the second<br>in Algorith recycle systems"; AlChE Journal; 19:6:1170-1181; 1973.
- 11. Agar, G., and Kipkie, W. "Predicting locked cycle flotation test results from batch data"; CIM Bulletin; 71:799:119; 1978.
- 12. Hildebrandt, FB. "Introduction to numerical analysis"; International Series in Pure and Applied Mathematics; McGraw Hill Book Co.; 1956.
- 13. Wegstein, J.H. 'Accelerating convergence of iteration processes"; Communication Association for Computing Machinery; 1:9; 1958.
- 14. Rudin, W. "Principles of mathematical analysis"; International Series in Pure and Applied Mathematics, 2nd Edition; McGraw Hill Book Co.; 1964.
- 15. Laguitton, D., and Ter Heijden, E. "Computation path organization for process simulation by the sequential modular approach"; Proceedings of the 4th IFACS Symposium; Helsinki; 1983.

 $\label{eq:2.1} \frac{1}{2} \sum_{i=1}^n \frac{1}{2} \sum_{j=1}^n \frac{1}{2} \sum_{j=1}^n \frac{1}{2} \sum_{j=1}^n \frac{1}{2} \sum_{j=1}^n \frac{1}{2} \sum_{j=1}^n \frac{1}{2} \sum_{j=1}^n \frac{1}{2} \sum_{j=1}^n \frac{1}{2} \sum_{j=1}^n \frac{1}{2} \sum_{j=1}^n \frac{1}{2} \sum_{j=1}^n \frac{1}{2} \sum_{j=1}^n \frac{1}{2} \sum_{j=1}^n \frac{$ 

## **CRSHEX**

# **CRUSHING PLANT SIMULATION EXECUTIVE**

**P. Chassat, C. Gauthier** 

 $\mathcal{L}^{\mathcal{L}}_{\mathcal{L}}$  and  $\mathcal{L}^{\mathcal{L}}_{\mathcal{L}}$  and  $\mathcal{L}^{\mathcal{L}}_{\mathcal{L}}$  $\label{eq:2.1} \mathcal{L}(\mathcal{L}^{\text{max}}_{\mathcal{L}}(\mathcal{L}^{\text{max}}_{\mathcal{L}})) \leq \mathcal{L}(\mathcal{L}^{\text{max}}_{\mathcal{L}}(\mathcal{L}^{\text{max}}_{\mathcal{L}}))$  $\label{eq:2.1} \mathcal{L}(\mathcal{L}^{\text{max}}_{\mathcal{L}}(\mathcal{L}^{\text{max}}_{\mathcal{L}})) \leq \mathcal{L}(\mathcal{L}^{\text{max}}_{\mathcal{L}}(\mathcal{L}^{\text{max}}_{\mathcal{L}}))$ 

. .

### **CONTENTS**

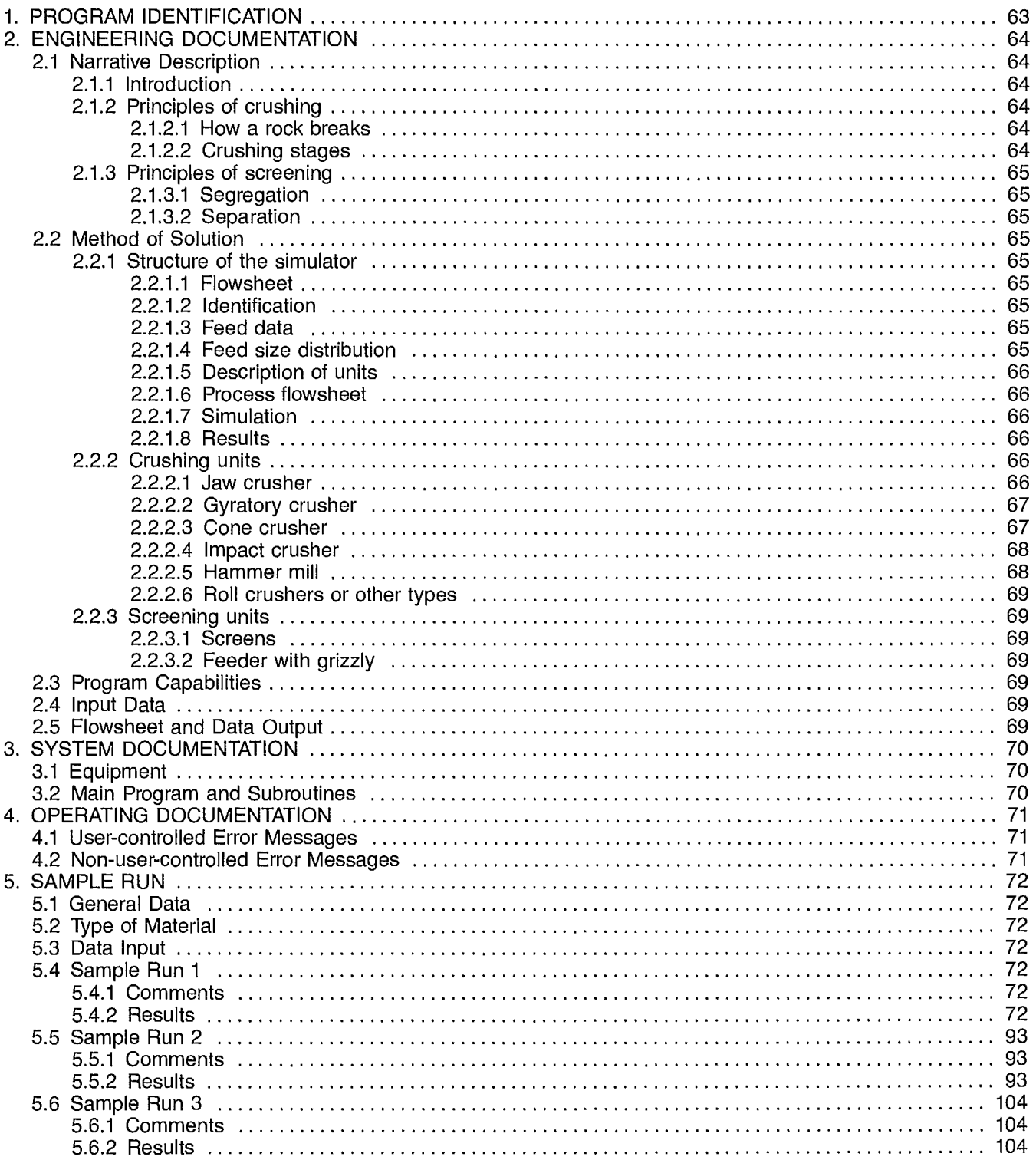

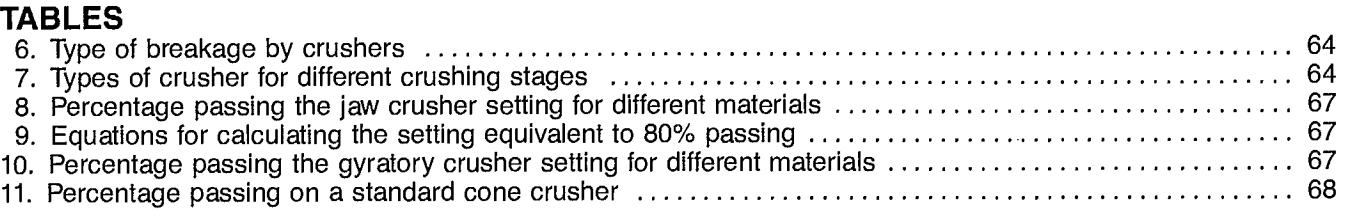

### **FIGURE**

 $\bar{\gamma}$ 

 $\ddot{\phantom{a}}$ 

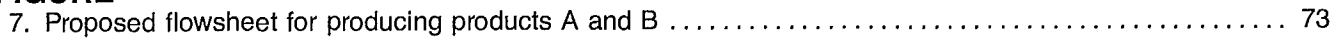

 $\bar{z}$
# **1. PROGRAM IDENTIFICATION**

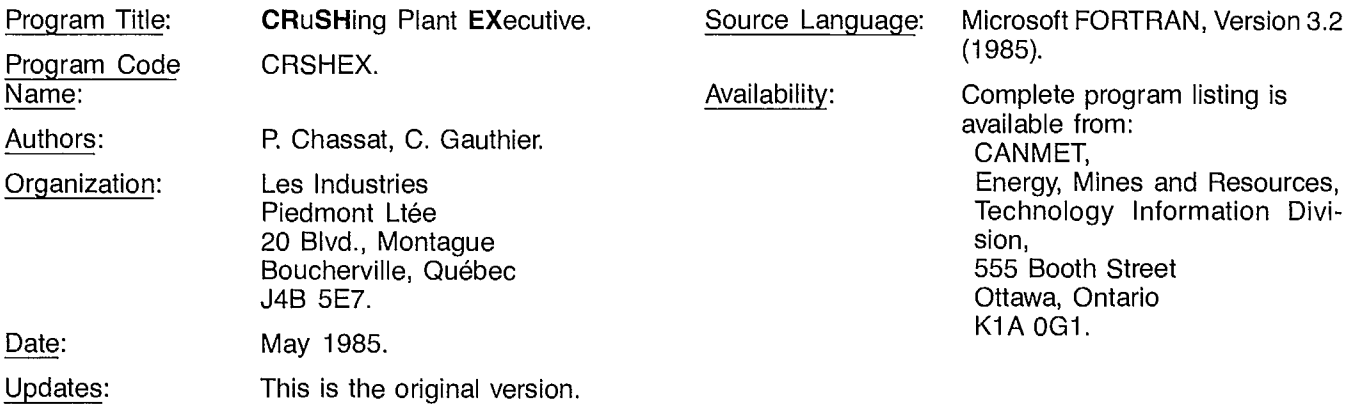

 $\sim 10^{11}$  km  $^{-1}$ 

# **2.1 NARRATIVE DESCRIPTION**

# **2.1.1 Introduction**

This simulation program can be used both for optimizing an existing plant and for designing new flowsheets.

It is used for the optimization of an existing plant:

- by matching product specification with the customer's request;
- by computing the size of the stock piles;
- by allowing the best flowsheet to meet special requests to be computed;
- by allowing the operation of individual units or their replacement by other units to be optimized;
- by reducing or increasing the throughput.

It is used for the design of new flowsheets by allowing any meaningful combination of available unit models to be simulated.

This simulator is based almost exclusively on industrial data.

# **2.1.2 Principles of Crushing**

## **2.1.2.1 How a rock breaks**

A rock can break in three different ways; by impact, by attrition, or by compression. The best results are usually produced by impact, or rapid compression. The resulting fragments are produced by breakage along the natural grain boundaries.

Table 6 shows the usual type of breakage that occurs in different types of crushers.

# **Table 6 — Type of breakage by crushers**

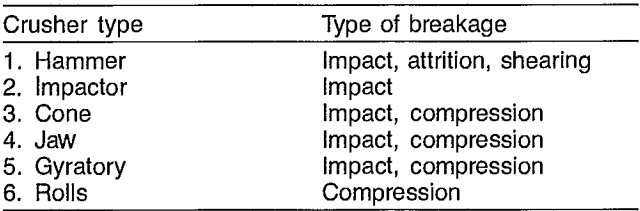

#### **2.1.2.2 Crushing stages**

There is normally a maximum of four crushing stages to reduce the size of rocks from a quarry or a mine. The objectives of these stages are usually:

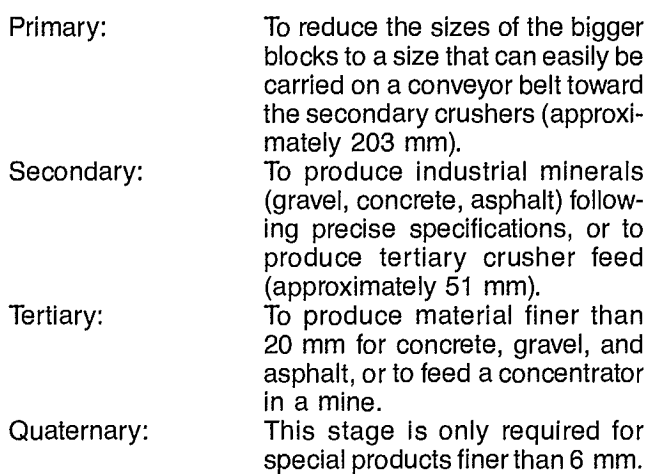

Table 7 shows the different types of crushers normally used during the different stages of crushing.

Hammer and impact crushers cannot be used for material containing more than 15 per cent silica, as this material would be too abrasive.

# **Table 7 — Types of crusher for different crushing stages**

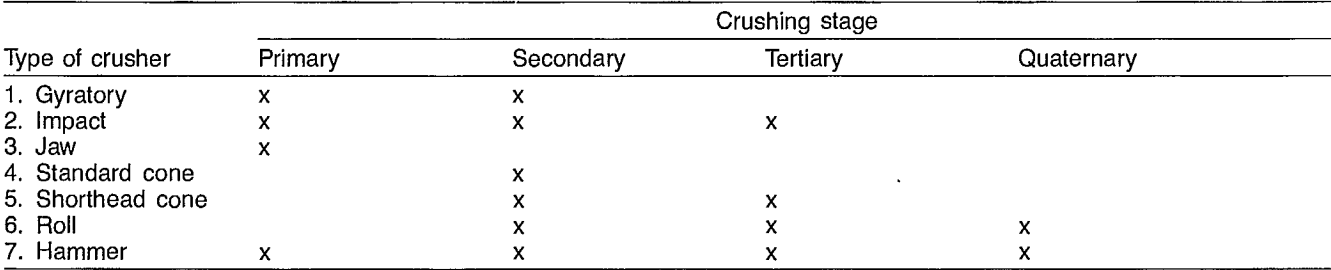

# **2.1.3 Principles of Screening**

Two basic processes occur during screening: segregation and separation.

# **2.1.3.1 Segregation**

Segregation is a process that can be described as follows: as the material is shaken and moves from one end of the screen to the other, the larger particles reach the top of the bed of material, and the smaller particles migrate through the coarser particles and accumulate at the bottom of the bed of material.

Segregation always occurs during screening, and permits fine particles to migrate through the coarse particle bed. The screen width has a strong influence on the thickness of the bed and therefore on the segregation. Segregation is also influenced by a combination of two factors: the speed which is a function of the specifications of the material, the type of screen, the thickness of the bed, the amplitude of its stroke, but principally the angle of inclination of the screen; and the stroke of the screen, which is a function of the amplitude, the direction of rotation, and principally its frequency.

If the bed of material on the screen is too thin, the bouncing of the fine particles reduces their probability of passing through the openings. On the other hand, if the bed is too thick, the migration of fine particles through the bed is hindered and the fine particles are carried on the overflow with the coarse particles. Therefore, there is always an optimum thickness of the bed of material for a given feed rate and a given screen.

# **2.1.3.2 Separation**

Separation is the process for which the screens are designed. Particles that are smaller than the opening of the screen pass to the underflow according to a law of probability.

This stage of screening is strongly influenced by the shape of the particles. The smaller the particles, the higher the probability of their passing through the opening of the screen. The longer the screen, the higher the probability of the particles passing through the screen. Better efficiency can be obtained by inclining the screen and by using rectangular openings. Humidity or clay in the material produces agglomeration and reduces the efficiency of the screens.

# **2.2 METHOD OF SOLUTION**

The crushing plant simulator is easy to use, flexible, and interactive, but it requires the user to have a knowledge of crushing practice.

# **2.2.1 Structure of the Simulator**

# **2.2.1.1 Flowsheet**

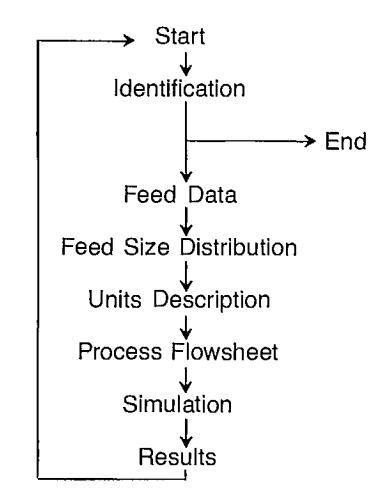

# **2.2.1.2 Identification**

The user must enter the name of the client, a reference number, and the date of the simulation or the user must terminate the execution.

# **2.2.1.3 Feed data**

This step requires the entry of data characterizing the material:

- type of material (limestone, granite, trap rock, ore, others)
- a comment on the condition of the material
- the specific gravity of the material in tonnes per cubic metre
- the Bond work index in kWh per tonne
- the percentage humidity in the feed
- the number of metric tonnes per hour to be processed.

Only the material condition does not intervene in the calculations.

# **2.2.1.4 Feed size distribution**

In this step the user must enter the size distribution of the feed material. Two options are given:

> 1. The size distribution of the feed can be entered if available.

2. Typical size distribution after blasting can be selected from a file. The user can choose from:

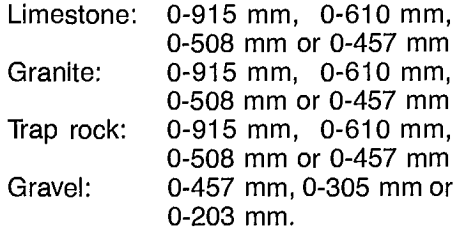

# **2.2.1.5 Description of units**

Seven different processes are available in the crushing plant simulator: crushing, screening, splitting, mixing, storage in silo, stock piling, and feeding with feeder. The user must specify the type of process desired and then describe the type of unit to be selected. (The storage processes have different process units.)

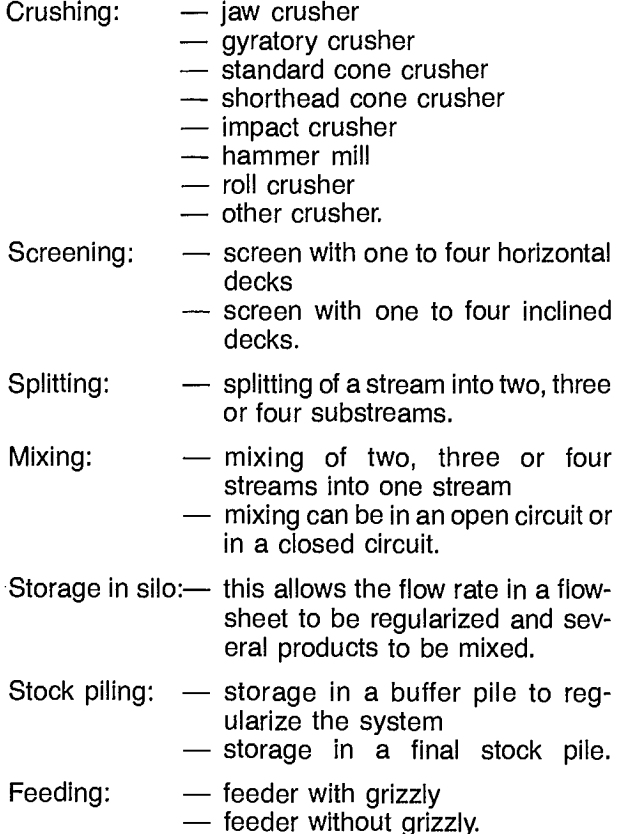

# **2.2.1.6 Process flowsheet**

At this step the user must indicate the stream connections for the process to be simulated. The user must specify the type of unit that is fed by the stream displayed on the screen. The streams are numbered sequentially according to a sequence determined by the program. There is also an internal verification of the consistency of the connections given by the user.

# **2.2.1.7 Simulation**

At this step the simulation of the different units is performed according to the order established in the process flowsheet. The user cannot intervene during this step.

#### **2.2.1.8 Results**

This step allows the following results to be displayed for each unit:

- the size distribution
- the various unit parameters
- the unit efficiency.

The user can decide to modify selected variables such as:

- feed data
- feed size distribution
- unit operating variables
- list of units
- process flowsheet.

# **2.2.2 Crushing Units**

To select the correct crushing unit, the user must consider the type of material being processed; hot or cold, dry or wet, soft or hard, brittle or abrasive. The feed size distribution, the throughput in tonnes per hour, and the required product size must also be considered.

#### **2.2.2.1 Jaw crusher**

The jaw crusher is the oldest type of crusher used for reducing rocks. Most jaw crushers are used as primary crushers, the size of the product being limited by the open side setting. The product of the jaw crusher is usually slabby. The open side setting in the simulator can be varied from 25.4 mm to 406.4 mm. All the curves representing the product of the jaw crusher are adjusted to 80 per cent passing the open side setting for limestone-type material with a density of 1.6 tonnes per cubic metre and a Bond work index (wi) of 10 kWh per tonne. For material other than limestone a correction is made. Table 8 gives the different types of material and the percentage passing the open side setting.

The setting that is equivalent to 80 per cent passing (Table 9) is calculated for the conditions under study.

When the equivalent open side setting is obtained, the actual crushing simulation is performed and the characteristic curves for a jaw crusher product are used.

# Table  $8 -$  Percentage passing the jaw crusher setting for different materials

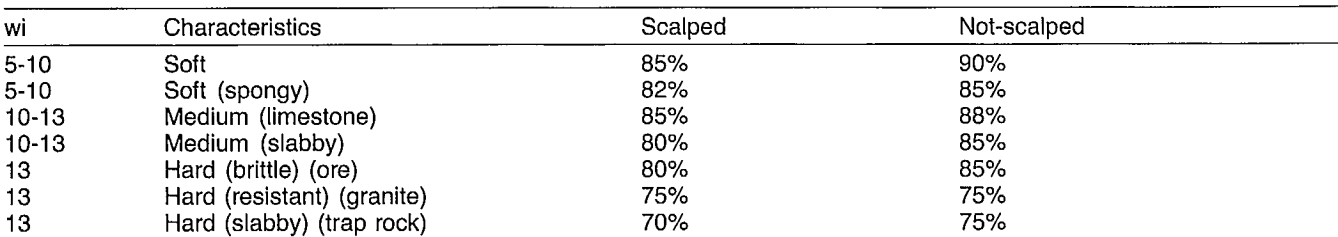

**Note:** Scalped: with previous screening.

Not-scalped: without previous screening.

# Table  $9 -$  Equations for calculating the setting equivalent to 80% passing

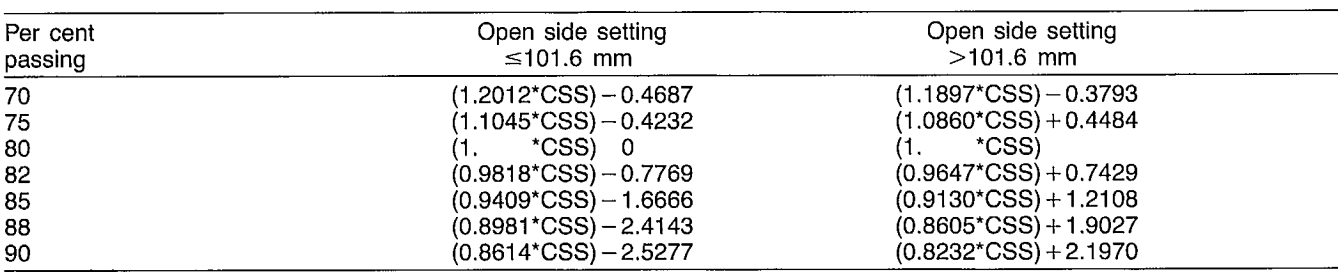

**Note: CSS = open-side setting given with the unit specifications. The program selects the correct equation for calculating the setting equivalent** to 80% **passing.**

# **2.2.2.2 Gyratory crusher**

This type of crusher is used mainly as a primary crusher and sometimes as a secondary crusher. Crushing with gyratory crusher does not involve any dead-time during which a block could occur in the crusher as can happen in a jaw crusher. The fragments emerging from this type of crusher are usually cubic. The possible settings of the gyratory crusher vary from 25.4 mm to 406.4 mm. Results are similar to those obtained with the jaw crusher, with the exception of the percentage passing versus the type of material, as shown in Table 10.

The subsequent steps are the same as for the jaw crusher.

# **2.2.2.3 Cone crusher**

Two types of cone crushers are considered: the standard cone crusher, which is used mainly as secondary crusher; and the shorthead cone crusher, which is used as a tertiary crusher. These two types of crushers have a very good performance on abrasive and hard rocks, and both produce fragments with cubic shapes. Cone

# Table 10 - Percentage passing the gyratory crusher setting for different materials

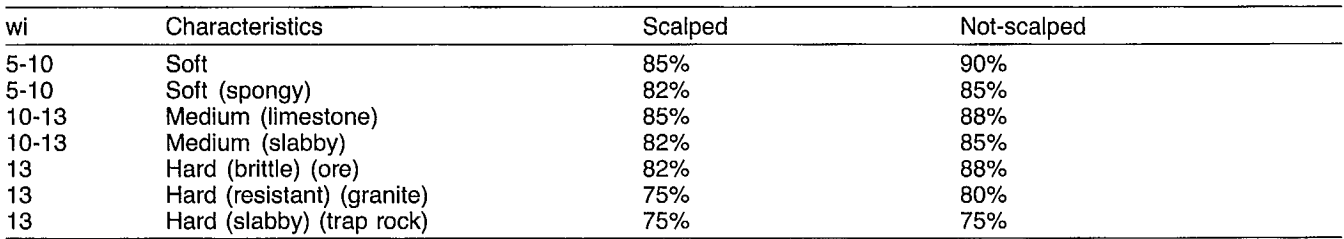

**Note:** Scalped: with previous screening.

Not-scalped: without previous screening.

crushers tend to seize when fed with humid or sticky material that agglomerates. The possible open side settings of these crushers vary between 3.2 mm and 76.2 mm.

Parameters that can be varied by the user are the type of crusher (whether cone or shorthead), the type of chamber, the work index, and the opening. All the cone crusher curves are adjusted to 80 per cent passing the open side setting for limestone-type material with a specific gravity of 1.6 tonnes per cubic meter, and a Bond work index of 10 kWh per tonne. For different conditions, the correction that must be made is described in Table 11 which lists the percentage passing obtained on a standard cone crusher. For a shorthead cone crusher, the user must add 5 per cent to the result found in Table 11.

#### **2.2.2.4 Impact crusher**

This type of crusher gives a very high reduction ratio. It is normally used as primary crusher and very often replaces two stages of crushing. It cannot be used with a very hard and abrasive material. Impact crushing usually produces a high percentage of fines which can be a disadvantage in some cases. The possible settings of the impact crusher in the simulator are between 12.7 mm and 203.2 mm. The operating parameters that can be varied are the Bond work index, the opening, the rotation speed (rpm), and the type of crusher. Since all the efficiency curves for the impact crusher are based on limestone-type material, all readings are made at 80 per cent passing the opening of the crusher.

For other conditions, the following corrections are made:

- correction for the rotor length
- correction for the speed of rotation

— an adjustment of the percentage passing the opening of the crusher, which depends on the type of material:

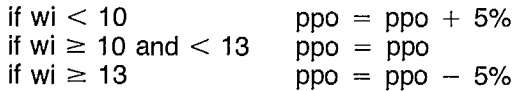

where:  $ppo = percentage$  passing the opening

- the equivalent opening corresponding to 80 per cent passing curves is calculated
- the crusher product is then calculated for the given conditions.

### **2.2.2.5 Hammer mill**

The hammer mill is similar to the impact crusher but usually produces particles finer than 100 mesh. It can be used in a very efficient manner to produce material with 100 per cent passing 6.35 mm.

The hammer mill can have a reduction ratio of over 40. It can also crush humid material but cannot be used for abrasive or hard material. As for any other type of crusher, all the size distribution curves of the products are based on limestone-type material in a product in which 80 per cent of the material is finer than the opening of the crusher.

The opening of the crusher can be adjusted between 4.76 mm and 38.1 mm. For other conditions the following corrections are made:

> — The system verifies whether the crusher has a grate.

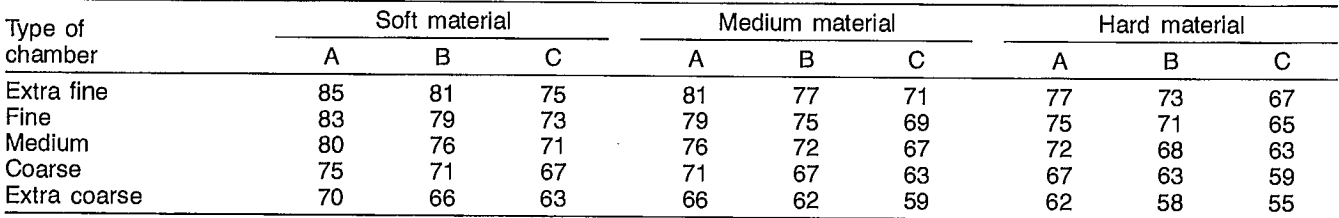

# **Table 11 — Percentage passing on a standard cone crusher**

**Note:** Numerics are per cent passing.

A: setting, 12.7 mm B: setting, 12.7 mm and 25.4 mm C: setting, 25.4 mm Soft material: wi < 10 Medium material: wi  $\geq$  10 and wi  $<$  13 Hard material:  $wi \geq 13$ 

- The size distribution corresponding to the given operating conditions is selected.
- If necessary, an interpolation is performed to calculate the product size distribution.

# **2.2.2.6 Roll crushers or other types**

For this type of crusher, the size distribution of the product is provided by the user.

# **2.2.3 Screening Units**

# **2.2.3.1 Screens**

This part of the simulator uses the model by Karra which is described in Chapter 5.1 of the SPOC manual.

This model has been modified to add the option of dividing a deck into two sections with different openings. The model first calculates the product size distribution of each section and recombines them to obtain the overall size distribution of the screen overflow and underflow.

### **2.2.3.2 Feeder with grizzly**

This model is essentially the same as the Karra model except for the correction factor CAP, which depends on the ratio of the opening of the grizzly to the sum of the opening and the grizzly bar width.

 $CAP = Opening/(opening + bar width)$ 

This correction factor affects the d50 calculated in the Karra model, and therefore reduces the experimentally observed efficiency of the grizzly.

# **2.3 PROGRAM CAPABILITIES**

In its present version, the simulator can handle up to 35 units and 45 streams. These numbers can be increased. The system has been verified up to 1000 tph. Although the simulator is thought to be robust, a successful simulation depends largely on the expertise of the user.

# **2.4 INPUT DATA**

The system performs a verification on each data entry. The most frequent errors are logical errors made during the description of the process flowsheet. This type of error will be discussed in CRSHEX Section 4.1. It is always possible to back-track to correct a data entry.

# **2.5 FLOWSHEET AND DATA OUTPUT**

The subroutines can be easily understood, even by a non-FORTRAN programmer, because the FORTRAN code is structured and annotated with comments. The program outputs are illustrated in the sample run presented in CRSHEX Section 5.

# **3. SYSTEM DOCUMENTATION**

# **3.1 EQUIPMENT**

The hardware required for using the simulator is as follows:

- micro-computer IBM-PC 256K
- two soft-disk drives
- an operating system MS-DOS 3.0 (or more recent)

— a microsoft FORTRAN compiler version 3.2 (or more recent).

# **3.2 MAIN PROGRAM AND SUBROUTINES**

The reader is referred to the program source code in which numerous comments allow the various calculation steps to be easily understood.

# **4.1 USER-CONTROLLED ERROR MESSAGES**

The simulator features a system of data verification that produces error messages at the lower part of the screen. The user must correct the data immediately before proceeding with data entry.

# **4.2 NON-USER-CONTROLLED ERROR MESSAGES**

Four types of errors that require a cancellation of the execution may occur during use of the simulator:

- during the simulation when the throughput is higher than 1500 tph
- when the screen opening is equal to zero
- when the lower deck of screen has an opening that is wider than the deck above
- when the process does not end with a stock-piling step.

# **5.1 GENERAL DATA**

The user wants to crush 400 tph with the following equipment:

- one grizzly feeder type LPE-9 length 4877 mm, width 1219 mm length of the grizzly 1829 mm;
- one jaw crusher model J-3048;
- one inclined screen M-13, 6096 mm by 1524 mm with three decks;
- one inclined screen M-16, 7315 mm by 2134 mm with three decks;
- one cone crusher, standard type, 51 in. (ST-51);
- one cone crusher, shorthead, 51 in. (SH-51).

The flowsheet has already been established and is shown in Figure 7. The objective is to obtain the maximum throughput of products A and B that meets the following specifications:

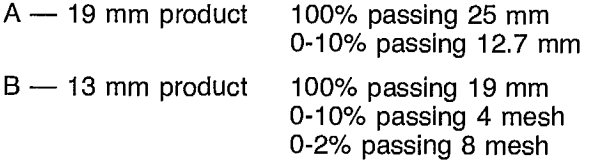

# **5.2 TYPE OF MATERIAL**

The following are the characteristics of the material:

- the material is limestone;
- the size distribution is standard after blasting, size range 0-609 mm (0-24 in.);
- the Bond work index is 10 kWh/t;
- the specific gravity is 1.6  $t/m^3$ ;
- the per cent humidity is 0%.

# **5.3 DATA INPUT**

The program is essentially designed to converse with the user. The relevant information for solving this example is requested by prompts.

After obtaining the results corresponding to the initial specifications of the unit variables, the user then modifies the input data until the expected results are produced.

# **5.4 SAMPLE RUN <sup>1</sup>**

# **5.4.1 Comments**

Screens 1 to 23 give all the information needed to execute the program the first time, following the flowchart shown in Figure 7.

# **5.4.2 Results**

The different results obtained in sample run 1 are shown in screens 24 to 40. These are presented in two parts. The first part is a description of the unit and its operating conditions; the second gives a size analysis in per cent passing, as well as the number of tonnes of material treated, the number of tonnes of water, and the maximum dimension of the material.

Screen 33 shows a 51-in, standard cone crusher (unit 7), with a capacity of 339 tph and an open side set of 22 mm capable of accepting blocks of 252 mm. This is impossible since a crusher of this type was originally defined in screen 13, having a setting of 22 mm and a coarse cavity capable of treating 245 tph. Also, the maximum size of blocks to the crusher is 241 mm. Some corrections are necessary.

It may be observed also, in screens 35 and 36, that modifications to the 3-deck inclined screen (unit 10) are needed since the efficiency of decks 1 and 2 is not acceptable. Also, in screen 38, streams 18 (product A) and 20 (product B) do not meet the specifications given in CRSHEX Section 5.1.

In screen 39, it can be seen that the 51-in, short head cone crusher (unit 11) needs a capacity of 382 tph for a setting of 12 mm. This is impossible because a crusher of this type, under conditions as cited in Figure 7, has a capacity of only 200 tph. A modification is needed here.

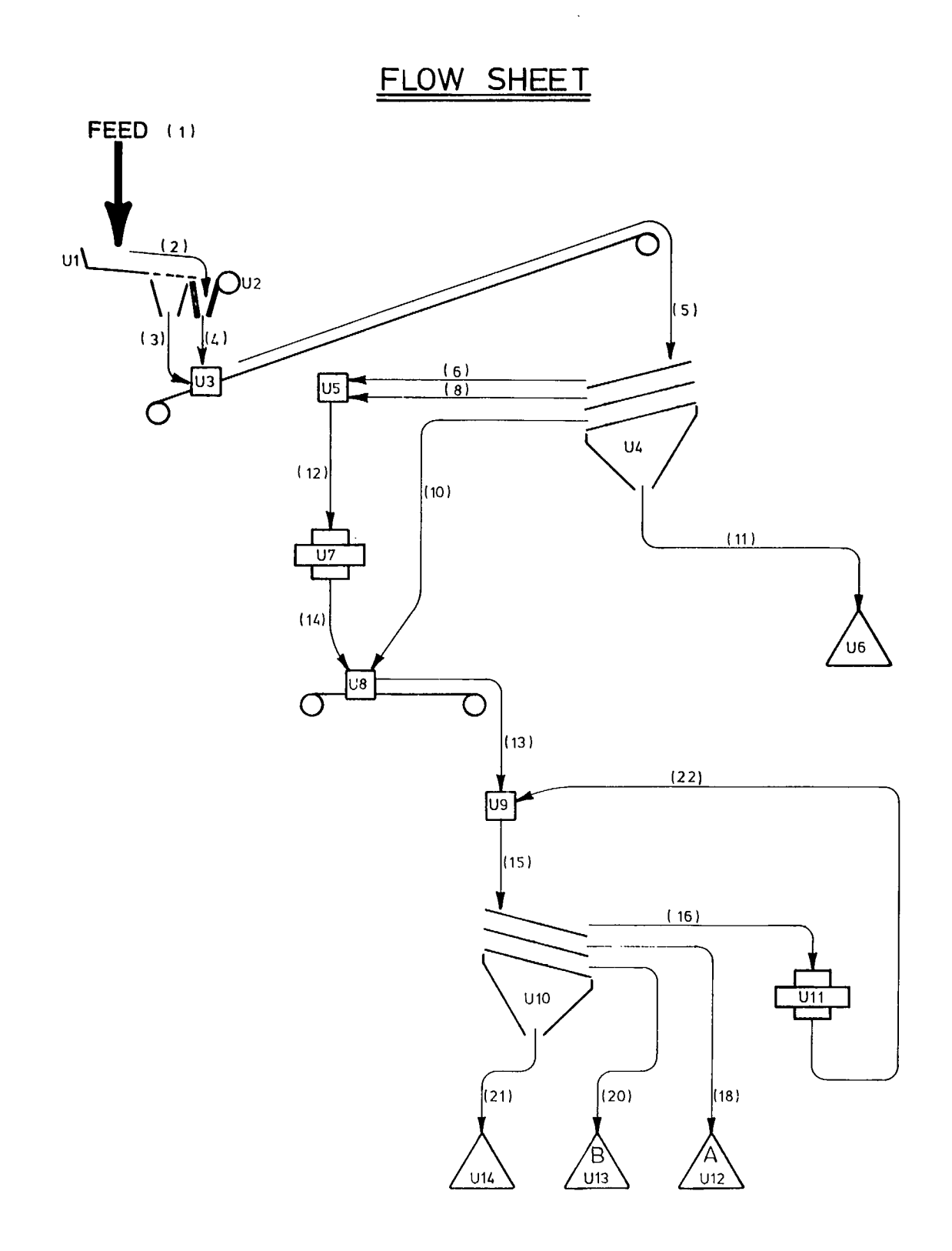

**Fig. 7 — Proposed flowsheet for producing products A and B** 

 $\bar{\mathcal{A}}$ 

 $\overline{2}$ 

#### CRUSHER SIMULATION PACKASE

# USER IDENTIFICATION

- 1.Name: test 4 1  $\mathbf{1}$ 2. Reference number: 1234
- 3. Date: 22/11/85

SELECTION: <ret>continue - (#)correction - E)nd simulation

#### IHHKHHHHHHHKHHHHHHHHHH  $\mathbf{r}$ Feed data **Contractor ИНИНИНИНИНИНИНИНИНИНИНИК**

1. Type of Material : Limestone 2. Condition of Material: normal 3. Density of Material : 1.600 tonnes/cubic meter 4. Bond Index (WI) : 10.000 Kwh / tonne 5. % of Humidity (H20), .0 X

6. 1ph (metric) to process : 400 tonnes / hour

SELECTION: I I <ret>continue - (#1correction

#### THUHUHUHUHUHUHUHUHUHUHUHUHU! : FEED SUE DISTRIBUTION : **HENNAHANAHAN HENNAHANAHAN HENREK**

#### Please enter the FEED site distribution

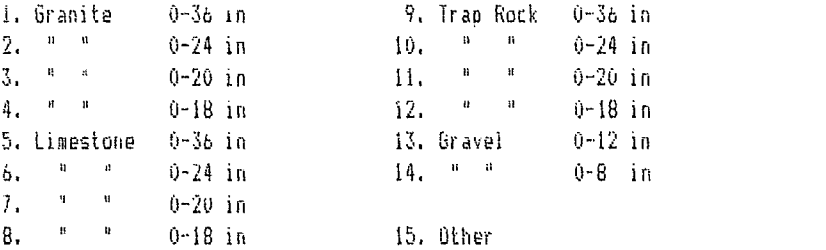

SELECTION (b)

### UNIT SPECIFICATIONS

#### UNIT NO 1.

- 1.Crusher 5. Silo
- 2.Screen 6. Stock Pile
- 3.Separation 7. Feed

4.Recombination

# SELECTION: 7 <ret>continue - (#)unit type Elnd (stop/

4

UNIT NO 1. - FEEDER -

 $5\phantom{.0}$ 

 $\boldsymbol{6}$ 

61RIZZLY

W1ithout GRIZZLY

SELECTION: G CIancel

UNIT SPECIFICATIONS

UNIT NO 1. - FEEDER - WITH GRIZZLY

1.Type: LPE-9 2.Length of feeder: 4677 mm 3.Width of feeder: 1219 mm 4.Length of grizzly: 1829 mm 5.Width of bars: 51 mm 6.Opening: 102 mm 7.Angle (0 - 30): 5 Efficiency: % SELECTION: C ] < ret>continue - (#)correction

UNIT NO 2. - CRUSHER JAW

- I. Model: J-304S
- 2.Capacity: 311 tonnes
- 3.Maximum opening: 7à2 mm
- 4.Setting: 152 mm

SELECTION; [ ] (ret)continue - (#)correction

# UNIT SPECIFICATIONS

UNIT NO 3. - RECOMBINATION -

8

7

# N)ormal

Number of streams; [2] ( 2, 3 or 4 )

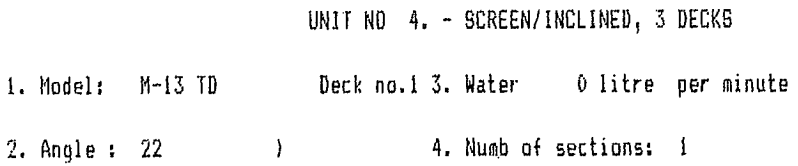

#### SECTION 1

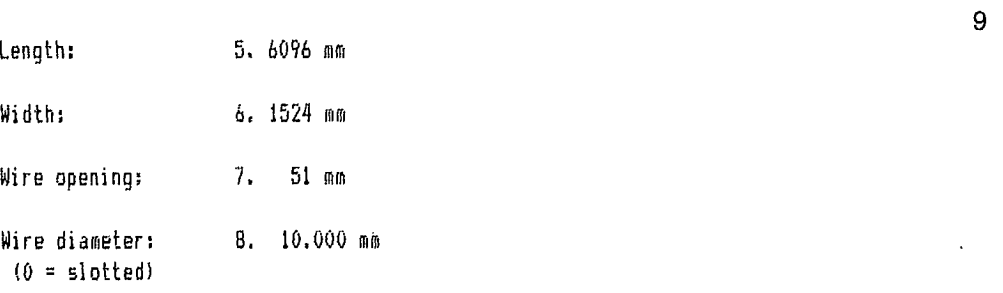

SELECTION: I I (ret>continue - (#1correction

#### UNIT SPECIFICATIONS

UNIT NO 4. - SCREEN/INCLINED, 3 DECKS

 $10$ 

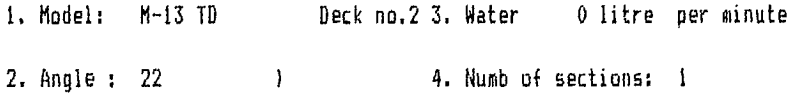

#### SECTION 1

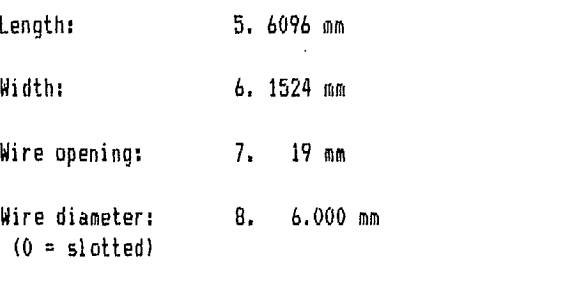

SELECTION: [ ] <ret>continue - (#)correction

 $\bar{A}$ 

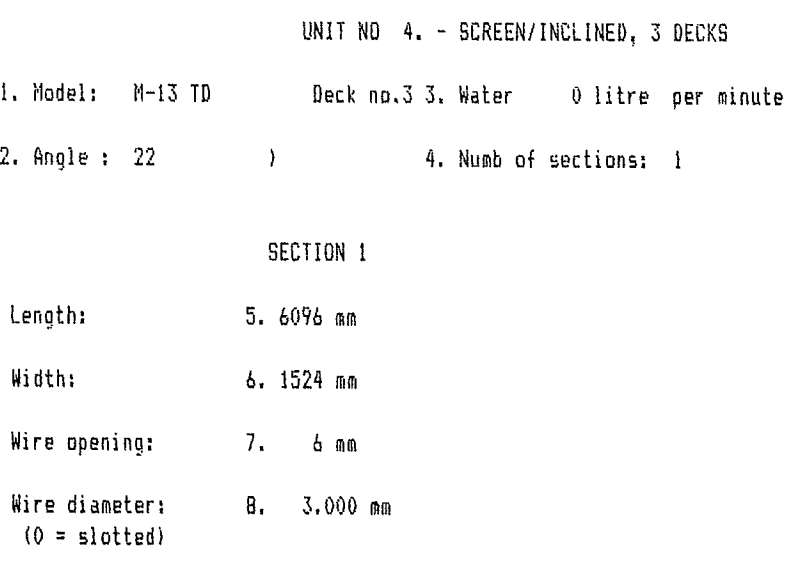

SELECTION: [ ] (ret)continue - (#)correction

 $\hat{\mathcal{A}}$ 

# UNIT SPECIFICATIONS

UNIT NO 5. - RECOMBINATION -12

N) ormal

**Number of streams:** 121 ( 2, 3 or 4)

 $\mathcal{L}^{\text{max}}$ 

UNIT NO 7. - CRUSHER CONE ST.

<sup>1</sup> , Model: ST-51

- 2.Capacity: 245 tonnes
- 3.Maximum opening: 241 mm
- 4.Setting: 22 mm
- 5.Cavity: 4 (1.extra fine, 2.fine, 3.medi 4."coarse", 5.extra "coarse")

SELECTION: [ ] </ret>continue - (#) correction

UNIT SPECIFICATIONS UNIT NO 8. - RECOMBINATION - 14

Wormal

Number of streams: [2] ( 2, 3 or 4 )

UNIT SPECIFICATIONS

UNIT NO 9. - RECOMBINATION -

15

13

RIecirculation

Number of streams: [2] ( 2, 3 or 4 )

#### UNIT NO 10. - SCREEN/INCLINED, 3 DECKS

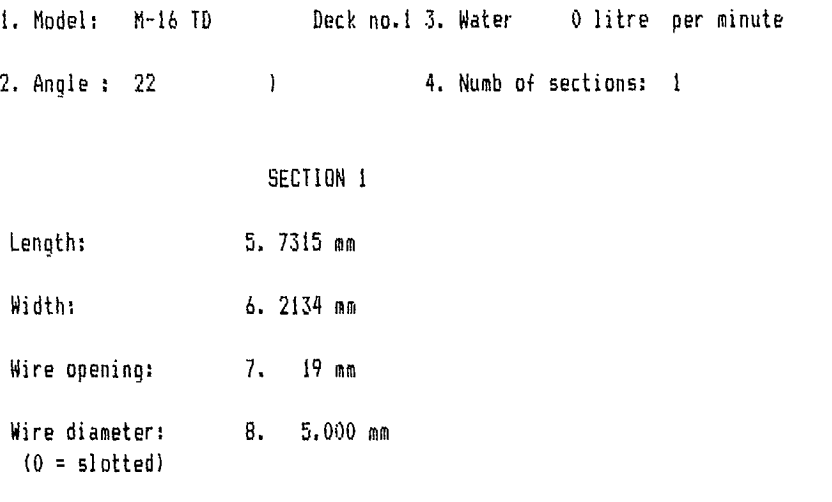

UNIT SPECIFICATIONS

SELECTION: [ ] < (ret>continue - (#)correction

UNIT NO 10. - SCREEN/INCLINED, 3 DECKS

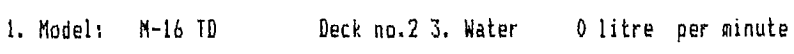

2. Angle : 22 1 4. Numb of sections: 1

#### SECTION <sup>1</sup>

Length: 5. 7315 mm

Width: 6. 2134 mm

Wire opening: 7. 13 mm

Wire diameter: 8. 4.000 mm  $(0 = slotted)$ 

SELECTION: [ ] <ret>continue - (#) correction

17

<sup>1</sup> , Model: M-16 TO Deck no.3 3. Water 0 litre per minute UNIT NO 10, - SCREEN/INCLINED, 3 DECKS 2. Angle : 22 1 4. Numb of sections: 1

#### SECTION <sup>1</sup>

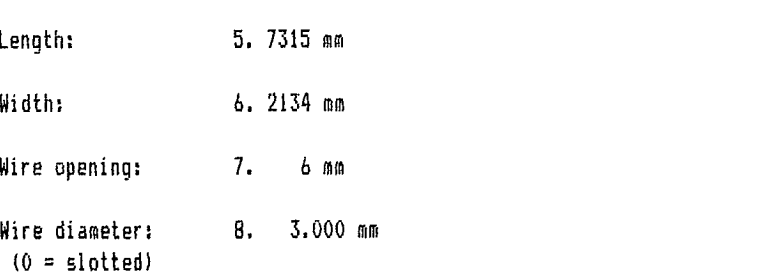

18

SELECTION: I I <ret>continue - (#)correction

#### UNIT SPECIFICATIONS

UNIT NO 11. - CRUSHER CONE SM.

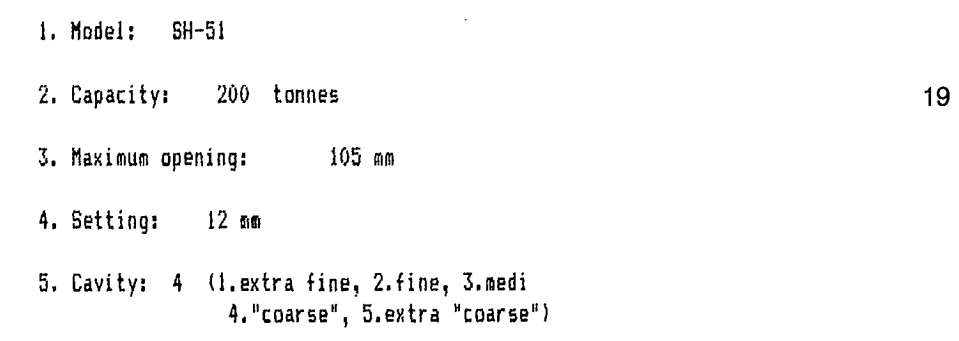

SELECTION: [ ] <ret>continue - (#)correction

 $\sim$   $\sim$ 

 $\sim 10$ 

UNIT NO 12. - STOCKPILING -

Wuffer

F)inal

20

SELECTION: F C) ancel

UNIT SPECIFICATIONS

UNIT NO 13. - STOCKPILING -

Wuf fer

Flinal

21

SELECTION: F Clancel

UNIT NO 14. - STOCKPILING -

Bluffer

Final

22

SELECTION: F Clancel

#### UNIT SPECIFICATIONS

# UNIT NO 15.

1.Crusher 2.Screen 5.Silo 6.Stock Pile 23

 $\bar{z}$ 

3.Separation 7.Feed

4. Recombination

SELECTION: <ret>continue - (#) unit type U) pdate  $-$  E) nd  $-$  L) ist

### EXECUTION OF MODEL

Do you wish to modify certain parameters of the model 24 simulation (Y/N)? n

- FEEDER - WITH GRIZZLY

1.Type: LPE-9

 $\mathcal{L}_{\mathrm{eff}}$ 

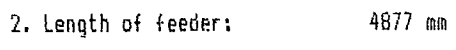

- 3.Width of feeder: 1219 mm
- 4.Length of grizzly: 1829 mm 25
- 5, Width of bars: 51 mm

6.Opening: 102 mm

7.Angle (0 - 30): 5

Efficiency: 92.5 %

G)ranulomytrie - <ret>continue IG1

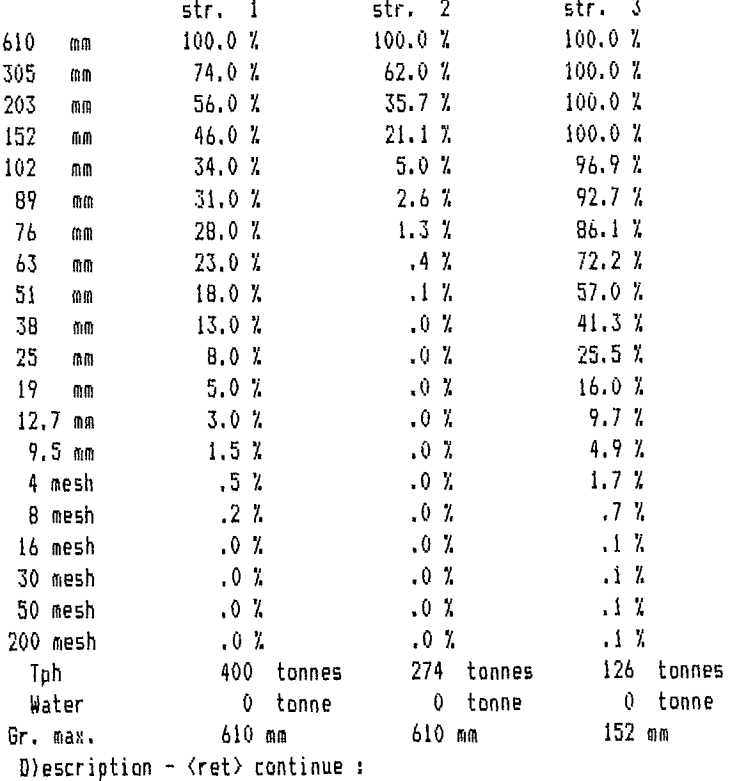

- CRUSHER JAW

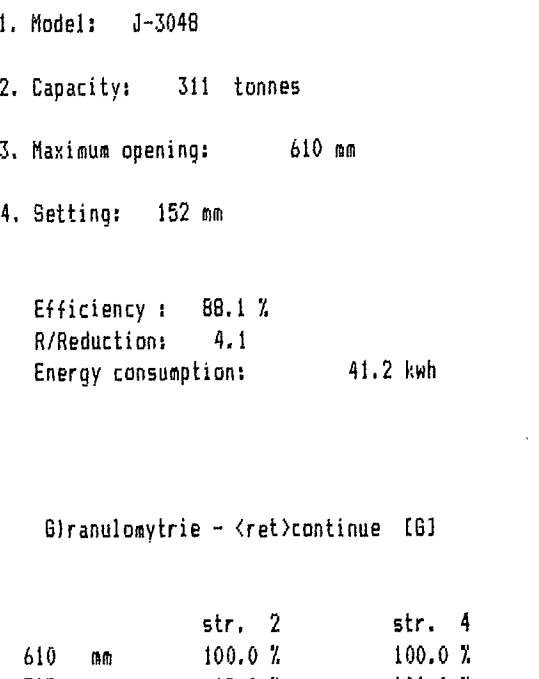

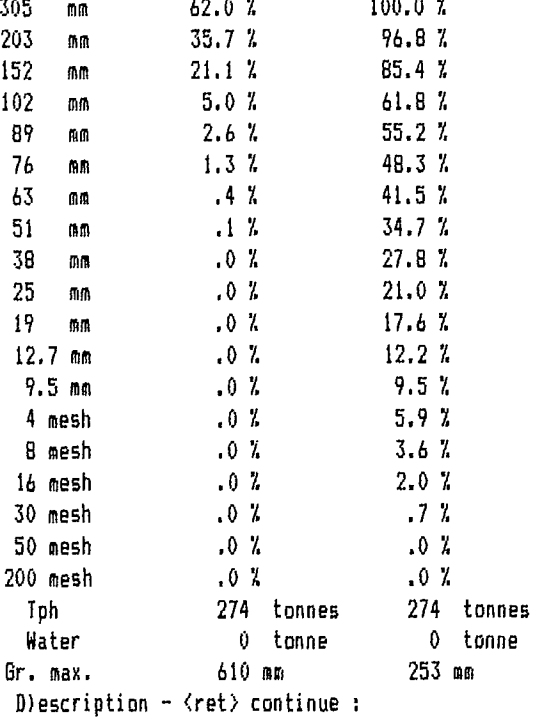

28

 $\mathcal{A}^{\text{max}}_{\text{max}}$ 

27

 $\sim 10^{-1}$ 

# DESCRIPTION of unit no. 4

- SCREEN/INCLINED, 3 DECKS

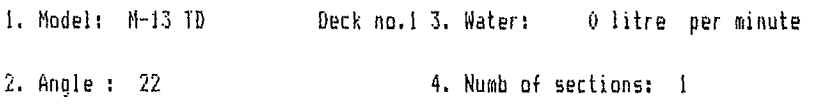

## SECTION 1

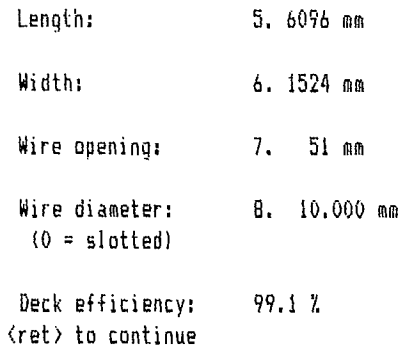

# DESCRIPTION of unit no. 4

- SCREEN/INCLINED, 3 DECKS

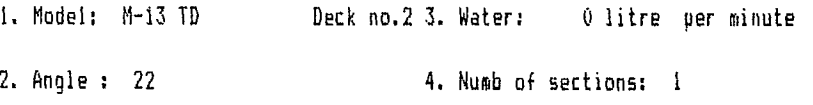

# SECTION 1

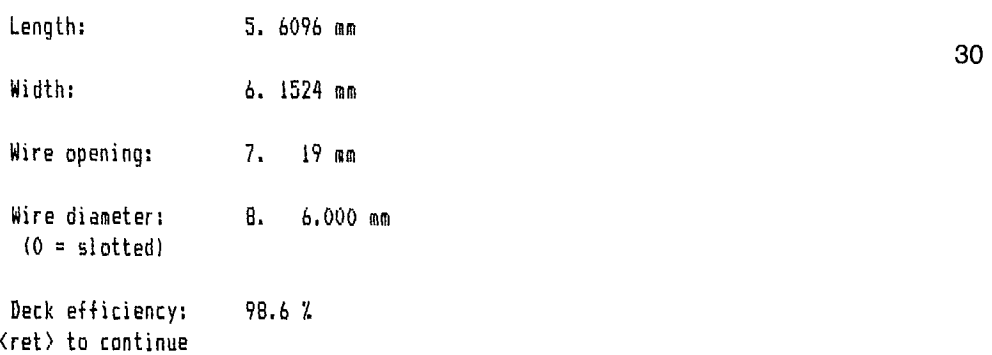

- SCREEN/INCLINED, 3 DECKS

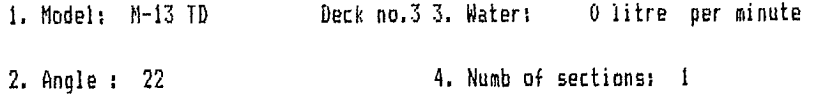

#### SECTION <sup>1</sup>

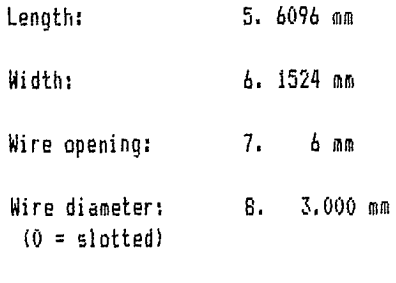

Deck efficiency: 100.0 % fflranulomytrie (ret>continue <sup>I</sup><sup>1</sup>

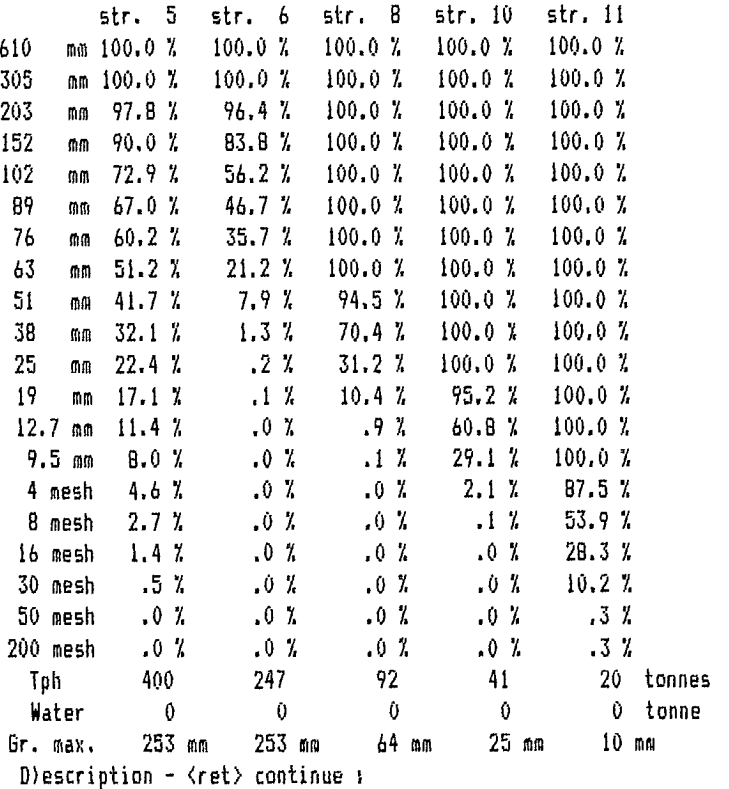

31

 $\bar{\mathcal{A}}$ 

- CRUSHER CONE ST.

1, Model: 91 -51

2. Capacity: 339 tonnes

3. Maximum opening: 253 mm

4. Setting: 22 mm

5. Cavity: 4 (1,extra fine, 2.fine, 3.medi 4."coarse", 5. extra "coarse")

Efficiency : 100.0 %<br>R/Reduction: 3.2 R/Reduction: Energy consumption: 77.6 kwh

8)ranulomytrie - <ret>continue IGl

 $\mathcal{L}$ 

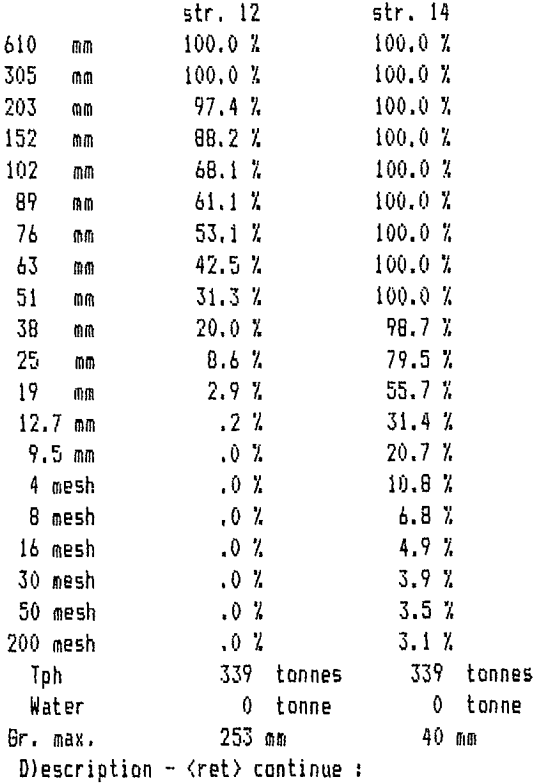

### DESCRIPTION of unit no. 10

- 6CREEN/INCLINED, 3 DECKS

1. Model: M-16 TD Deck no.1 3. Water: 0 litre per minute

2. Angle : 22 4. Numb of sections: 1

### SECTION I

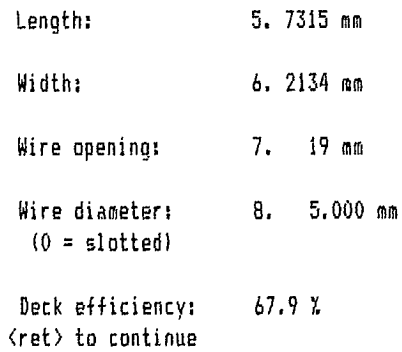

# DESCRIPTION of unit no. 10

#### - SCREEN/INCLINED, 3 DECKS

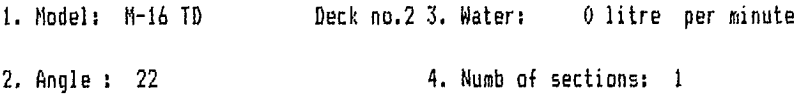

#### SECTION 1

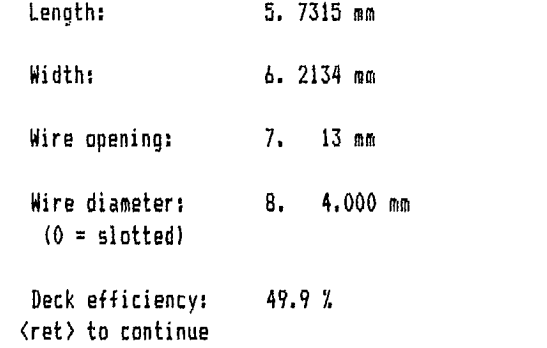

36

- SCREEN/INCLINED, 3 DECKS

1. Model: M-16 TD Deck no.3 3. Water: 0 litre per minute

2. Angle : 22 4. Numb of sections: <sup>1</sup>

#### SECTION 1

Length: 5. 7315 mm Width: 6. 2134 mm Wire opening: 7. 6 mm

Wire diameter: 8. 3.000 mm  $(0 = slotted)$ 

Deck efficiency: 89.9 % Glranulomytrie <ret>continue (G1

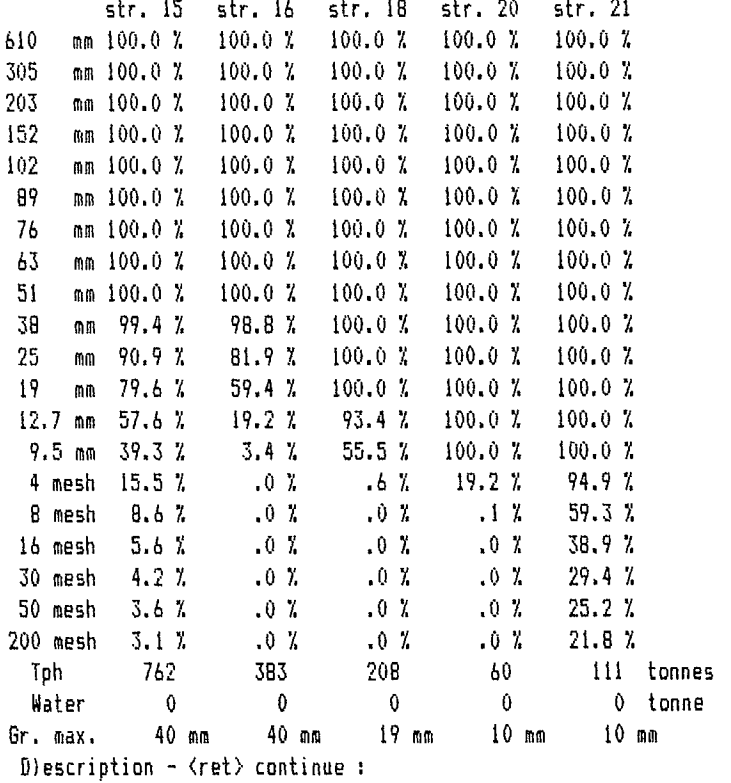

38

DESCRIPTION of unit no. 11

- CRUSHER CONE SM.

1.Model: 6H-51 2.Capacity: 383 tonnes 3.Maximum opening: 40 mm 4.Setting: 12 mm 5.Cavity: 4 (1.extra fine, 2.fine, 3.medi 4."coarse", 5.extra "coarse") Efficiency : 99.9 %<br>R/Reduction: 2.0 R/Reduction: 2.0

Energy consumption: 117.2 kwh

G) ranulomytrie - <ret>continue IG1

 $\sim$ 

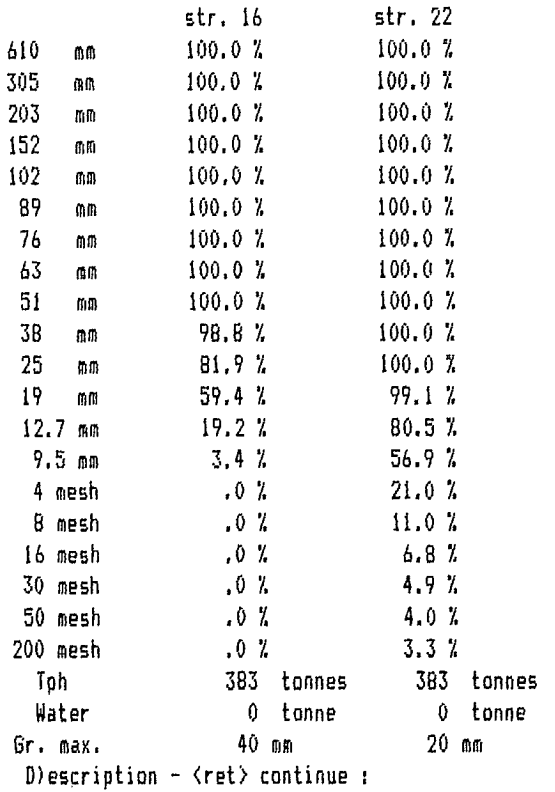

40

# **5.5 SAMPLE RUN 2**

# **5.5.1 Comments**

The second sample run comprises the following changes suggested by the results of the first sample run:

- reduce the tonnage per hour treated in the system to 300 tph — screen 42;
- reduce the open-side setting of the jaw crusher (U2) to reduce the maximum size of the blocks being fed to the standard cone crusher (U7) — screen 45;
- change the opening of the second deck of the screen unit 4, to reduce the quantity of material to be broken by the standard cone crusher (U7) screen 46;
- increase the open-side setting of the standard cone crusher (U7) to enable it to admit larger blocks and thus have a larger capacity — screen 47;
- change the opening of the three screen decks (U10) to improve the efficiency of the first and second decks. A fast method effecting this change is to

divide each deck into two sections. The first section is given an opening larger than the second section, to enable it to discharge more quickly the first section of each deck screens 48 and 49;

— increase the open-side setting of the short head cone crusher (U11) so as to admit a larger quantity of material. Also, the type of cavity is changed to help in again producing a good quantity of fine particles — screen 50.

# **5.5.2 Results**

The results obtained for this second sample run are given in screens 51 to 62. It may be observed that better results are obtained for most of the units.

In screen 60, however, the efficiency obtained by the third deck of the three-deck inclined screen (U10) is too low to make a classified product. Screen 61 confirms that this deck (No. 3) does not permit the product B  $(s$ tream 20) to meet the specifications given in CRSHEX Section 5.1.

Some changes are still required.

22/11/85

CRUSHER SIMULATION PACKAGE

USER IDENTIFICATION

- 1. Name: test # 1
- 2. Reference number: 1234
- 3. Date: 22/11/85

SELECTION: <ret>continue - (#)correction - E)nd simulation

*I;*  Feed data RKMKHKHKHKAKHKANKHKHKK

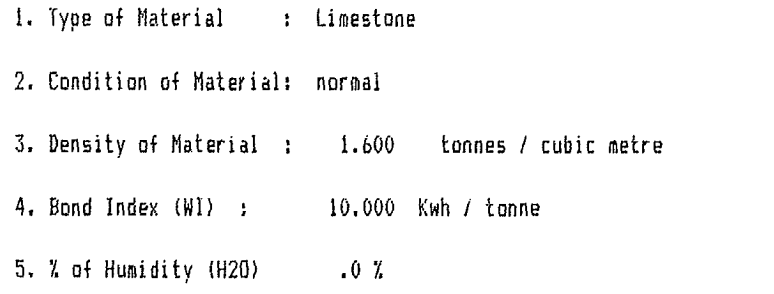

6.Tph (metric) to process 300 tonnes / hour

 $\sim 10^7$ 

SELECTION: E ] </ret>continue - (#)correction

#### UNIT SPECIFICATIONS

#### UNIT NO 15.

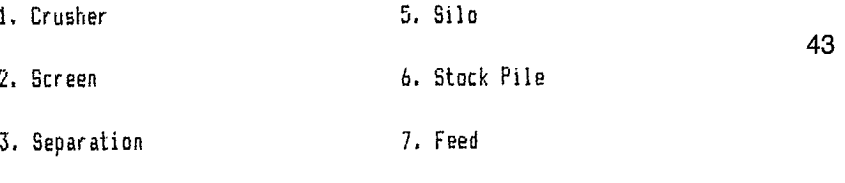

4.Recombination

SELECTION: U Gret>continue - (iilunit type U)pdate Elnd - Llist

UPDATE UNITS

44

42

UNIT NO: [2 ] <ret>continue

 $\sim 10^7$ 

#### UPDATE UNITS

UNIT NO:. 2 - CRUSHER JAW

- 1.Model: J-3046
- 2.Capacity: 274 tonnes
- 3.Maximum opening: 762 mm
- 4.Setting: 114 mm

SELECTION: [ ] <ret>continue - (#)correction

#### UPDATE UNITS

UNIT NO:. 4 - SCREEN/INCLINED, 3 DECKS

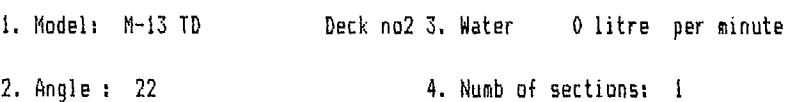

### SECTION <sup>1</sup>

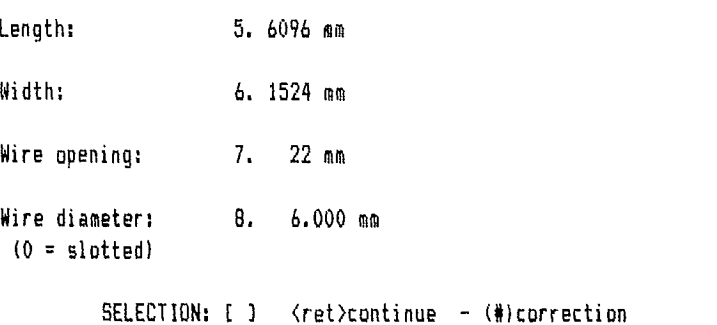

95

45

#### UPDATE UNITS

UNIT NO: . 7 - CRUSHER CONE ST.

47

1.Model: ST-51 2.Capacity; 275 tonnes 3.Maximum opening: 241 mm 4.Setting: 31 mm 5.Cavity: 4 (1.extra fine, 2.fine, 3.medi 4."coarsen, 5. extra"coarse')

SELECTION: [ ] </ret>continue - (#)correction

#### UPDATE UNITS

UNIT NO:. 10 - SCREEN/INCLINED, 3 DECKS

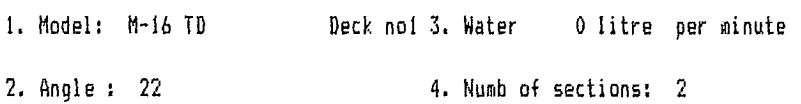

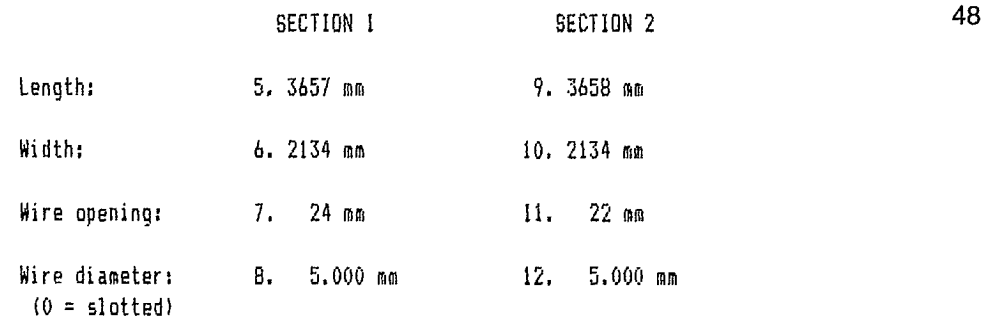

SELECTION: [ ] <ret>continue - (#) correction

 $\langle \cdot \rangle$ 

### UPDATE UNITS

UNIT NO:. 10 - SCREEN/INCLINED, 3 DECKS 1. Model: M-16ID Deck no2 3 .Water 0 litre per minute

2. Angle : 22 4. Numb of sections: <sup>2</sup>

#### SECTION 1 SECTION 2

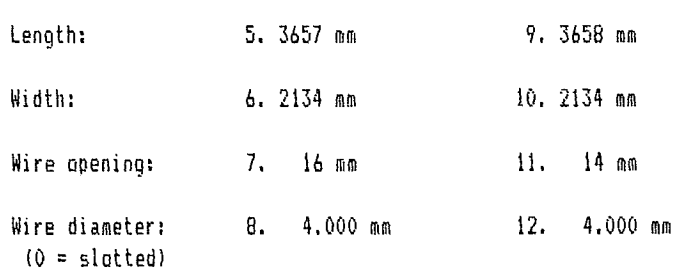

SELECTION: [ ] <ret>continue - (#) correction

#### UPDATE UNITS

UNIT NO:. 11 - CRUSHER CONE SH.

- 1.Model: 8H-51
- 2.Capacity: 250 tonnes
- 3.Maximum opening: 89 mm
- 4.Setting: 16 mm

5.Cavity: 3 (1.extra fine, 2.fine, 3.medi 4."coarse, 5.extra "coarse')

SELECTION: [ ] </ret>continue - (#)correction

49

#### DESCRIPTION of unit no. 1

- FEEDER - WITH GRIZZLY

1.Type: LPE-9

2.Length of feeder: 4877 mm

3.Width of feeder: 1219 mm

4.Length of grizzly: 1829 mm

5.Width of bars: 51 mm

6.Opening: 102 mm

7. Angle (0 - 30): 5

Efficiency: 95.4 %

Glranulomytrie - (ret>continue <sup>I</sup>

DESCRIPTION of unit no. 2

- CRUSHER JAW

 $\overline{a}$ 

1.Model: J-3048 2.Capacity: 274 tonnes 3.Maximum opening: 610 mm 4.Setting: 114 mm Efficiency : 73.9 % R/Reduction: 3.1 Energy consumption: 22.8 kwh

G)ranulomytrie - (ret>continue <sup>I</sup><sup>1</sup>

51
- SCREEN/INCLINED, 3 DECKS

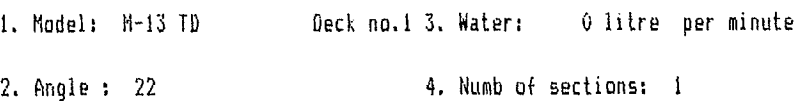

### SECTION I

Length; 5. 6096 mm Width: 6. 1524 mm Wire opening: 7. 51 mm Wire diameter: 8. 10.000 mm  $(0 = s)$ otted) Deck efficiency: 99.1 %

<ret> to continue

#### DESCRIPTION of unit no. 4

## - SCREEN/INCLINED, 3 DECKS

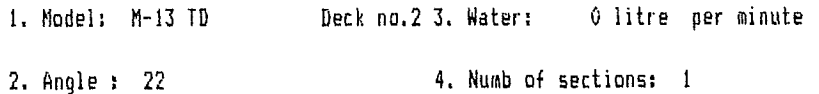

#### SECTION <sup>1</sup>

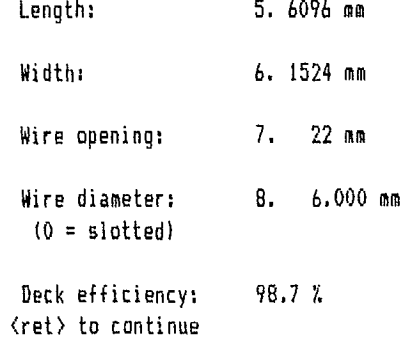

54

- SCREEN/INCLINED, 3 DECKS

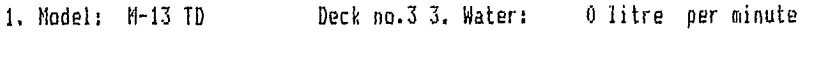

2. Angle : 22 4. Numb of sections: 1

#### SECTION <sup>1</sup>

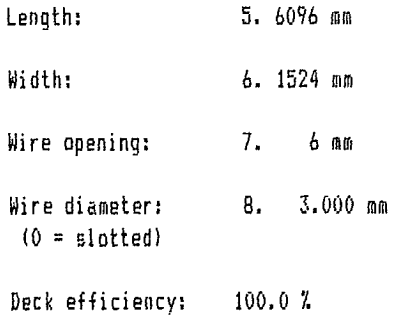

G)ranulomytrie - <ret>continue [G]

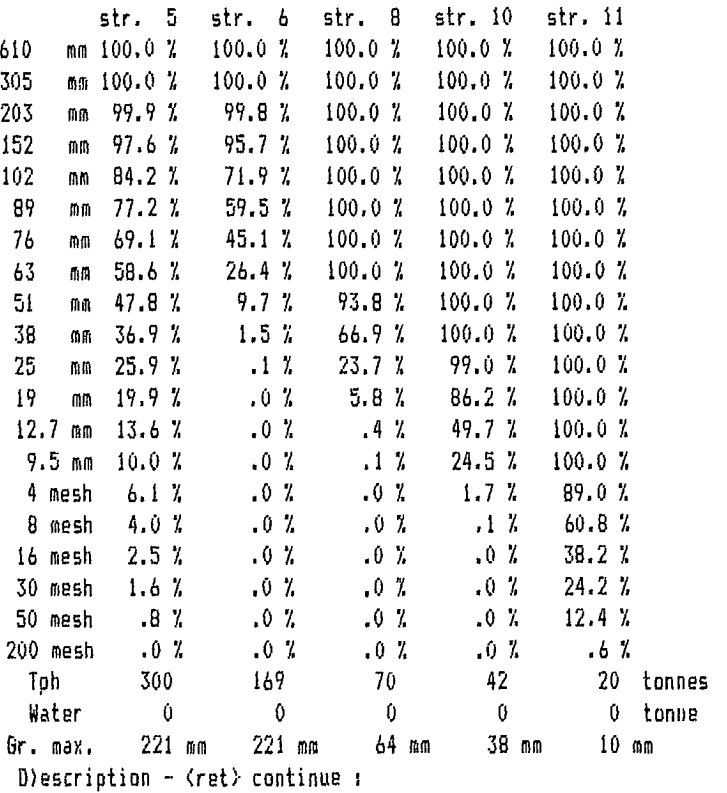

 $\mathcal{A}$ 

55

56

 $\mathcal{L}$ 

- CRUSHER CONE ST.

1. Model: ST-51 2.Capacity: 275 tonnes 3. Maximum opening; 221 mm 4.Setting: 31 mm 5.Cavity: 4 (1,extra fine, 2.fine, 3.medi 4.ficoarse, 5.extra 'coarse") Efficiency: 86.7 %<br>R/Reduction: 3.5 R/Reduction: Energy consumption; 69,4 kwh

8)ranulomytrie - <ret>continue [ ]

DESCRIPTION of unit no. 10

#### - SCREEN/INCLINED, 3 DECKS

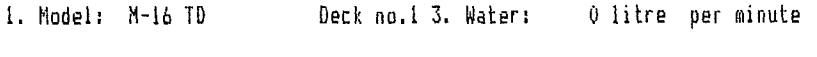

2. Angle : 22 4, Numb of sections: <sup>2</sup>

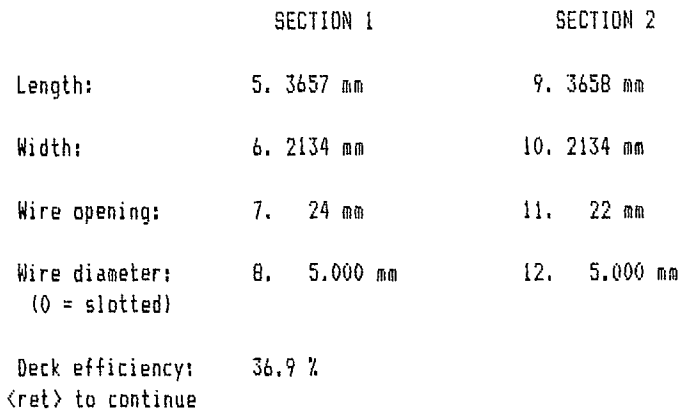

58

- SCREEN/INCLINED, 3 DECKS

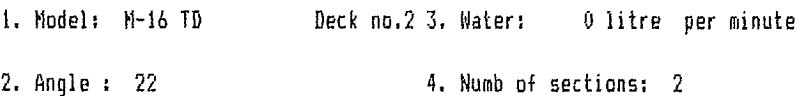

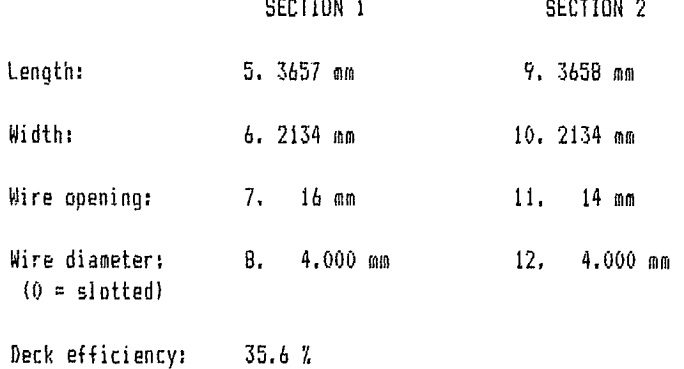

DESCRIPTIDN of unit no. 10

#### - SCREEN/INCLINED, 3 DECKS

 $\sim 10^{-1}$ 

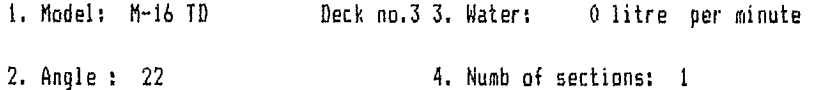

#### SECTION <sup>1</sup>

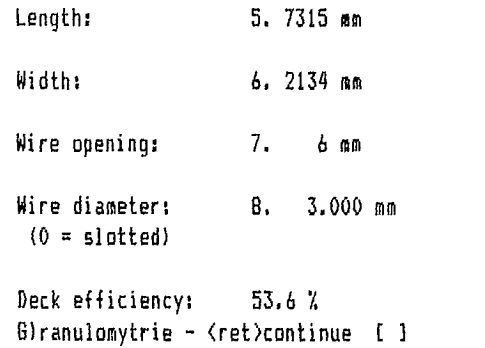

<ret> to continue

 $\sim 10^7$ 

60

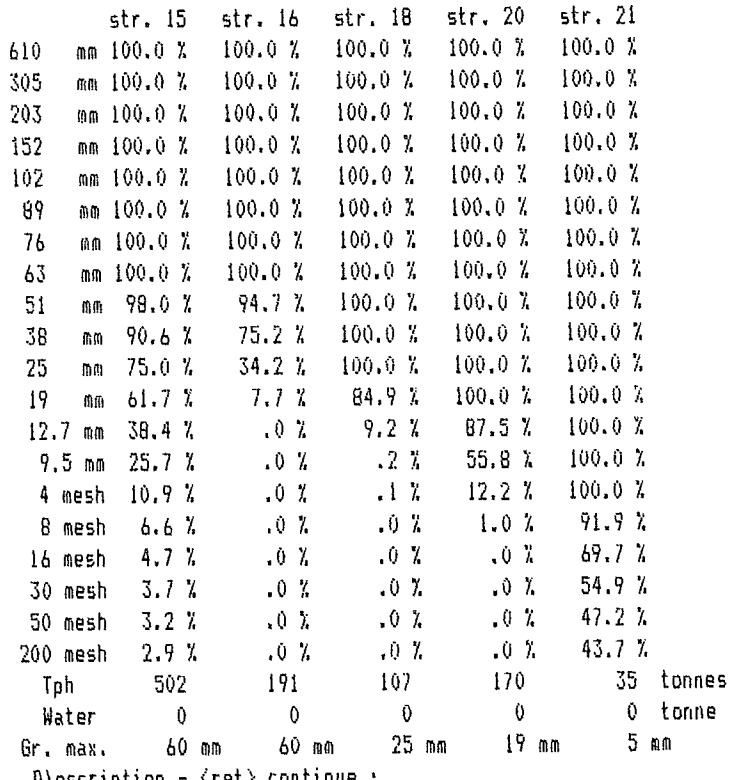

D/escription - <ret> continue :

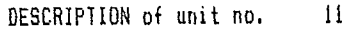

- CRUSHER CONE SH.

1.Model: SH-51 2.Capacity: 250 tonnes 3.Maximum opening: 60 mm 4, Setting: 16 mm 5. Cavity: 3 (1.extra fine, 2,fine, 3.medi 4."coarse", 5.extra "coarse") | Efficiency : 76.5 %<br>R/Reduction: 3.3 R/Reduction: Energy consumption: 71.2 kwh

Glranulomytrie - <ret>continue [

# 61

## **5.6 SAMPLE RUN 3**

### **5.6.1 Comments**

As suggested by the results of sample run 2, the opening of the third deck of the screen (U10) was increased to 7 mm while keeping all other specifications the same.

## **5.6.2 Results**

Screens 63 to 67 show the results where changes have been made. It is clear that the efficiencies of the three decks of the inclined three-deck screens (U10) are now acceptable.

Also, the products obtained (A and B) meet the established specifications.

Therefore, this system can only treat 300 tph with the equipment specified in CRSHEX Section 5.1 and the flowsheet established in Figure 7. With this set up, the system can produce 107 tonnes per hour of product A (screen 67, stream 18) and 125 tonnes per hour of product B (screen 67, stream 20) within the specifications established in CRSHEX Section 5.1.

The remaining two products, units 6 and 14 (streams <sup>11</sup> and 21), may be mixed in a proportion which would permit the making of another saleable product with a size range from 0 to 9.5 mm, meeting a different specification. This would reduce the loss of non-saleable products.

63

#### UPDATE UNITS

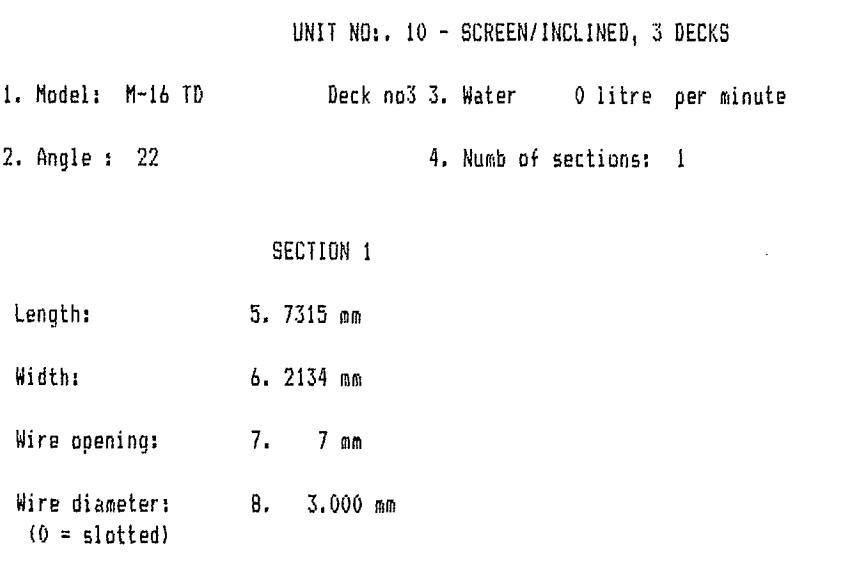

SELECTION: I 3 (ret)continue - (#)correction

- SCREEN/INCLINED, 3 DECKS

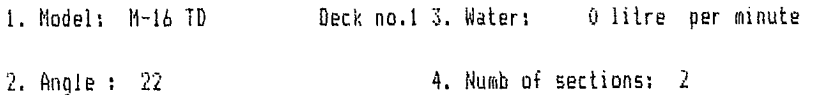

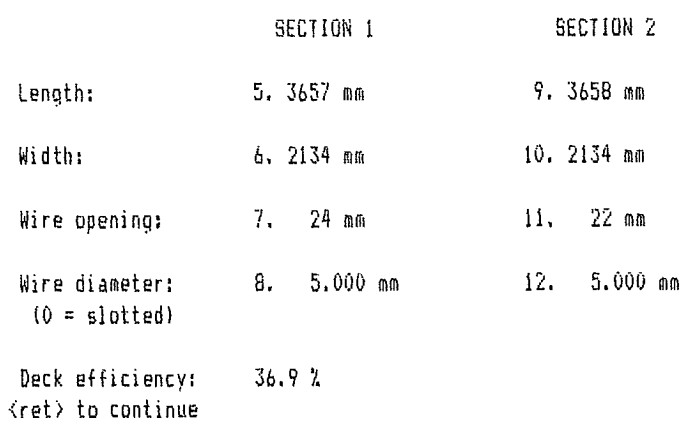

DESCRIPTION of unit no. 10

- SCREEN/INCLINED, 3 DECKS

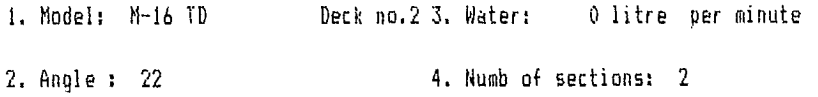

<ret> to continue

 $\mathcal{A}^{\mathcal{A}}$ 

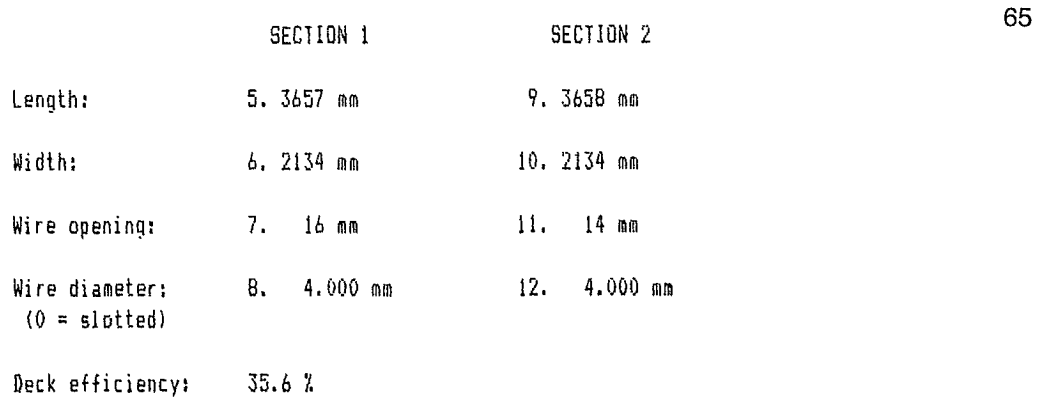

**The Company of the Company** 

 $\mathcal{A}$ 

- SCREEN/INCLINED, 3 DECKS

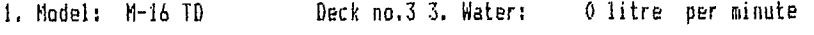

2. Angle : 22 4. Numb of sections: 1

#### SECTION <sup>1</sup>

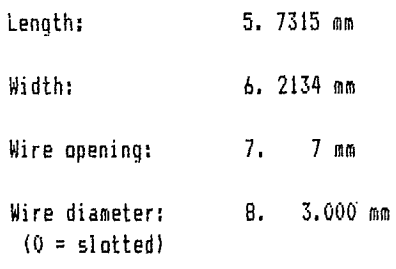

Deck efficiency: 100.0 % G)ranulomytrie - <ret>continue [G]

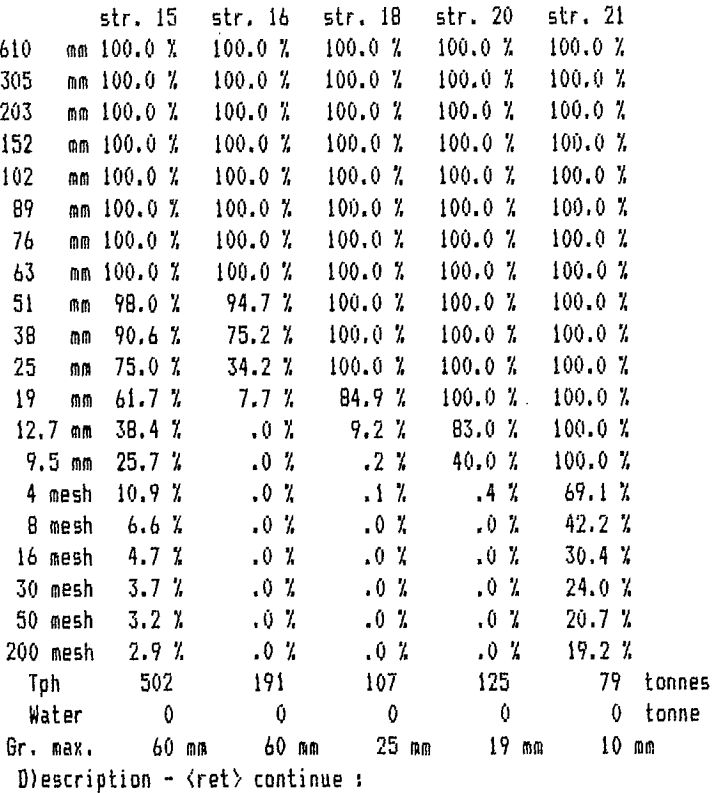

66

67

# **GRNDEX**

# **GRINDING PLANT SIMULATION EXECUTIVE F. Flament, D. Laguitton**

----

 $\label{eq:2.1} \frac{1}{\sqrt{2}}\int_{\mathbb{R}^3}\frac{1}{\sqrt{2}}\left(\frac{1}{\sqrt{2}}\right)^2\frac{1}{\sqrt{2}}\left(\frac{1}{\sqrt{2}}\right)^2\frac{1}{\sqrt{2}}\left(\frac{1}{\sqrt{2}}\right)^2\frac{1}{\sqrt{2}}\left(\frac{1}{\sqrt{2}}\right)^2.$ 

# **CONTENTS**

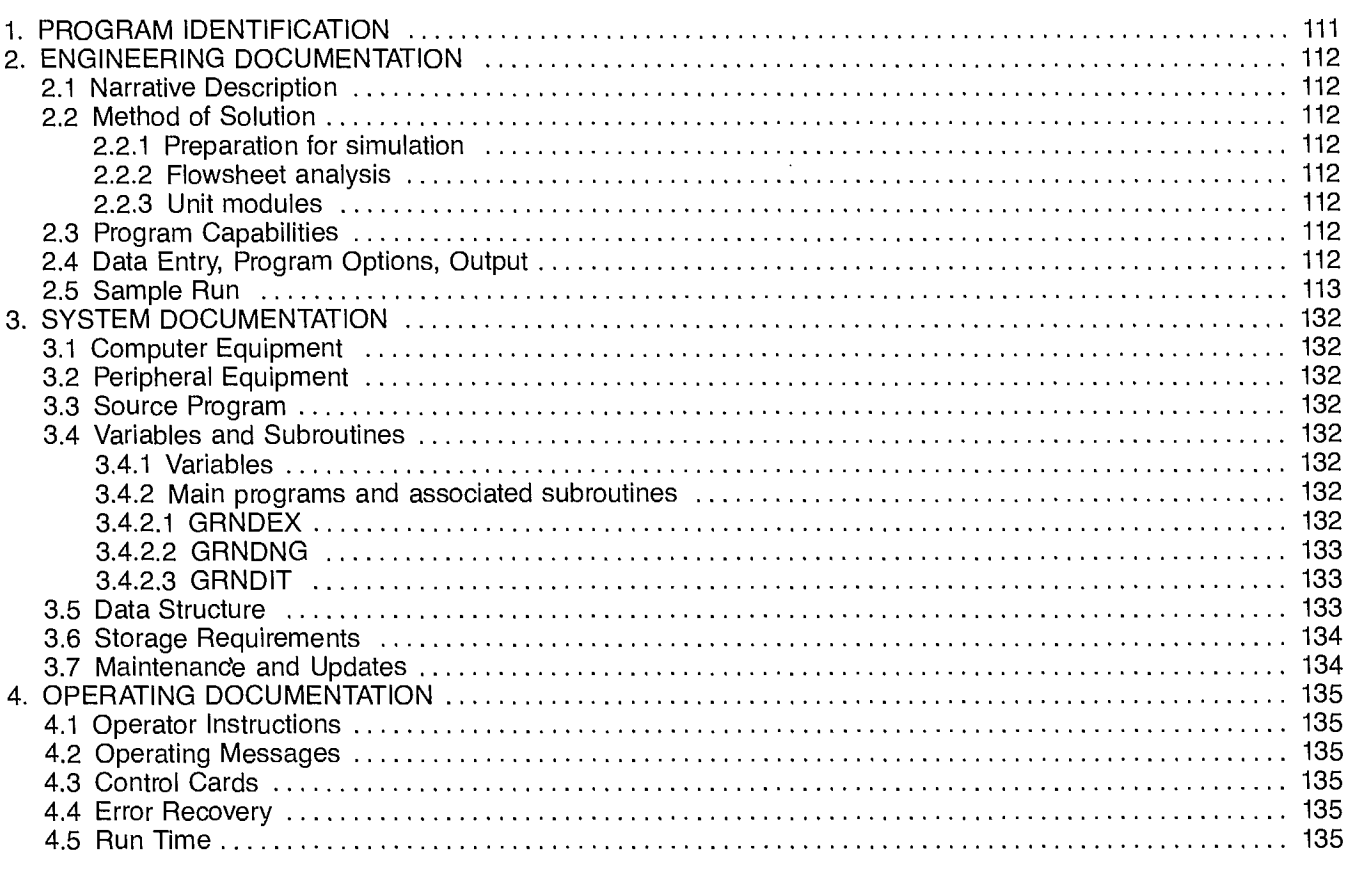

# **TABLE**

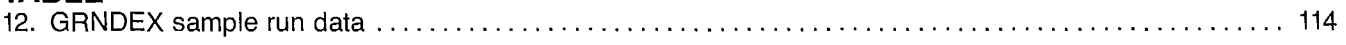

# **FIGURES**

 $\overline{\phantom{a}}$ 

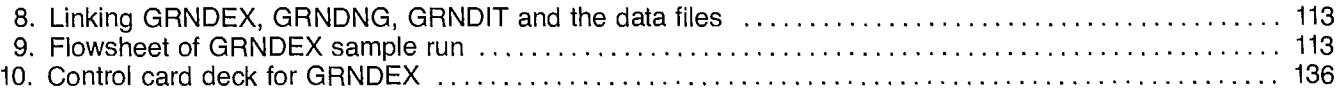

 $\sim 200$ 

 $\label{eq:2.1} \frac{1}{\sqrt{2\pi}}\int_{\mathbb{R}^3}\frac{d\mu}{\sqrt{2\pi}}\left(\frac{d\mu}{\mu}\right)^2\frac{d\mu}{\mu}\left(\frac{d\mu}{\mu}\right)^2\frac{d\mu}{\mu}\left(\frac{d\mu}{\mu}\right)^2.$ 

 $\label{eq:2.1} \mathcal{L}(\mathcal{L}^{\text{c}}_{\text{c}}) = \mathcal{L}(\mathcal{L}^{\text{c}}_{\text{c}}) = \mathcal{L}(\mathcal{L}^{\text{c}}_{\text{c}})$ 

 $\mathcal{L}^{\text{max}}_{\text{max}}$  and  $\mathcal{L}^{\text{max}}_{\text{max}}$ 

# **1. PROGRAM IDENTIFICATION**

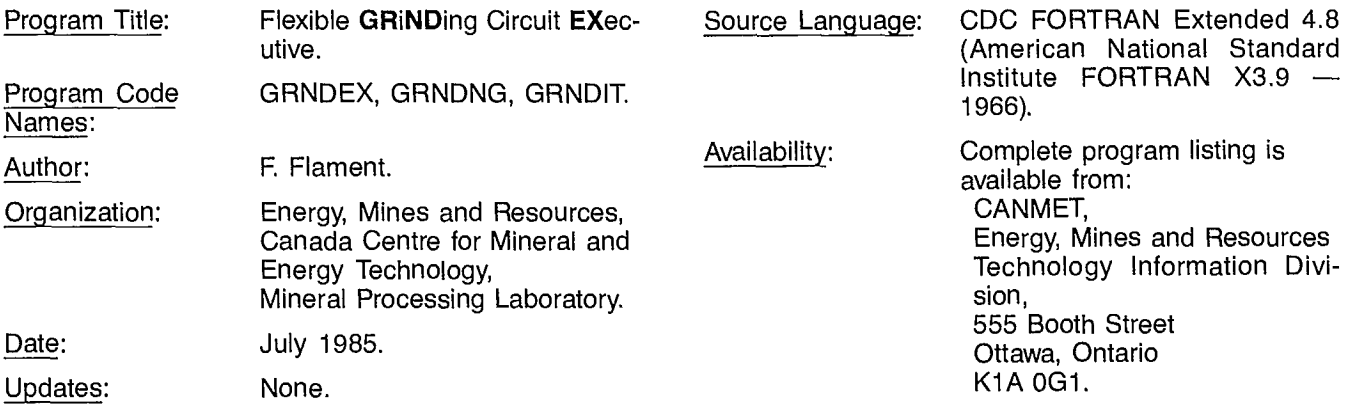

# **2. ENGINEERING** DOCUMENTATION

# 2.1 NARRATIVE DESCRIPTION

This program is an interactive executive for the simulation of flexible grinding circuits. It is composed of three independent programs which are run successively. The first program, called GRNDEX, permits creation of the data file and writes a preprocessor, i.e., a main FOR-TRAN program, called GRNDNG. That main program, written specifically for the data set (i.e., flowsheet structure, unit model parameters, and feed characteristics), organizes the simulation of the grinding circuit using a bank of available subroutines. The third program, called GRNDIT, permits some modifications to the data file. The allowed modifications are those that do not require the preprocessor to be changed. This is to provide the user with an opportunity of performing several simulations of the same grinding plant under different operating conditions. The program is capable of accepting up to 29 units. On each stream, size distributions of up to 20 size intervals are accepted. The units are a rod mill, up to 5 ball mills, up to 10 hydrocyclones, up to 10 mixers, and up to 3 size distribution extrapolation modules. Other restrictions are imposed by the program's structure: only one feed stream to the plant is accepted, water addition streams are limited to 10, and extrapolation modules cannot be within a recycle loop.

# **2.2 METHOD** OF SOLUTION

## **2.2.1 Preparation for Simulation**

The grinding circuit must be analyzed in terms of a flowsheet composed of streams and units. Units must be rod mill, ball mills, hydrocyclones, and two- and three-stream mixers. Extrapolation modules can be added to the flowsheet. Each stream should be assigned a number and the feed stream to the plant must be given No. 1. Parameter values of each unit model and feed stream characteristics must be known. Finally, the data set must be given both a name and a title.

# **2.2.2 Flowsheet Analysis**

The GRNDEX program requires a flowsheet description. The user must first enter the number of each type of unit and the total number of streams. Then for each unit, GRNDEX asks for the model type (if necessary), the feed stream(s), and the discharge stream(s) number(s).

From these entries, a stream connection matrix (called MSTR) is formed. The matrix is used by the subroutine COD to determine the order of simulation of the units and the tear streams that must be initialized before simulation can begin. The COD subroutine used in GRNDEX is a slightly modified version of that described in the section on the SPLITX program. From the stream

connection matrix, the flowsheet is analyzed in terms of cycles and simple nodes (i.e., single units), computer nodes (i.e., units implied in a cycle), and tear streams within cycles. Subroutine CALLUN is then written. This consists of a series of FORTRAN statements to call the unit modules and their printout subroutines, and to perform convergence tests (IF statements). The COD subroutine is specific to GRNDEX in that it permits only calls to rod mill, ball mill, hydrocyclone, mixer, and extrapolation modules.

# **2.2.3 Unit Modules**

The unit modules are those described in the SPOC Manual, Chapter 5.1 for the hydrocyclone units, and Chapter 5.2 for the rod mill, ball mill, mixer, and extrapolation units. The capabilities and limitations of the modules are also valid in GRNDEX.

# **2.3 PROGRAM** CAPABILITIES

Limitations on problem size are dependent on dimensions, computer memory, and program structure. Modifying the limit values given here is not recommended:

> Number of rod mill: 1 Number of ball mills: 5 Number of hydrocyclones: 10 Number of mixers: 10 (total number of 2 and 3-stream mixers) Number of extrapolation modules: 3 Water addition streams: 10 Number of size intervals: 20

**The feed should be stream 1.**

**An extrapolation module cannot be within a cycle. Size interval dimensions are defined from their number (pan included), ratio between them (usually**  $\sqrt{2}$ **), the 100 per cent passing sieve aperture, and the mean size of particles within the pan. After completing a simulation run, modifications to the data can be made and the simulation program run again.**

## 2.4 DATA ENTRY, PROGRAM OPTIONS, **OUTPUT**

The GRNDEX and GRNDIT interactive programs have prompts for all data inputs. The data are entered in free format, i.e., in sequence, using either blanks or commas as separators. Input data may also be read by GRNDEX from a batch data file on disk storage created during a previous run or by a text edition. The basic steps of a simulation session are given in Figure 8. The program options are the unit module options described in Chapters 5.1 and 5.2 of the SPOC Manual.

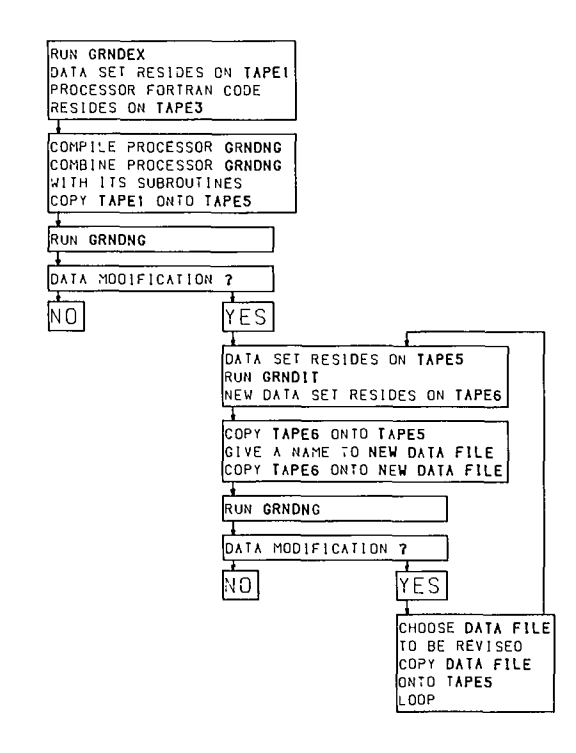

**Fig. 8—Linking GRNDEX, GRNDNG, GRNDIT and the data files** 

## **2.5 SAMPLE RUN**

A sample is given to illustrate a grinding plant simulation session. The flowsheet used, reproduced in Figure 9, is a three-stage grinding circuit. Extrapolations have been introduced between stages to improve the description of the size distributions in the fine range and to avoid leading zeroes in the coarse range. Hypothetical, although realistic, data used in the sample run are reported in Table 12.

After completion of the simulation run, modification of the data was not attempted. In Section 2.5 of the description of the HCONEX program, details are given on the HCEDIT program which operates in a manner similar to that of GRNDIT.

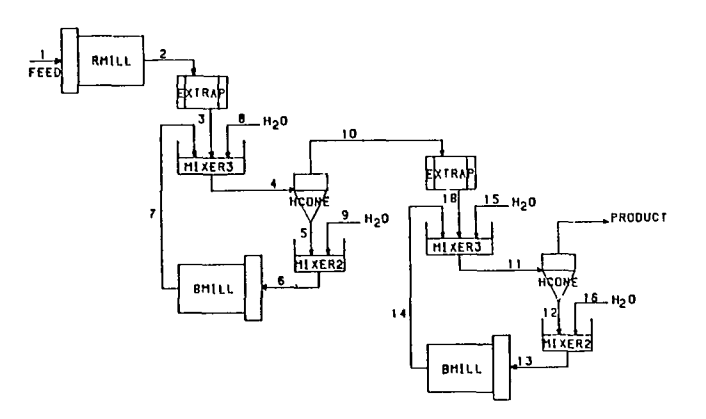

**Fig. 9 — Flowsheet of GRNDEX sample run** 

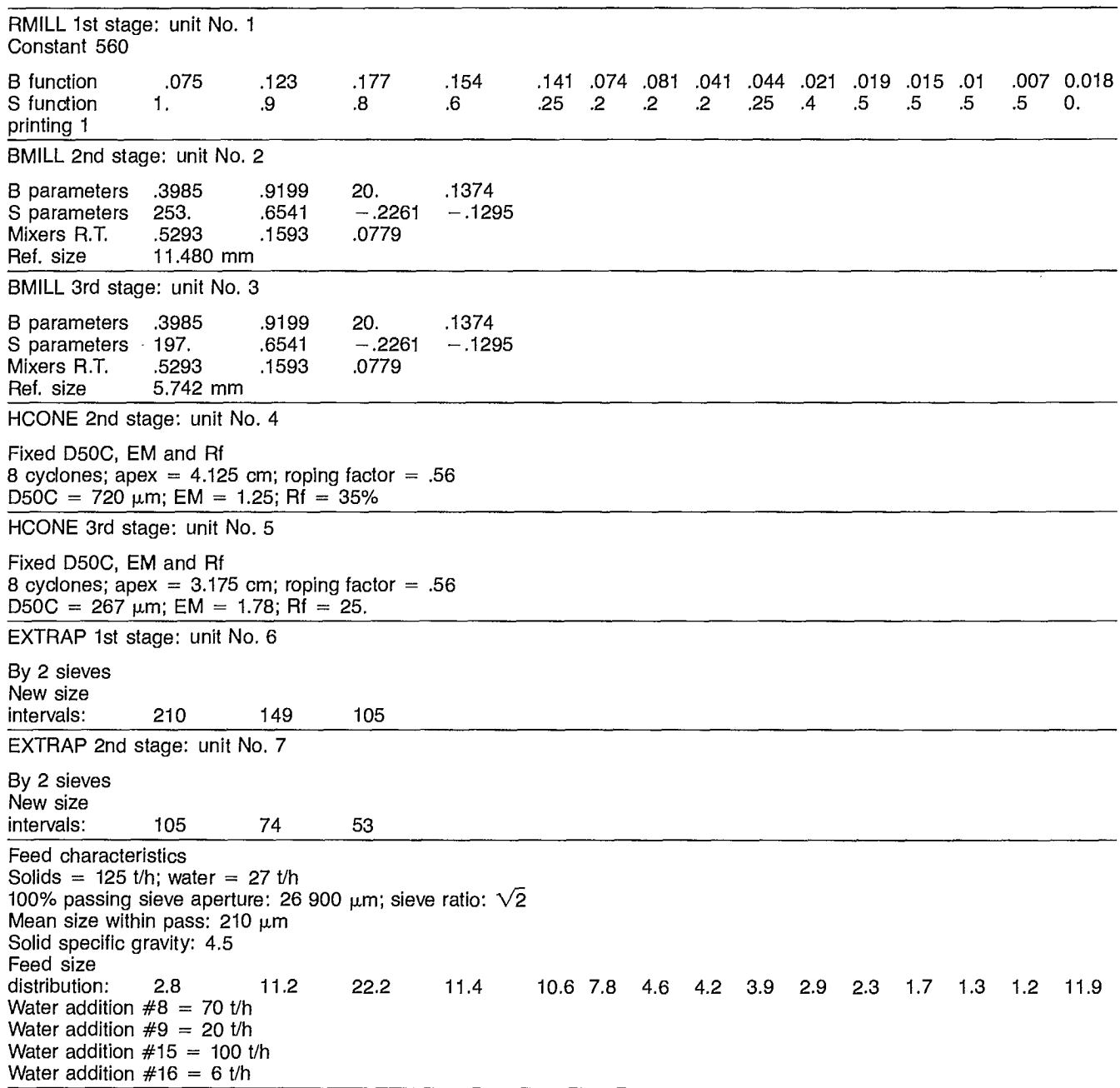

# **Table 12 - GRNDEX sample run data**

GRINDING CIRCUIT SIMULATION \_\_\_\_\_\_\_\_\_\_\_\_\_\_\_\_\_\_\_\_\_\_\_\_\_\_\_\_\_\_

\_\_\_\_

 $-$ 

- PURPOSE : TO SIMULATE GRINDING PLANTS INVOLVING<br>------- ROD MILL, BALL MILLS, HYDROCYLONES AND ROD MILL, BALL MILLS, HYDROCYLONES AND MIXERS
- DESCRIPTION : GRNDEX IS A SIMULATOR EXECUTIVE WHICH ALLOWS THE SIMULATION OF GRINDING FLOWSHEETS. THE UNIT MODULES THAT CAN BE USED ARE: RMILL, BMILL, HCONE, MIXER2, MIXER3, AND EXTRAP.

GRNDEX IS MADE OF THREE INDEPENDENT PROGRAMS:

- THE DATA FILE EDITOR AND PRE-PROCESSOR WRITER

 $\ddot{\phantom{a}}$ 

- THE EXECUTIVE
- THE DATA FILE MODIFIER

THEY ARE LINKED ALL TOGETHER BY PROCEDURES.

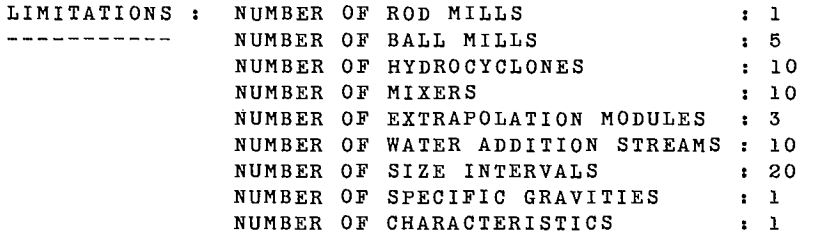

#### VARIABLES : GRNDEX USES ALL THE UNIT MODULES<br>--------- VARIABLES PLUS THE FOLLOWING ONE VARIABLES PLUS THE FOLLOWING ONES:

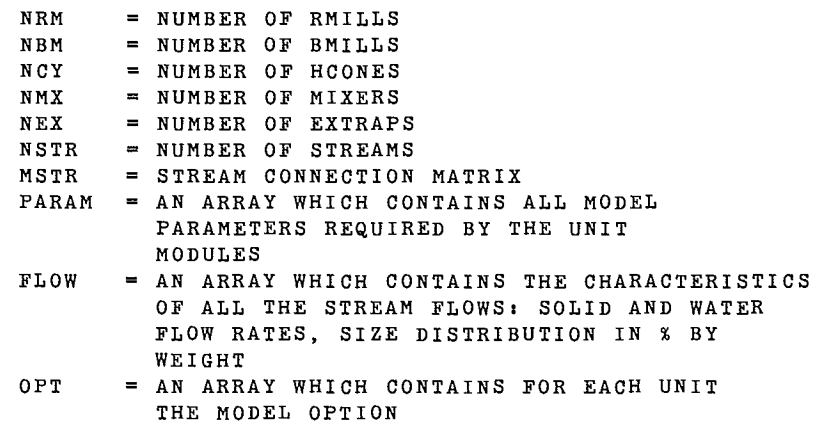

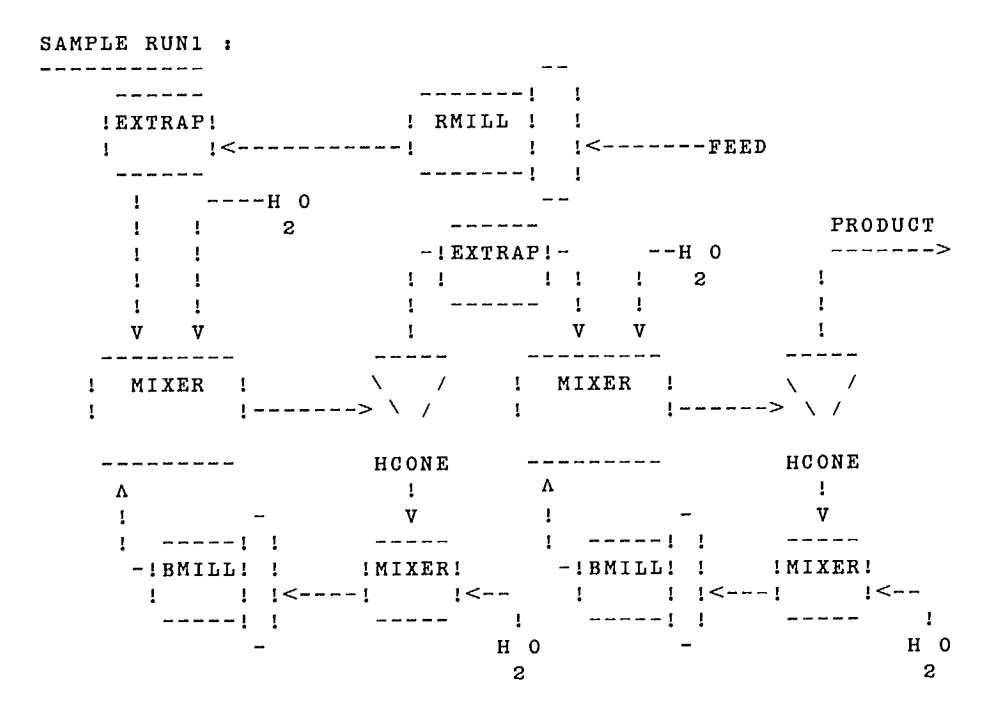

SIMULATION OF A GRINDING PLANT

ENTER A RUN IDENTIFICATION (40 CHARACTERS MAXIMUM) **3-stage grinding circuit simulation** 

DESCRIPTION OF THE FLOWSHEET ENTER NO. OF ROD MILL (0 OR 1), NO. OF HALLMILLS (0 TO 5) NO. OF CYCLONES (0 TO 10) AND NO. OF MIXERS (0 TO 10) : **122 <sup>4</sup>**

 $\sim 10^7$ 

ENTER NO. OF EXTRAPOLATION MODULES (0 TO 3) AND NO. OF STREAMS : 2 18 UNIT #1, ENTER FEED AND DISCHARGE STREAM NUMBERS OF THE ROD MILL : 1 2 FOR EACH BALL MILL ENTER FEED AND DISCHARGE STREAM NUMBERS FOR UNIT # 2 : 6 7 FOR UNIT # 3 : 13 14 FOR EACH CYCLONE, ENTER MODEL TYPE AND FEED, UNDERFLOW AND OVERFLOW STREAM NUMBERS FOR UNIT # 4 : 2 4 5 10 FOR UNIT # 5 : 2 11 12 17 FOR EACH EXTRAPOLATION MODULE, ENTER FEED AND DISCHARGE STREAM NUMBERS FOR UNIT # 6 : 2 3 FOR UNIT # 7 : 10 18 FOR EACH MIXER, ENTER NUMBER OF FEED STREAMS AND ENTER FEEDS AND DISCHARGE STREAM NUMBERS FOR UNIT # 8 : 3 3 7 8 4 FOR UNIT # 9 : 2 5 9 6 FOR UNIT # 10 : 3 18 14 15 11 FOR UNIT # 11 : 2 12 16 13

ENTER NUMBER OF SIZE INTERVALS (MAX. 20) : 15

DESCRIPTION OF THE ROD MILL ENTER ROD MILL CONSTANT : 560. ENTER BREAKAGE FUNCTION (15 VALUES) : .075 .123 .177 .154 .141 .074 .081 .041 .044 .021 .019 .015 .01 .007 .018 ENTER SELECTION FUNCTION (15 VALUES) : 1. .9 .8 .6 .25 .2 .2 .2 .25 .4 .5 .5 .5 .5 O. ENTER ROD MILL PRINTING OPTION (1=SHORT,2=FULL) :1

DESCRIPTION OF THE BALL MILLS

FOR BALL MILL UNIT # 2 ENTER NO. OF B PARAMETERS, NO. OF S PARAMETERS AND NO. OF PERFECT MIXERS : 4 4 3 ENTER THE 4 B PARAMETERS : .3984 .9199 20. .1374 ENTER THE 4 S PARAMETERS : 253. .6541 -.2261 -.1295 ENTER THE FRACTIONS OF TOTAL MEAN RESIDENCE TIME FOR THE 3 PERFECT MIXERS : .5293 .1593 .0779 ENTER THE TOP SIEVE REFERENCE DIMENSION USED IN FINDBS RUN : 11.480 FOR BALL MILL UNIT # 3 ENTER NO. OF B PARAMETERS, NO. OF S PARAMETERS AND NO. OF PERFECT MIXERS : 4 4 3 ENTER THE 4 B PARAMETERS : .3984 .9199 20. .1374 ENTER THE 4 S PARAMETERS :197. .6541 -.2261 -.1295

ENTER THE FRACTIONS OF TOTAL MEAN RESIDENCE TIME FOR THE 3 PERFECT MIXERS : .5293 .1593 .0779

ENTER THE TOP SIEVE REFERENCE DIMENSION USED IN FINDBS RUN : 5.7420

#### DESCRIPTION OF THE CYCLONES

FOR CYCLONE UNIT # 4, FIXED D50C, EM, RF VALUES ENTER NUMBER OF CYCLONES IN PACK, THEIR APEX DIMENSION AND THE ROPING FACTOR : 8. 4.125 .5600 ENTER THE D50C, EM AND RF(%) VALUES : 720. 1.25 35. FOR CYCLONE UNIT # 5, FIXED D50C,EN, RF VALUES ENTER NUMBER OF CYCLONES IN PACK, THEIR APEX DIMENSION AND THE ROPING FACTOR : 8. 3.175 .5600 ENTER THE D50C, EM AND RF(%) VALUES : 267. 1.78 25.

#### DESCRIPTION OF THE EXTRAPOLATION MODULES

FOR MODULE UNIT # 6, ENTER NO. OF FINE SIEVES TO BE ADDED : 2 ENTER THE PASSING SIEVE APERTURES OF THE <sup>3</sup> FINEST SIEVES OF THE RESULTING SIEVE DISTRIBUTION : 210. 149. 105. FOR MODULE UNIT # 7, ENTER NO. OF FINE SIEVES TO BE ADDED : 2 ENTER THE PASSING SIEVE APERTURES OF THE <sup>3</sup> FINEST SIEVES OF THE RESULTING SIEVE DISTRIBUTION : 105. 74. 53.

DESCRIPTION OF THE FEED STREAM ENTER SOLID AND WATER FLOW RATES : 125. 27. ENTER THE 100% PASSING SIEVE APERTURE, THE SIEVES RATIO AND THE MEAN SIZE OF THE PARTICLES RETAINED WITH THE PAN : 26900. 1.414 210. ENTER SPECIFIC GRAVITY OF THE SOLIDS : 4. ENTER THE 15 VALUES OF THE SIZE DISTRIBUTION (WEIGHT % RETAINED) : 2.8 11.2 22.2 11.4 10.6 7.8 4.6 4.8 4.2 3.9 2.9 2.3 1.7 1.3 1.2 11.9 ENTER WATER ADDITION STREAM # 8 FLOW RATE : 70. ENTER WATER ADDITION STREAM # 9 FLOW RATE : 20. ENTER WATER ADDITION STREAM #15 FLOW RATE : 100. ENTER WATER ADDITION STREAM #16 FLOW RATE : 6.

END OF SEARCH FOR COMPUTATION PATH WITH CODE 0

UNIT # 1

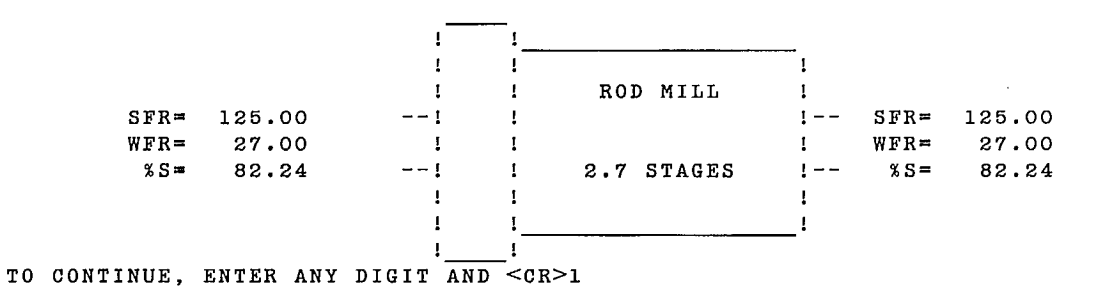

ROD MILL UNIT

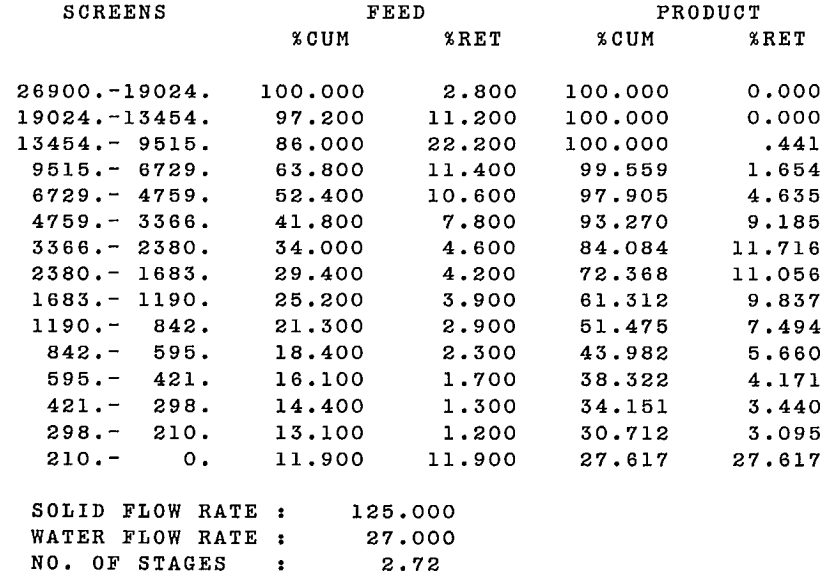

TO CONTINUE, ENTER ANY DIGIT AND <CR>1

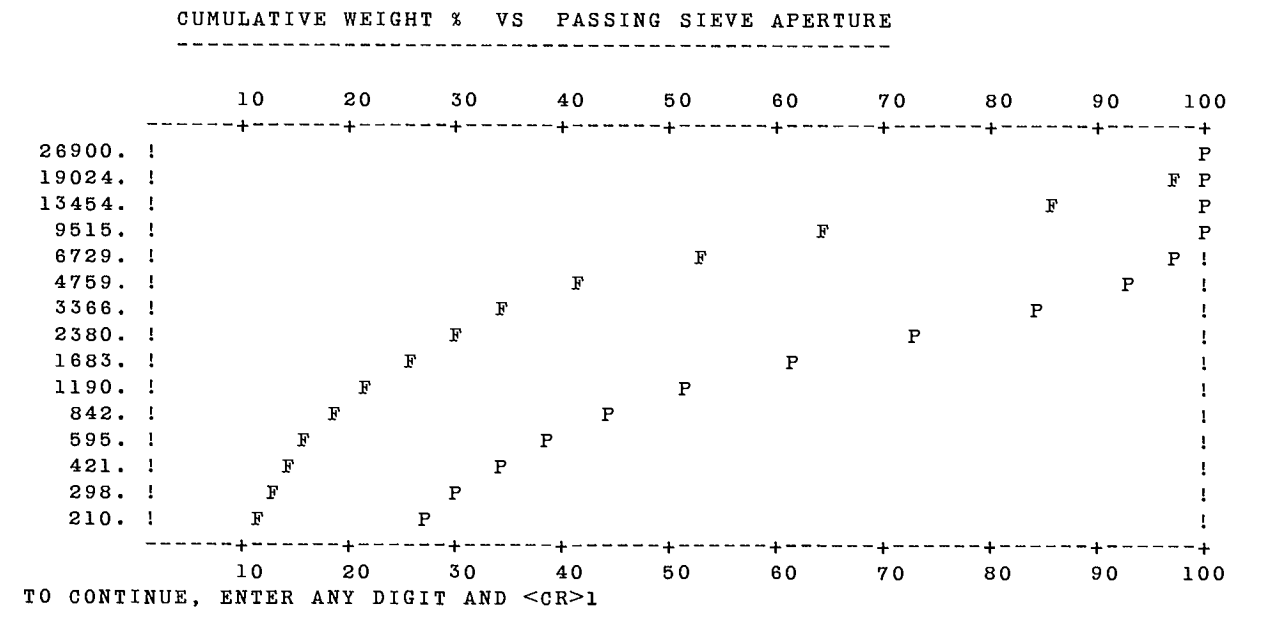

UNIT # 6

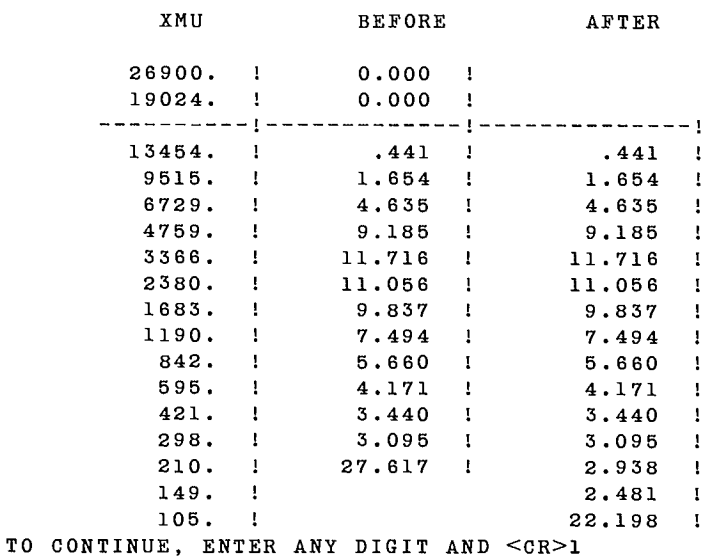

EXTRAPOLATION OF SIZE DISTRIBUTION

 $\sim 10^7$ 

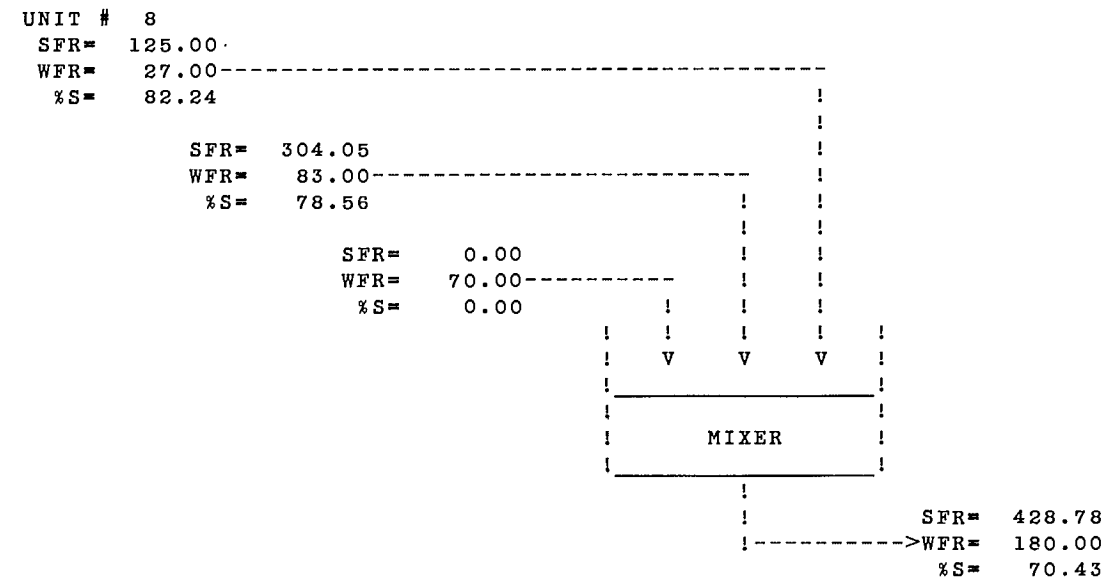

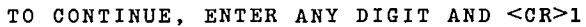

#### MIXER UNIT

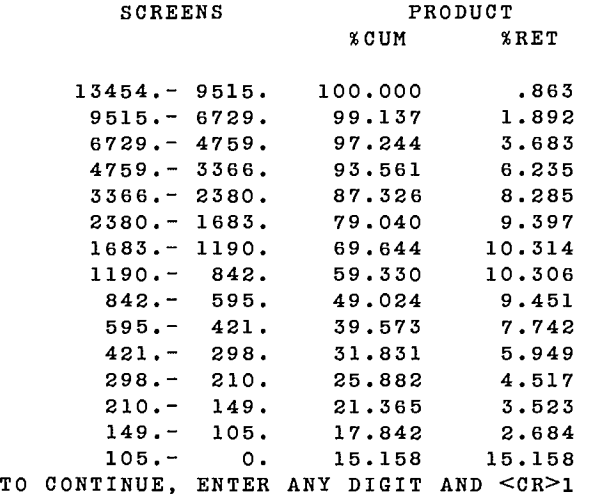

 $\sim$  3  $\,$ 

 $\Delta$ 

UNIT # 4

 $\mathcal{A}$ 

ALL MASS FLOWRATES IN TONNES/HOUR

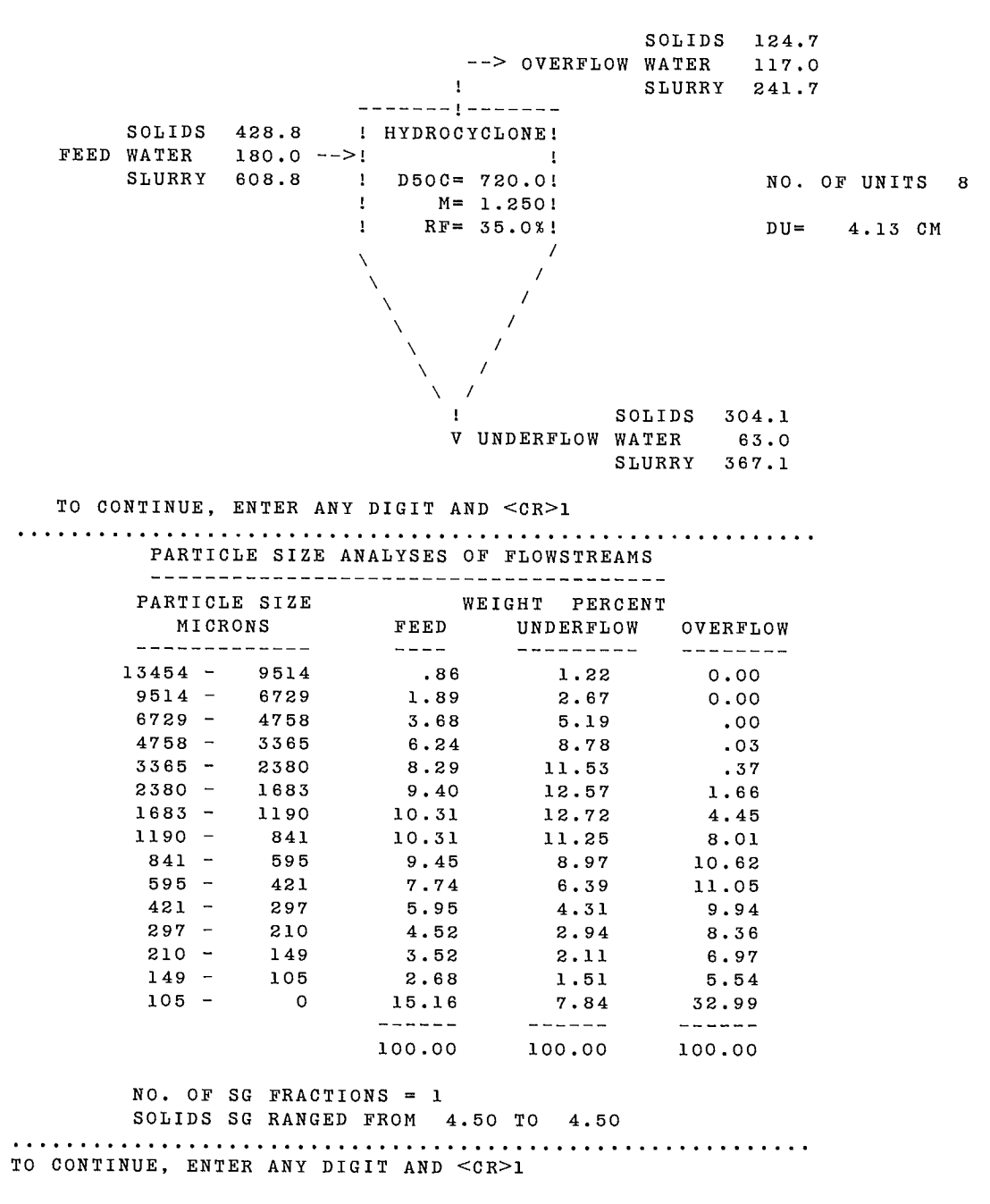

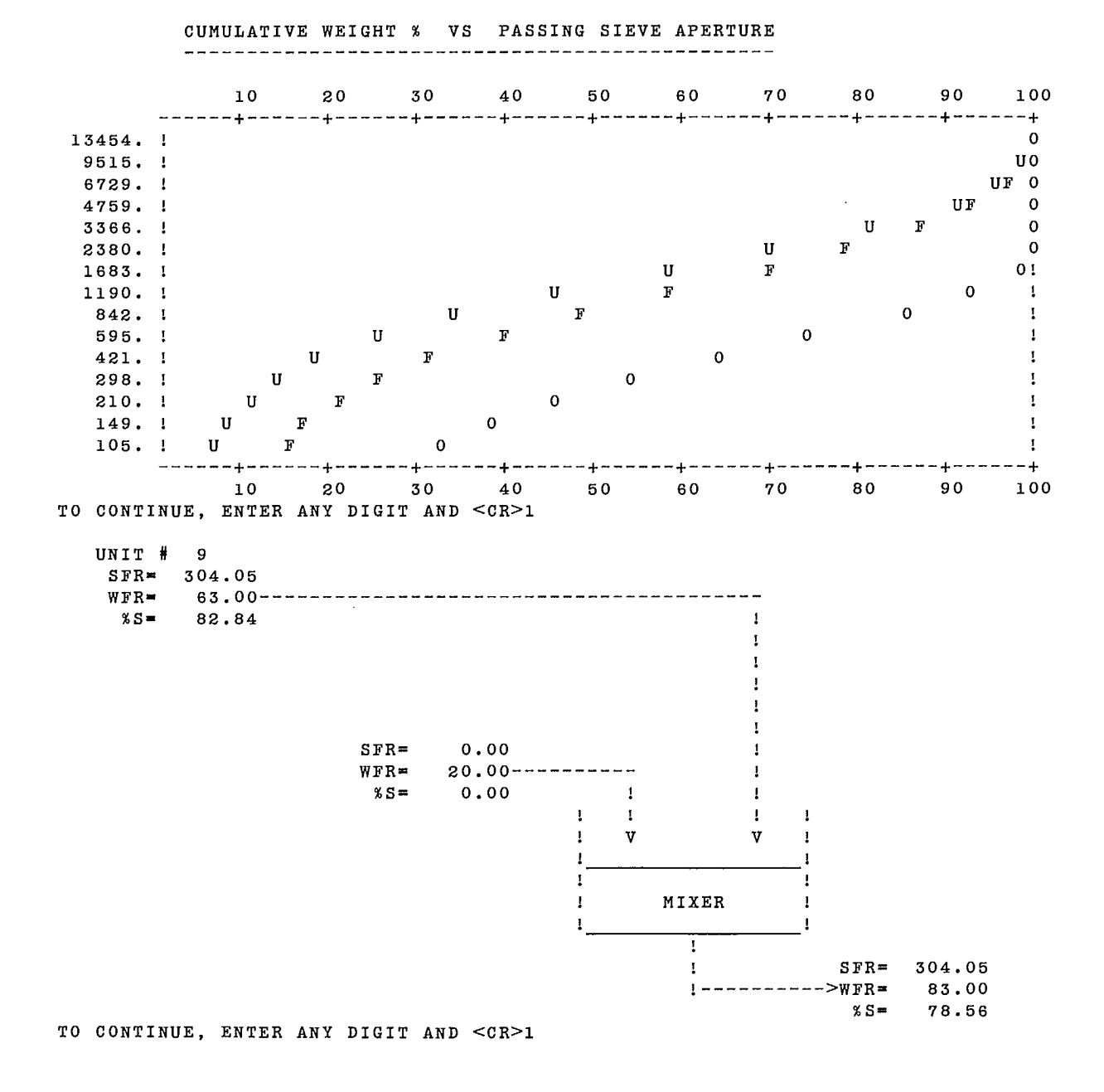

#### MIXER UNIT

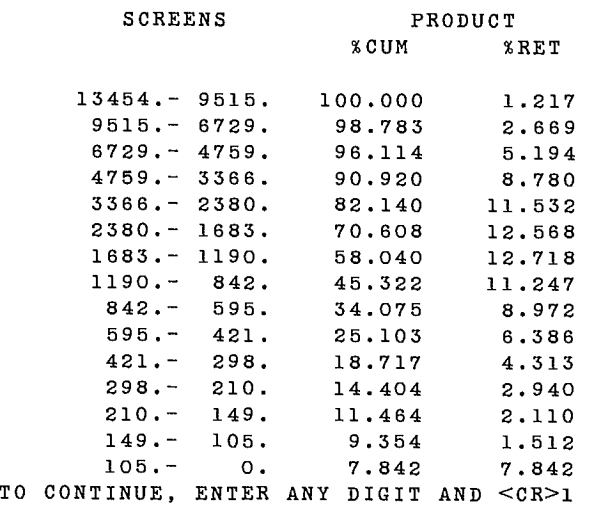

UNIT # 2

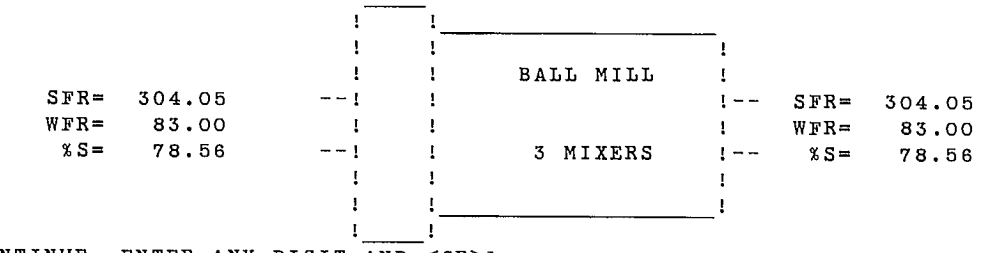

TO CONTINUE, ENTER ANY DIGIT AND <CR>1

#### BALL MILL UNIT

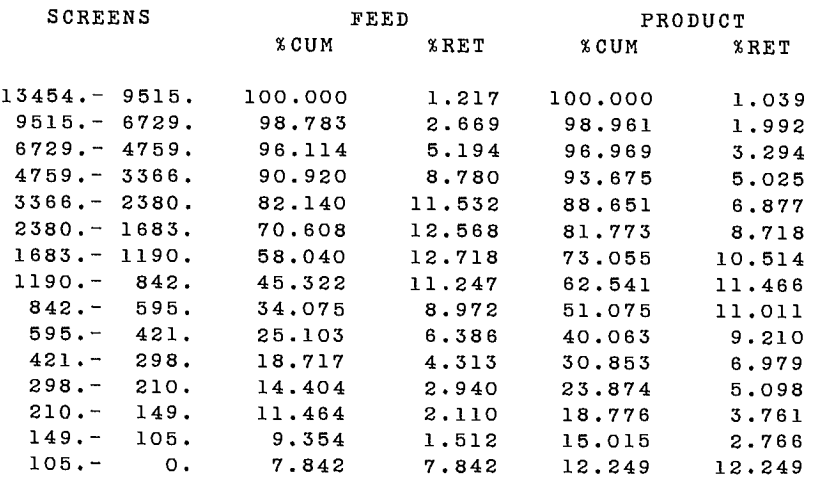

<sup>3</sup>MIXERS INCLUDING PLUG FLOW OF : .23 MIXERS RT'S ARE : .5293 .1593 .0779 TO CONTINUE, ENTER ANY DIGIT AND <CR>1

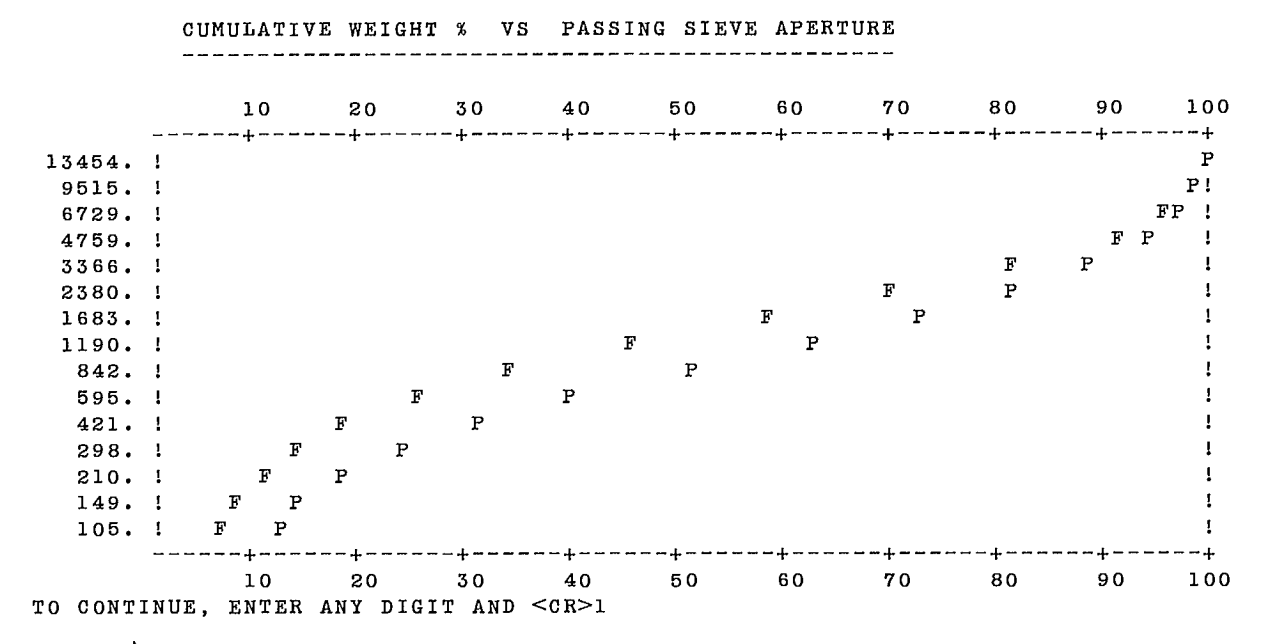

 $\sim$ 

 $UNIT$  #  $7$ 

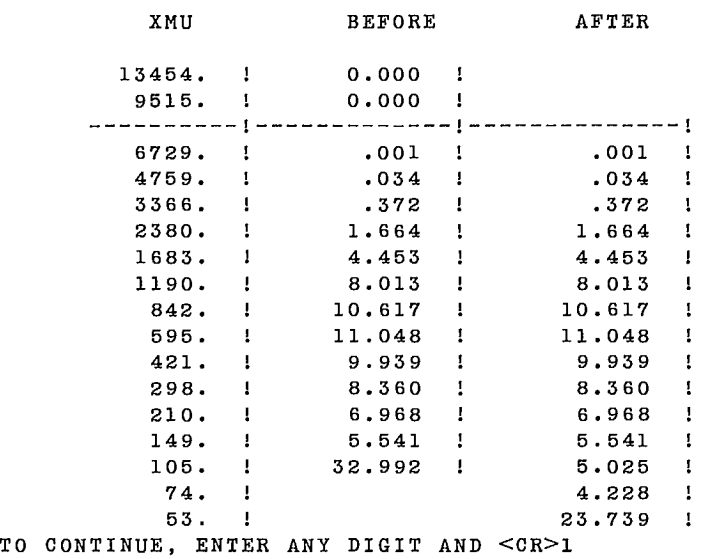

EXTRAPOLATION OF SIZE DISTRIBUTION

 $\mathcal{L}$ 

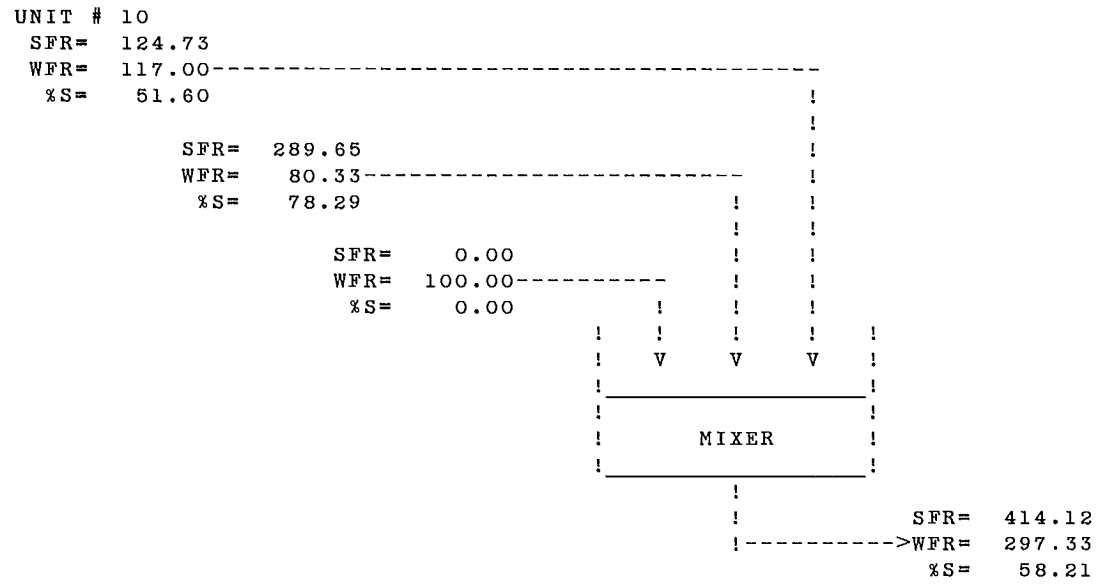

TO CONTINUE, ENTER ANY DIGIT AND <CR>1

#### MIXER UNIT

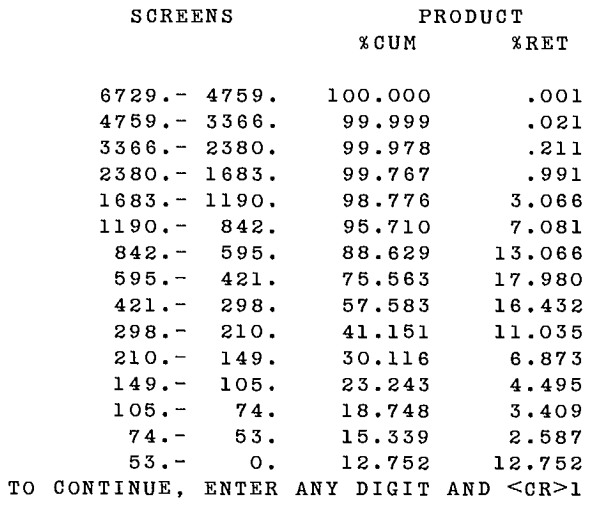

#### ALL MASS FLOWRATES IN TONNES/HOUR

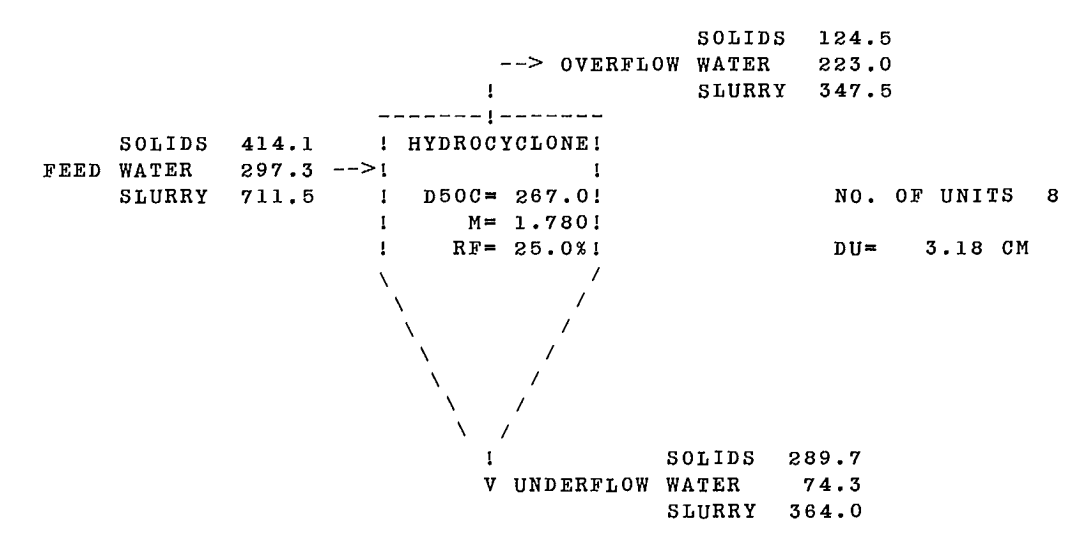

TO CONTINUE, ENTER ANY DIGIT AND <CR>1

PARTICLE SIZE ANALYSES OF FLOWSTREAMS

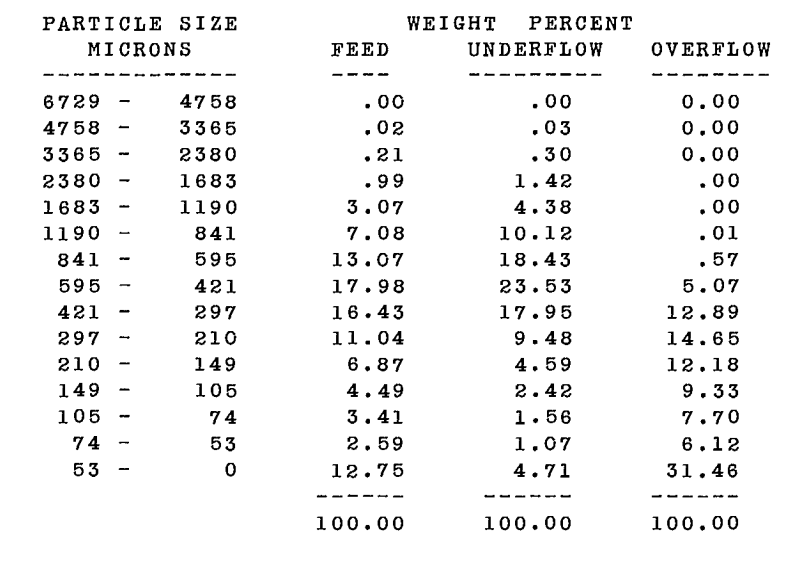

 $NO. OF SG FRACITIONS = 1$ SOLIDS SG RANGED FROM 4.50 TO 4.50

TO CONTINUE, ENTER ANY DIGIT AND <CR>1

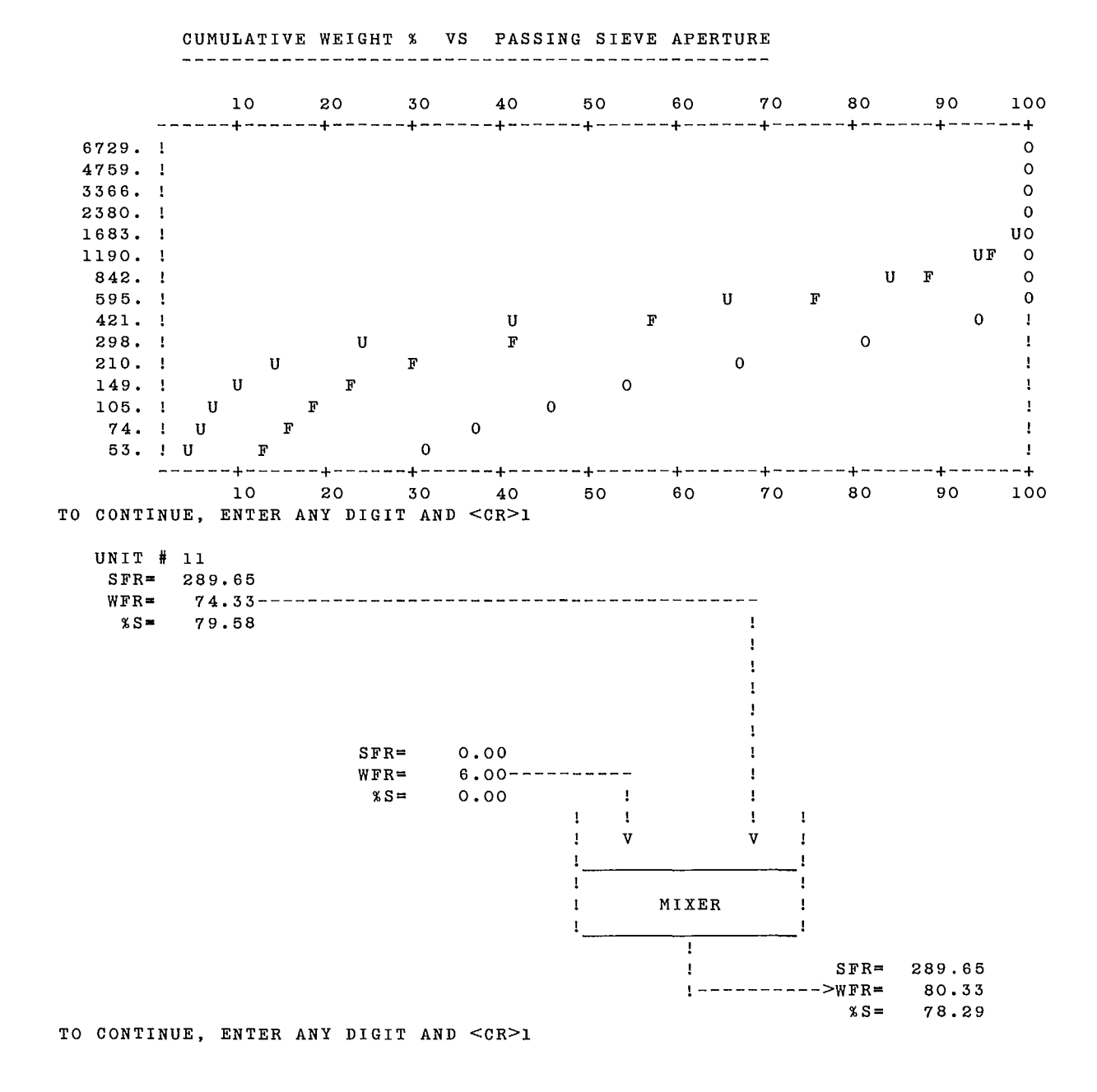

#### MIXER UNIT

---

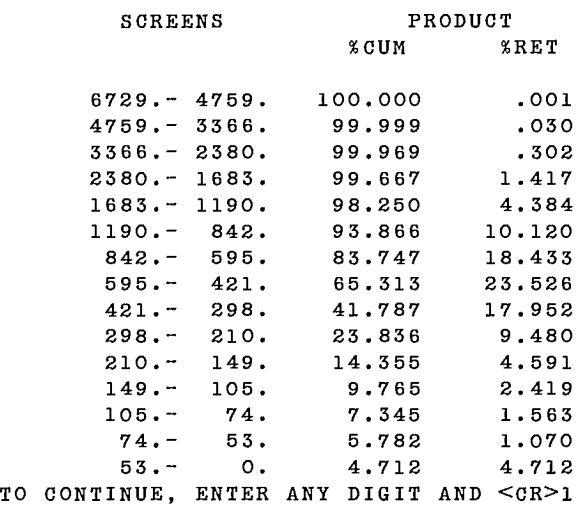

UNIT # 3

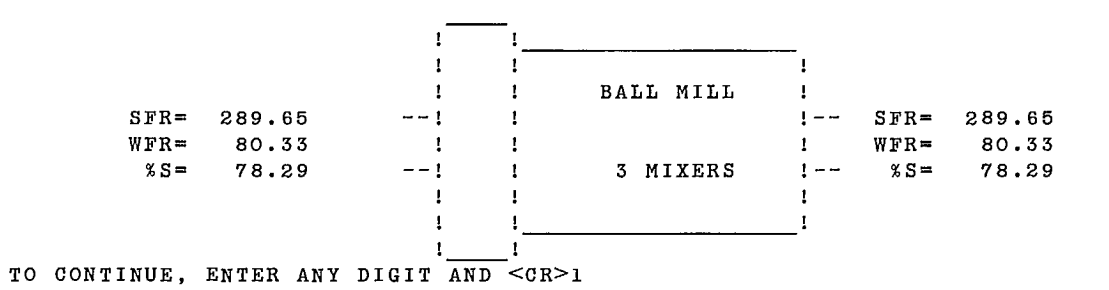

## BALL MILL UNIT

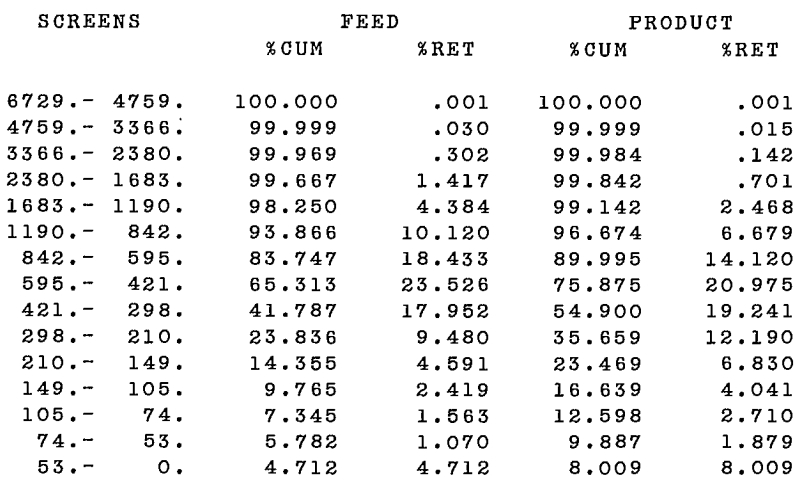

 $\sim$   $\sim$ 

#### <sup>3</sup>MIXERS INCLUDING PLUG FLOW OF : .23 MIXERS RT'S ARE : .5293 .1593 .0779 TO CONTINUE, ENTER ANY DIGIT AND <CR>1

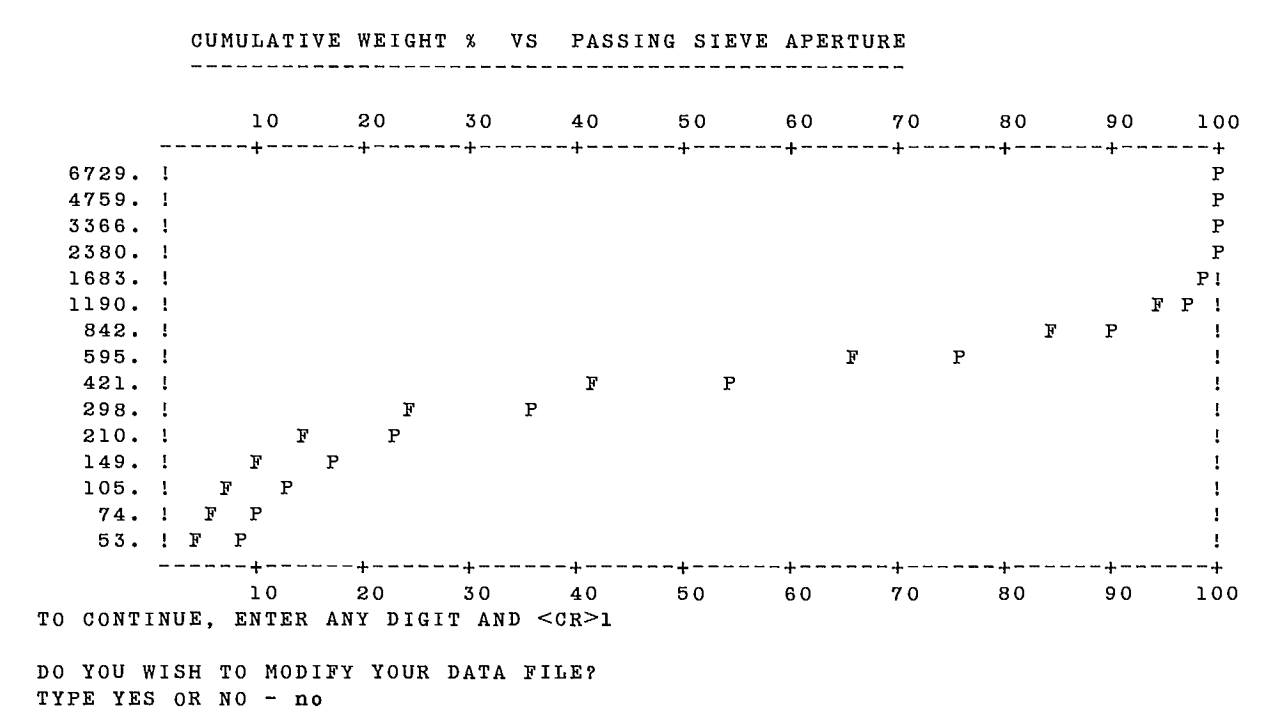

# **3.1 COMPUTER EQUIPMENT**

GRNDEX is run on a CDC CYBER 730 computer with a maximum 70K words (octal) of core memory available for time-sharing jobs. GRNDEX can also be run on other computers with very minor modifications. It has been converted to run on IBM-PC microcomputers.

# **3.2 PERIPHERAL EQUIPMENT**

A time-sharing terminal is the normal way of running this conversational program. Data can be stored on disk files.

# **3.3 SOURCE PROGRAM**

Complete listing of the program can be obtained from:

CANMET, Energy, Mines and Resources, Technology Information Division, 555 Booth Street Ottawa, Ontario K1A OG1.

# **3.4 VARIABLES AND SUBROUTINES**

## **3.4.1 Variables**

A list of variables is given in the prologues of each program and subroutines. Most variables are transmitted as arguments of subroutines. A labelled COMMON area of 1K words is reserved for internal storage of local variables.

Three variables, PARAM, FLOW, and OPT, used in the GRNDNG program must be understood before any modification to the code is made.

Array PARAM, which contains the unit parameter values, is partitioned in sectors of variable length. The structure of each sector depends on the model and unit type, and the user is referred to the module subroutine prologues for a detailed description. Forty-one components are allocated to the rod mill (RMILL), and 430 components to each ball mill (BMILL). The sectors of 34 components received for each hydrocyclone unit (HCONE1, HCONE2, and HCONE3) are next. The last sectors, of five components each, are dedicated to the extrapolation modules (EXTRAP).

Array FLOW contains data describing the streams: a sector of 5 + NS components is reserved for each stream. Each stream is partitioned as follows: components one to three are not used, components four and five are the solids and water flow rates, and the remaining NS components are the size distribution in wt %.

Array OPT has one component for each unit.

## **3.4.2 Main Programs and Associated Subroutines**

The package is composed of three main programs. The list of subroutines associated with each is given below.

### **3.4.2.1 GRNDEX**

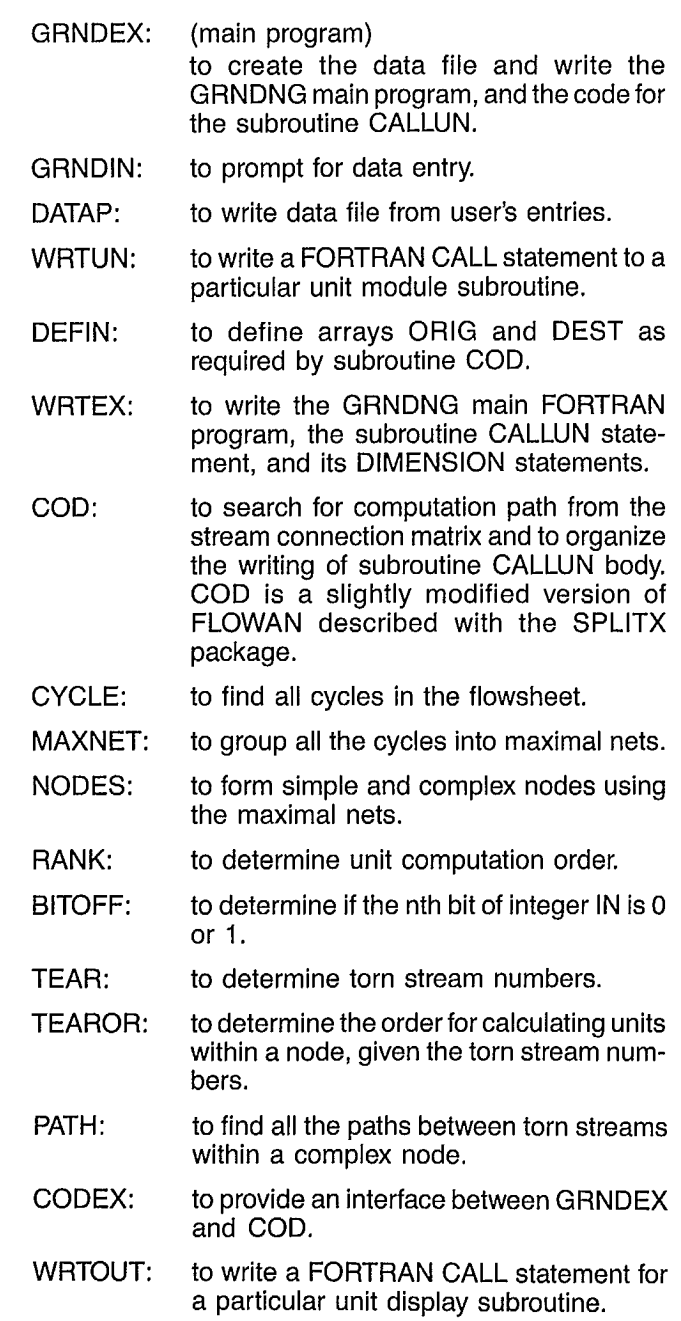

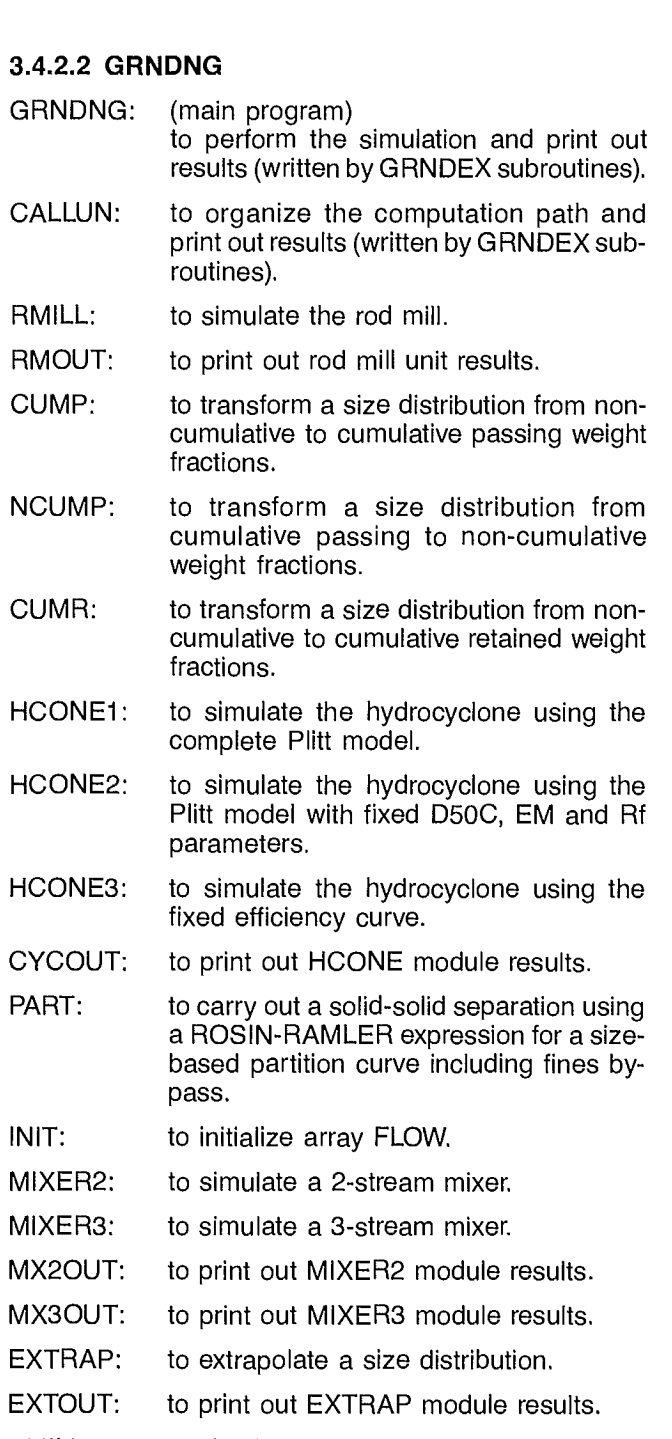

- BMILL: to simulate a ball mill.
- BMOUT: to print out BMILL unit results.
- GRIND: to prompt product size distribution using the grinding matrix G.
- MAKEZ: to compute matrix Z and its inverse from breakage and selection functions.
- MAKEG: to compute matrix G from matrices V, Z, and Z inverse.
- BREAK: to compute the breakage function from the breakage parameters.
- SELECT: to compute the selection function from the selection parameters.
- MAKEV: to compute the mixer's V function.
- SETPAR: to organize the part of array PARAM reserved for ball mill parameters.
- PLOTSZ: to display a scattergram of cumulative size distributions versus size intervals.
- INITGR: to initialize a plotting array used by PLOTSZ.
- READAT: to read the input data file.

### **3.4.2.3 GRNDIT**

- NETW: GRNDIT: (main program) to permit modifications to the data file. to read the stream connection matrix and search for water addition stream numbers.
- HC1ALT: to permit modification of HCONE1 parameter values.
- HC2ALT: to permit modification of HCONE2 parameter values.
- HC3ALT: to permit modification of HCONE3 parameter values.
- FEDALT: to permit modification of the feed stream characteristics.
- WATALT: to permit modification of the water addition stream flow rates.
- RMALT: to permit modification of the rod mill parameter values.
- BMALT: to permit modification of the ball mill parameter values.
- EXTALT: to permit modification of the extrapolation module parameter values.

## **3.5 DATA STRUCTURE**

GRNDEX main program reads data in free-field format from the input file, which can be declared as the key board or as a disk file. When data entry has been completed, data are written on unit 1. The main program GRNDNG and subroutine CALLUN are written in FOR-TRAN on unit 3. Prompts are written to the output file.

The GRNDNG main program reads data in free-field format from unit 5 and writes results on unit 6, declared as the output file. Answers to the prompts are read from the input file.

The GRNDIT main program reads data in free-field format from unit 5 and writes corrected data on unit 6. Corrections are read from the input file and prompts written to the output file.

# **3.6 STORAGE REQUIREMENTS**

Storage requirements depend on the size of the data set: number of units, number of streams, and number of size intervals. Typically, it is less than 70K words on a CDC mainframe, or less than 380K on an IBM-PC.

# **3.7 MAINTENANCE AND UPDATES**

J.

CANMET does not provide any formal maintenance of the programs. Several updates are expected to evolve from the source programs distributed to users. CAN-MET would appreciate receiving comments on modifications that could improve substantially the overall program performance. An expected improvement is automatic data-checking.
## **4. OPERATING DOCUMENTATION**

### **4.1 OPERATOR INSTRUCTIONS**

GRNDEX has been developed on a CYBER 730 computer using NOS/BE batch-operating system and INTERCOM time-sharing system, and converted to an IBM-PC using MS.DOS.

### **4.2 OPERATING MESSAGES**

Special messages, other than NOS/BE and INTER-COM messages, may be issued by subroutine COD, if abnormal conditions occur during the search for the computation path (see the SPLITX program description in this chapter of the SPOC manual).

### **4.3 CONTROL CARDS**

To run the three programs, GRNDEX, GRNDNG, and GRNDIT together, job control cards are necessary. A sample control card deck is given in Figure 10. The Cyber Control Language (CCL) is used in the four procedures that manage data files and programs according to the sequence of steps given in Figure 8.

The main procedure is GRNDEX. It attaches all required files, including compiled programs and other procedures. Then GRNDEX calls the procedure GRNECT.

Procedure GRNECT runs the GRNDEX program, compiles the GRNDNG program, combines GRNDNG with all its subroutines and runs it. Then GRNECT returns control to the GRNDEX procedure.

At this stage, procedure GRNDEX initiates a loop on both procedure GRNDIT, which runs GRNDIT program, and procedure GRANAME, which runs GRNDNG program using the modified data file.

### **4.4 ERROR RECOVERY**

The program must be restarted after a fatal error. Most mistakes in data entry can be corrected by using the GRNDIT program.

### **4.5 RUN TIME**

Run time depends on the size of the problem and on the number of times GRNDIT is used to correct data. Typical times are a few seconds on a mainframe computer and a few minutes on an IBM-PC.

```
.PROC,GRNDEX*I,DATA=(*N=INPUT,*F). 
RETURN,B1,52,BIN,LGO,GRNECT,GRNDIT,GRNAME,TAPE1,TAPE3. 
IUSE,FINDMOI,FFLIPF,SPOC. 
IGET,LGO=GRNDEX.BIN,B2=GRNDNG.BIN,BIN=GRNDIT.BIN,GRNECT.CCL,GRNDIT.CCL. 
IGET,GRNAME.CCL. 
DAYFILE,OFF. 
GRNECT,DATA. 
IFNO,END.ODO YOU WISH TO MODIFY YOUR #DATA FILE? 
DAYFILE,ON. 
REVERT,ABORT. 
ENDIF,END. 
SET, R1=0.
REWIND,TAFEl. 
GRNDIT,TAPEl. 
WHILE,R1.LT.10,LOOP. 
SET,R1=R1+1. 
GRNAME. 
ENDW,LOOP. 
REMARK. #DATA SET QUOTA EXCEEDED 
REMARK. END 
DAYFILE,ON. 
REVERT. 
EXIT ,U. 
COPDF,XX. 
REWIND,XX. 
COPY,XX. 
RETURN,XX. 
DAYFILE,ON. 
REVERT. 
.PROC,GRNDIT*I,NAME"OF DATA SET TO BE REVIEWED :"=(*F). 
BIN,,,NAME.
REWIND,TAPE6,NAME. 
REVERT. 
.PROC,GRNAME*I,A"NAME FOR YOUR NEW DATA SET :"=(*F). 
RETURN,A. 
COPY,TAPE6,A. 
RETURN, TAPE6.
REWIND,A. 
LGO,,,A.
EXIT,U. 
REWIND,A. 
IFNO,END.ODO YOU WISH TO MODIFY YOUR DATA FILE? 
REVERT,ABORT. 
ENDIF,END. 
GRNDIT. 
REVERT. 
.PROC,GRNECT,FFL1. 
LGO,FFL1. 
REWIND,TAFE3,TAPE1,FFL1. 
FTN,I=TAPE3,B=B1,L=0,PMD. 
REWIND,B1. 
RETURN,LGO,TAPE3. 
COPYBF,B1,LGO. 
BKSP,LGO. 
COPYBF,B2,LGO. 
REWIND,LGO. 
LGO,,,TAPEl.
REWIND,TAPEl. 
REVERT.
```
**Fig. 10 — Control card decks for GRNDEX** 

# **HCONEX**

# **MULTIPLE HYDROCYCLONE CLASSIFICATION SIMULATION EXECUTIVE**

**F. Flament, D. Laguitton** 

 $\label{eq:2.1} \frac{1}{\sqrt{2}}\int_{0}^{\infty}\frac{1}{\sqrt{2\pi}}\left(\frac{1}{\sqrt{2\pi}}\right)^{2\alpha} \frac{1}{\sqrt{2\pi}}\int_{0}^{\infty}\frac{1}{\sqrt{2\pi}}\left(\frac{1}{\sqrt{2\pi}}\right)^{\alpha} \frac{1}{\sqrt{2\pi}}\frac{1}{\sqrt{2\pi}}\int_{0}^{\infty}\frac{1}{\sqrt{2\pi}}\frac{1}{\sqrt{2\pi}}\frac{1}{\sqrt{2\pi}}\frac{1}{\sqrt{2\pi}}\frac{1}{\sqrt{2\pi}}\frac{1}{\sqrt{2\pi}}$  $\frac{1}{2} \frac{1}{2} \frac{1}{2} \frac{1}{2}$  $\label{eq:2.1} \frac{1}{2} \left( \frac{1}{2} \right) \left( \frac{1}{2} \right) \left( \frac{1}{2$ 

 $\mathcal{A}(\mathcal{A})$  and  $\mathcal{A}(\mathcal{A})$ 

## **CONTENTS**

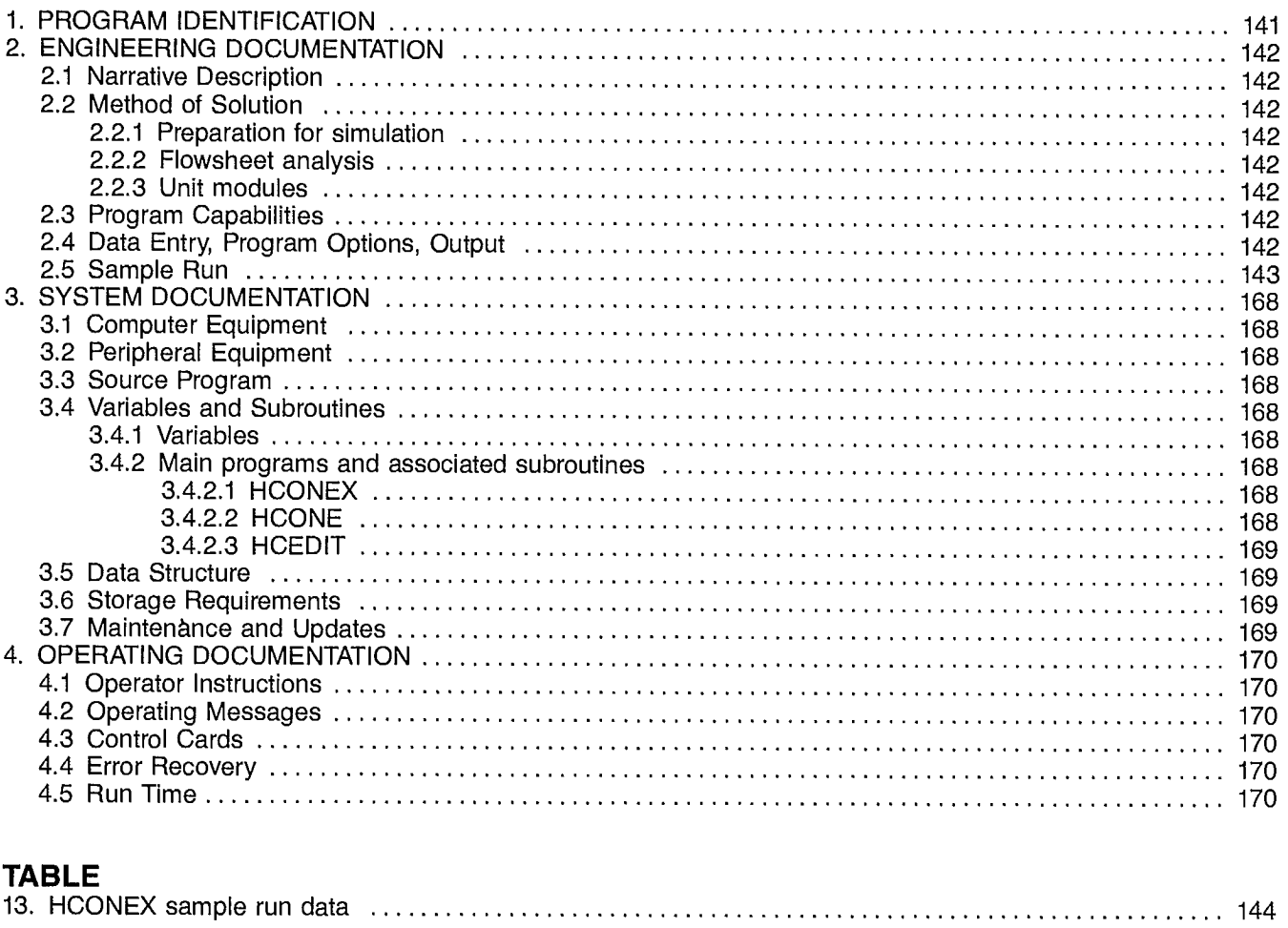

### **FIGURES**

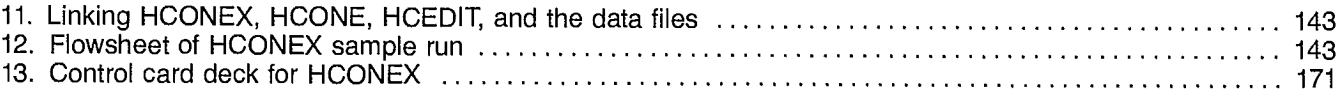

 $\mathcal{L}(\mathcal{L}^{\mathcal{L}})$  and  $\mathcal{L}(\mathcal{L}^{\mathcal{L}})$  and  $\mathcal{L}(\mathcal{L}^{\mathcal{L}})$  $\label{eq:2.1} \frac{1}{\sqrt{2}}\int_{\mathbb{R}^3}\frac{1}{\sqrt{2}}\left(\frac{1}{\sqrt{2}}\right)^2\frac{1}{\sqrt{2}}\left(\frac{1}{\sqrt{2}}\right)^2\frac{1}{\sqrt{2}}\left(\frac{1}{\sqrt{2}}\right)^2\frac{1}{\sqrt{2}}\left(\frac{1}{\sqrt{2}}\right)^2.$  $\label{eq:2.1} \frac{1}{\sqrt{2}}\left(\frac{1}{\sqrt{2}}\right)^{2} \left(\frac{1}{\sqrt{2}}\right)^{2} \left(\frac{1}{\sqrt{2}}\right)^{2} \left(\frac{1}{\sqrt{2}}\right)^{2} \left(\frac{1}{\sqrt{2}}\right)^{2} \left(\frac{1}{\sqrt{2}}\right)^{2} \left(\frac{1}{\sqrt{2}}\right)^{2} \left(\frac{1}{\sqrt{2}}\right)^{2} \left(\frac{1}{\sqrt{2}}\right)^{2} \left(\frac{1}{\sqrt{2}}\right)^{2} \left(\frac{1}{\sqrt{2}}\right)^{2} \left(\$  $\label{eq:2.1} \frac{1}{\sqrt{2}}\int_{\mathbb{R}^3}\frac{1}{\sqrt{2}}\left(\frac{1}{\sqrt{2}}\right)^2\frac{1}{\sqrt{2}}\left(\frac{1}{\sqrt{2}}\right)^2\frac{1}{\sqrt{2}}\left(\frac{1}{\sqrt{2}}\right)^2\frac{1}{\sqrt{2}}\left(\frac{1}{\sqrt{2}}\right)^2.$  $\label{eq:2.1} \mathcal{L}_{\mathcal{A}}(\mathcal{A}) = \mathcal{L}_{\mathcal{A}}(\mathcal{A}) = \mathcal{L}_{\mathcal{A}}(\mathcal{A})$ 

 $\sim$   $\sim$ 

## **1. PROGRAM IDENTIFICATION**

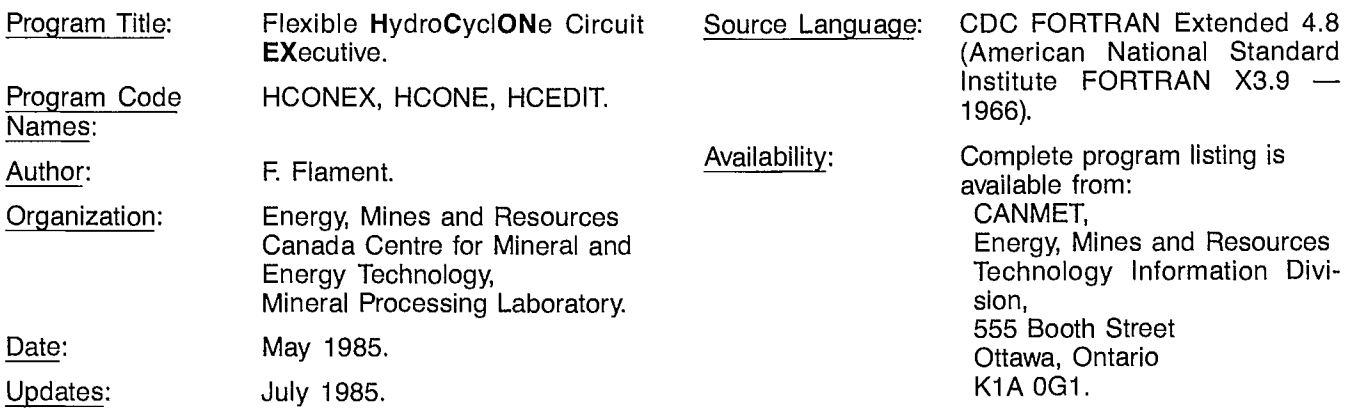

## **2. ENGINEERING DOCUMENTATION**

### **21 NARRATIVE DESCRIPTION**

This program is an interactive executive for simulating multicyclone flowsheets. It is composed of three independent programs which are run successively. The first program, called HCONEX, permits data file creation and writes a preprocessor, i.e., a main FORTRAN program, called HCONE. That main program, written specifically for the data set (i.e., flowsheet structure, unit model parameters, feed characteristics) organizes the simulation of the circuit using a bank of available subroutines. The third program, called HCEDIT, permits some modifications to the data file. The allowed modifications are those that do not require the preprocessor to be changed. This is to provide the user with a chance to perform several simulations of the same multicycloning circuit under different operating conditions. The program is capable of accepting up to 15 units. On each stream a maximum of 20 size intervals and 10 specific gravity intervals are possible. The units may be HCONE1 (complete Plitt model of hydrocyclones), HCONE2 (Plitt model of hydrocyclones with fixed D50C, EM, and Rf values), HCONE3 (fixed efficiency curve), MIXER2 (2-stream mixer) or MIXER3 (3-stream mixer). Only one feed stream to the plant is tolerated. Up to 10 water addition streams are accepted.

### **2.2 METHOD OF SOLUTION**

### **2.2.1 Preparation for Simulation**

The multicycloning circuit should be analyzed in terms of a flowsheet composed of streams and units. Units should be hydrocyclones (HCONE1, HCONE2, and HCONE3 can simulate several parallel hydrocyclones) and/or mixers (if the stream mixer has more than three streams it should be simulated by 2- or 3-stream mixers). Each stream should be assigned a number starting with No. 1 for the feed stream to the plant. Hydrocyclone model types and the corresponding parameter values should be known. The feed stream characteristics should also be known. Finally, the data set should be given a name and a title.

### **2.2.2 Flowsheet Analysis**

The HCONEX program organizes the flowsheet description. It first asks for the number of hydrocyclones, the number of mixers, and the total number of streams. Then, for each hydrocyclone, the user is prompted to enter the model type, the feed stream number, the underflow stream number, and the overflow stream number. Then for each mixer (if any), the user is prompted to enter the number of feed streams (two or three), the feed stream numbers, and the discharge stream number. From these entries, a stream convection matrix is formed and used by the subroutine COD to determine the order of simulation of the units and the tear streams that need to be initialized before simulation can start. The COD subroutine of HCONEX is similar to the COD subroutine of GRNDEX (see Section 2.2.2 in the description of GRNDEX in this chapter), which is a slightly modified version of the FLOWAN program described with the SPLITX executive in this chapter. The COD subroutine of HCONEX only permits calls to hydrocyclone and mixer models.

### **2.2.3 Unit Modules**

The unit modules are described in Chapter 5.1 of the SPOC manual for the hydrocyclone modules, and in Chapter 5.2 for the mixer modules. The capabilities and limitations of the modules are also valid in HCONEX.

### **2.3 PROGRAM CAPABILITIES**

Limitations on problem size are dependent on array dimensions, computer memory, and program structure. A modification to the limit values given here is not recommended:

> Total number of units: 15 Water addition streams: 10 The feed stream should be given number 1 Number of size intervals: 20 Number of specific gravity intervals: 10 Size interval dimensions are defined from the 100 per cent passing sieve aperture (microns of each sieve) and the mean size of particles within the pan.

After completion of a simulation run, modifications to the data can be made, and the simulation program can be executed again.

### **2.4 DATA ENTRY, PROGRAM OPTIONS, OUTPUT**

The HCONEX and HCEDIT interactive programs prompt for all data inputs. Data are entered in free format, i.e., in sequence, using either blanks or commas as separators. Input data may also be read by HCONEX from a batch data file on disk storage created during a previous run or by a text editor.

The basic steps of a simulation session are given in Figure 11. The program options are the unit module options as described in Chapters 5.1 and 5.2 of the SPOC Manual.

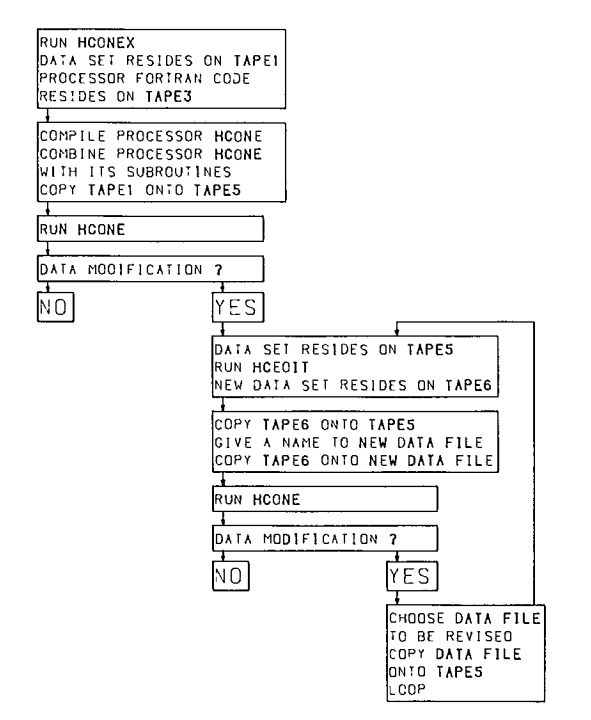

**Fig. 11 — Linking HCONEX, HCONE, HCEDIT, and the data files** 

### **2.5 SAMPLE RUN**

A sample run is reproduced here to illustrate a multicycloning plant simulation session. The flowsheet used is given in Figure 12. Particles are classified using three hydrocyclones. Hypothetical, though realistic, data used in the sample run are reported in Table 13.

After completion of the simulation run, modification of the data set is attempted to improve overall classification and demonstrate the use of HCEDIT. Modifiable data are classified in blocks. A block of data consists of a unit module parameter set, the feed characteristics, or the water addition stream flow rates. Each block of data is displayed or printed, record by record. Then the user is prompted to enter the record number to be modified, or one of the three following options:

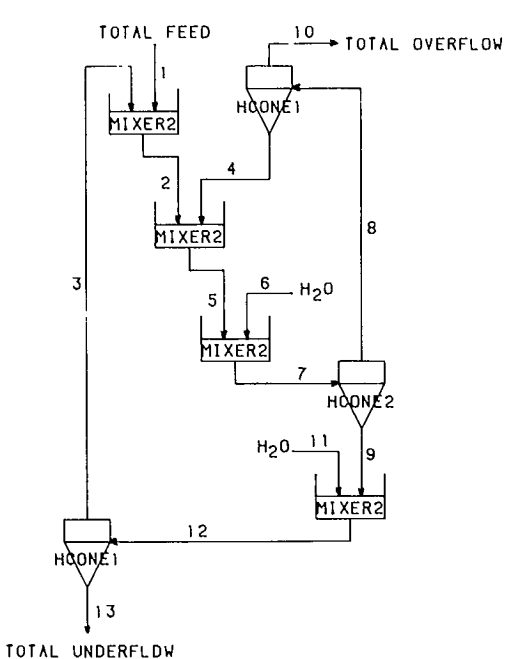

**Fig. 12 — Flowsheet of HCONEX sample run** 

- D which stands for Display the block of data again;
- N which stands for No more modifications in the block;
- E which stands for Exit and terminates the modification mode.

When the user enters a record number, the complete corrected record should be reentered after the prompt has been issued.

Note that the program starts by asking for an eventual modification of the data set title. In the sample run, the user is also prompted to enter a new data set name. This prompt is not issued by HCEDIT but by the job control statements.

HCONE2: unit No. 1 Fixed D500, EM and Rf 8 cyclones; apex =  $3.75$  cm; roping factor = .4433 D50C =  $120 \mu m$ ; EM = 3.8; Rf = 20% HCONE1: unit No. 2 Complete Plitt model 8 cyclones; apex =  $3.75$  cm; roping factor = .4433  $DC = 25.4$  cm;  $DO = 8.9$  cm;  $DI = 10.2$  cm  $FDS0 = 1$ ;  $FSPLT = 2.761$ ;  $FPRESS = .4493$  $FEM = .615$ ;  $FVH = 78.7$  cm HCONE1: unit No. 3 Complete Plitt model 8 cyclones; apex =  $4.25$  cm; roping factor =  $.4433$  $DC = 25.4$  cm;  $DO = 8.9$  cm;  $DI = 10.2$  cm  $FDS0 = 1$ .;  $FSPLT = 2.761$ ;  $FPRESS = .4493$ l,  $FEM = .615$ ; FVH = 78.7 cm Feed characteristics Solids =  $316.5$  t/h; water =  $799.37$  t/h Size intervals  $\mu$ m 297/212 212/150 150/106 106/75 75/53 53/45 -45 Specific gravity  $= 2.8$ Feed size distribution = 4.9 11.7 14.1 13. 9.4 6.2 40.7 Water addition stream  $#6 = 10$  t/h Water addition stream  $#11 = 170$  t/h

HYDROCYCLONE NETWORK SIMULATION

--------------------------------

- PURPOSE : TO SIMULATE A MULTICYCLONING UNIT INVOLVING<br>------- SOLIDS RECYCLING AND WATER ADDITION SOLIDS RECYCLING AND WATER ADDITION
- DESCRIPTION: HCONEX IS A SIMULATOR EXECUTIVE WHICH ALLOWS<br>----------- THE SIMULATION OF SEVERAL HYDROCYCLONES THE SIMULATION OF SEVERAL HYDROCYCLONES ARRANGED IN A NETWORK. IT USES TWO KINDS OF UNIT MODULES: THE HCONE UNIT MODULE AND ITS THREE DIFFERENT MODELS (REFER TO HCONE UNIT MODELS) AND THE MIXER2 AND MIXER3 UNIT MODULES WHICH PERFORM THE MIXING OF TWO AND THREE STREAMS RESPECTIVELY.

HCONEX IS COMPOSED OF THREE INDEPENDENT PROGRAMS:

- THE DATA FILE EDITOR AND PRE-PROCESSOR WRITER

- THE EXECUTIVE

- THE DATA FILE MODIFIER

THEY ARE LINKED ALL TOGETHER BY PROCEDURES.

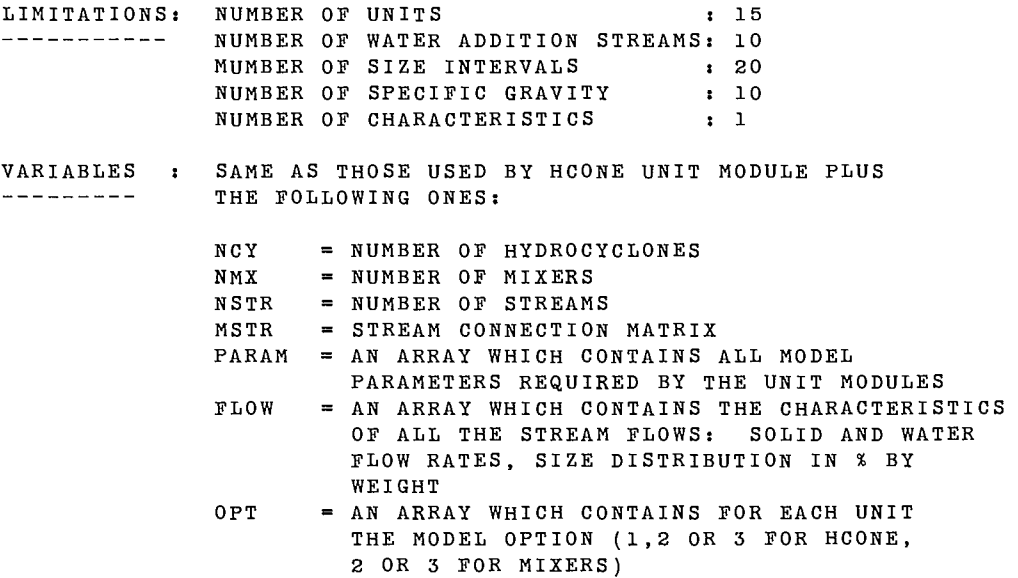

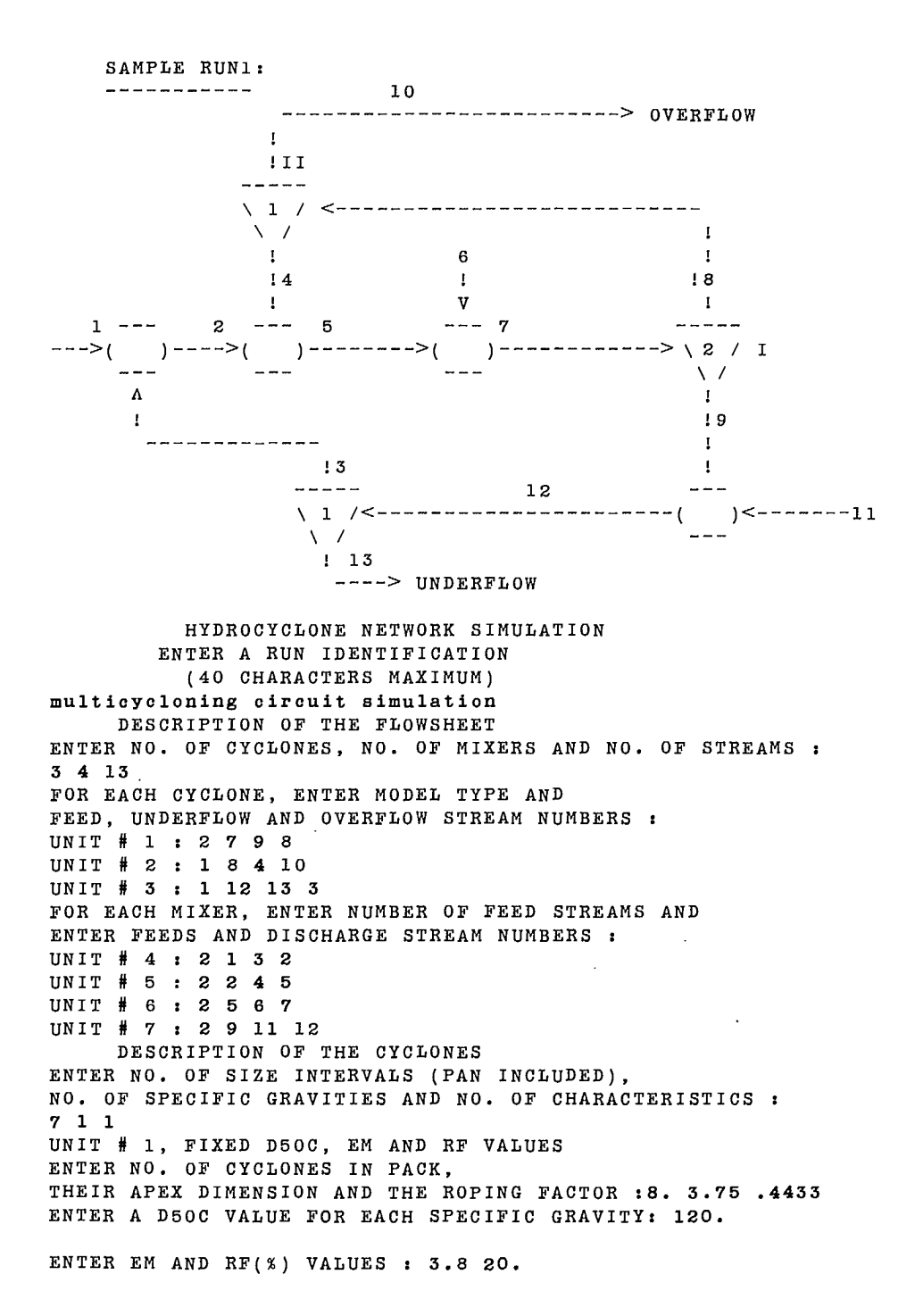

UNIT # 2, COMPLETE PLITT MODEL ENTER NO. OF CYCLONES IN PACK, THEIR APEX DIMENSION AND THE ROPING FACTOR : 8. 3.75 .4433 ENTER THEIR DC, DO AND DI VALUES : 25.4 8.9 10.2 ENTER THEIR FD50, FSPLIT AND FPRESS VALUES : 1. 2.761 .4493 ENTER THEIR FEM AND FVH VALUES : .615 78.7 UNIT # 3, COMPLETE PLITT MODEL ENTER NO. OF CYCLONES IN PACK, THEIR APEX DIMENSION AND THE ROPING FACTOR : 8. 4.25 .4433 ENTER THEIR DC, DO AND DI VALUES : 25.4 8.9 10.2 ENTER THEIR FD50, FSPLIT AND FPRESS VALUES : 1. 2.761 .4493 ENTER THEIR FEM AND FVH VALUES : .615 78.7 DESCRIPTION OF THE FEED STREAM ENTER SOLID AND WATER FLOW RATES : 316.5 799.37 ENTER PASSING SIEVE APERTURES (MICRONS) : 297. 212. 150. 106. 75. 53. 45.ENTER THE SPECIFIC GRAVITIES ( 1 VALUES) 2.8 FOR EACH SPECIFIC GRAVITY ENTER 7 MASS PERCENTAGES (I.E. 7 VALUES PER LINE, ONE LINE PER SP. G.) : 4.9 11.7 14.1 13. 9.4 6.2 40.7 ENTER WATER ADDITION # 6 FLOWRATE : 10. ENTER WATER ADDITION #11 FLOWRATE : 170.

MULTICYCLONING CIRCUIT SIMULATION

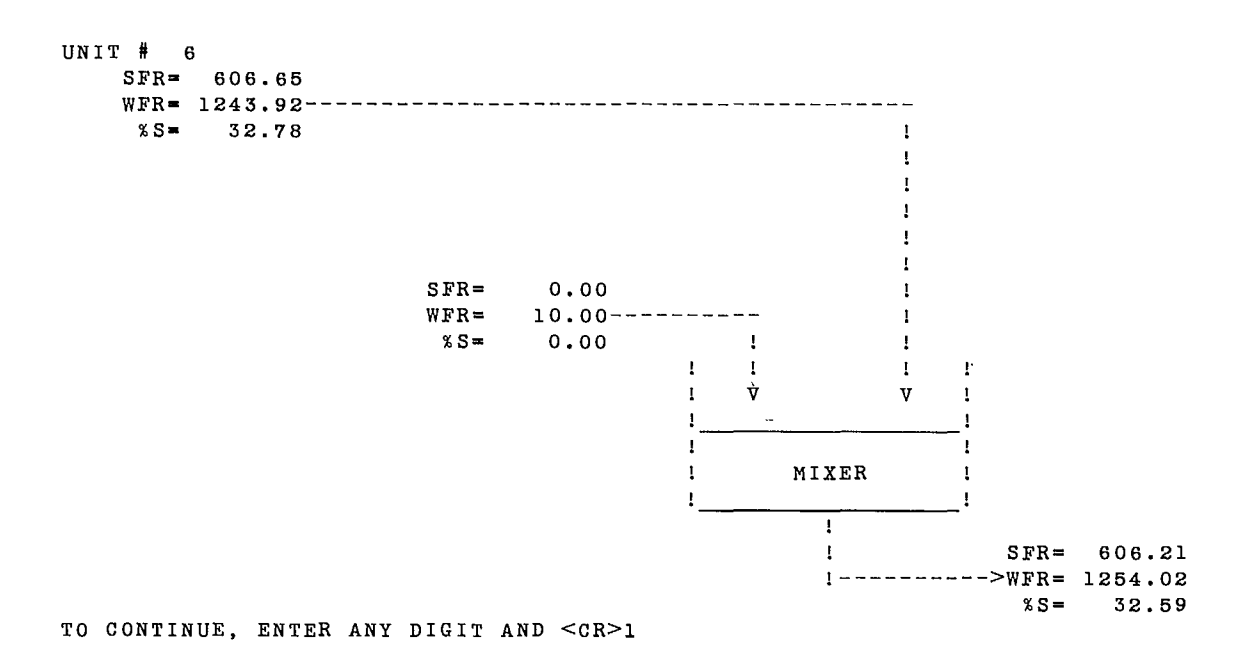

147

MIXER UNIT

 $\sim$  , where  $\sim$ 

 $\sim$   $\sim$   $\sim$ 

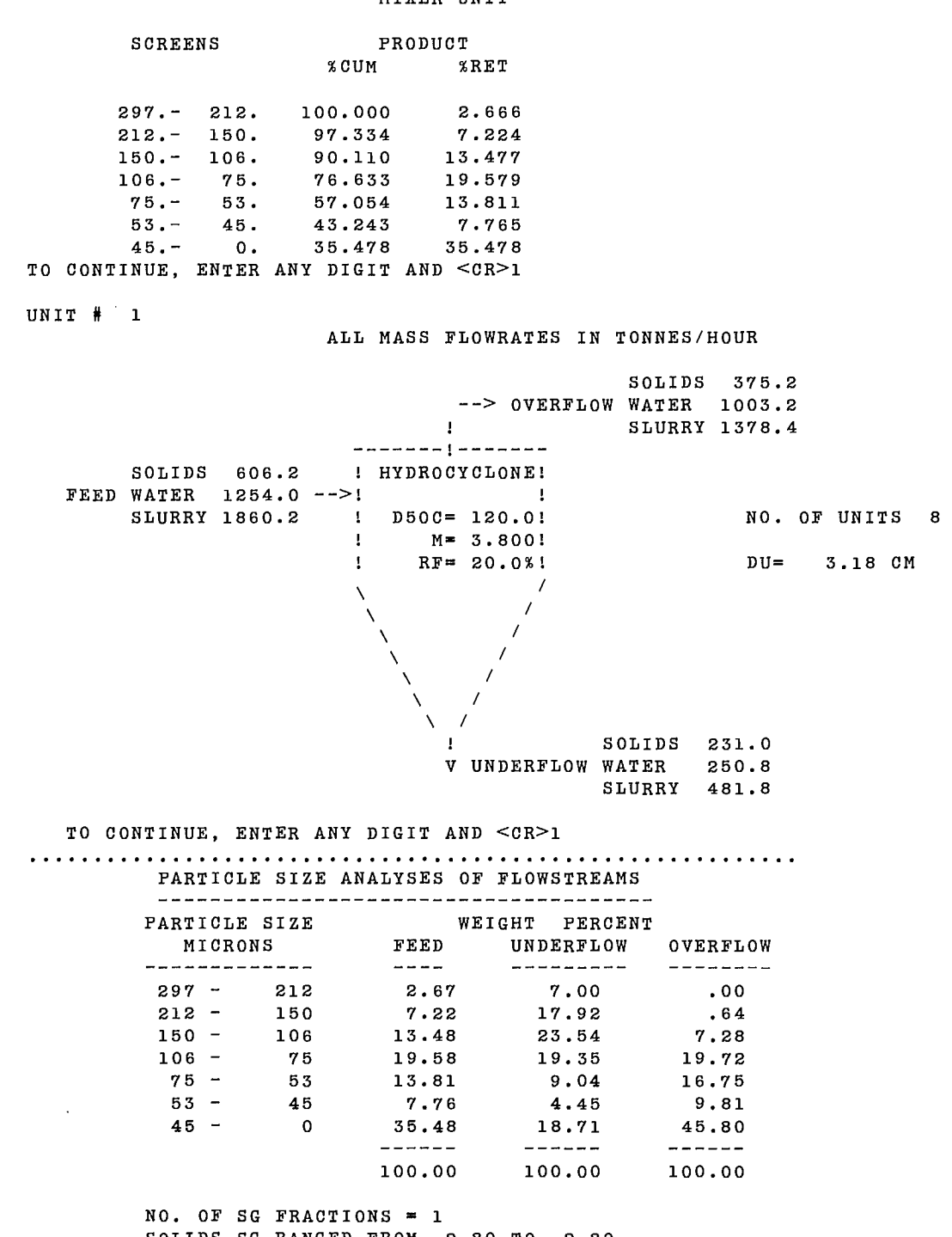

SOLIDS SG RANGED FROM 2.80 TO 2.80 TO CONTINUE, ENTER ANY DIGIT AND <CR>1

 $\mathcal{L}^{\mathcal{L}}(\mathcal{L}^{\mathcal{L}})$  and  $\mathcal{L}^{\mathcal{L}}(\mathcal{L}^{\mathcal{L}})$  . In the  $\mathcal{L}^{\mathcal{L}}(\mathcal{L}^{\mathcal{L}})$ 

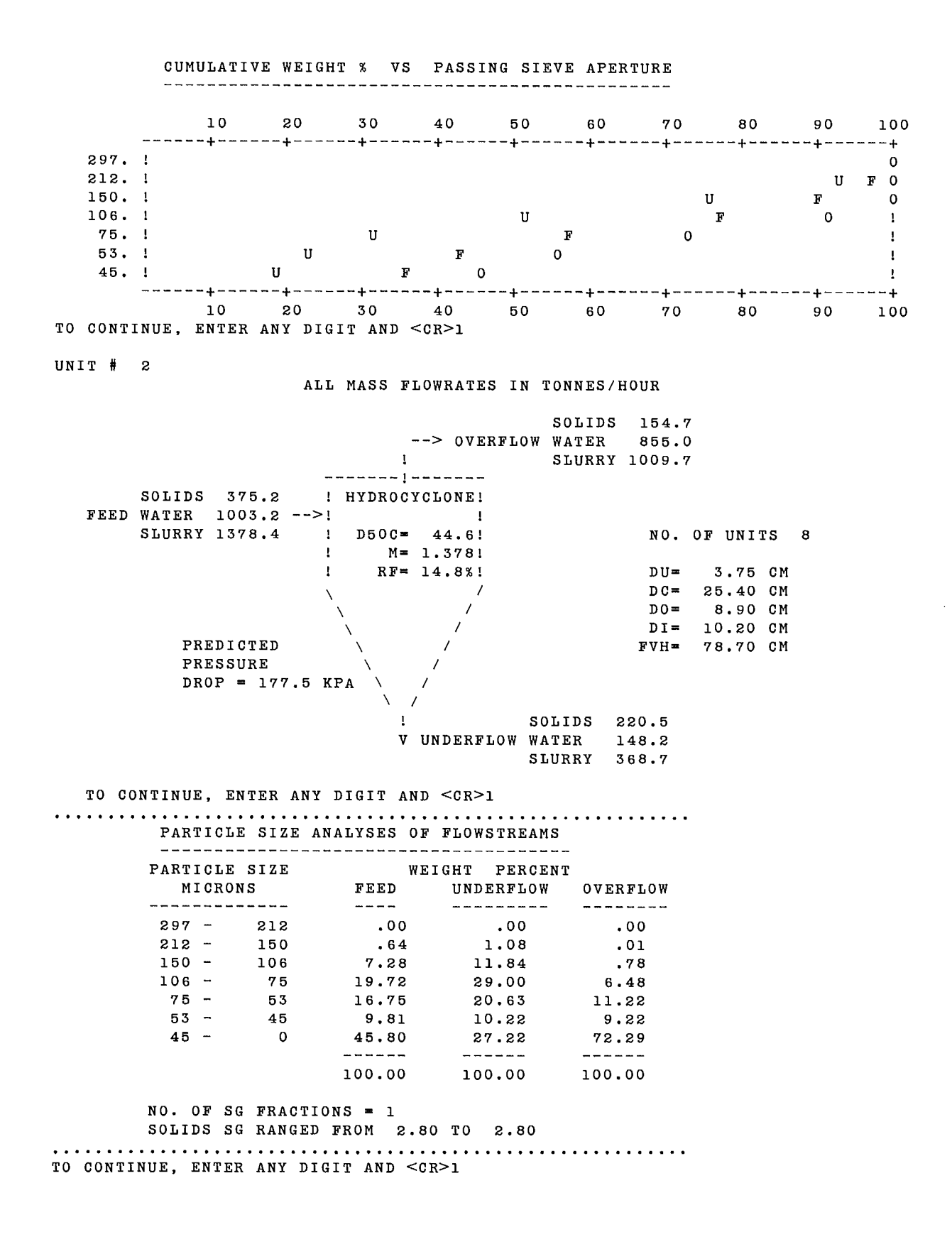

149

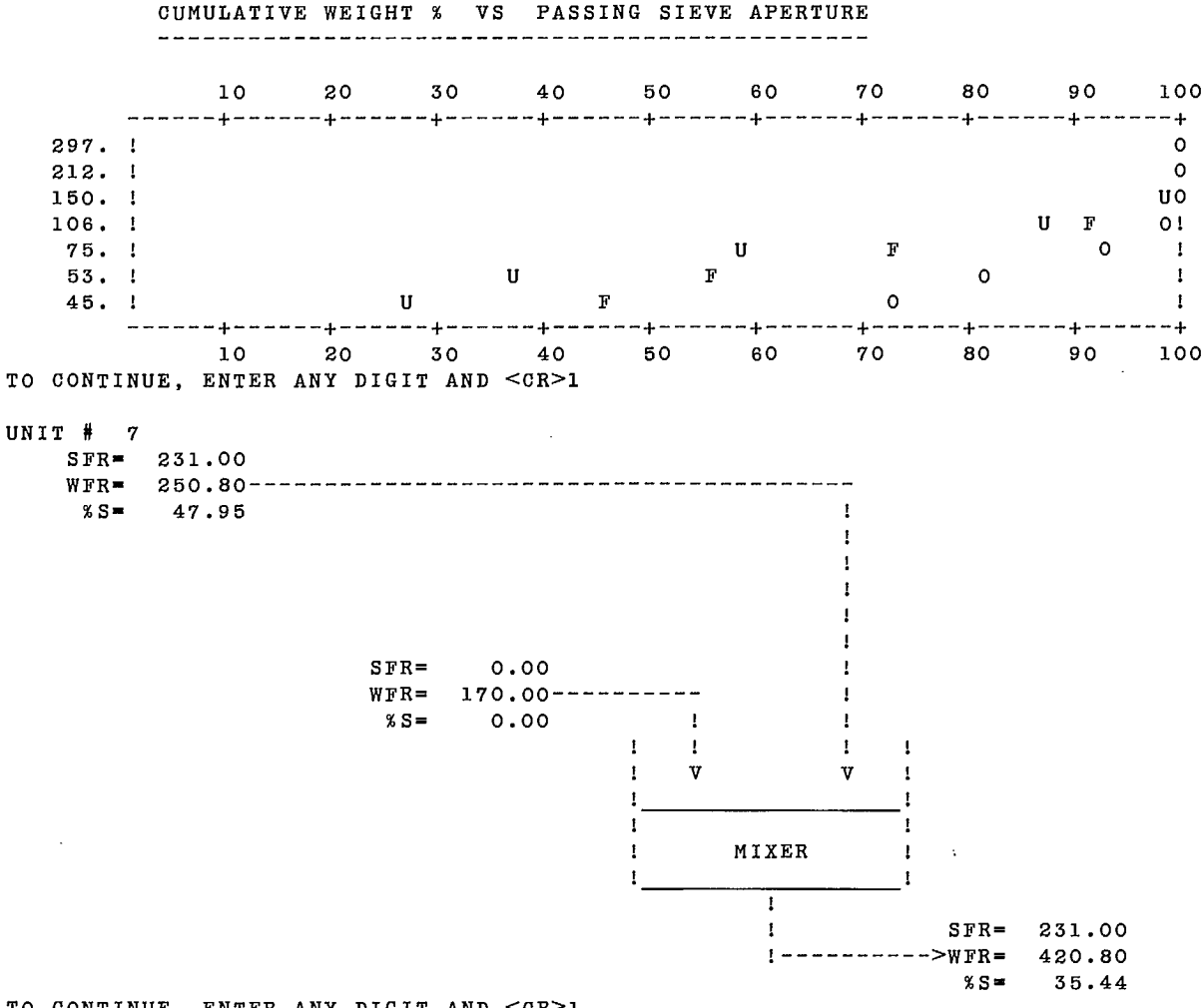

TO CONTINUE, ENTER ANY DIGIT AND <CR>1

MIXER UNIT

 $\mathcal{L}^{\mathcal{L}}(\mathcal{L}^{\mathcal{L}})$  ,  $\mathcal{L}^{\mathcal{L}}(\mathcal{L}^{\mathcal{L}})$ 

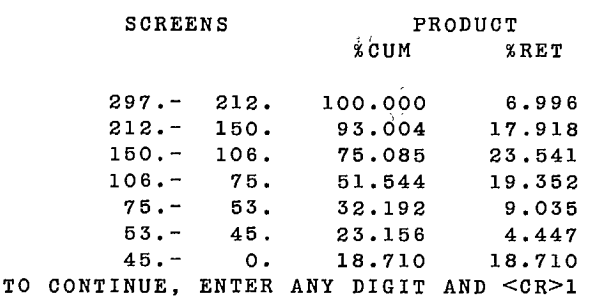

#### UNIT # 3

 $\mathbf{r}^{(1)}$ 

#### ALL MASS FLOWRATES IN TONNES/HOUR

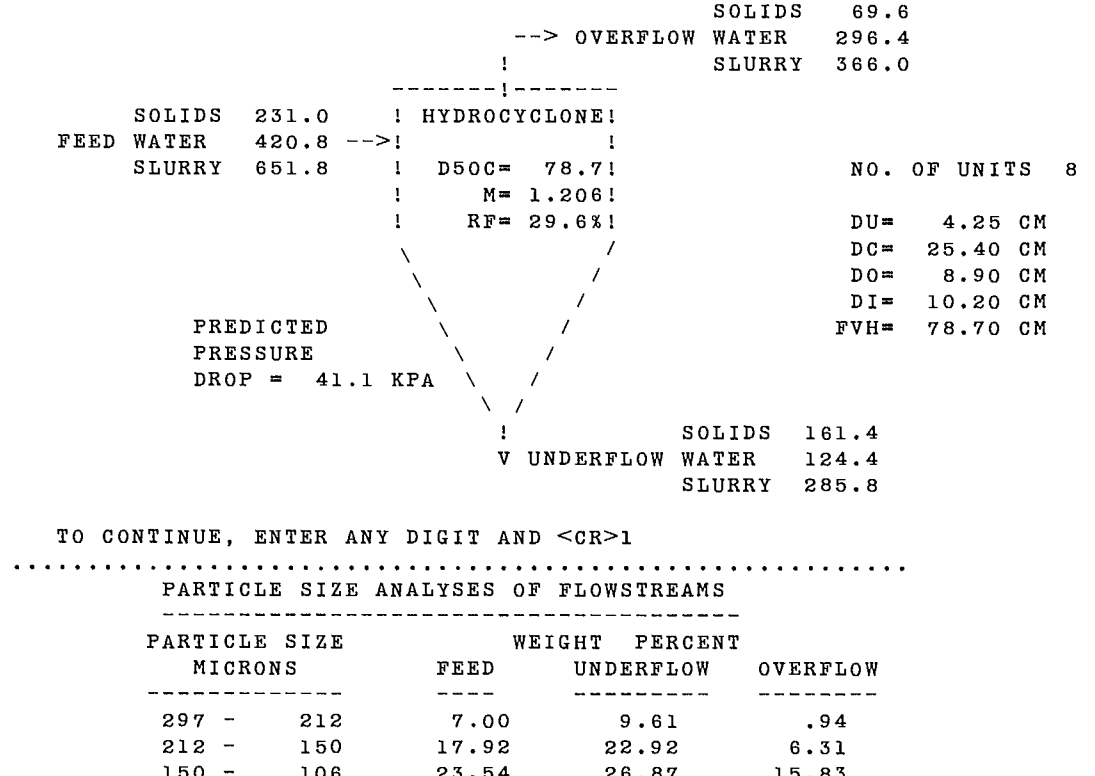

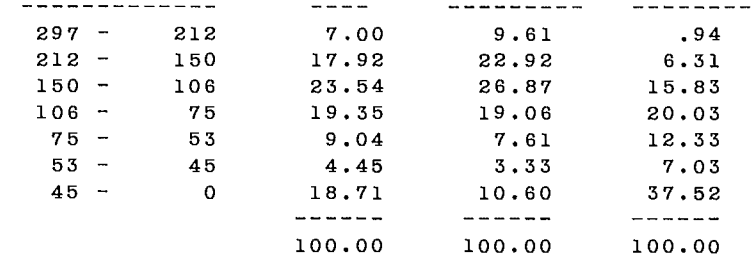

### NO. OF SG FRACTIONS = 1 SOLIDS SG RANGED FROM 2.80 TO 2.80 TO CONTINUE, ENTER ANY DIGIT AND <CR>1

## CUMULATIVE WEIGHT % VS PASSING SIEVE APERTURE

10 20 30 40 50 60 70 80 90 100 + + + + + + + + + + 297. I CONSTRUCTION CONTINUES AND LOCAL CONTINUES OF THE CONTINUES OF THE CONTINUES OF THE CONTINUES OF THE CO 212. ! U F 0! 150. !<br>106. ! U F 0 !<br>106. ! U F 0 ! 106.! U F 0<br>75.! U F 0 ! 53.! U F 0<br>45.! U F 0 + + + + + + + + + + 10 20 30 40 50 60 70 80 90 100 TO CONTINUE, ENTER ANY DIGIT AND <CR>1

151

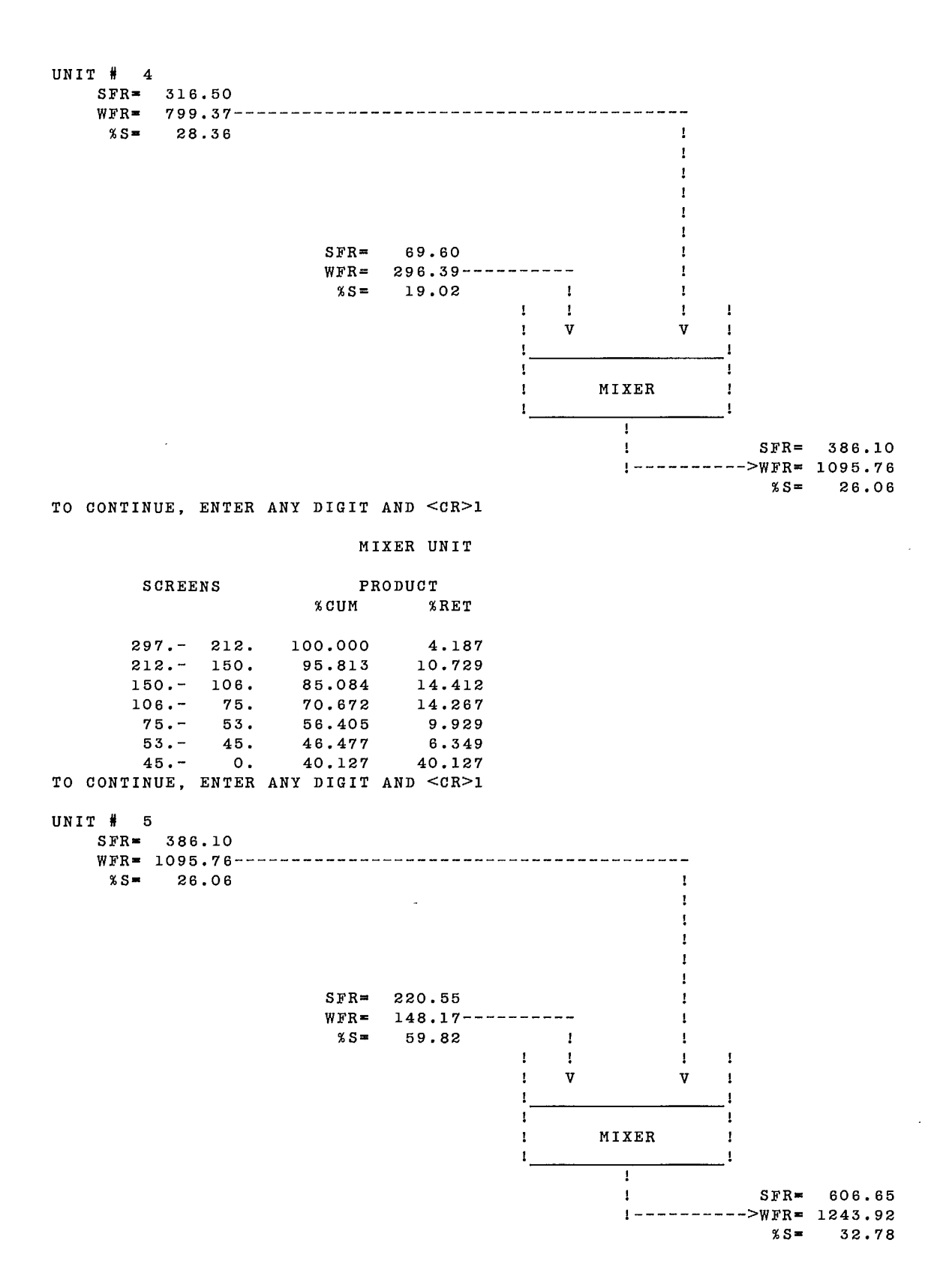

 $\overline{\phantom{a}}$ 

152

#### MIXER UNIT

SCREENS PRODUCT<br>
%CUM %  $%$ RET 297.- 212. 100.000 2.665 212.- 150. 97.335 7.222 150. 106. 90.114 13.478<br>106. 75. 76.636 19.624 106. 75. 76.636 19.624<br>75. 53. 57.012 13.819 57.012 13.819<br>43.193 7.756<br>35.470 53.- 45. 43.193 7.756 45.- O. 35.436 35.436 TO CONTINUE, ENTER ANY DIGIT AND <CR>1 DO YOU WISH TO MODIFY YOUR DATA FILE? TYPE YES OR NO - yes DATA FILE MODIFICATION PROGRAM MULTICYCLONING CIRCUIT SIMULATION ENTER NEW RUN IDENTIFICATION (OR K TO KEEP THE SAME ONE)  $\mathbf{R}$ POSSIBLE MODEL TYPES : 1 = COMPLETE PLITT MODEL 2 = FIXED D50C, RF AND EM VALUES 3 = FIXED RF AND EFFICIENCY VALUES UNIT # MODEL TYPE<br>1 2 1 2 2 1 3 1 UNIT # 1 PARAMETERS: HCONE2 MODULE REC. #1, NUMBER OF CYC., APEX DIAM.(CM), ROPING FACTOR 8. 3.175 .4433 REC. #2, D50C VALUES, ONE PER SPECIFIC GRAVITY 120. REC. #3, EM AND RF(%) VALUES 3.8 20. ENTER A REC. # OR D(ISPLAY, N(ONE, E(XIT : 2 ENTER NEW REC. # 2 150 ENTER A REC. # OR D(ISPLAY, N(ONE, E(XIT : e ENTER A NAME FOR YOUR NEW DATA SET data2

#### MULTICYCLONING CIRCUIT SIMULATION

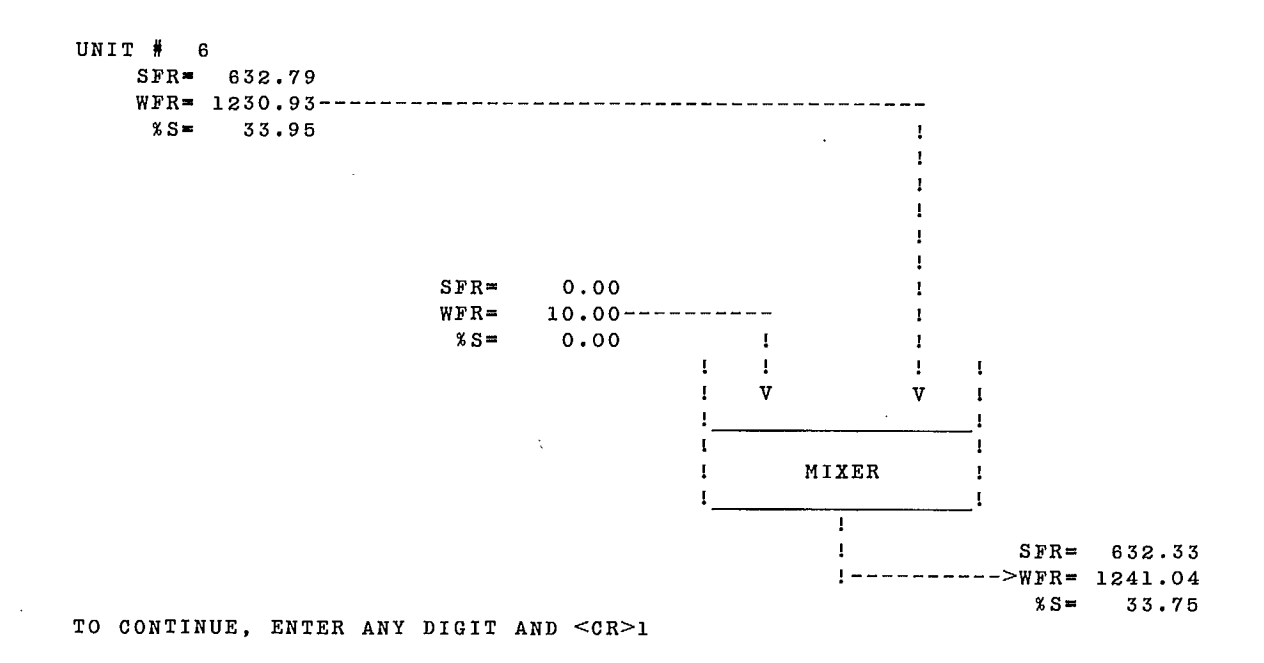

...

#### MIXER UNIT

 $\sim$ 

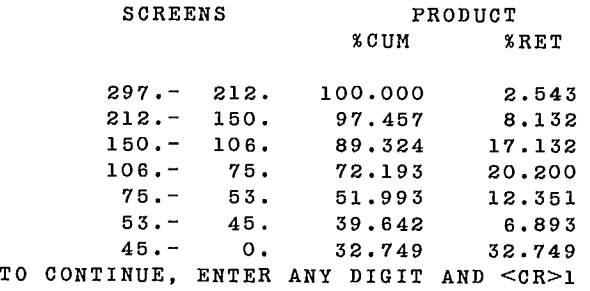

#### UNIT # 1

#### ALL MASS FLOWRATES IN TONNES/HOUR

SOLIDS 422.7  $-->$  OVERFLOW WATER 992.8 1 SLURRY 1415.5 ! SOLIDS 632.3 ! HYDROCYCLONE! FEED WATER 1241.0 -->! ! SLURRY 1873.4 ! D5OC= 150.0! NO. OF UNITS <sup>8</sup> ! M= 3.800! ! RF = 20.0%! DU= 3.18 CM  $\sqrt{2}$  $\sqrt{2}$  $\sqrt{ }$  $\sqrt{ }$  $\sqrt{ }$  $\sqrt{ }$  $\sqrt{ }$ ! SOLIDS 209.6 V UNDERFLOW WATER 248.2 SLURRY 457.8 TO CONTINUE, ENTER ANY DIGIT AND <CR>1 PARTICLE SIZE ANALYSES OF FLOWSTREAMS PARTICLE SIZE WEIGHT PERCENT MICRONS FEED UNDERFLOW OVERFLOW 297 - 212 2.54 7.64 .02 212 - 150 8.13 19.32 2.58 150 - 106 17.13 23.78 13.84 106 - 75 20.20 16.90 21.84 75 - 53 12.35 8.25 14.38 53 - 45 6.89 4.32 8.17 45 - 0 32.75 19.80 39.17 100.00 100.00 100.00  $NO. OF SG FRACTIONS = 1$ SOLIDS SG RANGED FROM 2.80 TO 2.80 TO CONTINUE, ENTER ANY DIGIT AND <CR>1 CUMULATIVE WEIGHT % VS PASSING SIEVE APERTURE 10 20 30 40 50 60 70 80 90 100 + + + + + + + + + + 297. 0  $212.$  UF0 150. I CONTROL EXECUTIVE IN THE UP OF THE UP OF THE UP OF THE UP OF THE UP OF THE UP OF THE UP OF THE UP OF TH 106.! U F 0 ! 75. ! U F 0 ! 53.! U F 0 ! 45.! U F 0 ! + + + + + + + + + + 10 20 30 40 50 60 70 80 90 100 TO CONTINUE, ENTER ANY DIGIT AND <CR>1

#### ALL MASS FLOWRATES IN TONNES/HOUR

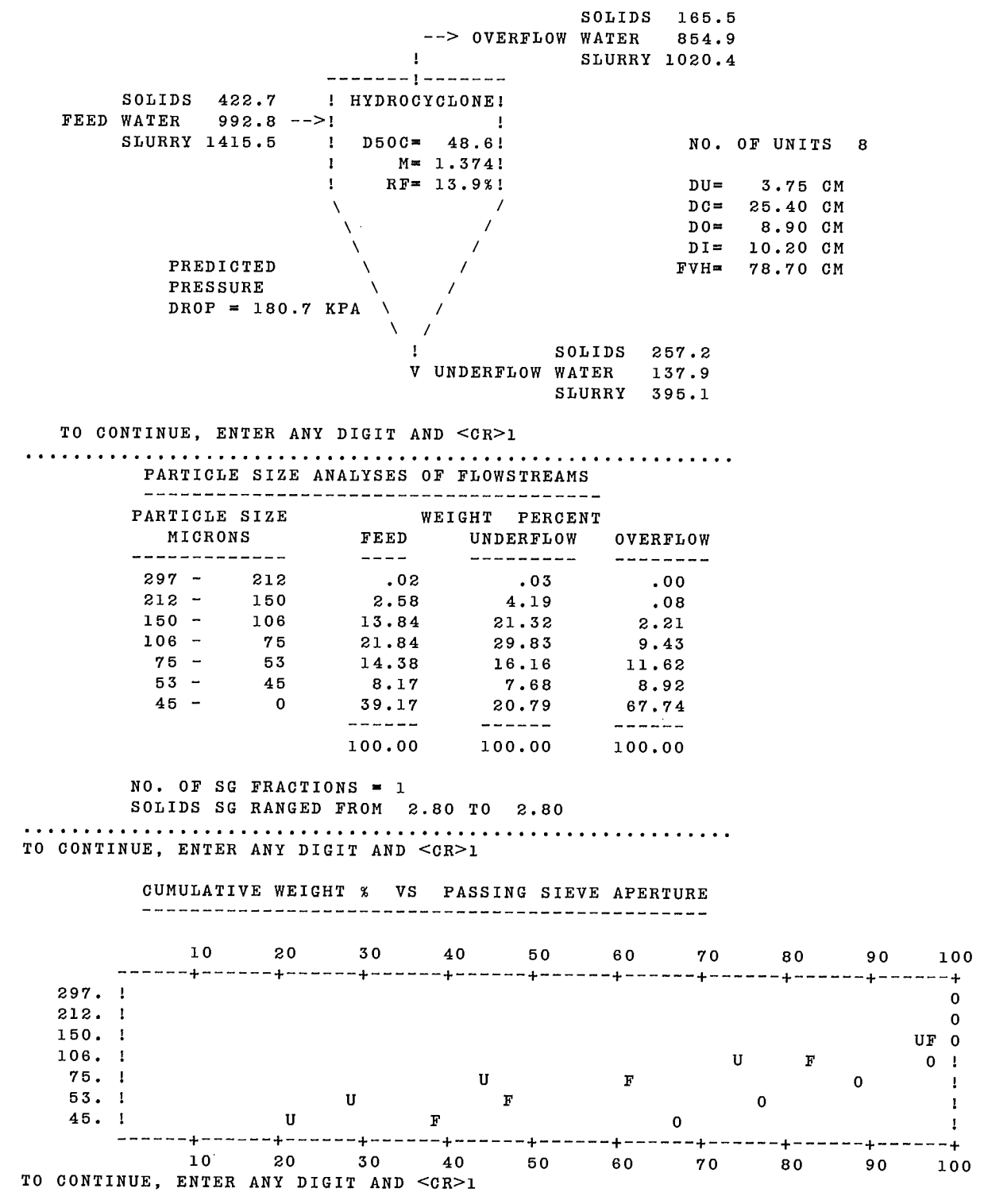

 $\mathcal{A}^{\mathcal{A}}$ 

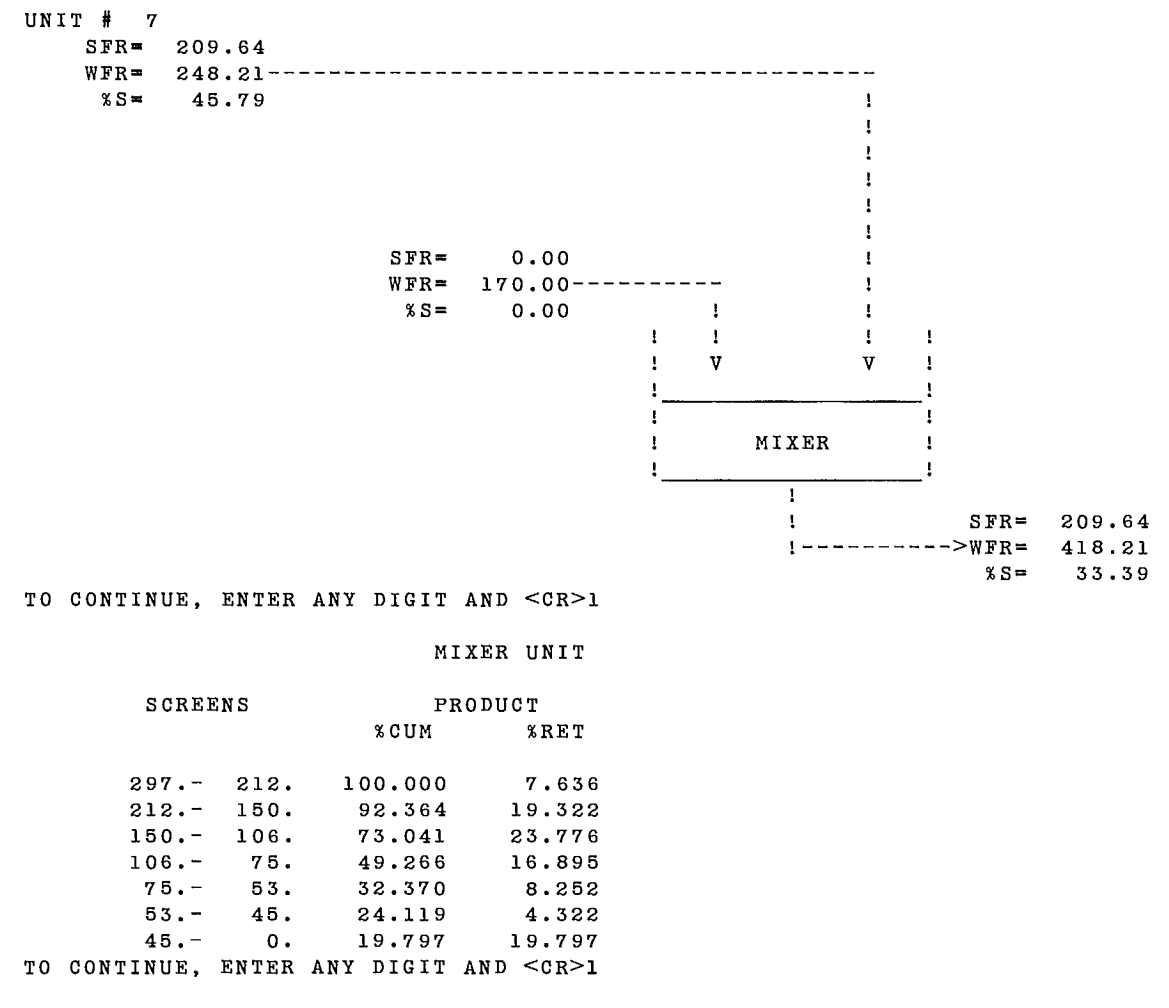

UNIT # 3

#### ALL MASS FLOWRATES IN TONNES/HOUR

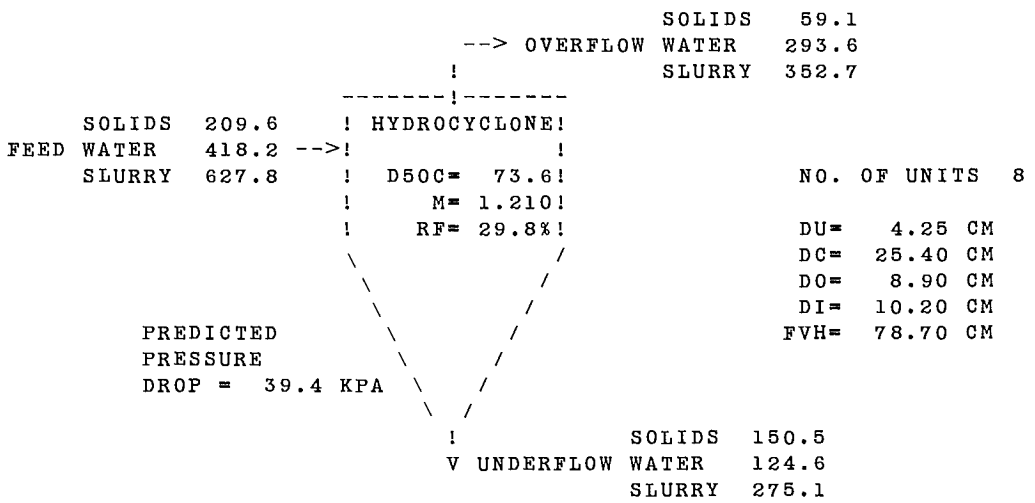

#### TO CONTINUE, ENTER ANY DIGIT AND <CR>1

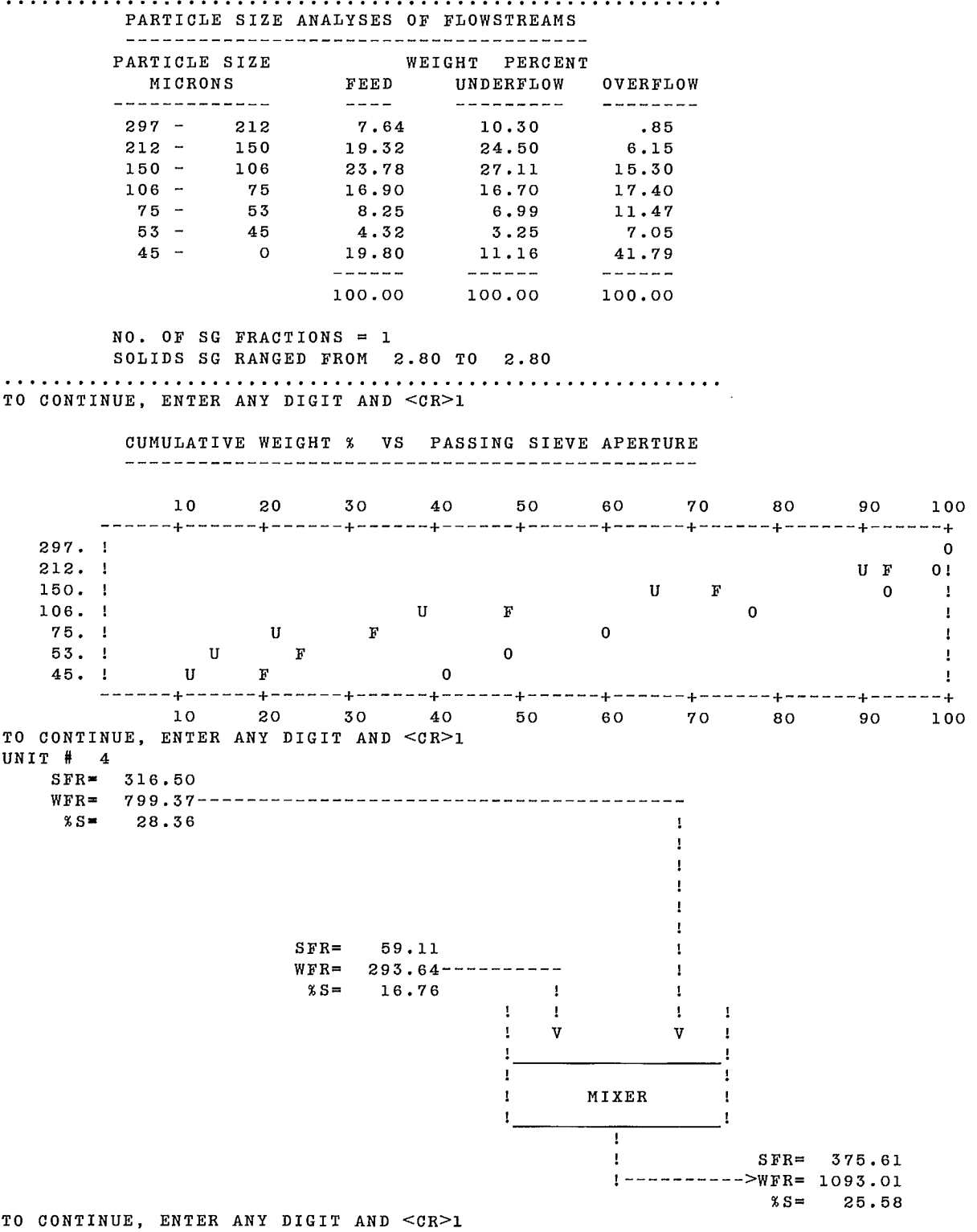

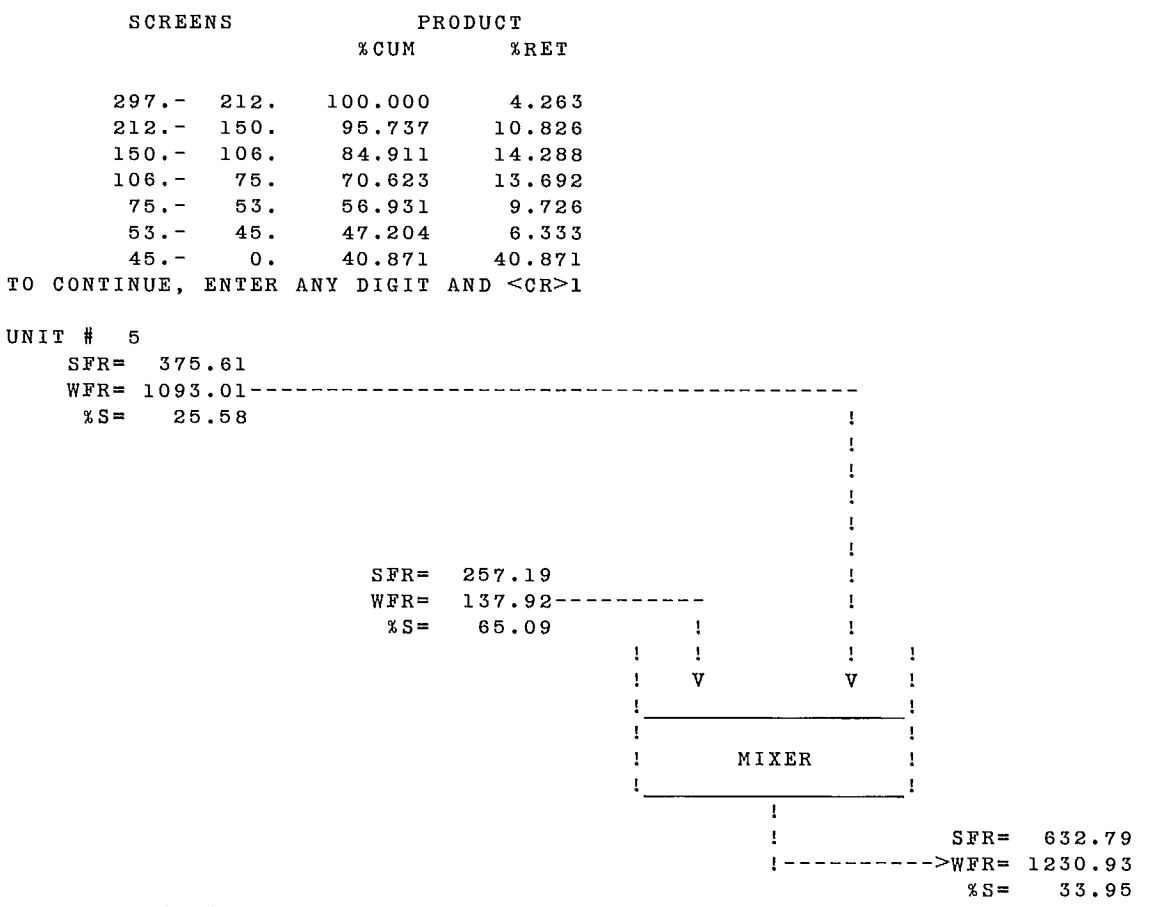

TO CONTINUE, ENTER ANY DIGIT AND <CR>1

#### MIXER UNIT

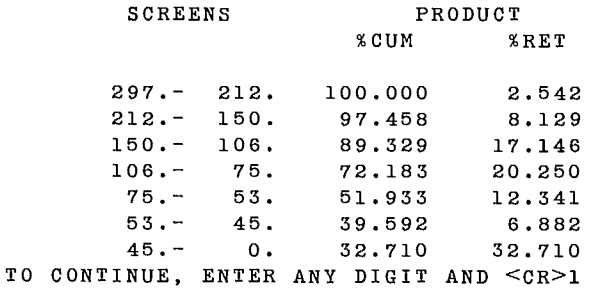

DO YOU WISH TO MODIFY YOUR DATA FILE? TYPE YES OR NO - yea ENTER NAME OF DATA SET TO BE REVIEWED data2

 $\sim$ 

```
DATA FILE MODIFICATION PROGRAM 
   MULTICYCLONING CIRCUIT SIMULATION 
ENTER NEW RUN IDENTIFICATION 
(OR K TO KEEP THE SAME ONE) 
k 
POSSIBLE MODEL TYPES : 
    1 COMPLETE PLITT MODEL 
    2 \times FIXED D50C, RF AND EM VALUES
    3 = FIXED RF AND EFFICIENCY VALUES
UNIT # MODEL TYPE 
  1 2 
  2 1 
  3 1 
UNIT # 1 PARAMETERS: HCONE2 MODULE 
REC. #1, NUMBER OF CYC., APEX DIAM.(CM), ROPING FACTOR 
8. 3.175 .4433 
REC. #2, D50C VALUES, ONE PER SPECIFIC GRAVITY 
150. 
REC. #3, EM AND RF(%) VALUES 
3.8 20. 
ENTER A REC. # OR D(ISPLAY, N(ONE, E(XIT : N 
UNIT # 2 PARAMETERS: HCONE1 MODULE 
REC. #1, NUMBER OF CYC., APEX DIAM.(CM), ROPING FACTOR 
8. 3.75 .4433 
REC. #2, CYC. DIAM., VORTEX DIAM., INLET DIAM. (CM)
25.4 8.9 10.2 
REC. #3, FD50, FSPLIT, FPRESS VALUES 
1. 2.761 .4493 
REG. #4, FEM AND FVH VALUES 
.615 78.7 
ENTER A REG. # OR D(ISPLAY, N(ONE, E(XIT : n 
UNIT # 3 PARAMETERS: HCONE1 MODULE 
REC. #1, NUMBER OF CYC., APEX DIAM.(CM), ROPING FACTOR 
8. 4.25 .4433 
REC. #2, CYC. DIAM., VORTEX DIAM., INLET DIAM. (CM) 
25.4 8.9 10.2 
REG. #3, FD50, FSPLIT, FPRESS VALUES 
1. 2.761 .4493 
REC. #4, FEM AND FVH VALUES 
.615 78.7
```
ENTER A REC. # OR D(ISPLAY, N(ONE, E(XIT : n REC. #1, SOLID AND WATER FEED FLOWRATES 316.5 799.37 REC. #2, PASSING SIEVE APERTURES (MICRONS) 297. 212. 150. 106. 75. 53. 45. REC. #3, SPECIFIC GRAVITIES 2.8 FEED SIZE DISTRIBUTIONS REC. # 4 FOR SPECIFIC GRAVITY <sup>1</sup> 4.9 11.7 14.1 13. 9.4 6.2 40.7 ENTER A REC. # OR D(ISPLAY, N(ONE, E(XIT : 1 ENTER NEW REC. # 1 316.5 650.37 ENTER A REC. # OR D(ISPLAY, N(ONE, E(XIT : e ENTER A NAME FOR YOUR NEW DATA SET data3

MULTICYCLONING CIRCUIT SIMULATION

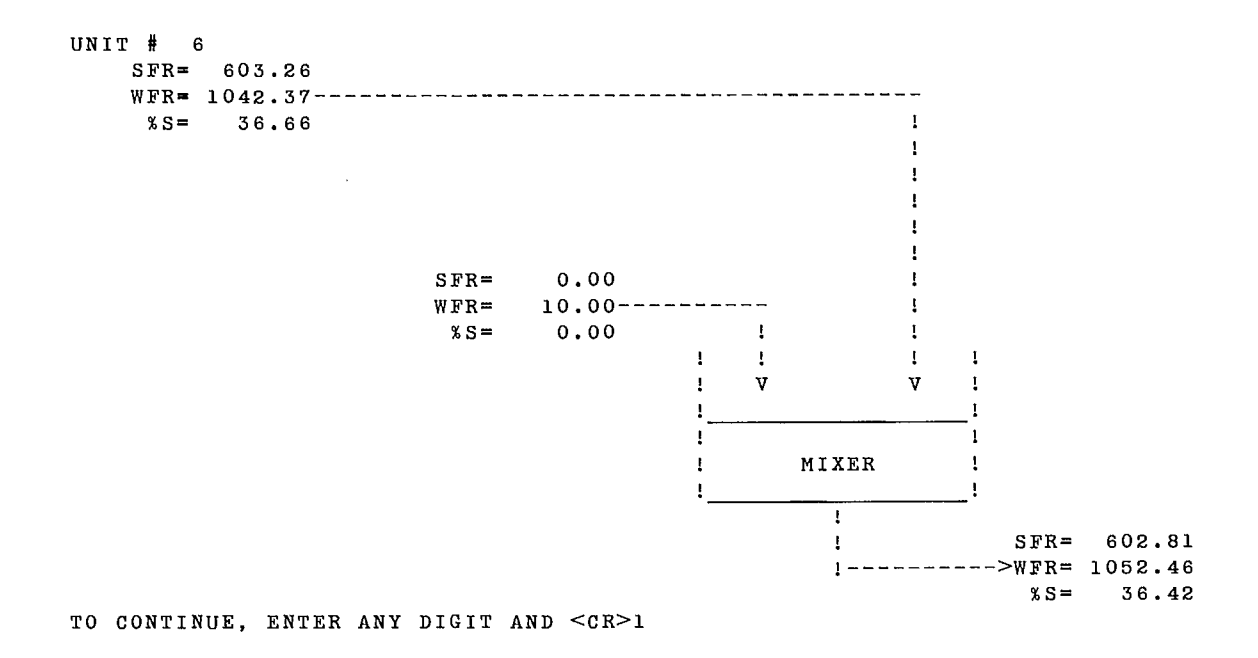

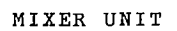

 $\sim 10^7$ 

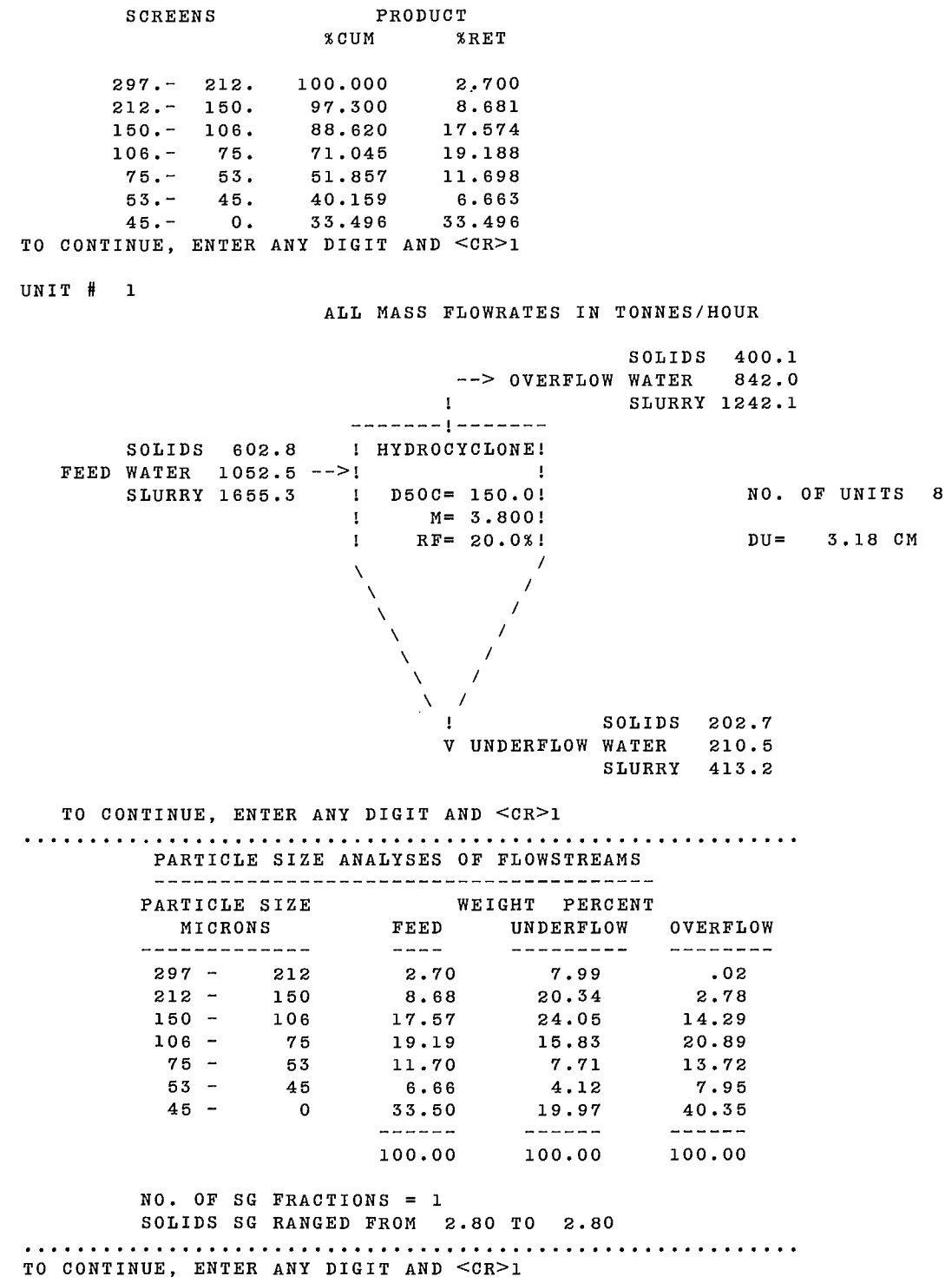

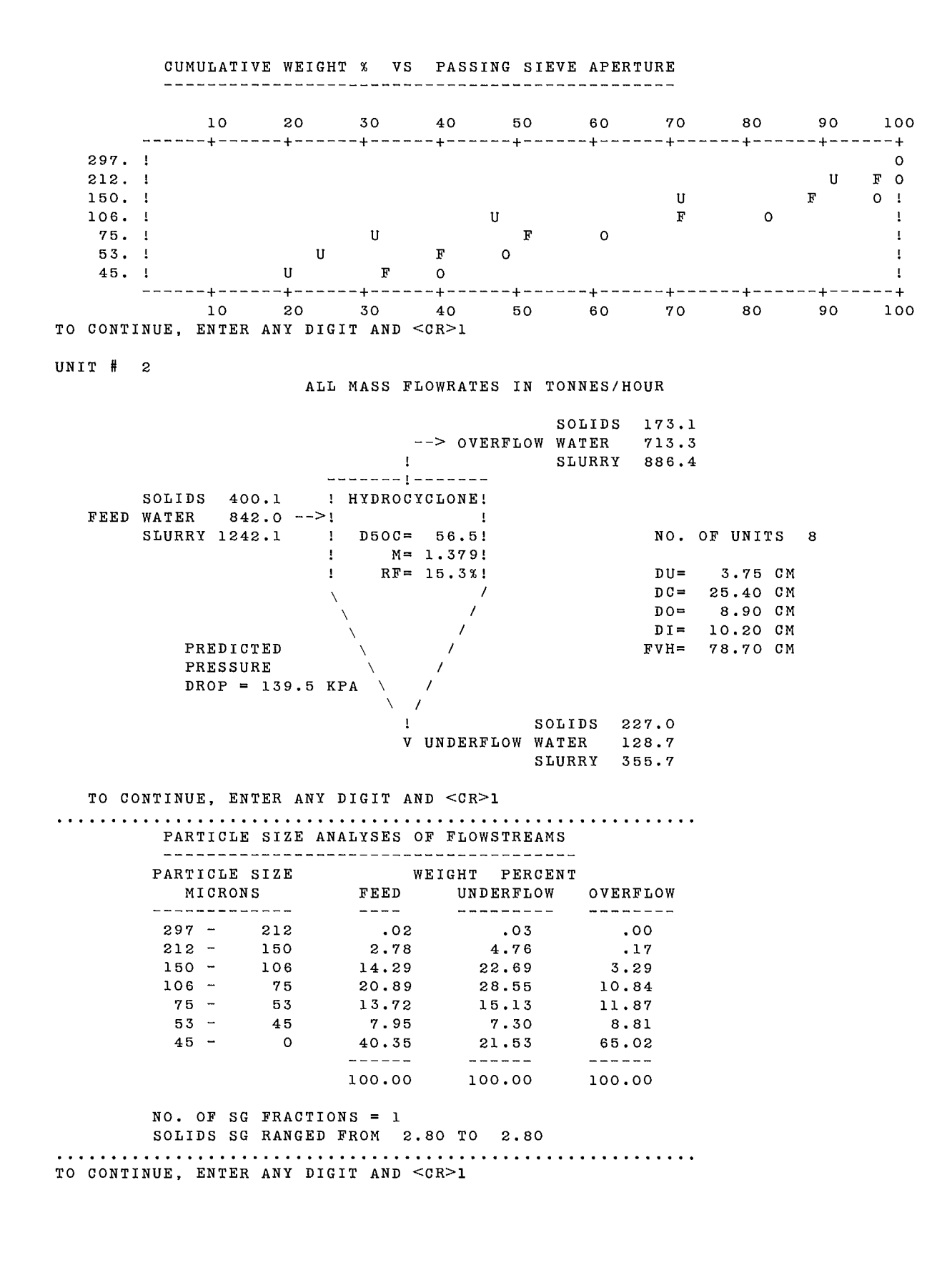

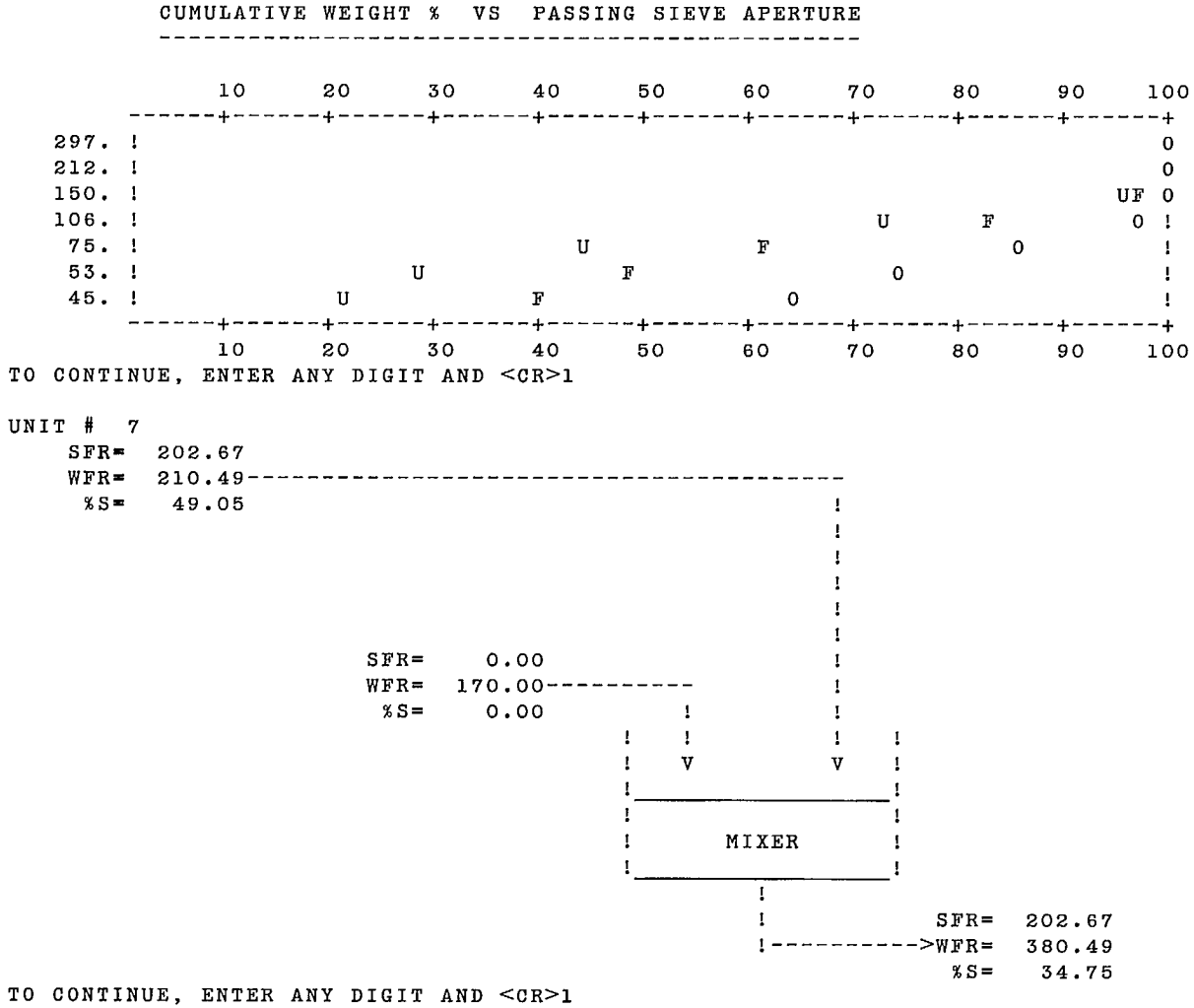

MIXER UNIT

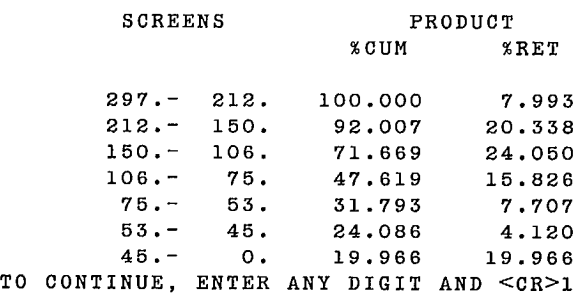

 $\mathcal{L}$ 

#### UNIT # 3

### ALL MASS FLOWRATES IN TONNES/HOUR SOLIDS 59.7 --> OVERFLOW WATER 263.3<br>223.0 SLURRY 323.0 SLURRY 323.0 ! SOLIDS 202.7 ! HYDROCYCLONE! FEED WATER 380.5 -->! ! SLURRY 583.2 ! D50C= 80.4! NO. OF UNITS 8  $M = 1.206!$ <br> $R = 30.8%1$ ! RF= 30.8%! DU= 4.25 CM  $\begin{array}{ccc} \wedge & \wedge & \wedge \end{array}$  DC= 25.40 CM  $DO= 8.90 \, \text{CM}$  $\bigvee$  / DI= 10.20 CM PREDICTED  $\sqrt{ }$  / FVH= 78.70 CM **PRESSURE**  $DROP = 34.0 KPA$  $\sqrt{2}$ ! SOLIDS 142.9 V UNDERFLOW WATER 117.2 SLURRY 260.1 TO CONTINUE, ENTER ANY DIGIT AND <CR>1 PARTICLE SIZE ANALYSES OF FLOWSTREAMS PARTICLE SIZE WEIGHT PERCENT MICRONS FEED UNDERFLOW OVERFLOW 297 - 212 7.99 10.85 1.16  $212 - 150$   $20.34$   $25.68$   $7.56$ 150 - 106 24.05 27.09 16.77 106 - 75 15.83 15.42 16.80 75 - 53 7.71 6.45 10.71 53 - 45 4.12 3.08 6.61 45 - 0 19.97 11.43 40.39 100.00 100.00 100.00 NO. OF SG FRACTIONS = 1 SOLIDS SG RANGED FROM 2.80 TO 2.80 TO CONTINUE, ENTER ANY DIGIT AND <CR>1 CUMULATIVE WEIGHT % VS PASSING SIEVE APERTURE 10 20 30 40 50 60 70 80 90 100 + + + + + + + + + + 297.  $\blacksquare$  1

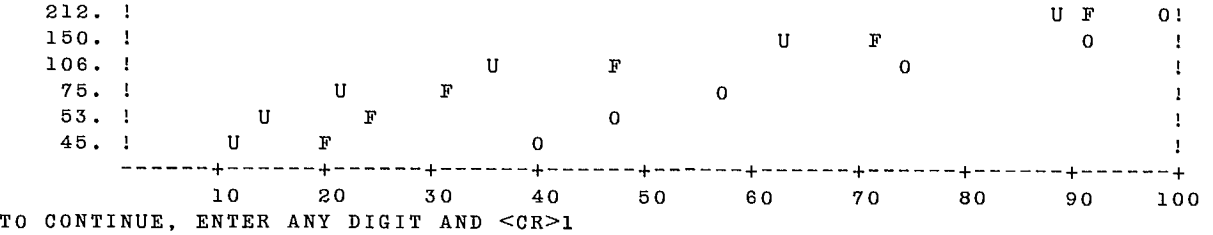

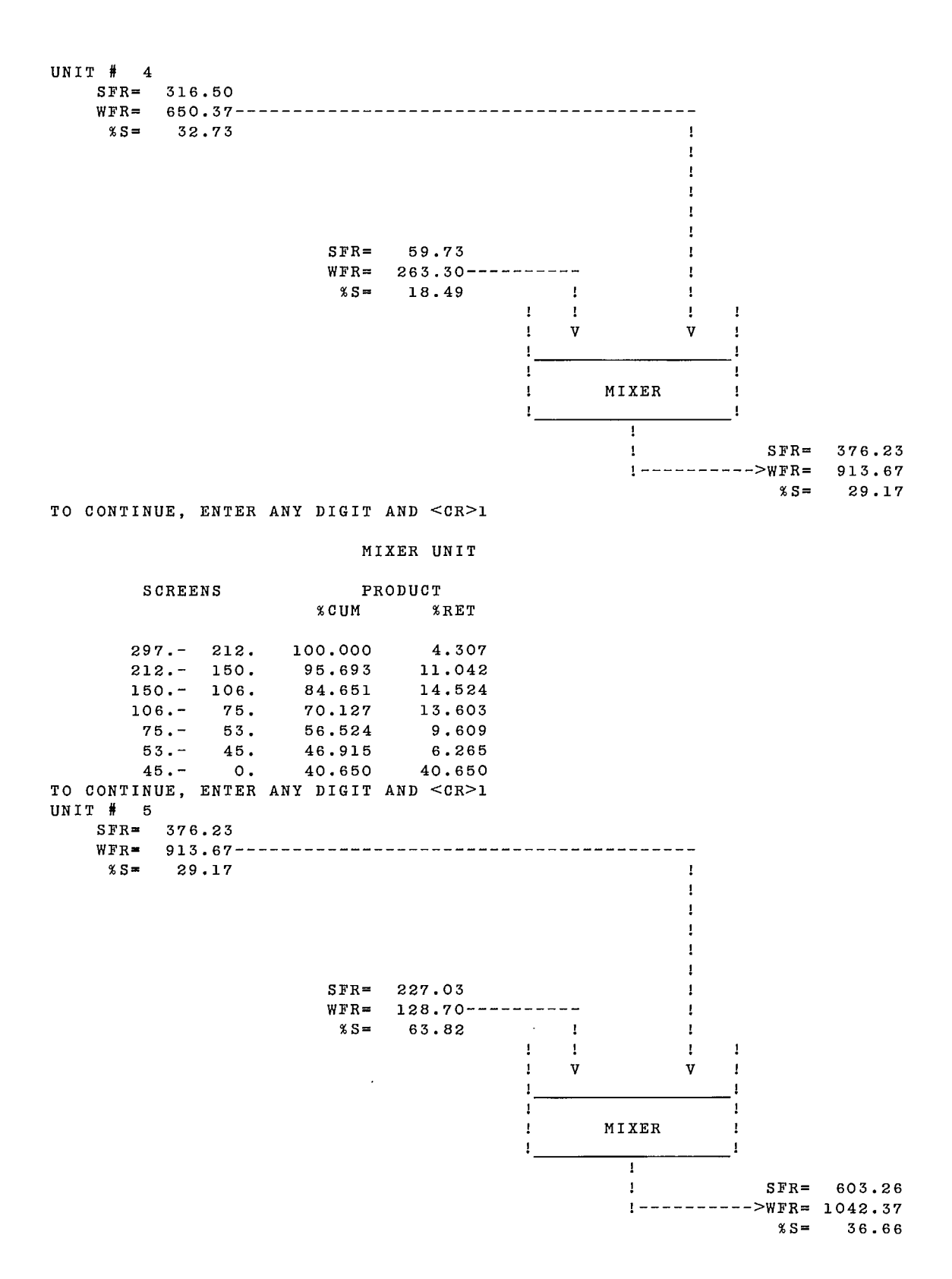

166

MIXER UNIT

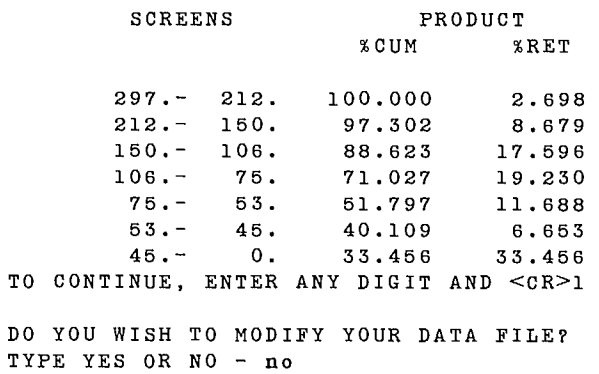

### **3.1 COMPUTER EQUIPMENT**

HCONEX runs on a CDC CYBER 730 computer with a maximum 70K words (octal) of core memory available for time-sharing jobs. HCONEX can also run on other computers with very minor modifications. A version of HCONEX has been implemented on an IBM-PC microcomputer.

### **3.2 PERIPHERAL EQUIPMENT**

A time-sharing terminal is normally used to run this conversational program. Data can be stored on disk files.

### **3.3 SOURCE PROGRAM**

A complete listing of the program can be obtained from:

CANMET, Energy, Mines and Resources, Technology Information Division, 555 Booth Street Ottawa, Ontario K1A 0G1.

### **3.4 VARIABLES AND SUBROUTINES**

### **3.4.1 Variables**

A list of variables is given in the prologues of each program and subroutine. Most variables are transmitted as arguments of subroutines. A labelled COMMON area of 1K words is reserved for internal storage of local variables.

Three variables, PARAM, FLOW, and OPT, used in the HCONE program should be understood before any modification to the code is made. Array PARAM contains the unit parameter values: a sector of 13 + NG  $\times$  $(NS + 1)$  components (NG is the number of specific gravity intervals and NS the number of size intervals) is reserved for each hydrocyclone unit. The structure of each sector depends on the model type and is given in the prologues of subroutines HCONE1, HCONE2, and HCONE<sub>3</sub>.

The array FLOW contains data about the streams: a sector of  $5 + NS \times NG$  components is reserved for each stream. Each sector is partitioned as follows: components one to three are never used; components four and five are the solids and water flow rates; the remaining NS components are the solids distribution in wt % which are within each specific gravity interval.

Array OPT is composed of one component per unit.

### **3.4.2 Main Programs and Associated Subroutines**

The package is composed of three main programs, each of which has its own subroutines. These are as follows:

### **3.4.2.1 HCONEX**

HCONEX: (main program) to create the data file and write HCONE main program and CALLUN subroutine code.

- HCONIN: to prompt for data entry.
- DATAP: to write data file from user's entries.
- WRTUN: to write a FORTRAN CALL statement to a particular unit module subroutine.
- DEFIN: to define arrays ORIG and DEST as required by subroutine COD.

WRTEX: to write the HCONE main program FOR-TRAN code, the subroutine CALLUN statement, and its DIMENSION statements.

to search for a computation path from the stream connection matrix and to organize the writing of subroutine CALLUN body. COD is a modified version of FLOWAN described with the SPLITX package. COD:

CYCLE, MAXNET,

NODES, RANK,

BITOFF, TEAR,

- TEAROR and<br>PATH:
- same as GRNDEX Section 3.4.2.1.
- CODEX: to provide an interfacing subroutine between HCONEX and COD.
- WRTOUT: to write a FORTRAN CALL statement to a particular unit display subroutine.

#### **3.4.2.2 HCONE**

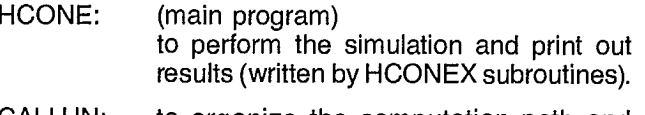

- CALLUN: to organize the computation path and print out results (written by HCONEX subroutines).
- HCONE1: to simulate the hydrocyclone using the complete Plitt model.
- HCONE2: to simulate the hydrocyclone using the Plitt model with fixed D50C, EM, and Rf parameters.
- HCONE3: to simulate the hydrocyclone using a fixed efficiency curve.
- CYCOUT: to print out HCONE module results.
- PART: to carry out a solid-solid separation using a ROSIN-RAMLER expression for a sizebased partition curve including fines bypass.
- INIT: to initialize array FLOW.
- MIXER2: to simulate a two-stream mixer.
- MIXER3: to simulate a three-stream mixer.
- MX2OUT: to print out MIXER2 module results.
- MX3OUT: to print out MIXER3 module results.
- PLOTSZ: to display a scattergram of cumulative size distributions versus size intervals.
- INITGR: to initialize a plotting array used by PLOTSZ.
- READAT: to read the data file.

#### **3.4.2.3 HCEDIT**

- HCEDIT: (main program) to permit modifications to the data file.
- NETW: to read the stream connection matrix and search for water addition stream numbers.
- HC1ALT: to permit modification of HCONE1 parameter values.
- HC2ALT: to permit modification of HCONE2 parameter values.
- HC3ALT: to permit modification of HCONE3 parameter values.
- FEDALT: to permit modification of the feed stream characteristics.
- WATALT: to permit modification of the water addition stream flow rates.

### **3.5 DATA STRUCTURE**

HCONEX main program reads data in free-field format from the input file, which can be declared as either the keyboard or a disk file. When the data entry is complete, data are written on unit 1. HCONE main program and subroutine CALLUN FORTRAN code are written on unit 3. Prompts are written to the output file.

HCONE main program reads data in free-field format from unit 5 and writes results on unit 6 declared as output file of HCONE. Answers to the prompts are read from the input file declared as the keyboard.

HCEDIT main program reads data in free-field format from unit 5 and writes corrected data on unit 6. Corrections are read from the input file declared as the keyboard, and prompts are written to the output file.

### **3.6 STORAGE REQUIREMENTS**

Storage requirements depend on the size of the data set: number of units, number of streams, number of size intervals, and number of specific gravity intervals. It is smaller than 77K words on a CDC CYBER.

### **3.7 MAINTENANCE AND UPDATES**

CANMET does not provide any formal maintenance of the programs. Several updates are expected to evolve from the source programs distributed to users. CAN-MET would appreciate receiving comments on modifications that could improve substantially the overall program performance. An expected improvement is automatic data-checking.

### **4.1 OPERATOR INSTRUCTIONS**

HCONEX has been developed on a CYBER 730 computer using NOS/BE batch-operating system and INTERCOM time-sharing system, and has been converted to an IBM-PC operating under MS.DOS.

### **4.2 OPERATING MESSAGES**

Special messages, other than NOS/BE and INTER-COM messages, may be issued by subroutine COD if abnormal conditions occur during the search for the computation path (see description of the FLOWAN program in the SPLITX section of this chapter of the SPOC manual).

### **4.3 CONTROL CARDS**

To run the three programs, HCONEX, HCONE, and HCEDIT together, job control cards are necessary. A sample control card deck is given in Figure 13. The Cyber Control Language (CCL) was used to write the four procedures that manage data files and programs according to the sequence of steps given in Figure 11.

Procedure HCONEX is the main procedure. It attaches all required files, including compiled programs and other procedures. Then HCONEX calls procedure HCONECT.

Procedure HCONECT runs the HCONEX program, compiles the HCONE program, combines the HCONE program with all its subroutines, and runs it. Then HCONECT returns control to HCONEX procedure.

At this stage, procedure HCONEX, using the modified data file, initiates a loop on both procedure HCEDIT, which runs the HCEDIT program, and procedure HCNAME, which runs the HCONE program.

### **4.4 ERROR RECOVERY**

The program must be restarted after a fatal error. Most errors in data entry can be corrected by using the HCEDIT program.

### **4.5 RUN TIME**

Run time depends on the size of the problem and on the number of times GRNDIT is used to correct data.
.PROC,HCONEX\*I,DATA=(\*N=INPUT,\*F). RETURN, B1, B2, BIN, LGO, HCONECT, HCEDIT, HCNAME, TAPE1, TAPE3. IUSE,FINDMOI,FFLIPF,SPOC. IGET,LGO=HCONEX.BIN,B2=HCONE.BIN,BIN=HCEDIT.BIN,HCONECT.CCL,HCEDIT.CCL. IGET,HCNAME.CCL. DAYFILE,OFF. HCONECT,DATA. IFNO,END.ODO YOU WISH TO MODIFY YOUR #DATA FILE? DAYFILE,ON. REVERT,ABORT. ENDIF,END.  $SET.R1=0.$ REWIND,TAPEl. HCEDIT,TAPEl. WHILE,R1.LT.10,LOOP. SET,R1=R1+1. HCNAME. ENDW,LOOP. REMARK. #DATA SET QUOTA EXCEEDED REMARK. END DAYFILE,ON. REVERT. EXIT, U. COPDF,XX. REWIND,XX. COPY,XX. RETURN,XX. DAYFILE,ON. REVERT. .PROC,HCEDIT\*I,NAME"OF DATA SET TO BE REVIEWED :"=(\*F). BIN, , , NAME. REWIND,TAPE6,NAME. REVERT. .PROC,HCNAME\*I,A"NAME FOR YOUR NEW DATA SET :"=(\*F). RETURN,A. COPY,TAPE6,A. RETURN,TAPE6. REWIND,A.  $LGO$ ,,, $A$ . EXIT, U. REWIND,A. IFNO,END.ODO YOU WISH TO MODIFY YOUR DATA FILE? REVERT,ABORT. ENDIF,END. HCEDIT. REVERT. .PROC,HCONECT,FFL1. LGO,FFL1. REWIND,TAPE3,TAPE1,FFL1. FTN,I=TAPE3,B=B1,L=0,PMD. REWIND,B1. RETURN,LGO,TAPE3. COPYBF,B1,LGO. BKSP,LGO. COPYBF,B2,LGO. REWIND,LGO. LGO,,,TAPEl. REWIND,TAPEl. REVERT.

Fig. 13 — Control card deck for HCONEX

# **FLOTEX**

ł,

# **FLOTATION PLANT SIMULATION EXECUTIVE**

**F. Flamant, D. Laguitton** 

 $\sim 10^7$ 

 $\label{eq:2.1} \mathcal{L}(\mathcal{L}^{\text{max}}_{\mathcal{L}}(\mathcal{L}^{\text{max}}_{\mathcal{L}})) \leq \mathcal{L}(\mathcal{L}^{\text{max}}_{\mathcal{L}}(\mathcal{L}^{\text{max}}_{\mathcal{L}}))$ 

 $\sim 10^{-10}$ 

# **CONTENTS**

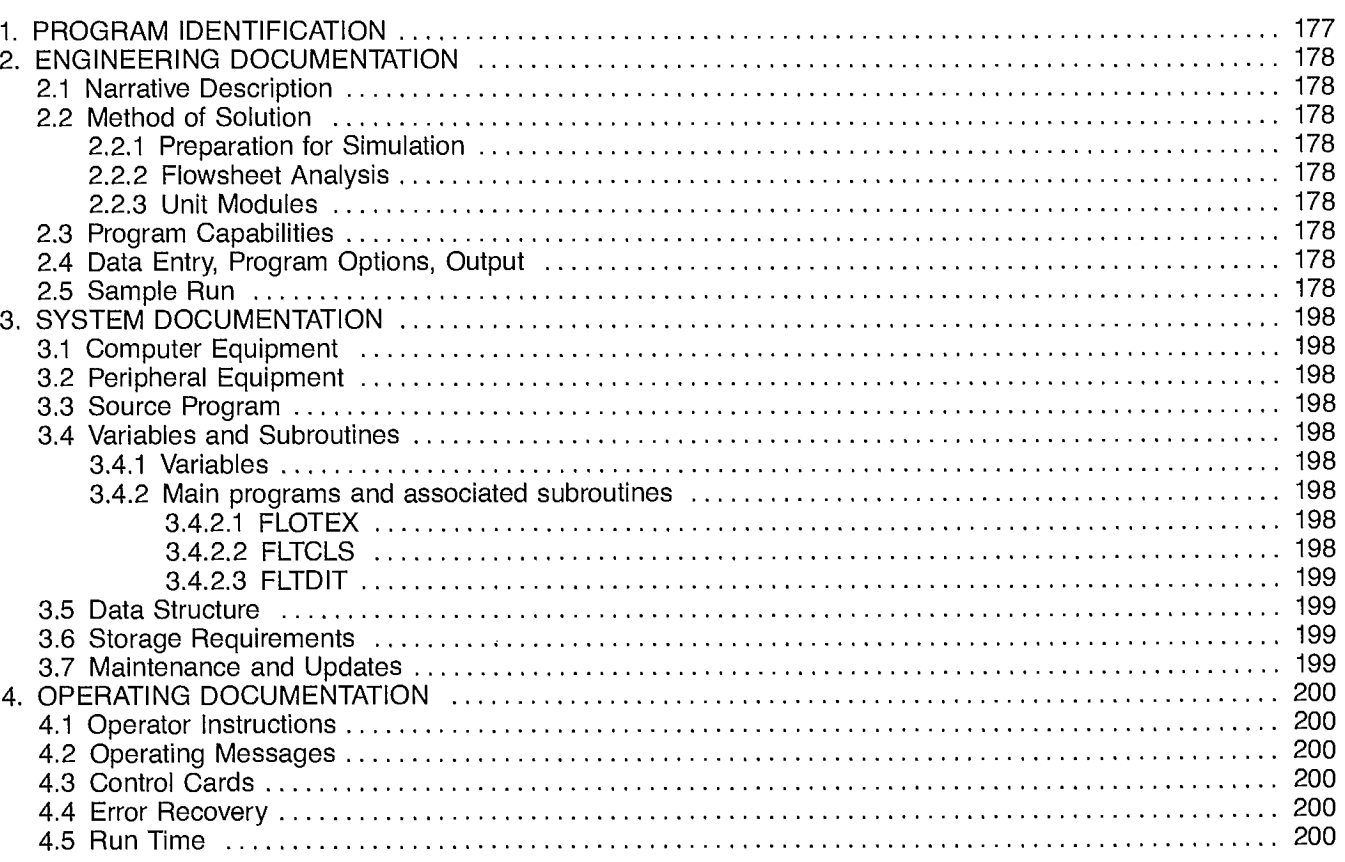

# **TABLE**

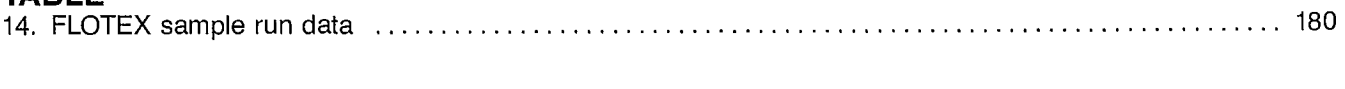

# **FIGURES**

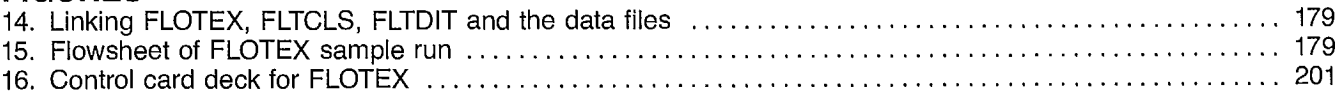

 $\ddot{\phantom{1}}$ 

 $\label{eq:2.1} \mathcal{L}(\mathcal{L}^{\mathcal{L}}_{\mathcal{L}}(\mathcal{L}^{\mathcal{L}}_{\mathcal{L}})) = \mathcal{L}(\mathcal{L}^{\mathcal{L}}_{\mathcal{L}}(\mathcal{L}^{\mathcal{L}}_{\mathcal{L}})) = \mathcal{L}(\mathcal{L}^{\mathcal{L}}_{\mathcal{L}}(\mathcal{L}^{\mathcal{L}}_{\mathcal{L}}))$  $\label{eq:2.1} \frac{1}{\sqrt{2}}\int_{\mathbb{R}^3}\frac{1}{\sqrt{2}}\left(\frac{1}{\sqrt{2}}\right)^2\frac{1}{\sqrt{2}}\left(\frac{1}{\sqrt{2}}\right)^2\frac{1}{\sqrt{2}}\left(\frac{1}{\sqrt{2}}\right)^2\frac{1}{\sqrt{2}}\left(\frac{1}{\sqrt{2}}\right)^2.$  $\label{eq:2.1} \frac{1}{\sqrt{2}}\int_{\mathbb{R}^3} \frac{1}{\sqrt{2}}\left(\frac{1}{\sqrt{2}}\right)^2\left(\frac{1}{\sqrt{2}}\right)^2\left(\frac{1}{\sqrt{2}}\right)^2\left(\frac{1}{\sqrt{2}}\right)^2\left(\frac{1}{\sqrt{2}}\right)^2\left(\frac{1}{\sqrt{2}}\right)^2.$  $\label{eq:2.1} \frac{1}{\sqrt{2}}\int_{\mathbb{R}^3}\frac{1}{\sqrt{2}}\left(\frac{1}{\sqrt{2}}\right)^2\frac{1}{\sqrt{2}}\left(\frac{1}{\sqrt{2}}\right)^2\frac{1}{\sqrt{2}}\left(\frac{1}{\sqrt{2}}\right)^2\frac{1}{\sqrt{2}}\left(\frac{1}{\sqrt{2}}\right)^2.$ 

 $\label{eq:2.1} \frac{1}{\sqrt{2}}\int_{0}^{\infty}\frac{1}{\sqrt{2\pi}}\left(\frac{1}{\sqrt{2\pi}}\right)^{2}d\mu\left(\frac{1}{\sqrt{2\pi}}\right)\frac{d\mu}{d\mu}d\mu\left(\frac{1}{\sqrt{2\pi}}\right).$ 

# **1. PROGRAM IDENTIFICATION**

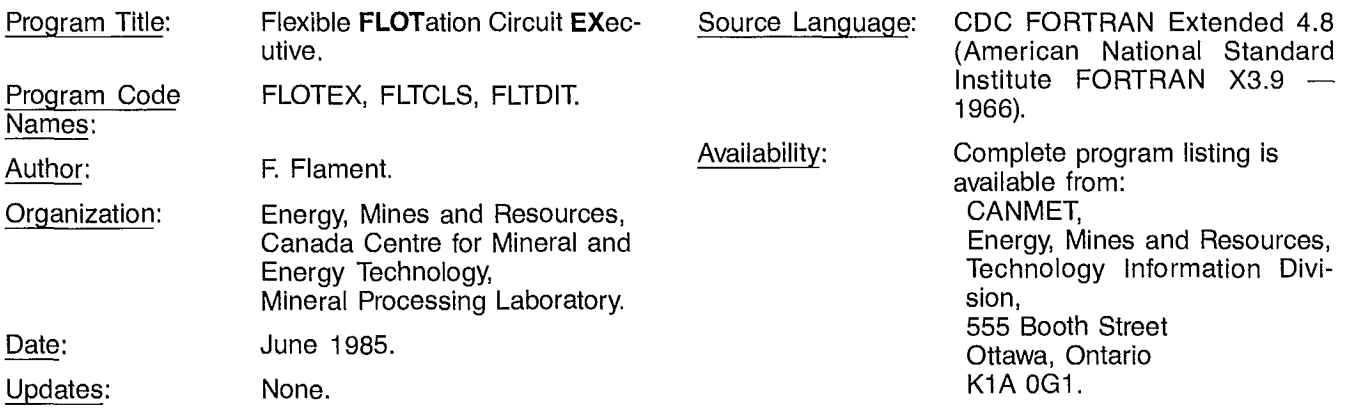

# **2. ENGINEERING** DOCUMENTATION

# **2.1 NARRATIVE DESCRIPTION**

**This program is an interactive executive for the simulation of flexible flowsheets for a flotation plant. It is composed of three independent programs which are run successively. The first program,** called FLOTEX, per**mits data file creation and writes a preprocessor, i.e., a** main FORTRAN **program, called** FLTCLS. This main **program, written specifically for the data set** (**i.e., flowsheet structure, unit model parameters, and feed characteristics), organizes the simulation of the flotation plant by using a bank of available subroutines.** The third **program,** called FLTDIT, **permits some modifications to the data** file. The **allowed modifications are those that do not require the preprocessor to be changed.** This is to **provide the user with a chance to perform several simulations of the same flotation plant under different operating conditions. The program is capable of accepting up to 15 units. On each stream, a maximum of 20 size intervals and 10 specific-gravity intervals are possible. The units may be BANK** ( **model of a bank of flotation cells), MIXER2** (**2-stream mixer) or MIXER3** (**3-stream mixer). Only one feed stream to the plant and up to 10 water addition streams are accepted.**

# **2.2 METHOD** OF SOLUTION

# **2.2.1 Preparation for Simulation**

The flotation flowsheet should be analyzed in terms of streams and units. Units should be flotation cell banks or mixers, or both. (If the stream mixer has more than three streams, it should be decomposed into 2- and 3-stream mixers.) Each stream should be assigned a number starting with No. 1 for the feed stream to the plant. The parameter values for each flotation bank should be known, as well as the feed stream characteristics and the water addition flow rates. Finally, the data set should be given both a name and a title.

# **2.2.2 Flowsheet Analysis**

The FLOTEX program organizes the flowsheet description. It first asks for the number of each type of unit and the total number of streams. Then for each unit, FLOTEX asks for the feed stream number, and the froth and tails stream numbers, if the unit is a flotation bank; or the model type (2- or 3-stream type), the feed stream numbers, and the discharge stream number, if the unit is a mixer. From these entries, a stream connection matrix is formed. The matrix is used by the subroutine COD to determine the order of simulation of the units and the tear streams that need to be initialized before simulation can start. The COD subroutine of FLOTEX is similar to the COD subroutine of GRNDEX Section 2.2.2, which is a slightly modified version of the FLOWAN program described with the SPLITX program in this chapter. The COD subroutine of FLOTEX only permits calls to flotation banks and mixer models.

# **2.2.3 Unit Modules**

The unit modules are those described in Chapter 5 of the SPOC manual for the flotation bank units and Chapter 5.2 for the mixer units. The capabilities and limitations of the modules are also valid in FLOTEX.

### **2.3 PROGRAM** CAPABILITIES

Limitations on problem size are dependent on array dimensions, computer memory, and program structure. A modification of the limiting values given here is not recommended:

> Total number of units: 15 Water addition streams: 10 The feed stream should be given number 1 Number of size intervals: 20 Number of specific-gravity intervals: 10

After completion of a simulation run, modifications to the data can be made and the simulation program run again.

### **2.4 DATA ENTRY, PROGRAM OPTIONS, OUTPUT**

The FLOTEX, FLTCLS, and FLTDIT **interactive programs prompt for all data inputs. Data are entered in free format, i.e., in sequence using either blanks or commas as separators. Input data may also be read** by FLOTEX **from a batch data file on disk storage created during a previous run or by text editor.**

**The basic steps of a simulation session are given in Figure 14. The program options are the unit module options.**

# **2.5 SAMPLE RUN**

**A sample run is reproduced here to illustrate a simulation session. The flowsheet is shown in Figure 15. Minerals are classified using three flotation banks. Hypothetical, though realistic, data used in the sample run are given in Table** 14. After **completion of the simulation run, a recovery computation is made among the main three streams. Modification of the data set was not attempted. In Section 2.5 of the description of HCONEX program in this chapter, details are given on** HCEDIT program, **which operates in a similar** way to FLTDIT.

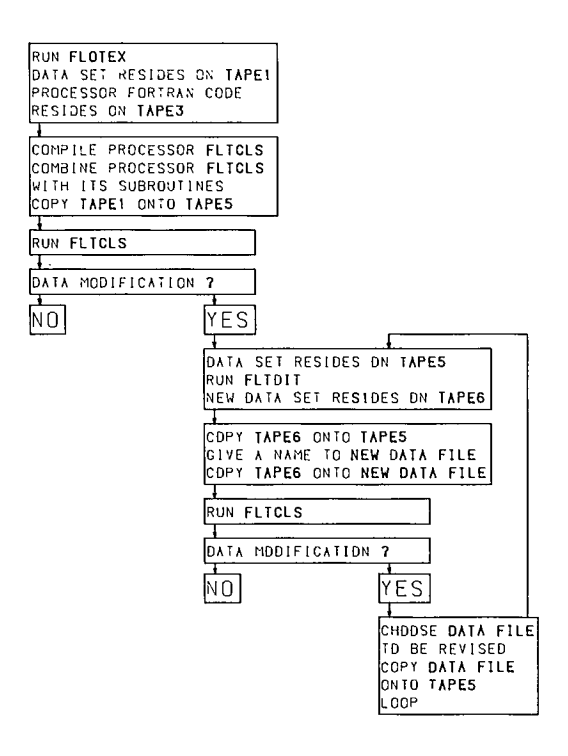

**Fig. 14 — Linking FLOTEX, FLTCLS, FLTD1T, and the data files** 

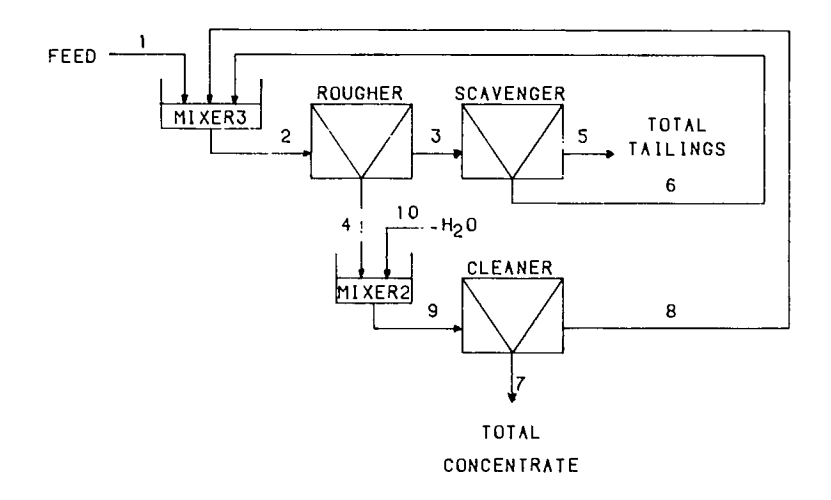

 $\mathcal{L}$ 

**Fig. 15 — Flowsheet of FLOTEX sample run** 

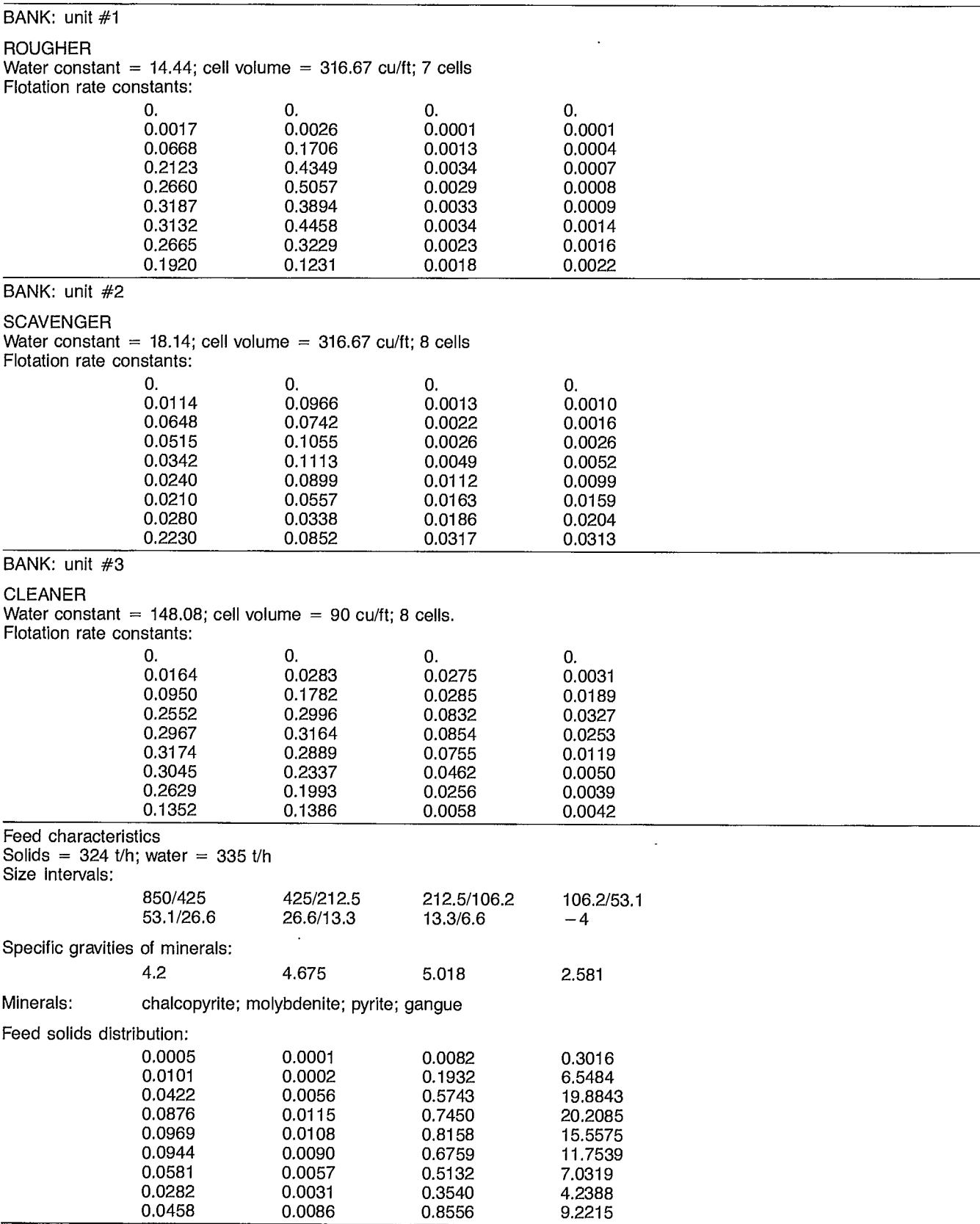

Water addition #10: 40 t/h

#### FLOTATION SIMULATION CIRCUIT

- PURPOSE : TO SIMULATE A FLOTATION PLANT INVOLVING SOLIDS RECYCLING AND WATER ADDITION
- DESCRIPTION: FLOTEX ALLOWS THE SIMULATION OF A FLOTATION PLANT.<br>----------- IT USES 2 KINDS OF UNIT MODULES: THE ELTCLS IT USES 2 KINDS OF UNIT MODULES; THE FLTCLS MODULE WHICH INVOLVES THE OPERATION OF FLOTATION BANK (REFER TO FLTCLS UNIT MODULE FOR MORE DETAILS) AND THE MIXER2 AND MIXER3 MODULES WHICH INVOLVE THE MIXING OF 2 AND 3 STREAMS RESPECTIVELY.

FLOTEX IS COMPOSED OF THREE INDEPENDENT PROGRAMS:

- THE DATA FILE EDITOR AND PRE-PROCESSOR WRITER
- THE EXECUTIVE
- THE DATA FILE MODIFIER

THEY ARE LINKED TOGETHER BY PROCEDURES

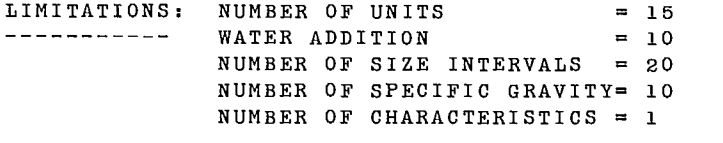

- VARIABLES : SAME AS THOSE USED BY FLTCLS UNIT MODULE PLUS THE FOLLOWING ONES:
	- NFLOT = NUMBER OF FLOTATION BANKS
	- NMX = NUMBER OF MIXERS
	- $NSTR$  = NUMBER OF STREAMS
	- MSTR = STREAM CONNECTION MATRIX
	- PARAM = AN ARRAY WHICH CONTAINS ALL MODEL
	- PARAMETERS REQUIRED BY THE UNIT MODULES
	- FLOW = AN ARRAY WHICH CONTAINS THE CHARACTERISTICS OF ALL THE STREAM FLOWS; SOLID AND WATER FLOW RATES, SIZE DISTRIBUTION IN % BY WEIGHT
	- OPT = AN ARRAY WHICH CONTAINS FOR EACH UNIT THE MODEL OPTION

SAMPLE RUN1: -----------:  $\mathbf{I}$ : ! R  $SC$ V -----------**-** $\mathbf{r}$ 1 ! !2 :\ /I3 !\ I! > ! ,\_\_\_>, \ / !\_\_\_›! \ / ! >5 TAILS  $\mathbf{I}$  $\mathbf{I}$ ! ! ! V ! ! V :  $\Lambda$  i i  $\mathbf{I}$ : the state of the state  $\mathbf{r}$  is the state of the state  $\mathbf{r}$  $\mathbf{I}$ ! : ! ! <sup>L</sup> 4 ! 6  $\blacksquare$ 8! !  $\begin{array}{cccc} \textbf{I} & \textbf{C}\textbf{I} & \textbf{V} \\ & - & - & - & - \\ \end{array}$ ! !\ /! 9 ! : -! V !<--! !<-------------10  $\mathbf{I}$ 7! ! CONCENTRATE FLOTATION CELL NETWORK SIMULATION ENTER A RUN IDENTIFICATION (40 CHARACTERS MAXIMUM) flotation plant simulation DESCRIPTION OF THE FLOWSHEET ENTER NO. OF FLOTATION BANKS, NO. OF MIXERS AND NO. OF STREAMS : 3 2 10 FOR EACH BANK, ENTER THE FEED, FROTH AND TAILS STREAM NUMBERS : UNIT # 1 : 2 4 3 UNIT # 2 : 3 6 5 UNIT # 3 : 9 7 8 FOR EACH MIXER, ENTER NO. OF FEED STREAMS THE FEED STREAM NUMBERS AND THE DISCHARGE STREAM NUMBER : UNIT # 4 : 3 1 6 8 2 UNIT # 5 : 2 4 10 9 DESCRIPTION OF THE FLOTATION BANKS ENTER NO. OF SIZE INTERVALS (PAN INCLUDED) AND NO. OF COMPONENTS (GANGUE INCLUDED) : 9 4 UNIT # 1 ENTER THE FLOTATION BANK TYPE (16 CHAR. MAX.) : rougher ENTER THE FROTH WATER CONSTANT, THE CELL VOLUME AND THE NO. OF CELLS : 14.44 316.67 7.

#### ENTER THE FLOTATION RATE COEFFICIENTS

FOR SIZE INTERVAL # 1 : ENTER 1 VALUE PER SPECIFIC GRAVITY : O. O. O. O. FOR SIZE INTERVAL # 2 : ENTER 1 VALUE PER SPECIFIC GRAVITY : .0017 .0026 .0001 .0001 FOR SIZE INTERVAL # 3 : ENTER 1 VALUE PER SPECIFIC GRAVITY : .0668 .1706 .0013 .0004 FOR SIZE INTERVAL # 4 : ENTER 1 VALUE PER SPECIFIC GRAVITY : .2123 .4349 .0034 .0007 FOR SIZE INTERVAL # 5 : ENTER 1 VALUE PER SPECIFIC GRAVITY : .266 .5057 .0029 .0008 FOR SIZE INTERVAL # 6 : ENTER 1 VALUE PER SPECIFIC GRAVITY : .3187 .3894 .0033 .0009 FOR SIZE INTERVAL # 7 : ENTER 1 VALUE PER SPECIFIC GRAVITY : .3132 .4458 .0034 .0014 FOR SIZE INTERVAL # 8 : ENTER 1 VALUE PER SPECIFIC GRAVITY : .2665 .3229 .0023 .0016 FOR SIZE INTERVAL # 9 : ENTER 1 VALUE PER SPECIFIC GRAVITY : .192 .1231 .0018 .0022 UNIT # 2 ENTER THE FLOTATION BANK TYPE (16 CHAR. MAX.) : scavenger ENTER THE FROTH WATER CONSTANT, THE CELL VOLUME AND THE NO. OF CELLS : 18.14 316.67 8. ENTER THE FLOTATION RATE COEFFICIENTS

FOR SIZE INTERVAL # 1 : ENTER 1 VALUE PER SPECIFIC GRAVITY : O. O. O. O. FOR SIZE INTERVAL # 2 : ENTER 1 VALUE PER SPECIFIC GRAVITY : .0114 .0966 .0013 .001 FOR SIZE INTERVAL # 3 : ENTER 1 VALUE PER SPECIFIC GRAVITY : .0648 .0742 .0022 .0016 FOR SIZE INTERVAL # 4 : ENTER 1 VALUE PER SPECIFIC GRAVITY : .0515 .1055 .0026 .0026 FOR SIZE INTERVAL # 5 : ENTER 1 VALUE PER SPECIFIC GRAVITY : .0342 .1113 .0049 .0052 FOR SIZE INTERVAL # 6 : ENTER 1 VALUE PER SPECIFIC GRAVITY : .024 .0899 .0112 .0099 FOR SIZE INTERVAL # 7 : ENTER 1 VALUE PER SPECIFIC GRAVITY : .021 .0557 .0163 .0159 FOR SIZE INTERVAL # 8 : ENTER 1 VALUE PER SPECIFIC GRAVITY : .028 .0338 .0186 .0204 FOR SIZE INTERVAL # 9 : ENTER 1 VALUE PER SPECIFIC GRAVITY : . 223 . 0852 . 0317 . 0313 UNIT # 3 ENTER THE FLOTATION BANK TYPE (16 CHAR. MAX.) : cleaner ENTER THE FROTH WATER CONSTANT, THE CELL VOLUME AND THE NO. OF CELLS : 148.08 90. 8.

#### ENTER THE FLOTATION RATE COEFFICIENTS

FOR SIZE INTERVAL # 1 : ENTER 1 VALUE PER SPECIFIC GRAVITY : 0. 0. 0. 0. FOR SIZE INTERVAL # 2 : ENTER 1 VALUE PER SPECIFIC GRAVITY : .0164 .0283 .0275 .0031 FOR SIZE INTERVAL # 3 : ENTER 1 VALUE PER SPECIFIC GRAVITY : .095 .1782 .0285 .0189 FOR SIZE INTERVAL # 4 : ENTER 1 VALUE PER SPECIFIC GRAVITY : .2552 .2996 .0832 .0327 FOR SIZE INTERVAL # 5 : ENTER 1 VALUE PER SPECIFIC GRAVITY : . 2967 .3164 .0854 .0253 FOR SIZE INTERVAL # 6 : ENTER 1 VALUE PER SPECIFIC GRAVITY : .3174 .2889 .0755 .0119 FOR SIZE INTERVAL # 7 : ENTER 1 VALUE PER SPECIFIC GRAVITY : .3045 .2337 .0462 .005 FOR SIZE INTERVAL # 8 : ENTER 1 VALUE PER SPECIFIC GRAVITY : .2829 .1993 .0256 .0039 FOR SIZE INTERVAL # 9 : ENTER 1 VALUE PER SPECIFIC GRAVITY : .1352 .1386 .0058 .0042 DESCRIPTION OF THE FEED STREAM ENTER THE SOLID AND WATER FLOW RATES (STPH) : 324. 335. ENTER SIEVE APERTURES (MICRONS) : 850. 425. 212.5 106.2 53.1 26.6 13.3 6.6 4 ENTER THE SPECIFIC GRAVITY VALUES OF THE 4 COMPONENTS : 4.2 4.675 5.018 2.581 ENTER NAME OF EACH COMPONENT (16 CHAR. MAX.) FOR SP.  $GR. = 4.200$  : chalcopyrite FOR SP. GR. =  $4.675$  : molybdenite  $FOR SP. GR. = 5.018$  : pyrite FOR SP. GR. =  $2.581$  : gangue ENTER THE FEED PERCENT OF SPECIES BY WEIGHT FOR SIZE INTERVAL # 1 : ENTER 1 VALUE PER SP. GR. :.0005 .0001 .0082 .3016 FOR SIZE INTERVAL # 2 : ENTER 1 VALUE PER SP. GR. : . 0101 . 0002 . 1932 6. 5484 FOR SIZE INTERVAL # 3 : ENTER 1 VALUE PER SP. GR. : . 0422 .0056 .5743 19.8843 FOR SIZE INTERVAL # 4 : ENTER 1 VALUE PER SP. GR. : . 0876 . 0155 . 745 20.2085 FOR SIZE INTERVAL # 5 : ENTER 1 VALUE PER SP. GR. : . 0969 . 0108 .8158 15.5575 FOR SIZE INTERVAL # 6 : ENTER 1 VALUE PER SP. GR. : . 0944 .009 .6759 11.7539 FOR SIZE INTERVAL # 7 : ENTER 1 VALUE PER SP. GR. : . 0581 . 0057 . 5132 7.0319 FOR SIZE INTERVAL # 8 : ENTER 1 VALUE PER SP. GR. : . 0282 .0031 .354 4.2388 FOR SIZE INTERVAL # 9 : ENTER 1 VALUE PER SP. GR. : . 0458 .0086 .8556 9.2215

ENTER WATER ADDITION #10 FLOWRATE : 40. END OF SEARCH FOR COMPUTATION PATH WITH CODE 0

UNIT # 1

ROUGHER

### OPERATING PARAMETERS

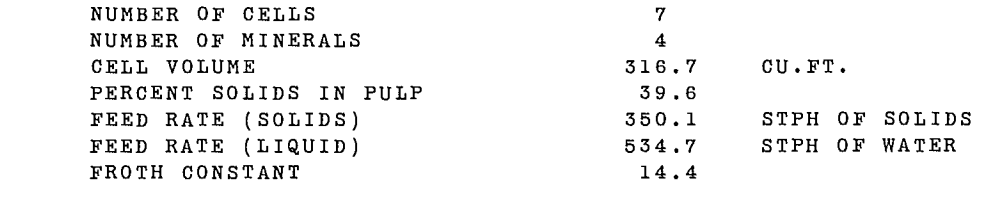

IDENTIFICATION OF MINERALS SPECIES NUMBER SPECIES NAME

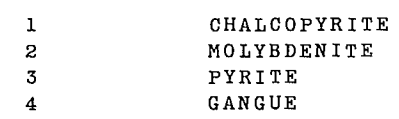

#### NOTE: FINAL SPECIES MUST BE GANGUE

### FEED FRACTIONS

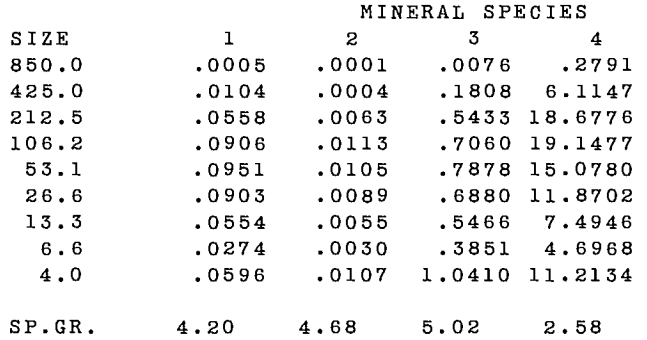

### FLOTATION RATE COEFFICIENTS

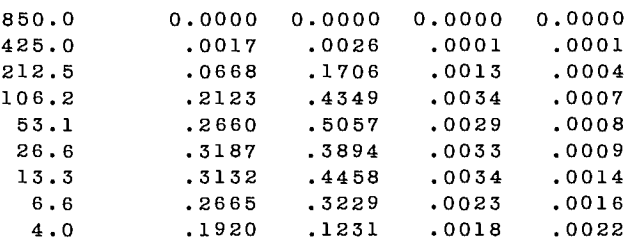

# INDIVIDUAL CELL OUTPUT

-- -

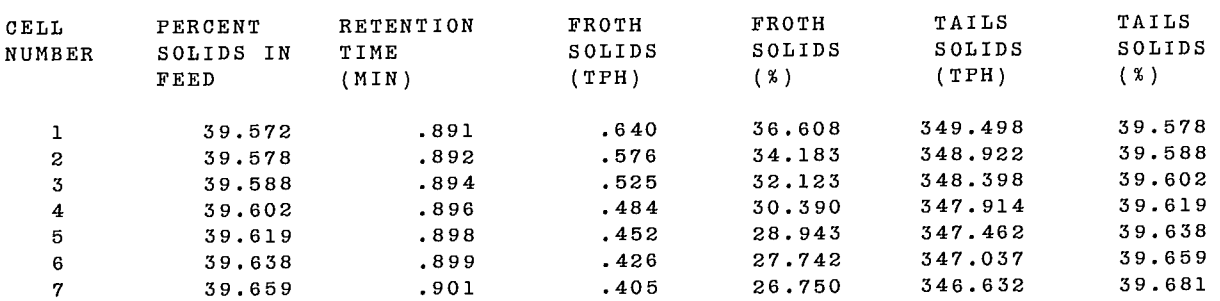

### FROTH MINERAL ASSAY (%)

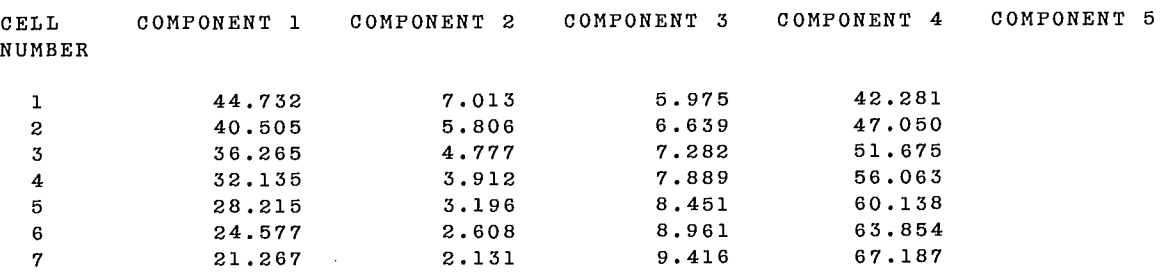

### TAILS MINERAL ASSAY (%)

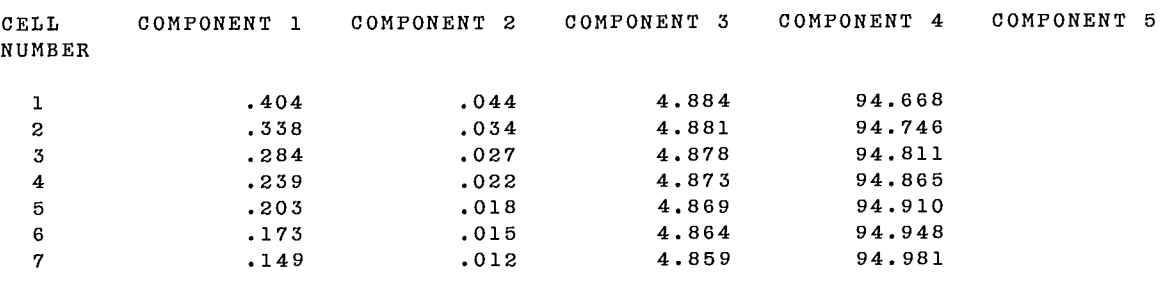

 $\sim$ 

### MINERAL RECOVERY BASED ON FEED TO CELL

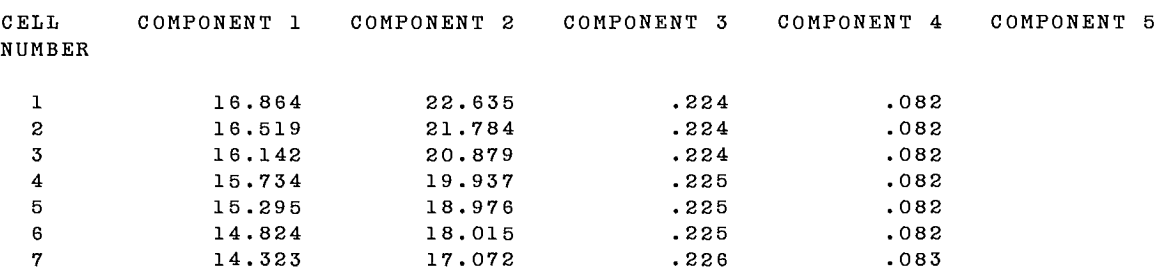

### MINERAL RECOVERY BASED ON FEED TO BANK

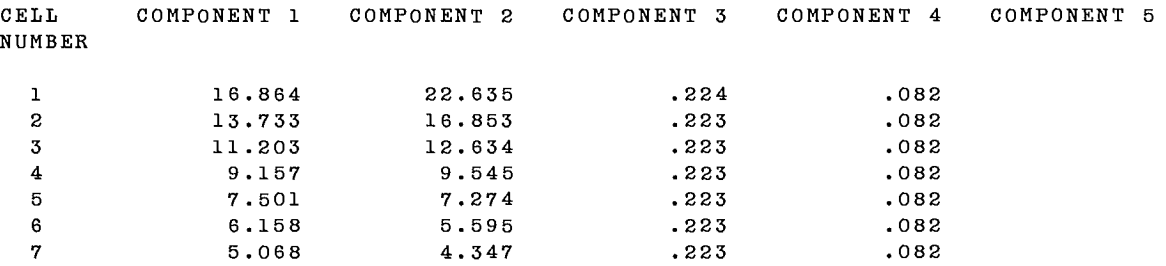

### ROUGHER

CUMULATIVE CELL OUTPUT

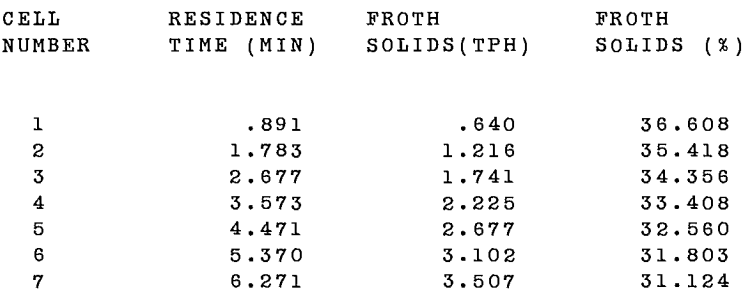

### FROTH MINERAL ASSAY (%)

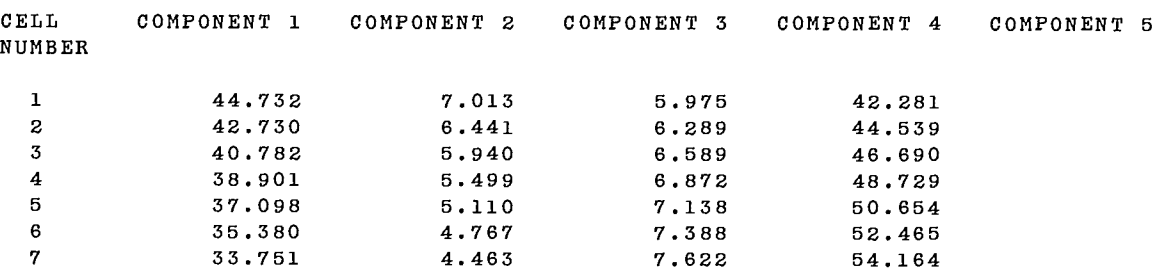

### MINERAL RECOVERY BASED ON FEED TO BANK

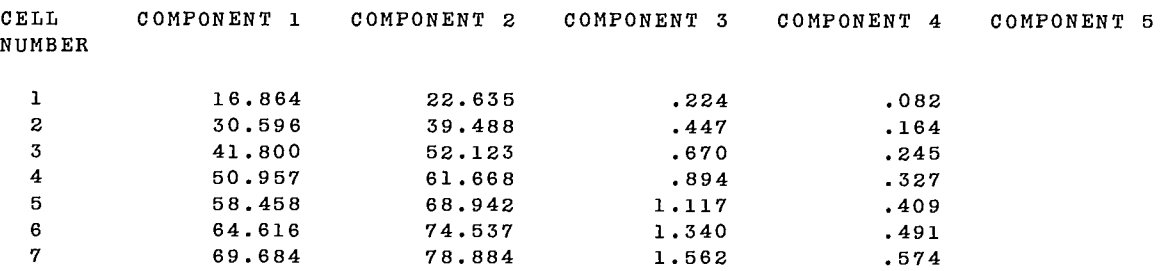

UNIT # 2

SCAVENGER

### OPERATING PARAMETERS

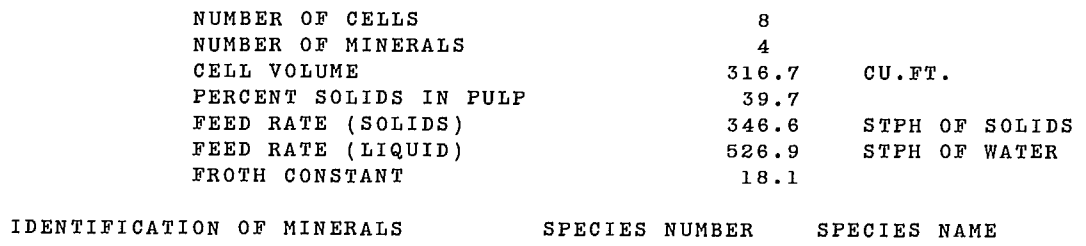

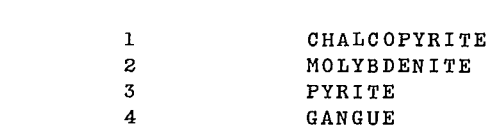

NOTE: FINAL SPECIES MUST BE GANGUE

### FEED FRACTIONS

### MINERAL SPECIES

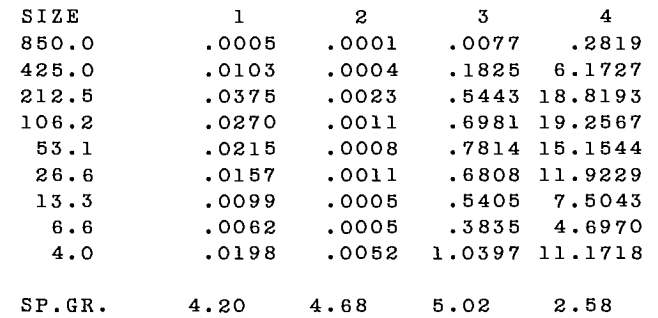

### FLOTATION RATE COEFFICIENTS

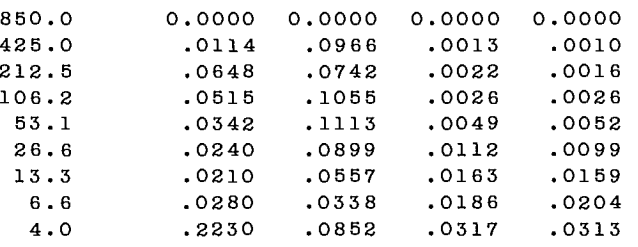

### SCAVENGER

# INDIVIDUAL CELL OUTPUT

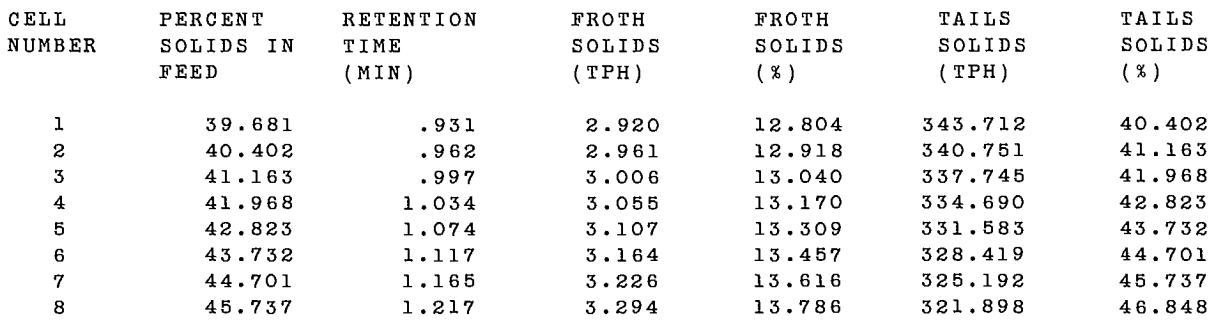

### FROTH MINERAL ASSAY (%)

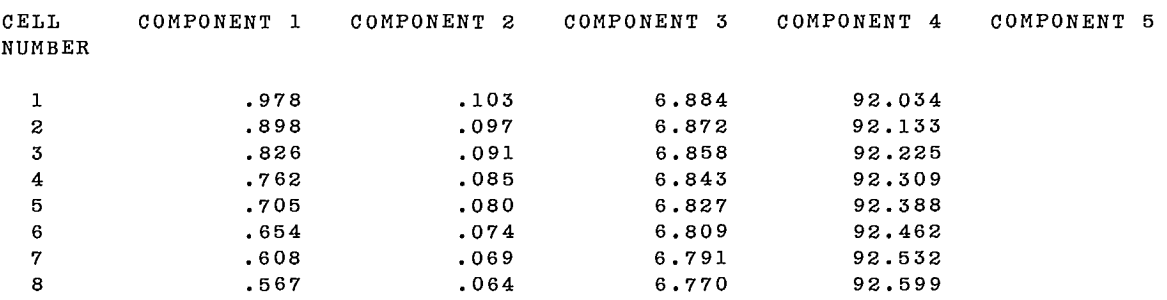

### TAILS MINERAL ASSAY (%)

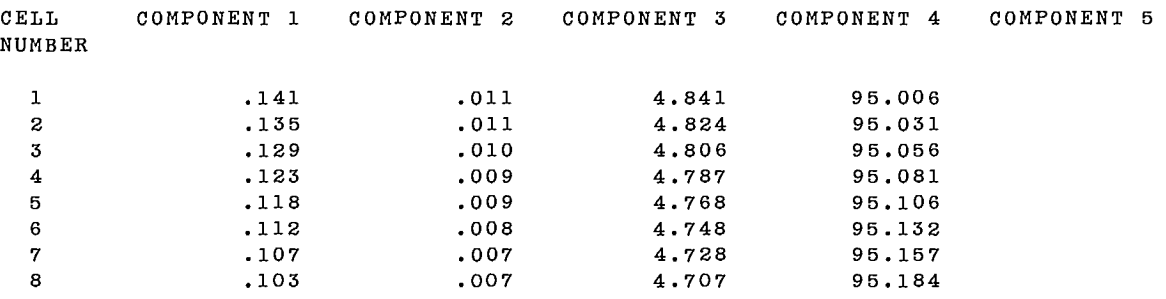

### MINERAL RECOVERY BASED ON FEED TO CELL

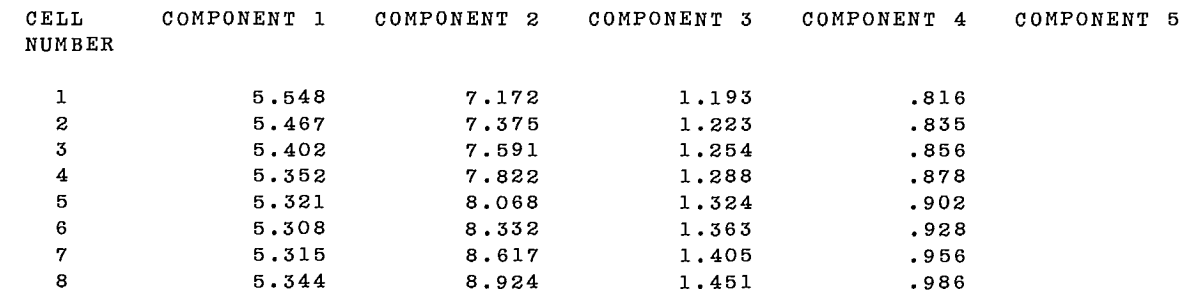

### MINERAL RECOVERY BASED ON FEED TO BANK

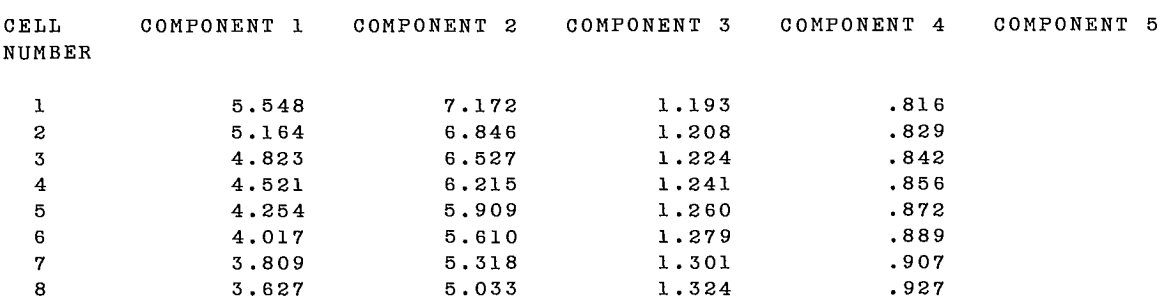

SCAVENGER

# CUMULATIVE CELL OUTPUT

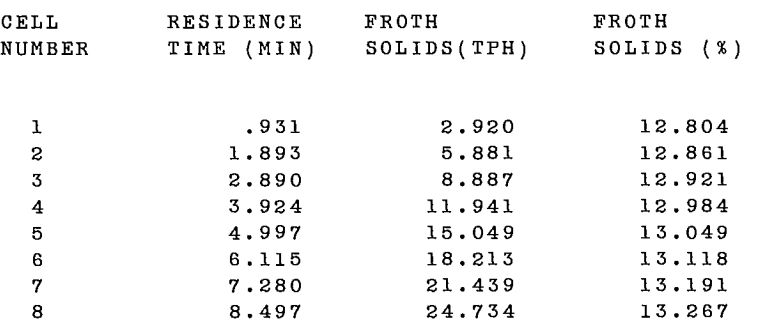

### FROTH MINERAL ASSAY (%)

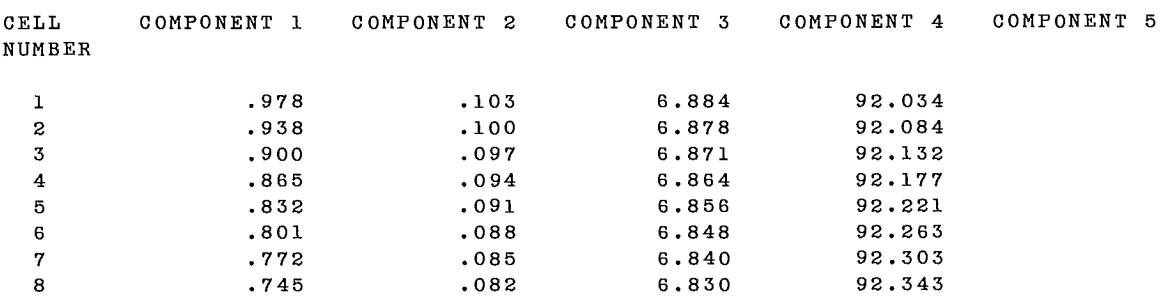

### MINERAL RECOVERY BASED ON FEED TO BANK

-------

| CELL<br>NUMBER | COMPONENT 1 | COMPONENT 2 COMPONENT 3 |           |        |                           |       | COMPONENT 4 |        |         | COMPONENT 5 |  |
|----------------|-------------|-------------------------|-----------|--------|---------------------------|-------|-------------|--------|---------|-------------|--|
| $\mathbf 1$    | 5.548       |                         | 7.172     |        | 1.193                     |       |             | .816   |         |             |  |
| $\mathbf 2$    | 10.712      | 14.019                  |           |        | 2.402                     |       |             | 1.645  |         |             |  |
| ${\bf 3}$      | 15.535      | 20.546                  |           | 3.626  |                           |       |             | 2.487  |         |             |  |
| 4              | 20.056      | 26.760                  |           | 4.867  |                           |       |             | 3.343  |         |             |  |
| 5              | 24.309      | 32.669                  |           | 6.127  |                           |       |             | 4.215  |         |             |  |
| $\mathbf 6$    | 28.327      | 38.280                  |           | 7.406  |                           |       |             | 5.104  |         |             |  |
| 7              | 32.136      | 43.598                  |           | 8.707  |                           |       |             | 6.011  |         |             |  |
| 8              | 35.763      | 48,631                  |           | 10.031 |                           |       |             | 6.937  |         |             |  |
| UNIT $#$ 5     |             |                         |           |        |                           |       |             |        |         |             |  |
| $SFR =$        | 3.51        |                         |           |        |                           |       |             |        |         |             |  |
| $WFR =$        | $7.76 -$    |                         |           |        |                           |       |             |        |         |             |  |
| $% S =$        | 31.12       |                         |           |        |                           |       |             |        |         |             |  |
|                |             |                         |           |        |                           |       |             |        |         |             |  |
|                |             |                         |           |        |                           |       |             |        |         |             |  |
|                |             |                         |           |        |                           |       |             |        |         |             |  |
|                |             |                         |           |        |                           |       |             |        |         |             |  |
|                |             |                         |           |        |                           |       |             |        |         |             |  |
|                |             | $SFR =$                 | 0.00      |        |                           |       |             |        |         |             |  |
|                |             | $WFR =$                 | $40.00 -$ |        |                           |       |             |        |         |             |  |
|                |             | $%S =$                  | 0.00      |        | Ţ                         |       |             |        |         |             |  |
|                |             |                         |           | ï      | ŧ                         |       | Ţ           | I      |         |             |  |
|                |             |                         |           | 1      | $\boldsymbol{\mathrm{v}}$ |       | ν           |        |         |             |  |
|                |             |                         |           |        |                           |       |             |        |         |             |  |
|                |             |                         |           |        |                           |       |             |        |         |             |  |
|                |             |                         |           |        |                           | MIXER |             |        |         |             |  |
|                |             |                         |           |        |                           |       |             |        |         |             |  |
|                |             |                         |           |        |                           | 1     |             |        |         |             |  |
|                |             |                         |           |        |                           |       |             |        | $SFR =$ | 3.51        |  |
|                |             |                         |           |        |                           |       |             | ->WFR= |         | 47.76       |  |
|                |             |                         |           |        |                           |       |             |        | $%S =$  | 6.84        |  |

TO CONTINUE, ENTER ANY DIGIT AND <CR>1

### PRODUCT DISTRIBUTION

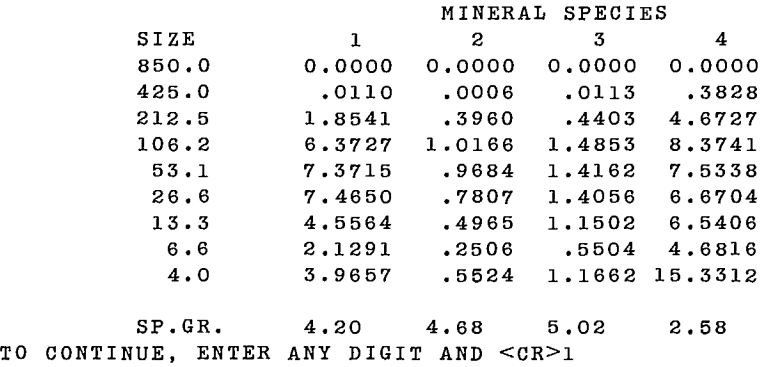

### OPERATING PARAMETERS

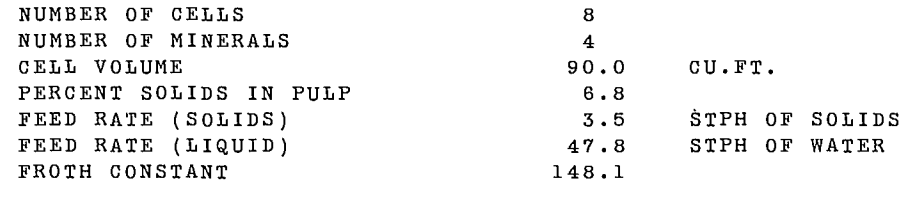

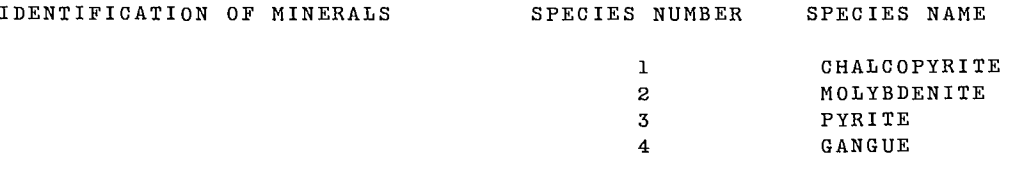

NOTE: FINAL SPECIES MUST BE GANGUE

### FEED FRACTIONS

### MINERAL SPECIES

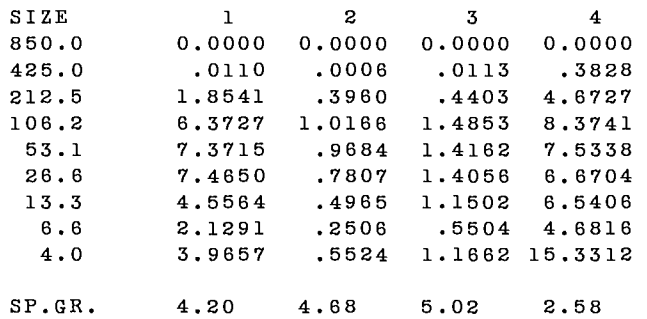

### FLOTATION RATE COEFFICIENTS

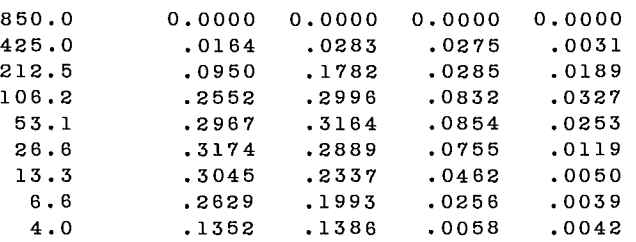

 $\sim$ 

# INDIVIDUAL CELL OUTPUT

÷

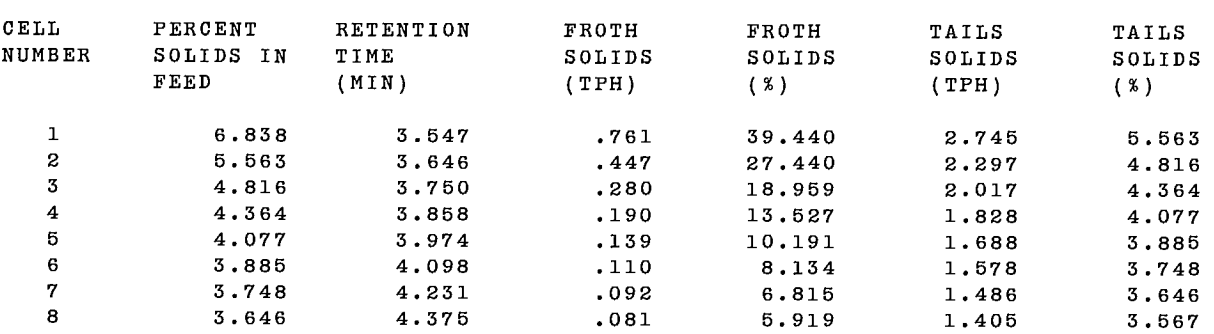

# FROTH MINERAL ASSAY (%)

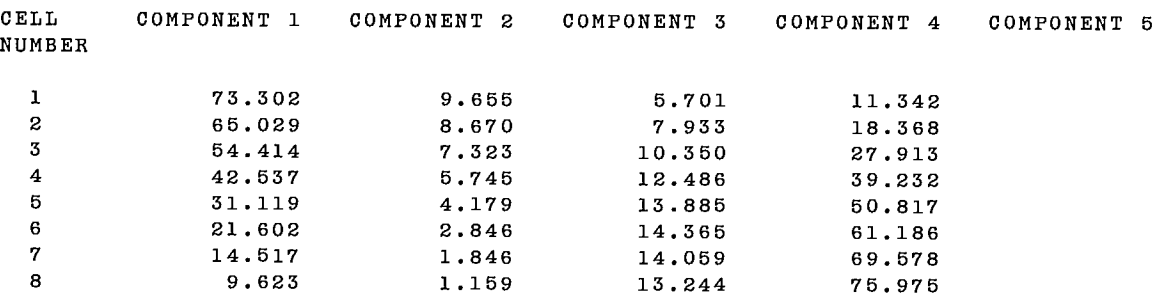

### TAILS MINERAL ASSAY (%)

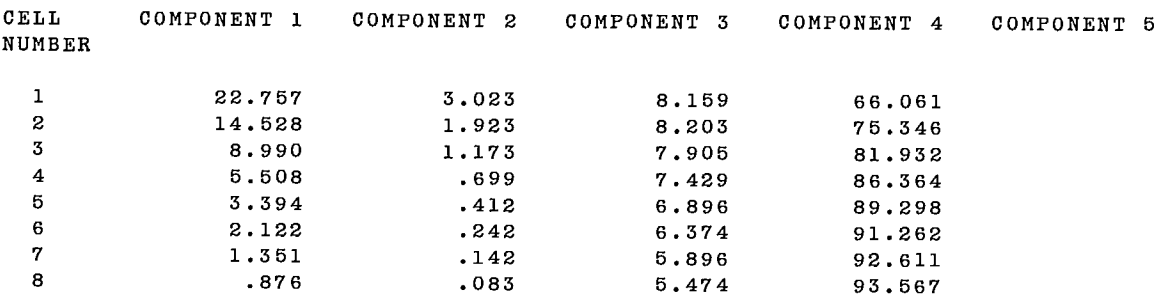

### MINERAL RECOVERY BASED ON FEED TO CELL

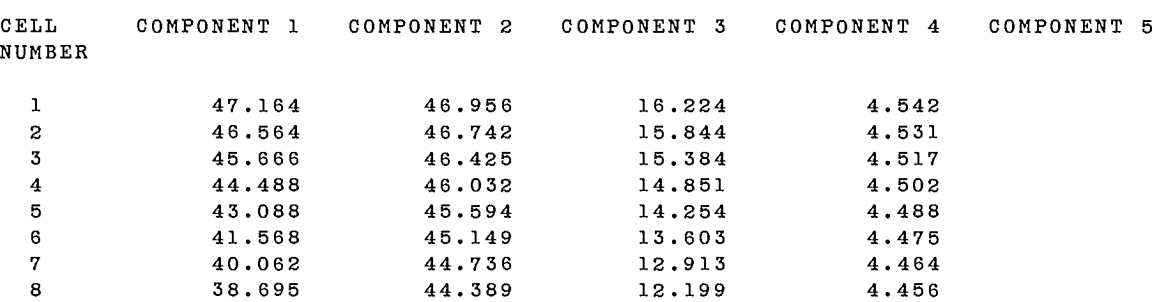

### MINERAL RECOVERY BASED ON FEED TO BANK

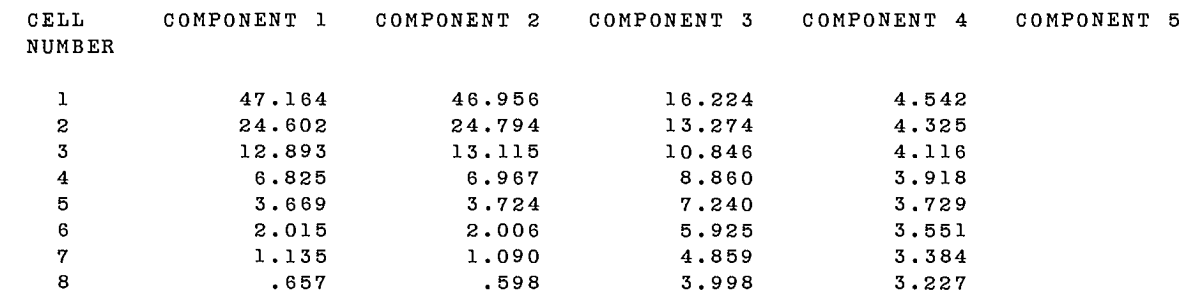

### CLEANER

CUMULATIVE CELL OUTPUT

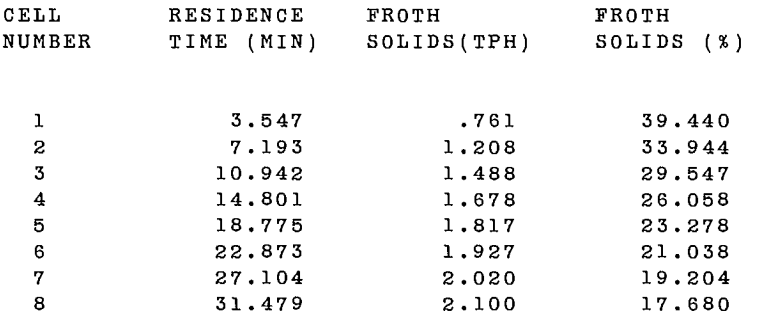

### FROTH MINERAL ASSAY (%)

----

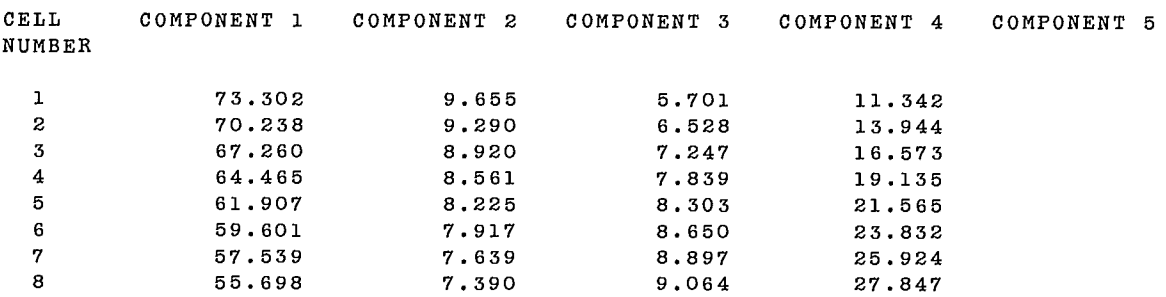

### MINERAL RECOVERY BASED ON FEED TO BANK

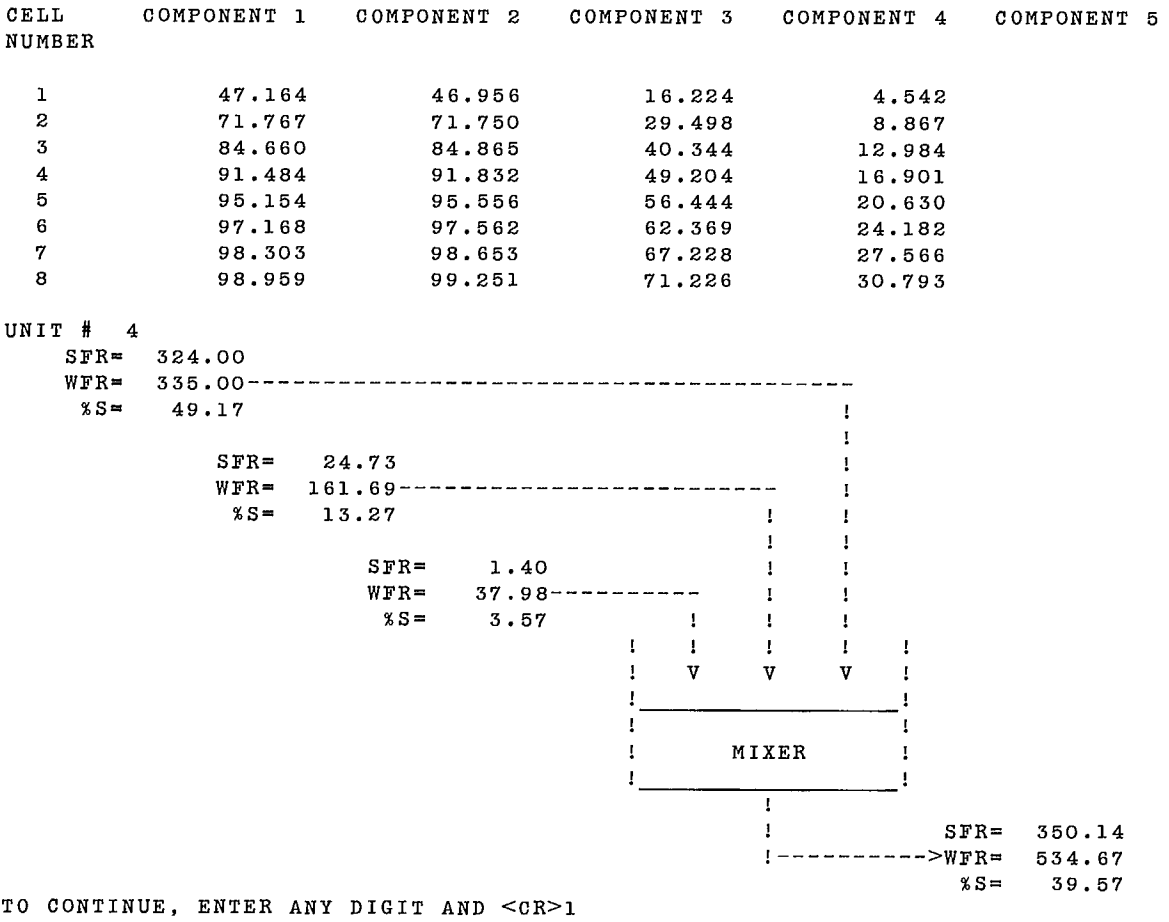

 $\mathcal{L}$ 

#### PRODUCT DISTRIBUTION

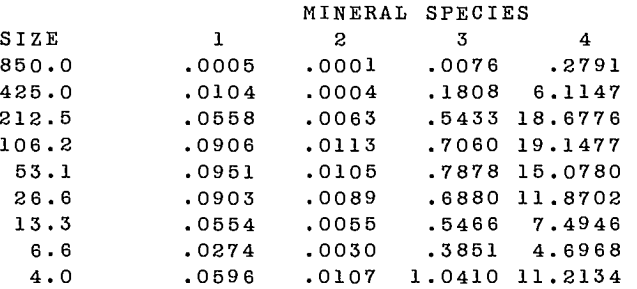

SP.GR. 4.20 4.68 5.02 2.58 TO CONTINUE, ENTER ANY DIGIT AND <CR>1

PLANT MINERAL RECOVERY CALCULATIONS RECOVERY (ENTER 0 TO EXIT) IN STREAM #5 BASED ON STREAM #1 IN STREAM #7 BASED ON STREAM #1

IN STREAM #0

IN BASED ON COMPONENTS  $1$  2 3 4 STREAM STREAM # # 5 1 22.01 12.16 98.76 99.81 7 1 77.85 87.75 1.24 .19 ANOTHER COMPUTATION (Y/N) 7n DO YOU WISH TO MODIFY YOUR DATA FILE?

TYPE YES OR NO - no

# **3. SYSTEM DOCUMENTATION**

# **3.1 COMPUTER EQUIPMENT**

FLOTEX runs on a CDC CYBER 730 computer with a maximum 70K words (octal) of core memory available for time-sharing jobs. FLOTEX can also run on other computers with very minor modifications. An IBM-PC version of FLOTEX has also been developed.

# **3.2 PERIPHERAL EQUIPMENT**

A time-sharing terminal is the normal way to run this conversational program. Data can be stored on disk files.

# **3.3 SOURCE PROGRAM**

A complete listing of the program can be obtained from:

CANMET, Energy, Mines and Resources, Technology Information Division, 555 Booth Street Ottawa, Ontario K1A 0G1.

### **3.4 VARIABLES AND SUBROUTINES**

### **3.4.1 Variables**

A list of variables is given in the prologues of each program and the subroutines. Most variables are transmitted as arguments of subroutines. A labelled COM-MON area of 1K word is reserved for internal storage of local variables.

Three variables, PARAM, FLOW, and OPT, used in FLTCLS program must be understood before any modification to the code is made.

Array PARAM contains the unit parameters values: a sector of  $15 + NS \times NG$  components (NG is the number of specific gravity intervals and NS the number of size intervals) is reserved for each flotation bank. The structure of each sector is given in the prologue of the subroutine BANK.

Array FLOW contains data about the streams: a sector of  $5 + NS \times NG$  components is reserved for each stream. Each sector is partitioned as follows: components one to three are never used; components four and five are the solids and water flow rates; the remaining components are the solids distribution in weight flow rates. Within each size interval these are the NG values of the specific gravity distribution.

Array OPT is composed of one component per unit.

### **3.4.2 Main Programs and Associated Subroutines**

The FLOTEX package is composed of three main programs. The list of subroutines associated with each is given below:

### **3.4.2.1 FLOTEX**

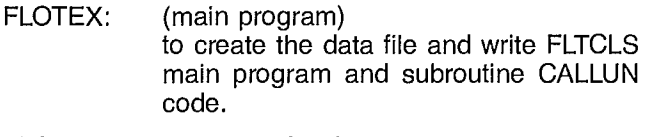

- FLOTIN: to prompt for data entry.
- DATAP: to write data file from user's entries.
- WRTUN: to write a FORTRAN CALL statement to a particular unit module subroutine.
- DEFIN: to define arrays ORIG and DEST as required by subroutine COD.

WRTEX: to write the FLTCLS main FORTRAN program, the subroutine CALLUN statement, and its DIMENSION statements.

COD: to search for the computation path from the stream connection matrix and to organize the writing of the subroutine CALLUN. COD is a modified version of program FLOWAN described with the SPLITX package.

CYCLE, MAXNET,

NODES, RANK,

BITOFF, TEAR,

TEAROR, and

- PATH: same as GRNDEX Section 3.4.2.1.
- CODEX: to provide an interface between FLOTEX and COD.
- WRTOUT: to write a FORTRAN CALL statement to a particular unit display subroutine.

### **3.4.2.2 FLTCLS**

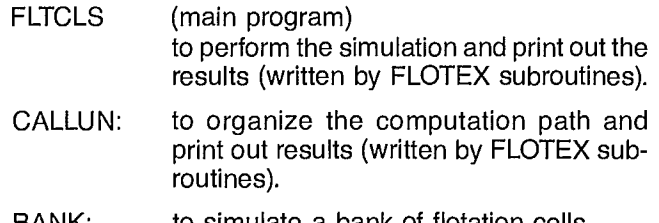

- FLOUT1: to print the characteristics of the feed stream to the bank and characteristics of the bank.
- FLOUT2: to print the characteristics of the froth and tails streams of each cell and of the bank in individual and cumulative format, and print recoveries from the bank.
- CELL: to compute floated solids flow rates from a cell.
- INIT: to initialize array FLOW.
- READAT: to read the data file.
- MIXER2: to simulate a two-stream mixer.
- MX2OUT: to print out MIXER2 module results.
- MIXER3: to simulate a three-stream mixer.
- MX3OUT: to print out MIXER3 module results.
- RECOV: to permit interactive recovery computation.

### 3.4.2.3 **FLTDIT**

- FLTDIT: (main program) to permit modifications to the data file.
- NETW: to read the stream connection matrix and search for water addition stream numbers.
- FLTALT: to permit modifications of the values of the operating parameters of the flotation banks.
- FEDALT: to permit modifications of the feed stream characteristics.

WATALT: to permit modifications of the water addition stream flow rates.

# **3.5 DATA STRUCTURE**

FLOTEX main program reads data in free-field format from the input file which can be declared as either the keyboard or a disk file. When data entry is complete, data are written on unit 1. The FLTCLS main program and FORTRAN code for subroutine CALLUN are written on unit 3. Prompts are written on the output file.

FLTCLS main program reads data in free-field format from unit 5 and writes results on unit 6 declared as output file of FLTCLS. Answers to the prompts are read from the input file declared as the keyboard.

FLTDIT main program reads data in free-field format from unit 5 and writes corrected data to unit 6. Corrections are read from the input file declared as the keyboard, and prompts are written to the output file.

# **3.6 STORAGE REQUIREMENTS**

Storage requirements depend on the data set size: number of units, number of streams, and number of size intervals.

# **3.7 MAINTENANCE AND UPDATES**

CANMET does not provide any formal maintenance of the programs. Several updates are expected to evolve from the source programs distributed to users. CAN-MET would appreciate receiving comments on modifications that could substantially improve the overall program performance. Expected improvements are automatic data-checking and better flotation cell models.

# **4.1 OPERATOR INSTRUCTIONS**

FLOTEX has been developed on a CYBER 730 computer using NOS/BE batch-operating system and INTER-COM time-sharing system. An IBM-PC version using MS-DOS is also available.

# **4.2 OPERATING MESSAGES**

Special messages, other than NOS/BE and INTER-COM messages, may be issued by subroutine COD if abnormal conditions occur during the search for the computation path (see the SPLITX program description in this chapter of the SPOC manual).

# **4.3 CONTROL CARDS**

To run the three programs, FLOTEX, FLTCLS, and FLTDIT together, job control cards are necessary. A sample control card deck is shown in Figure 16. The Cyber Control Card Language (CCL) was used to write the four procedures that manage data files and to program according to the sequence of steps given in Figure 16.

Procedure FLOTEX is the main procedure. It attaches all required files, including compiled programs and other procedures. Then FLOTEX calls procedure FLTNECT.

Procedure FLTNECT runs FLOTEX program, compiles FLTCLS program, combines FLTCLS with all its subroutines, and runs it. Then FLTNECT returns control to FLOTEX procedure.

At this stage, procedure FLOTEX initiates a loop on procedure FLTDIT, which runs FLTDIT program, and procedure FLTNAME, which runs FLTCLS program, using the modified data file.

# **• 4.4 ERROR RECOVERY**

Program must be restarted on fatal error. Most mistakes in the data entry program can be corrected using the FLTDIT program.

### **4.5 RUN TIME**

Run time depends on the size of the problem and on the number of times FLTDIT is used to correct data.

```
.PROC,FLOTEX*I,DATA=(*N=INPUT,*F). 
RETURN, B1, B2, BIN, LGO, FLTNECT, FLTDIT, FLTNAME, TAPE1, TAPE3.
IUSE,FINDMOI,FFLIPF,SPOC. 
IGET,LGO=FLOTEX.BIN,B2=FLTCLS.BIN,BIN=FLTDIT.BIN,FLTNECT.CCL. 
IGET,FLTNAME.CCL,FLTDIT.CCL. 
DAYFILE,OFF. 
FLTNECT,DATA. 
SET, R1=0. 
REWIND,TAPEl. 
IFNO,END.ODO YOU WISH TO MODIFY YOUR #DATA FILE? 
DAYFILE,ON. 
REVERT,ABORT. 
ENDIF,END. 
FLTDIT, TAPE1.
WHILE, R1.LT.10, LOOP.
SET,R1=R1+1. 
FLTNAME. 
ENDW,LOOP. 
REMARK. #DATA SET QUOTA EXCEEDED 
REMARK. END 
DAYFILE,ON. 
REVERT. 
EXIT ,U. 
COPDF,XX. 
REWIND,XX. 
COPY,XX. 
RETURN,XX. 
DAYFILE,ON. 
REVERT. 
.PROC,FLTDIT*I,NAME"OF DATA SET TO BE REVIEWED :"=(*F). 
BIN,,,NAME.
REWIND,TAPE6,NAME. 
REVERT. 
.PROC,FLTNAME*I,A"NAME FOR YOUR NEW DATA SET :"=(*F). 
RETURN,A. 
COPY,TAPE6,A. 
RETURN,TAPE6. 
REWIND,A. 
LGO,,,A.
EXIT, U. 
REWIND,A. 
IFNO,END.ODO YOU WISH TO MODIFY YOUR DATA FILE? 
REVERT,ABORT. 
ENDIF,END. 
FLTDIT. 
REVERT. 
.PROC,FLTNECT,FFL1. 
LGO,FFL1. 
REWIND,TAPE3,TAPE1,FFL1. 
FTN,I=TAPE3,B=B1,L=0,PMD. 
REWIND,B1. 
RETURN,LGO. 
COPYBF,B1,LGO. 
BKSP,LGO. 
COPYBF,B2,LGO. 
REWIND,LGO. 
LGO,,,TAPEl.
EXIT, U. 
REWIND,TAPEl. 
REVERT.
```
Fig. 16 — Control card deck for *FLOTEX* 

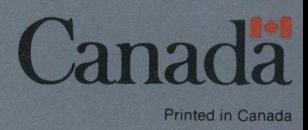